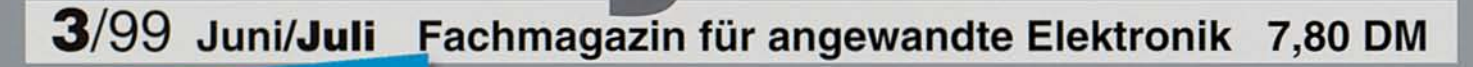

•

### Wissen **Mehr Elektronik**

> (

### So funktioniert's

Solarzellen Strom aus der Sonne

## Elektronik-Grundlagen<br>Digitaltechnik - ganz einfach

Modulationsverfahren

Computer-Gau am 1.1.2000? Was jeder einzelne tun kann

### **Mini-Schaltungen**

schnell - nützlich - preiswert

433MHz-Sender-Check Einfacher Test von 433MHz-Sendern

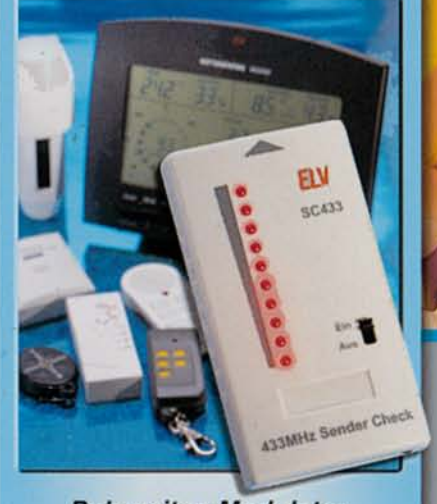

für DC-Verbraucher Galvanische Trennung für analoge Audio-Signale Keine Störungen durch Masse-Potentialdifferenzen Digitaler Audio-Verteiler Mikrofon-Mixer MM100 2fach-Stereo-Kopfhörer-Verstärker

Zwei PCS wei PCs<br>gleichzeitig nutzen<br>signalgualität Top-Signalqualität

Mikroprozessor-4fach-Schnelladegerät für PC-Technik 1,5V-Alkali-Mangan-Akkus AML 4

- **C** Funk-Telefonklingelverlängerung
- **Geschwindigkeitsmesser** für Modellbau
- **DCF-Uhr mit Großdisplay** 
	- Frequenzzähler FC 700717008

**COOK IS** 

**COO** 

**EPROM-Simulator** 

<sup>Mit</sup> Platir

4 394072 207808 || || ||

as antenfolien

- **Monitor-, Tastatur**und Maus-Umschaltung
- **PCI-Grundlager**
- 286-Entwicklungstool
- Lochraster auf dem PC

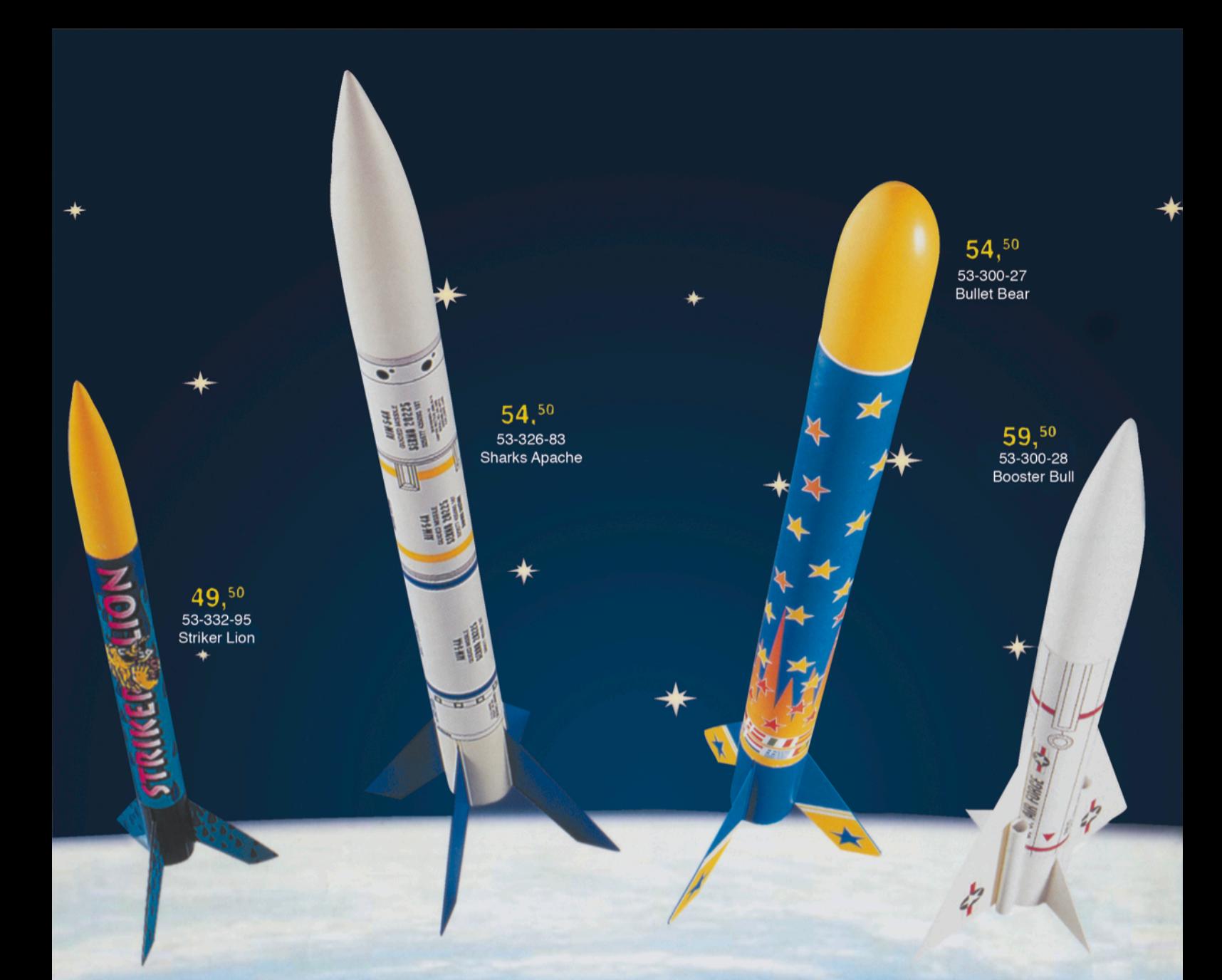

## **Modellraketen**

Der Countdown läuft ... nach der Zündung zischt die Rakete mit Geschwindigkeiten nahe der Schallgrenze auf bis zu 300 m Höhe. Dann wird die Spitze abgestoßen und<br>die Rakete gleitet am Fallschirm zu Boden... bis zum nächsten Start.

Startsets: Alle zum Bau erforderlichen Teile mit Dekorbogen und Startrampe, ohne Treibsätze.<br>Alle 4 Modelle "Made in Germany". Spitzen und Leitwerke aus stabilem, bruchfestem Kunststoff.<br>Sehr schneller Zusammenbau.

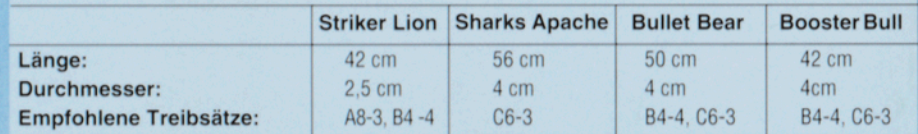

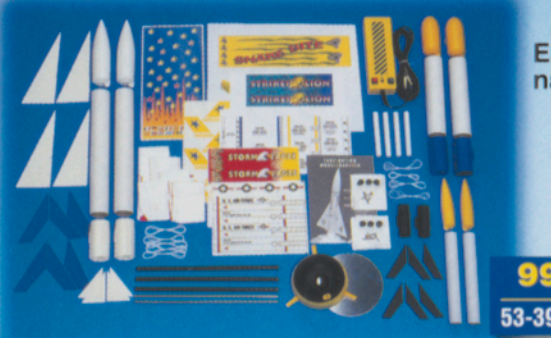

#### **M.R. Designer-Set**

Universal Raketenbausatz für den kreativen Modellbau. Lassen Sie Ihrer Phantasie und Ihrem Forschungsdrang freien<br>Lassen Sie Ihrer Phantasie und Ihrem Forschungsdrang freien Über 50 Einzelteile für den Bau von 6 Raketen, Dekorbögen und Montageanleitung.<br>Länge: 40 bis 56 cm, Durchmesser 2,5 bis 4 cm.

**Entwerfen Sie Raketen** nach Ihren Vorstellungen

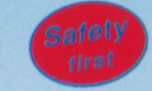

· Die hier angebotenen Treibsätze können<br>nicht explodieren!

Treibsätze je 10 Stück, Zünd-<br>schnüre, Stöpsel und Isolierwatte

A8-3, Best.Nr.: 53-300-03 19,90 B4-4, Best.Nr.: 53-300-04 22,90 C6-3, Best.Nr.: 53-300-05 26,90

Hinweis: Die pyrotechnischen Treibsätze bzw. die Raketen dürfen ab Australian Begleitung von Erwachsenen betrieben werden, der Kauf<br>der Treibsätze ist ab 18 Jahren erlaubt. Abgabe der Treibsätze nur<br>gegen schriftl. Bestellung und Vorlage einer Kopie des Personalausweises!

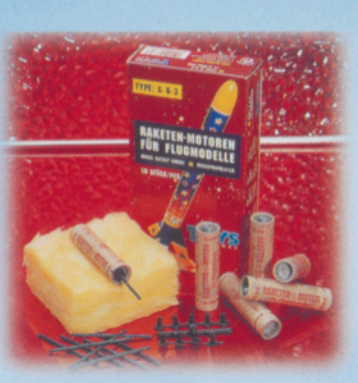

Sommergeit - Modellbaugeit

•

### Airdancer

Fliegen lernen in kürzester Zeit.

Nach wenigen Handgriffen sind die Teile zusammengesteckt und mit dem Dekorbogen fixiert. Kleber und lacke sind nicht erforderlich.

Die Akkuladung genügt für etwa 10 Minuten Motor· laufzeit. Nach dem Abschalten geht das Modell in einen gemütlichen Gleitflug über, und Ihrer ersten erfolgreichen landung steht nichts mehr im Wege. Mit Motor und elektronischem<br>Schalter

179,- 53-257-57

Spannweite: ca. 1400 mm · Rumpflänge: 105 cm

•

## Whizzer - 2WD All Terrain Buggy

Maßstab 1:10, vormontiert mit Elektromotor und Fahr· stufenschalter

Egal, ob Off Road oder On Aoad - der Whizzer ist die richtige Entscheidung. Der Whizzer hat alles, was ein echter All Terrain Buggy braucht: Einzelradfederung vorne und hinten, Spike-Reifen für den richtigen Grip auf der Hinterachse, einen Race-Stoßfänger und natürlich einen star· ken Antrieb.

Ideale Ergänzung zum Whizzer ist das Control-Set. Es beinhaltet alles, was man zum erfolgreichen Rennstart benötigt. Auspacken und Dekor aufkleben, RC-Anlage einbauen, los geht's! Worauf also noch warten starten Sie zum nächsten Rennen mit dem Whizzer!

Control-Set RC-Car E beinhaltet die Fernsteueranlage inkl. Servo sowie alle zum Betrieb benötigten Komponenten wie Fahrakku, Senderbatterien, Ladegerät und Zubehör,

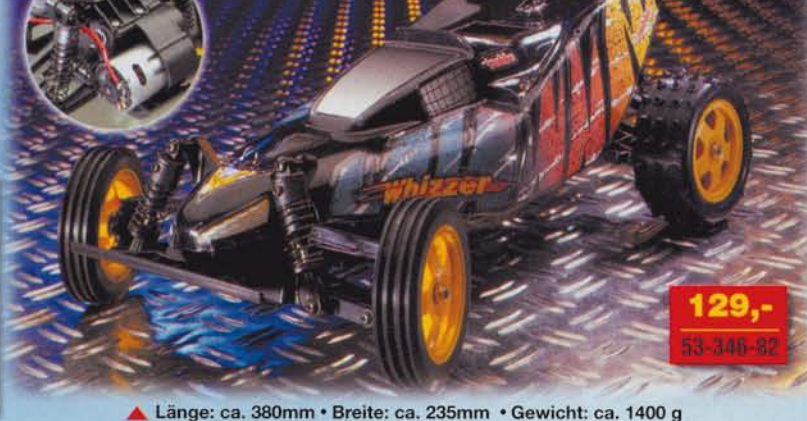

### U-Boot U 47

#### Vorbildgetreues, dynamisch tauchendes Modell eines Unterseebootes im Maßstab 1:40.

Nach Ende der Bauzeit auf der Germania Werft in Kiel wurde am 17. Dezember 1938 das wohl bekannteste deutsche Unterseeboot in Dienst gestellt: U 47. Baunummer 583.

Bei der Entwicklung dieses Modells der U 47 wurde besonderer Wert auf die absolute Vorbildgetreue und die genaue Wiedergabe der Details dieses Bootes gelegt. Trotz der beachtlichen Länge von über 1.7 m hat das dynamisch tauchende Boot eine hohe Wendigkeit und Schnelligkeit. Somit ergibt sich ein realistisches Fahr- und Tauchbild.

Um die Bauzeit dieses imposanten Modells deutlich zu verkürzen, wurden die Flutschlitze bereits werkseitig hergestellt. Der Modellbauer muß also keine zeitraubenden Bohr- und Fräsarbeiten an diesen Teilen durchführen.

#### Lieferumfang:

• Druckkörper aus dickwandigem Kunststoffrohr • O-Ring und Fertigformteile zum Verschluß des Druckkörpers • Einbauplatte, ausziehbar zum Einbau der<br>Fernsteueranlage und des Antriebs • Mechanik für Tauchtiefenregulierung • Faltenbalgdichtungen •<br>Stevenrohre, Schiffswellen und Schiffsschrauben • Elektromotoren mit Entstörung · tiefgezogene ASS-Rumpf- und Turmteile • vorgefertige Flutschlitze • Sauanleitung mit Bauplan

#### ELV-ALLES-DRIN-PAKET

#### Komplett-Set Airdancer

**Airdancer** • Fernsteueranlage

mit Servo

• Batterien/Akku

• Ladegerät

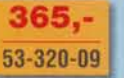

### Control-Set Air für Flugmodelle

Fernsteueranlagen-Set. Enthält alle für den Flugbetrieb erforderlichen Zubehörteile. 2-Kanal Fernsteueranlage mit Servo, 12V-Schnelladegerät. Flugakku, Senderbatterien Best.Nr.: 53-347-72 ...... 239,-

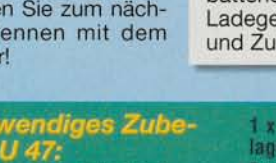

**Notwendiges Zube-<br>hör U 47:**<br>120 uP WP, 20 A mit BEG<br>Best, Nr : 53-343-10<br>109, 109 2 x Bleiakku 6V/4 Ali<br>Best.Nr.: 53-343-23 29, "/Stck

1 x 4-Kanal-FM-Fernsteueran-<br>lage Skysport 4, 40 MHz Best.Nr.: 53-336-29  $249.$ 1 x Servo S 148<br>Best.Nr.: 53-315-28  $27<sub>5</sub>$ 8 x NC-Akku Mignon, 600 mAh Best.Nr.: 53-180-52 2.70/Stck.

Best. Nr : 53-344-13 ...  $59.$ 1 x Ladekabel (S Best.Nr.: 53-315-70 ... 6.50

Best Nr. 53-315-98 6.58/Stck

1 x Lader 6, Leistungsstarkes

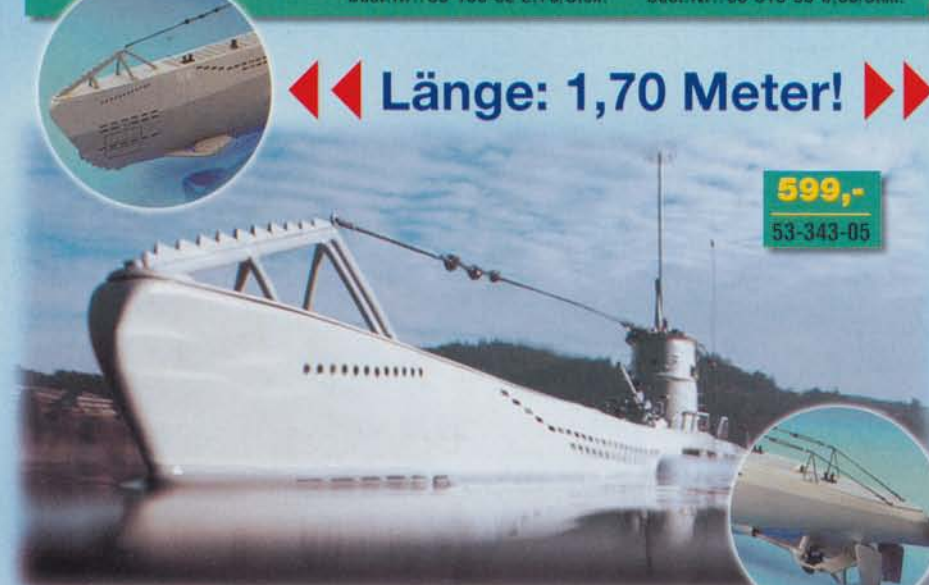

## **Inhalt**

#### Meßtechnik

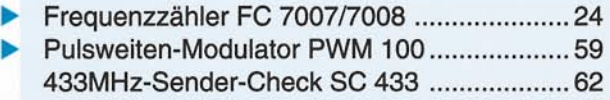

#### Stromversorgung

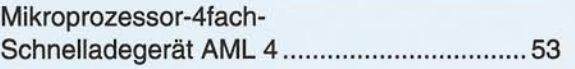

#### Haustechnik

Funk-Telefon- und Türklingelverlängerung/ Personenrufanlage mit neuem Pager ........... 16

#### PC-Technik

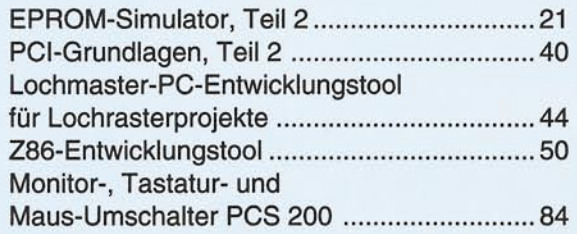

#### Audiotechnik

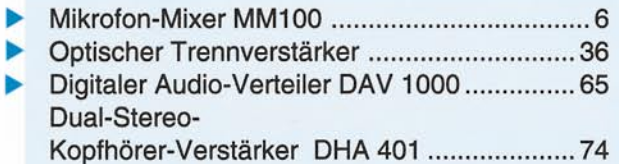

#### **Modellbau**

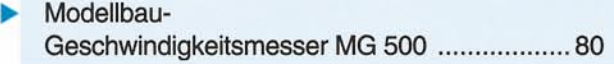

#### Hobby/Freizeit

DCF-Funkuhr mit 100mm-LED-Großdisplay..32

#### Elektronik-Grundlagen

Digitaltechnik - ganz einfach, Teil 10 ............ 70

#### ELV-Serien

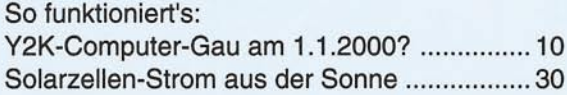

#### Rubriken

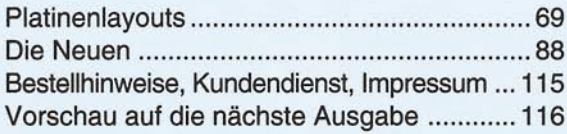

besonders leicht nachbaubar

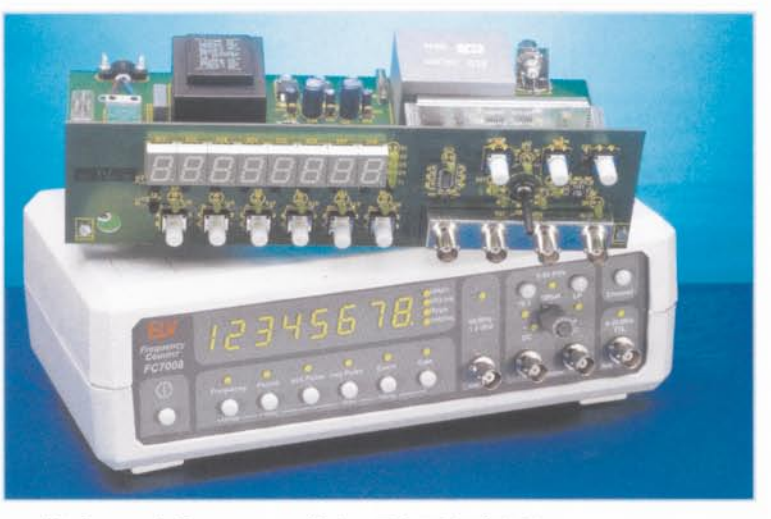

▲ Universal-Frequenzzähler FC 7007/7008 Mikroprozessor-Frequenzzähler bis 1,3 GHz

Seite 24

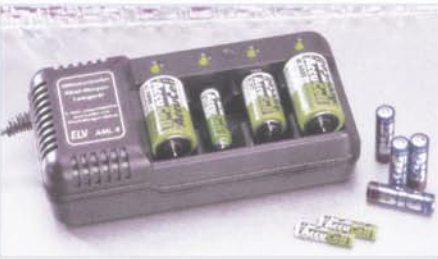

 $\blacktriangleleft$  Mikroprozessor-4fach-Schnelladegerät AML4 1,SV-Alkali-Mangan-Akkus schnell und

▼ Funk-Telefon- und Türklingelverlängerung/ Personenrufanlage FTP 100 mit neuem 4-Kanal-Pager Seite 16

komfortabel laden

Seite 53

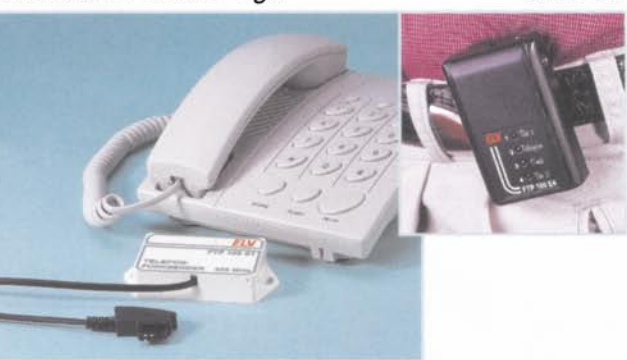

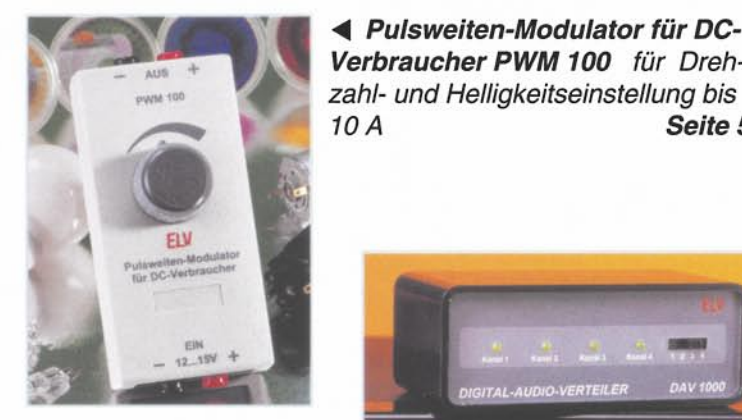

Digitaler Audio-Verteiler DAV 1000 Koppelt mehrere Audiogeräte mit digitalen Schnittstellen Seite 65

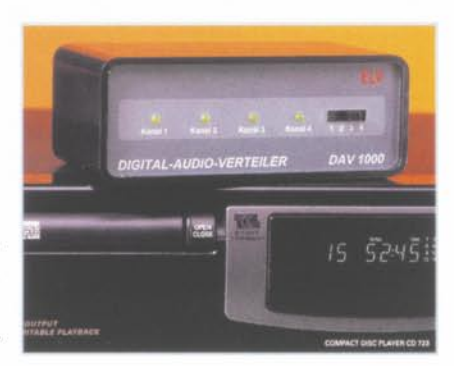

.... Pulsweiten-Modulator für DC-Verbraucher PWM 100 für Dreh-

10 A Seite 59

**EPROM-▶** Simulator Für die schnelle Programmierung direkt im Anwendungssystem Seite 21

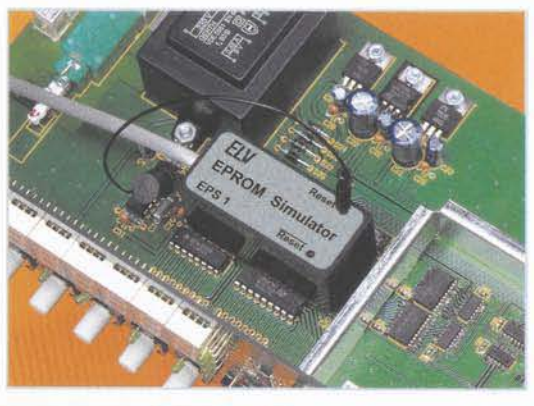

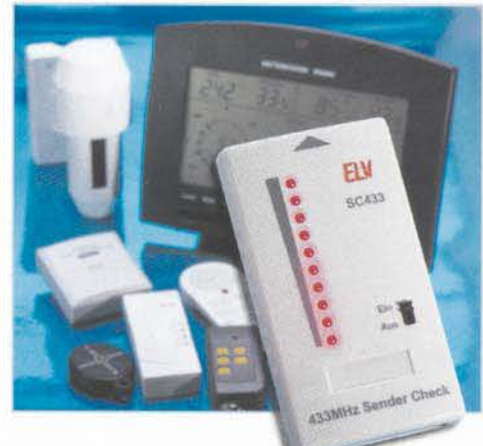

 $433MHz$ Sender-Check SC 433 Kontrolliert die Qualität und Art der Aussendung im 433MHz-**Band** Seite 62

O D AND AT  $-0.00003$ 

... Monitor-, Tastatur- und Maus-Umschalter PCS 200 Betrieb von 2 PCs an einem Monitor, einer Maus und einer Tastatur Seite 84

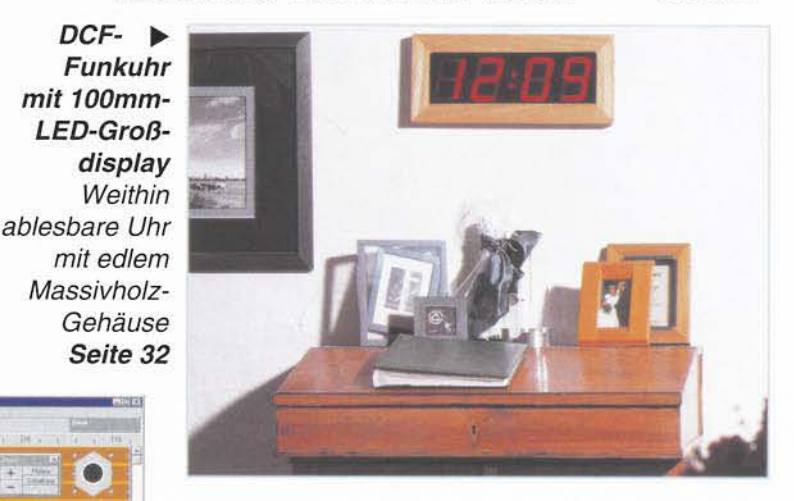

 $\Psi$  Modellbau-Geschwindigkeitsmesser MG 500

Maßstäbliche Geschwindigkeitsmessung von 1:1 bis 1:500 Seite 80

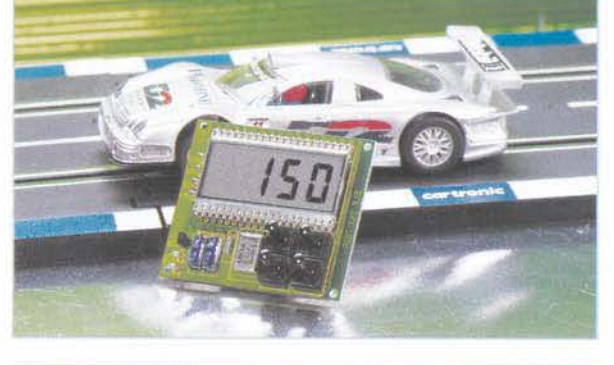

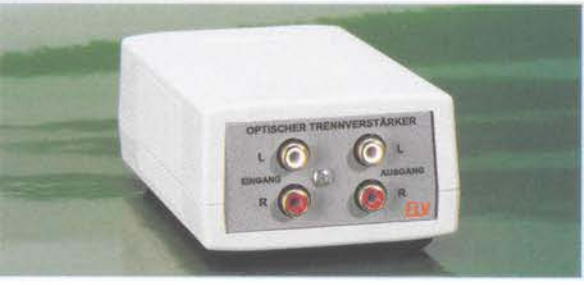

... Optischer Trennverstärker für analoge Audiosignale Eliminiert Brummschleifen bei der Kopplung von Audiokomponenten an den PC Seite 36

Lochmaster  $\blacktriangleright$ Das PC-Entwicklungsund Dokumentationstool für Loch- und Streifenrasterschaltungen Seite 44

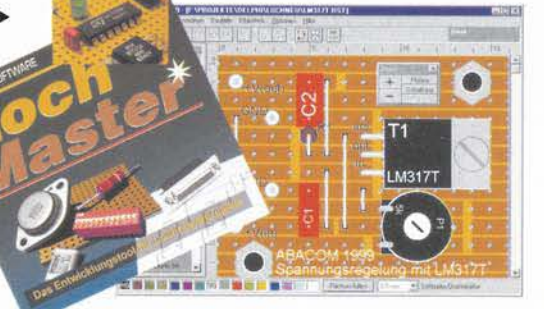

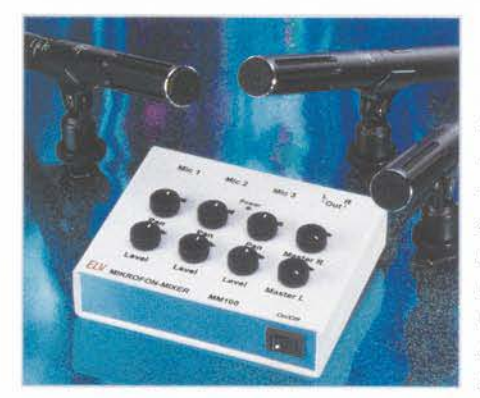

 $\triangleleft$  Mikrofon-Mixer MM 100 Bequemes Mischen von bis zu drei Mikrofonen. mit Panoramaregler und Line-Ausgang Seite 6

Dual-Stereo-Kopfhörer-Verstärker DHA 401 **Hochwertiger** Kopfhörerverstärker für zwei Kopfhörer Seite 74

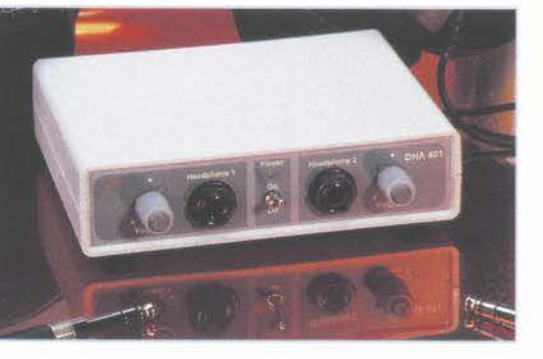

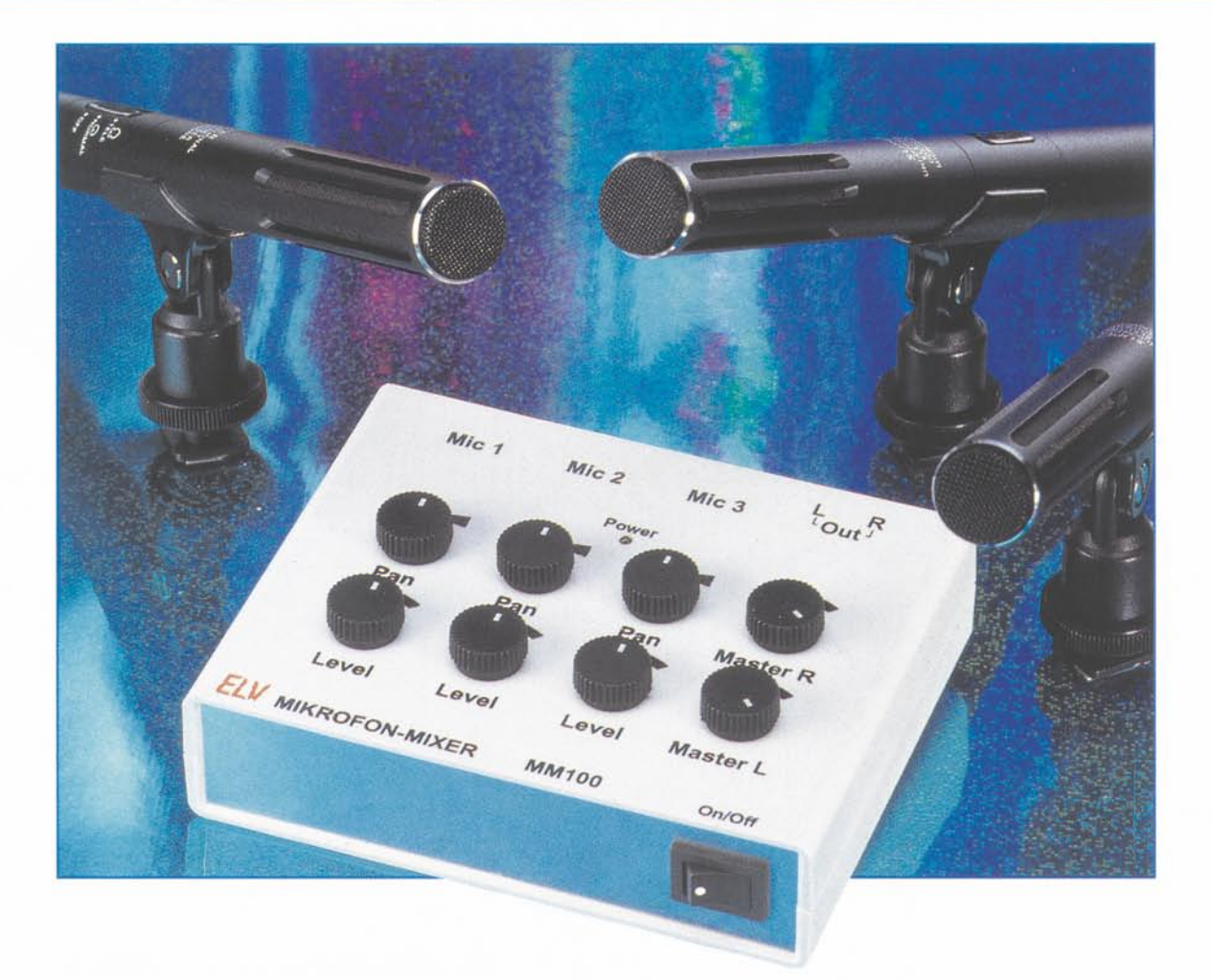

## **Mikrofon-Mixer MM 100**

Das einfach aufzubauende Mischpult ermöglicht das Mischen von bis zu drei Mikrofon-Signalen nieder- und hochohmiger Mikrofone. Jeder Mikrofonkanal ist mit einem einstellbaren Eingangsverstärker sowie einem Panorama-Regler ausgestattet. Mit der Panorama-Einstellung ist das Mono-Eingangssignal im "virtuellen Stereoraum" frei positionierbar. Der Stereo-Ausgang des Mischpults kann direkt mit dem Line-Eingang eines Verstärkers oder Mixers verbunden werden.

#### **Allgemeines**

Moderne Audio-Geräte verfügen kaum einmal über einen eigenen Mikrofoneingang, selbst "bessere" Mischpulte kommen selten über einen solchen Eingang hinaus, allenfalls kann man zwischen zwei Mikrofoneingängen umschalten, was nicht besonders praktikabel erscheint.

Und - auch, wenn es die Hersteller heutiger Verstärker, Mixer, Cassetten- und MD-Decks nicht wahrhaben wollen, es gibt genug Gelegenheiten, bei denen der komfortable Anschluß eines oder mehrerer Mikrofone notwendig ist, man denke nur an die Standardaufgabe für Schüler im Deutsch- oder Fremdsprachenunterricht. zu bestimmten Themen Hörspiele aufzunehmen, die Mehrmann-Moderation per drahtlosem Mikrofon, kleine Konferenzen oder den einfachen Home-Recording-Bereich

Gerade im Konferenzbereich sucht man kleine Mikrofonmixer oft vergeblich und greift deshalb zum ungleich teureren und nicht von jedem bedienbaren "großen" Mischpult.

Dennoch findet man kaum einfache. preiswerte und ohne weiteres zu handhabende Mehrkanal-Mikrofon-Mixer im Handel

Der hier vorgestellte Mixer ist genau auf die Aufgabe zugeschnitten, bis zu drei Mikrofone bequem anzuschließen, deren Signale stufenlos miteinander mischen zu können und für einen typischen Line-Eingang aufzubereiten. Wahlweise sind nach

#### **Technische Daten:**

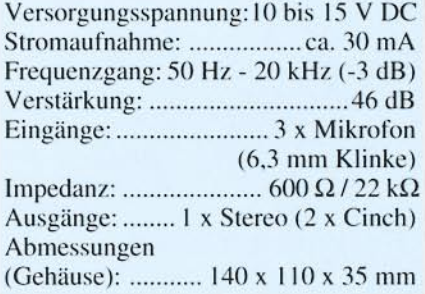

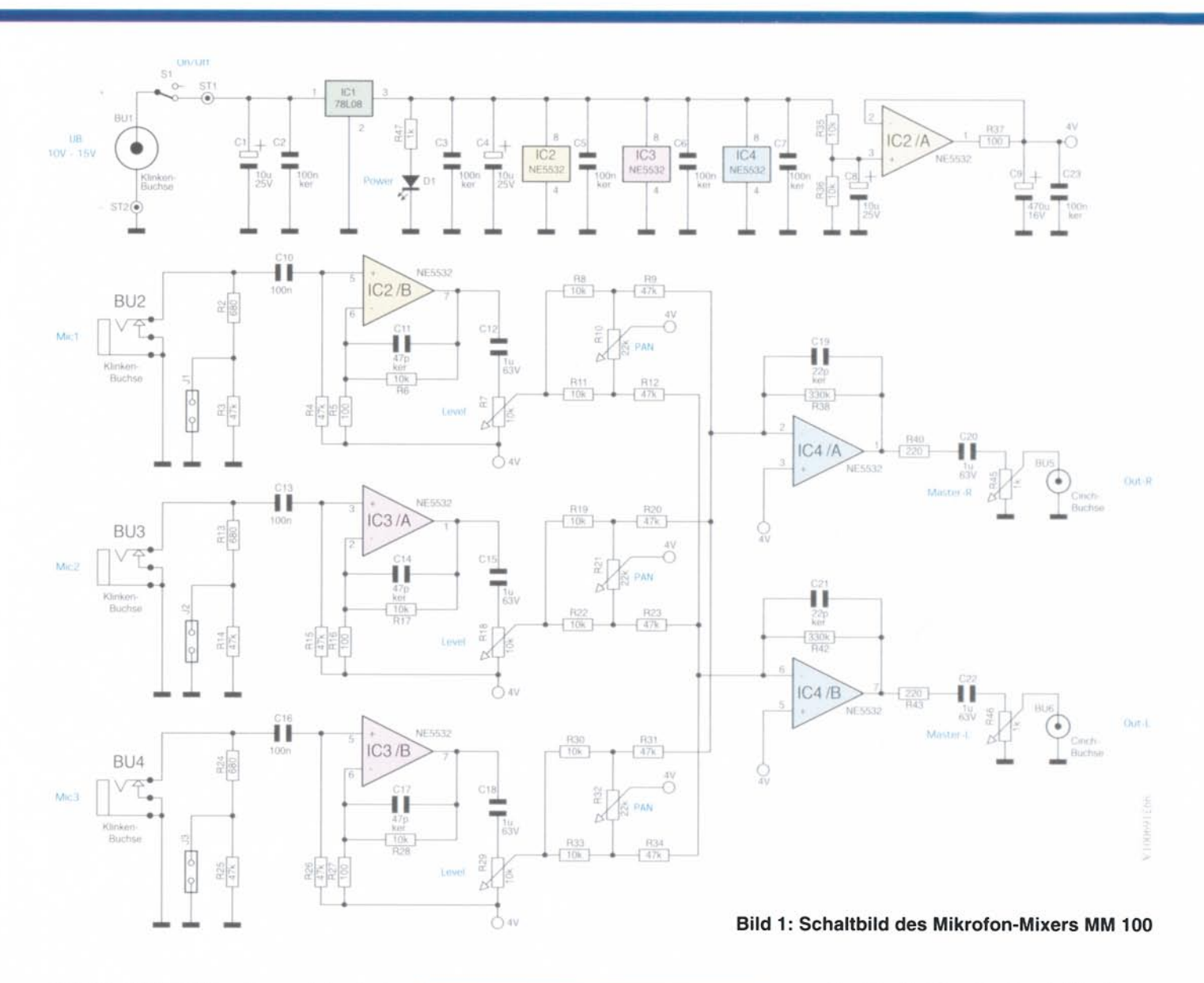

einfacher Umkonfiguration auch hochohmige Mikrofone anschließbar.

Ein Panorama-Regler je Kanal ermöglicht die freie Positionierung des Mikrofonsignals in einem virtuellen Stereoraum, was nicht nur bei Hörspielen interessante Effekte ergibt, sondern sich auch bei anderen Anwendungen angenehmer anhört als das einfach auf zwei Stereo-Kanäle verteilte Signal.

Schließlich macht je ein Vor- und Masterregler je Kanal die Einstellung der Mikrofonsignale besonders exakt und bequem möglich.

Die Signalausgabe erfolgt über die heute allgemein verwendete Cinch-Kabeltechnik.

Der Aufbau des kleinen Mixers gestaltet sich besonders einfach, weshalb er auch ein ideales Einsteigerprojekt darstellt.

Abgerundet wird die Konzeption durch den Einbau in ein passendes, kleines Gehäuse.

Die Spannungsversorgung erfolgt durch ein abgesetztes einfaches Steckernetzteil, dessen unstabiliserte Ausgangsspannung im Mixer stabilisiert und aufbereitet wird.

#### **Schaltung**

Wie man im Schaltbild des Mikrofon-Mixers (Abbildung 1) erkennen kann, ist die Schaltung sehr einfach aufgebaut und mit "normalen" Operationsverstärkern realisiert. Die Eingangsverstärker für die drei Eingänge sind identisch, weshalb wir uns hier auf die Beschreibung eines Kanals (MIC 1) beschränken wollen.

Über einen Jumper (J 1 bis J 3) an jedem Eingang kann der Eingangswiderstand eingestellt werden (Jumper geschlossen =  $600$  $\Omega$ , Jumper offen = 22 k $\Omega$ ). Im Normalfall sollten die Jumper gesteckt (geschlossen) sein, da die Impedanz der meisten Mikrofone heutzutage niederohmig ist (200 Ω - $600 \Omega$ ).

Über den Koppelkondensator C10 gelangt das Eingangssignal vom Mikrofon auf den OP-Verstärker IC 2 B, dessen Verstärkung mit R 5 und R 6 auf 100 festgelegt ist. Der Kondensator C 11 dient der Unterdrückung hochfrequenter, über den Mikrofoneingang eingekoppelter Signale. Mit R 7 ist der Pegel für diesen Kanal einstellbar ("Kanalregler"). Die Signale der drei Eingangskanäle (MIC 1 bis MIC 3) werden über zwei Summierverstärker IC 4 A und IC 4 B zusammengemischt.

Mit Hilfe eines Panoramareglers, bestehend aus R 10, R 21 und R 32, erfolgt die Verteilung auf die Stereoausgänge. Steht z. B. R 10 auf Mittelstellung, steht an jedem Ausgang (Links und Rechts) der gleiche Pegel an. In diesem Fall wäre das Mikrofon 1 in Stereomitte positioniert (entspricht einem Monosignal).

Durch Verstellen von R 10 kann die Position von Mikrofon 1 frei im Stereoraum gewählt werden.

Über R 40 und C 20 bzw. R 43 und C 22 gelangen die Ausgangssignale auf je einen Pegelregler R 45 und R 46, mit dem der Masterpegel des Ausgangssignals eingestellt wird.

Das Ausgangssignal ist dann an den Cinchbuchsen BU 5 und BU 6 entnehmbar.

Die Spannungsversorgung der Schal-

**Audiotechnik** 

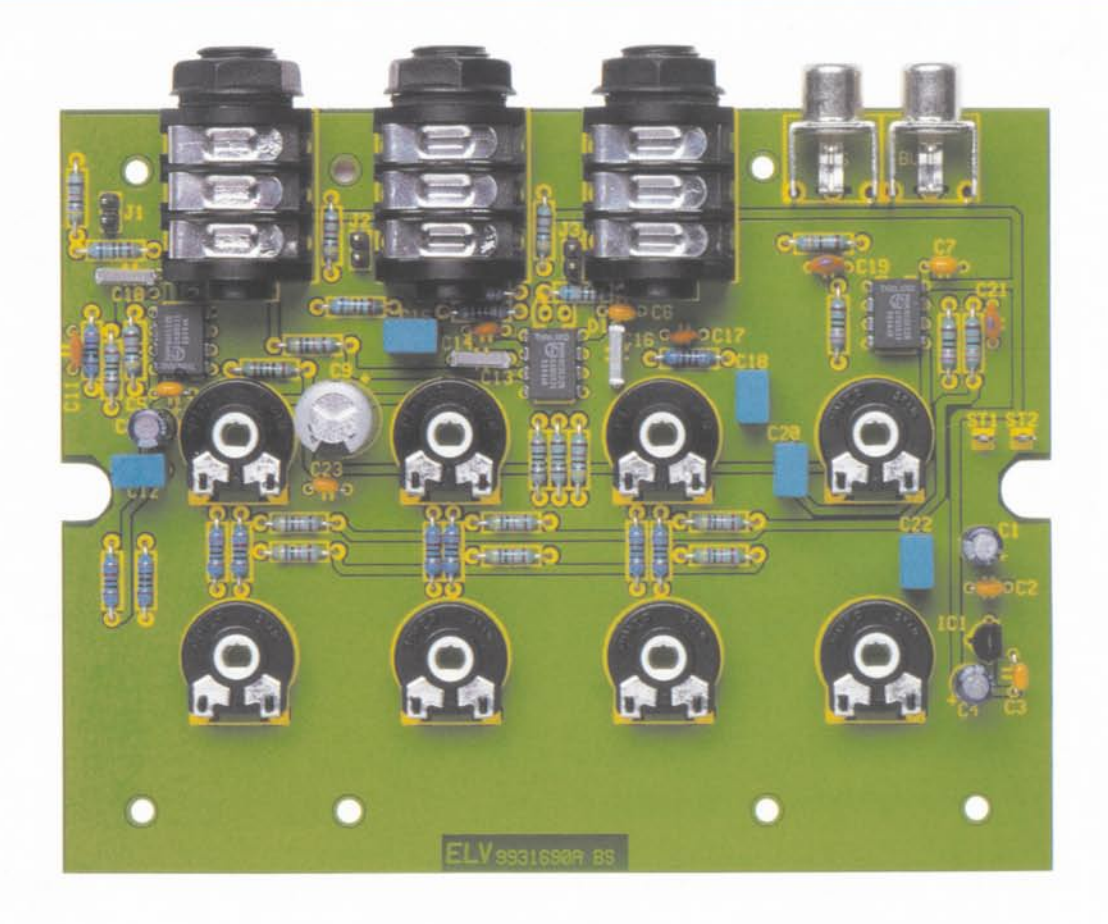

Ansicht der fertig bestückten Platine des Mikrofon-Mixers MM 100 (oben) mit zugehörigem Bestückungsplan (unten)

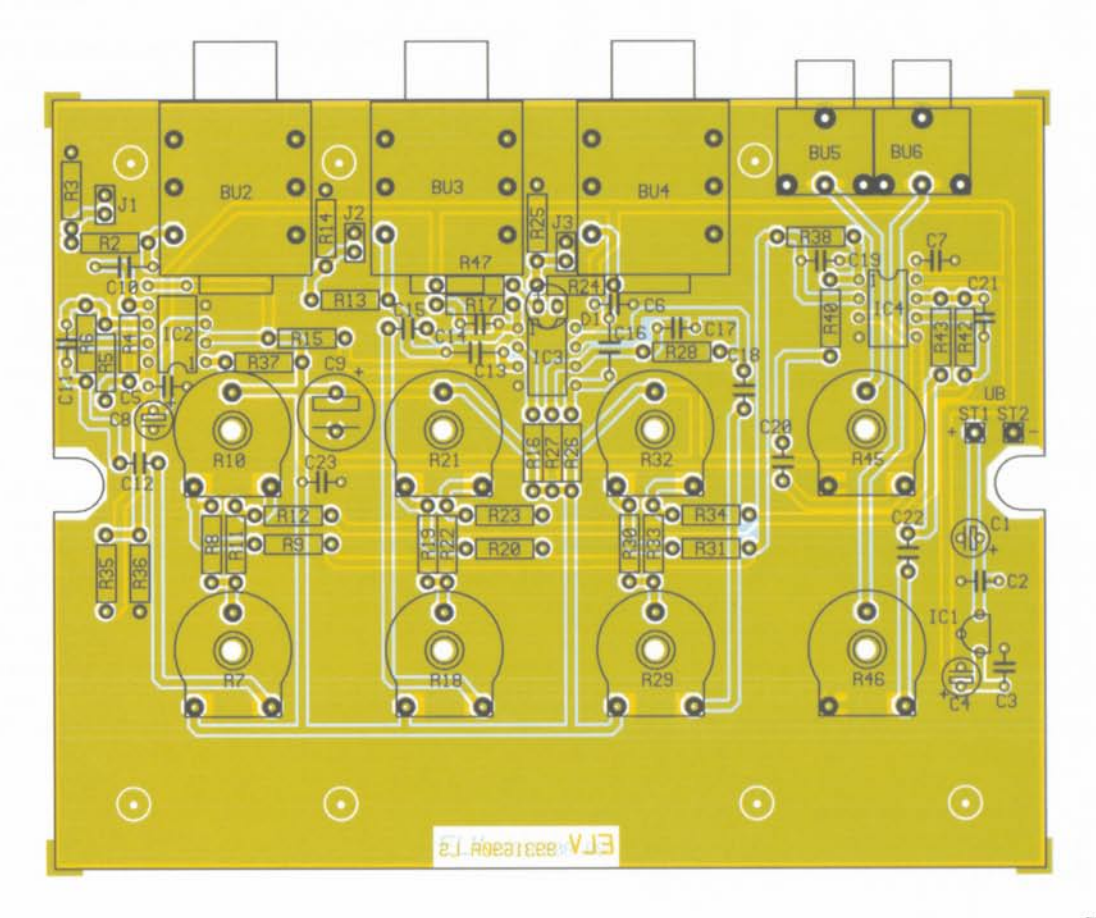

tung erfolgt über die Buchse BU 1, an die z. B. ein Steckernetzteil (10 V bis 15 V) angeschlossen wird.

Der Spannungsregler IC 1 erzeugt eine stabile Spannung von 8 V, die zur Versorgung der Operation sverstärker dient. Den Bezugspegel (virtuelle Masse) für die Verstärkerstufen liefert der als Spannungsfolger geschaltete OP IC 2 A, der an seinem Ausgang (Pin 1) eine Spannung von 4 V zur Verfügung stellt. Die beiden Kondensatoren C 9 und C 23 stabilisieren diese Spannung.

#### Nachbau

Zum Schutz gegen eventuelle Brummeinstreuung und zur Verringerung von Übersprechen ist die Schaltung des Mikrofonmixers auf einer doppelseitigen Platine mit den Maßen 130 x 102 mm untergebracht.

Die Bestückungsarbeiten sind mit den

Widerständen zu beginnen. die entsprechend dem Bestükkungsplan und der Stückliste eingesetzt werden.

Nach dem Verlöten der Anschlußdrähte auf der Plati-

nenunterseite sind überstehende Drahtenden mit einem Seiten schneider abzu schnei den.

In den folgenden Schritten werden die

nächsthöheren Bauteile (Kondensatoren, ICs usw.) bestückt.

Bei den Halbleitern und den Elkos ist unbedingt auf die richtige Einbaulage bzw. Polung zu achten. Die Einbauhöhe der Leuchtdiode (Abstand zwischen Platine und Oberkante der LED) sollte genau 27 mm betragen. Für J 1 bis J 3 wird jeweils eine 2po1. Stiftleiste eingelötet. die zur Aufnahme eines Jumpers (Kurzschlußbrükke) dient.

Zum Schluß erfolgt das Einlöten der Klinken- bzw. Cinchbuchsen.

Nachdem die Platine soweit aufgebaut ist, kann der Einbau in das Gehäuse vorgenommen werden.

Hierzu ist zunächst der Befestigungszapfen im Gehäuseunterteil, der sich direkt unter der Buchse BU 6 befindet, mit z. B. einem Seitenschneider abzukneifen (hierzu die Platine vorher probeweise in die Unterschale legen).

Im nächsten Schritt wird die Einbau-

Der Mikrofon-Mixer MM 100 erlaubt das bequeme Mischen von bis zu drei Mikrofonsignalen, verfügt über eine Panoramaregelung und gibt das Summensignal an beliebige Line- oder Aux-Eingänge weiter.

Verschrauben der Klinkenbuchsen BU 2

legscheiben im Inneren des Gehäuses befinden müssen. Diese Einheit. be-

stehend aus Platine mit angeschraubterRückplatte. wird dann in das Gehäuseunterteil eingesetztundmitsie-

ben Knippingschrauben 2,9 x 6,5 mm festgeschraubt. Klinkenbuchse  $(3.5 \text{ mm } \emptyset)$  an der Alu-Rückplatte befestigt (Bohrung über den beiden Cinchbuchsen). Nun erfolgt das

Nun erfolgt das Einsetzen des Wippschalters S 1 in die Alu-Frontplatte.

Der Schalter muß hierzu soweit in die rechteckige Aussparung der Frontplatte gedrückt werden, bis der Schnappverschluß einrastet.

Die Frontplatte ist danach so in die entsprechende Führung der Gehäuse-Unterschale einzusetzen. daß sich der Schalter auf der rechten Seite befindet.

Was jetzt noch fehlt, ist die Verdrahtung zwischen der Buchse BV I. dem Schalter S 1 und der Platine.

Zunächst wird ein Kabel (Litze) von ca. 3 cm Länge zwischen dem Minus-Anschluß von BU 1 (siehe Abbildung 2) und dem Platinenanschluß ST 2 (-) eingelötet.

Die nächste Verbindung führt vom Plus-Anschluß der Buchse BU 1 (siehe Abbildung 2) zum Schalter S 1 und von dort zum Platinenan schluß ST 1 (+).

Bevor man abschließend das Gehäuse-Oberteil aufsetzt und verschraubt, sind die acht Trimmer noch mit einer Verlängerungsachse zu versehen. Auf diese Achsen werden dann die Drehknöpfe aufgesteckt. wobei die Strichmarkierungen der Knöpfe mit der Postion der Trimmer übereinstimmen müssen. Damit ist der Nachbau abgeschlossen. Nach Anschluß eines entsprechenden Steckernetzteils ist die Schaltung<br>einsatzbereit. einsatzbereit.

### Stückliste: Mikrofon-Mixer MM 100

#### Widerstände:

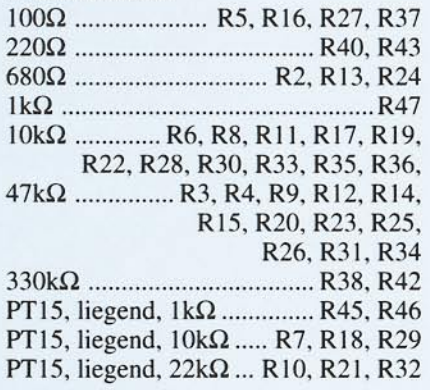

#### Kondensatoren:

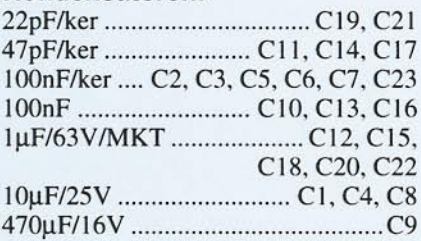

### Halbleiter:

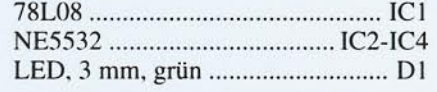

#### Sonstiges :

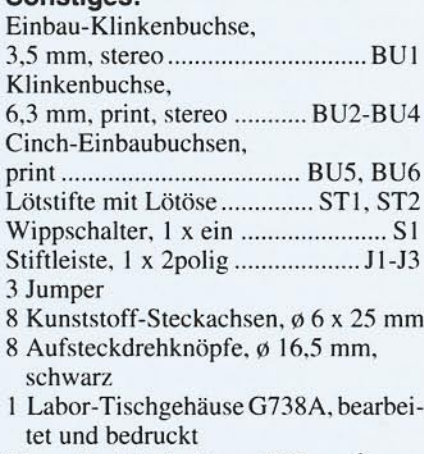

25 cm flexible Leitung, 0,22 mm<sup>2</sup>, schwarz

7 Knippingschrauben, 2,9 x 6,5 mm

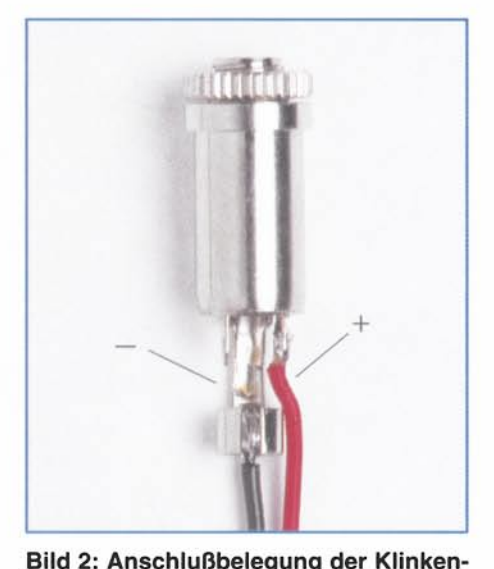

bis BU 4 mit der Rückplatte, wobei darauf zu achten ist. daß sich die Kunststoff-Unter-

buchse für die Versorgungsspannung

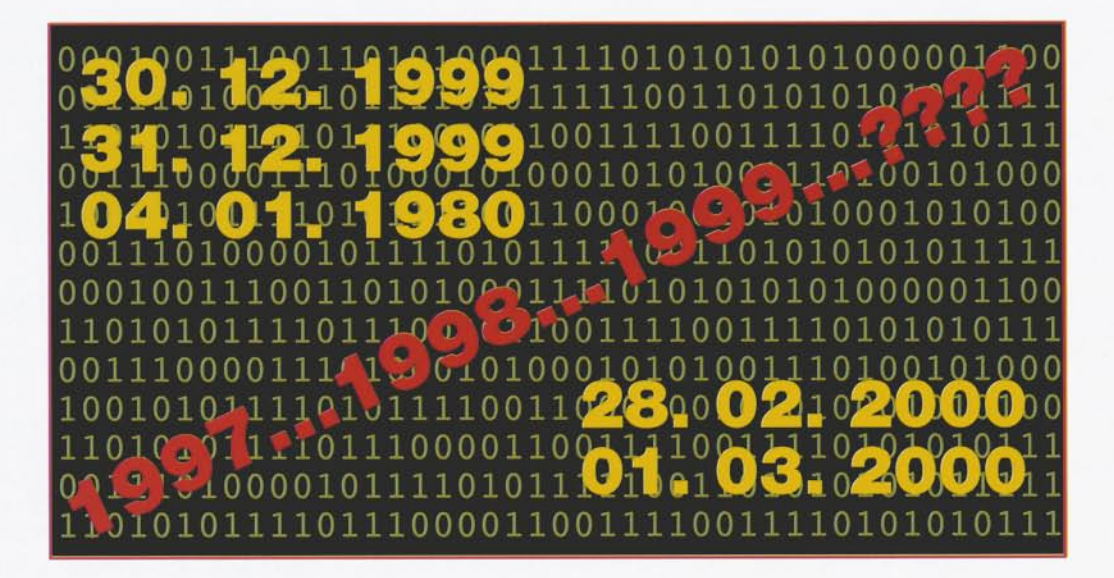

## Y2K -**Computer-GAU zu Neujahr?**

Mit dem Erscheinen dieses "ELVjournals" sind es keine 200 Tage mehr bis zur Jahrtausendwende. Werden wir das große, vom Jahrhundertfehler in den Computern ausgelöste Chaos erleben, das selbst Experten voraussagen?

Werden Wasser-, Gas-, Lebensmittel- und Stromversorgung, der Verkehr, die weltweite Telekommunikation zusammenbrechen, schließlich russische und amerikanische Atomraketen das Silvesterfeuerwerk "krönen"? Diesen Horrorszenarien zuvorzukommen, daran arbeiten Heerscharen von Technikern auf der ganzen Welt - um wenigstens den Schaden zu begrenzen.

#### Die Deadline kommt

Man kann mit allen über alle Termine reden, schlimmstenfalls kostet eine Terminüberschreitung viel Geld, aber der 01.01. 2000 kommt ohne Diskussion über uns und mit diesem Tag wohl auch ein paar Unannehmlichkeiten. Um das vorwegzunehmen, es gibt Panikmache genug, in Fernsehstudios lassen Moderatoren jetzt schon Bildschirme explodieren...

Dennoch tickt die Uhr - und viele unserer Computer nicht richtig. Das Problem liegt in den zwei Stellen der Jahreszahl, die Programmierer so gern bis heute weglassen. So kommt es im harmlosen Fall dazu, daß der Computer auf dem Schreibtisch sich nach Neujahr 2000 mit dem 04.01.1980 meldet, ein Datum, das Microsoft seinerzeit als "unreal" eingestuft hat. Mit entsprechender Einstellung und vorherigem Test kommt man dem Problem recht schnell auf die Sprünge, wie wir noch sehen werden

Was ist aber mit den Abermillionen "Em-

bedded Systems", die in Fahrstühlen, Medizingeräten, Industriesteuerungen, Kfz-Motorsteuerungen, Heim-Elektronik-Geräten. Heizungssteuerungen bis hin zu Rechnern in militärischen Anwendungen unbemerkt und zum Teil unentdeckt ihren Dienst tun?

"Das Fatale ist, wir wissen nicht, was alles genau passieren kann. Tatsache ist. daß heute an vielen Stellen Computer und auch Chips eingesetzt werden, ohne daß man ganz genau weiß, was sie machen. Man kann nur versuchen, zu analysieren, ob es spezielle Probleme gibt und ansonsten hoffen, daß dort, wo etwas nicht funktioniert, dieses nicht wirklich sensitive oder schwerwiegende Auswirkungen hat.", so Prof. Klaus Brunnstein, Fachbereich Informatik an der Uni Hamburg gegenüber dem WDR. Er kennzeichnet damit treffend das Dilemma, in dem wir uns heute befinden. Ein falsches Datum in der Software der Bank, und schon haben die Kunden Schulden in Millionenhöhe, ein Bug im Programmablauf der Herz-Lungen-Maschine, und deren Steuerung läßt keinen

Neustart nach 2000 zu, der Szenarien gibt es unendlich viele.

Deshalb arbeiten weltweit fieberhaft Heerscharen von Computerspezialisten, längst pensionierten COBOL-Programmierern, Kommissionen und Organisationen an der Suche nach dem Bug. Und sie werden fündig, mal in einem Atomkraftwerk, mal in einem Stadtwerk, mal in einer Klinik.

In den USA hat man sich dem Problem sehr frühzeitig gewidmet. Hier gibt es - wohl einmalig - sogar ein Gesetz, den "Year 2000 Information and Readiness Disclosure Act", das jeden verpflichtet, der Kenntnis von einem nur möglichen "Millenium-Bug" erhält, dieses Wissen sofort und öffentlich mitzuteilen. So kann man denn auch im (amerikanischen) Internet Millionen von Hinweisen für alle nur denkbaren Systeme finden, ohne Rücksicht auf den Hersteller des Systems (www. y2k.gov). Im Gegenteil sind diese, so sie denn überhaupt noch existieren, dankbar für jeden Hinweis, denn auch ihre Programmierer aus den 60er, 70er und 80er

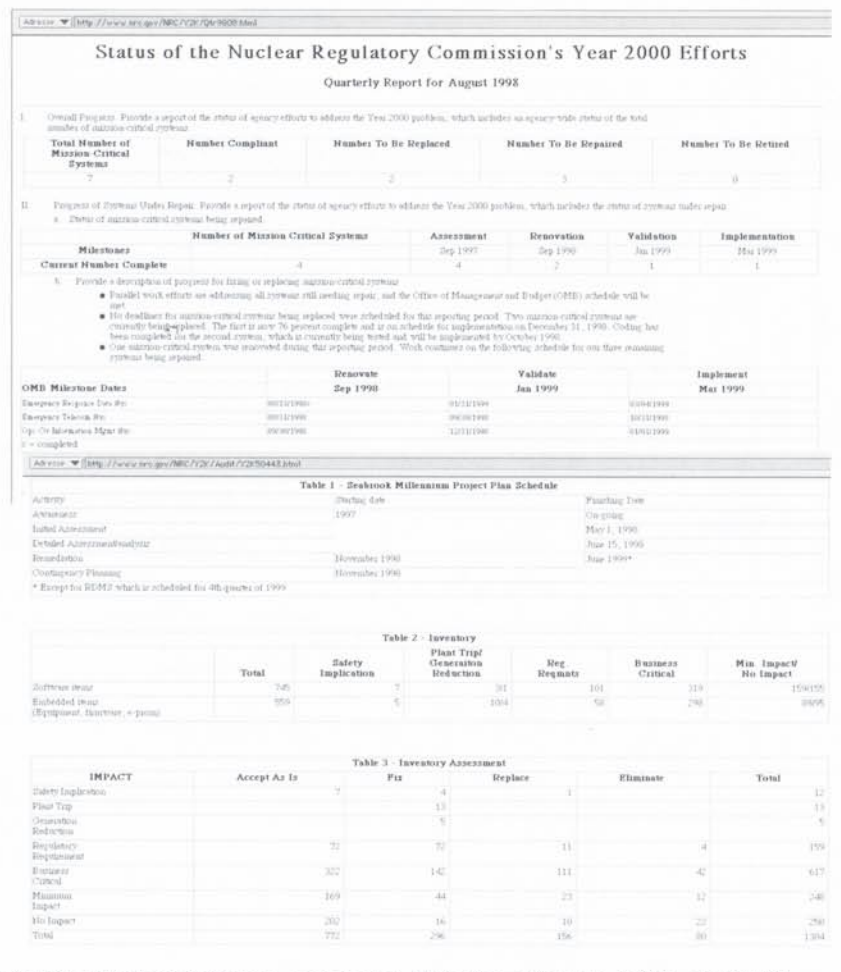

Bild 1: Mit straffen Terminen gegen den Millenium-Bug im AKW - die NRC kontrolliert in den USA jeden Atommeiler auf Herz und Nieren, mit Erfolg, wie man sieht.

Jahren sind nicht nur oft schon in Rente, zudem weiß von denen sowieso keiner mehr, unter welchen Synonymen er Hinweise auf das Datum in den Millionen von Cobol-Programmzeilen untergebracht hat. Denn Programmierer sind kreativ und haben beileibe nicht etwa brav überall DATE eingetippt, sondern "MICKEY", "DO-NALD", "FAT" und mehr abstruse Ausdrücke ihrer Kreativität. Wer konnte denn schon ahnen, daß irgendwann einmal jemand nach den Stellen im Programm suchen würde, hinter dem sich das Datum versteckt?

Folgerichtig hat die USA-Regierung das Problem bereits in den frühen 90er Jahren erkannt und alle Stellen, die sensible Computersysteme betreiben, gesetzlich verpflichtet, mit konkreten Terminplänen alle diese Systeme komplett zu checken und wenn nötig, auszutauschen.

Besonders rigide geht man dort in der Atomindustrie vor. Die NRC (Nuclear Regulatory Commission) koordiniert mit straffen, öffentlich kontrollierbaren Terminplänen, die detallierte Suche nach dem Millenium-Bug. Man wird fündig, wie die Screenshots aus den umfangreichen Web-Seiten der Behörde dokumentieren (Abbildung  $1$ ).

Solche Offenheit sucht man in Deutschland vergeblich.

Denn während in den USA sogar das Militär und die Atomenergiebehörde ihre Erkenntnisse im Internet verbreiten (Abbildung 2), hält man sich in den entsprechenden Behörden in Deutschland mit umfassender Informationsweitergabe zurück.

Nun wird man wohl weder in der KWU (Kraftwerksunion, Hersteller von Kernkraftwerken) noch in der Bundeswehr das Problem vernachlässigen, gerade letztere prüft nach Aussagen des Ministeriums sehr sorgfältig alle in Frage kommenden Systeme, die NATO schließt ehrlicherweise Restrisiken nicht aus, da sich nicht alle verkauften

Waffensysteme in ihrem Zugriff befinden. Man denke nur an den Nahen Osten, die GUS und orientalische Länder. Den Extremfall versucht man in der GUS auszuschalten, indem die USA hier Hilfe für die Überprüfung der Nuklearsysteme anbieten.

Spezialisten wie Frank Sempert von der deutschen "Initiative 2000" halten deutsche Atomkraftwerke allerdings für relativ sichere Systeme, da deren Steuerungstechnik meist auf veralteter diskreter Technik beruht. Hier tun Mikroprozessoren oder gar Embedded Systems kaum Dienst, wenn, dann in nicht sicherheitsrelevanten Bereichen. Bleibt nur zu hoffen, daß gerade diese keine prozeßleitenden Funktionen nach sich ziehen können...

Übrigens USA - dort hat der Präsident, um Gerhard Schröders Worte zu gebrauchen, das Millenium-Problem zur Chefsache erklärt (www.y2k.gov).

Ein Lichtblick in der deutschen Informationspolitik ist jedoch das Bundesamt für Informationssicherheit (www.bsi/ bund.de, Abbildung 3). Hier findet man umfassende Aufklärung zu allen möglichen auftretenden Problemen, Lösungsvorschläge, Checklisten, Links zu relevanten Herstellern und Partnern, Software zum Downloaden und vieles mehr. An dieser Adresse sollte keiner vorbeigehen, allein die gesammelten Links zu den Mainboard/ BIOS-Herstellern sind für den PC-Nutzer die Online-Zeit wert.

Schließlich darf die schon mehrfach erwähnte "Initiative 2000" nicht vergessen werden, ein Konsortium aus IT-Unternehmen, das sich seit Jahren aktiv um das Problem kümmert, seit einer Zeit, da man allgemein an 2000 noch gar nicht dachte. Hier werden Lösungen, Publikationen, Ansprechpartner, Diskussionsforen zum Problem zusammengetragen, hier findet jeder, ob Unternehmer, Behördenchef oder Pri-

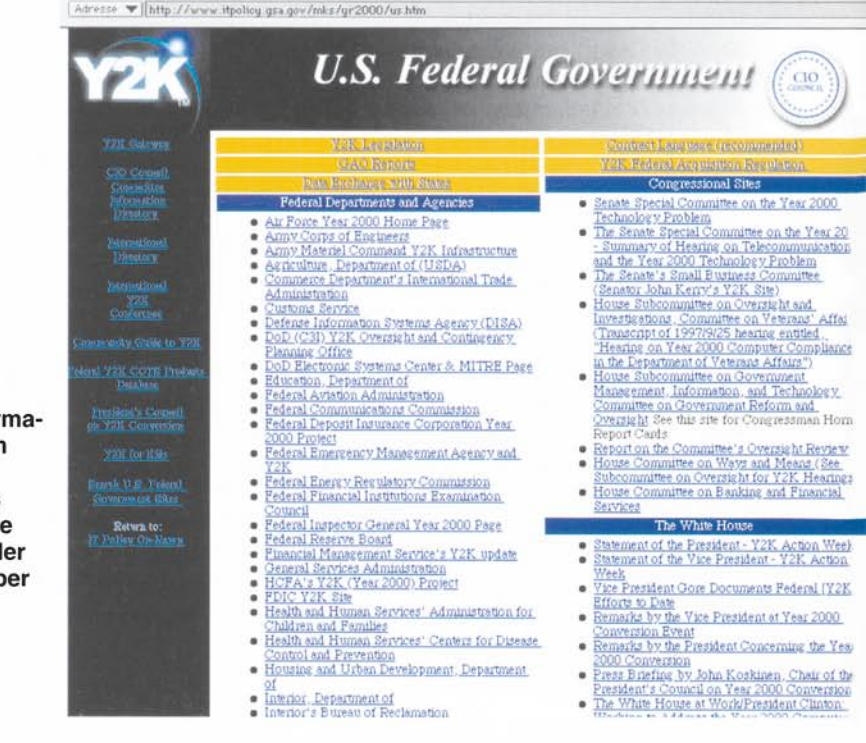

Bild 2: Inforr tion Made in  $IISA - von$ Airforce bis **White House** gibt hier jed Auskunft üb Y2K.

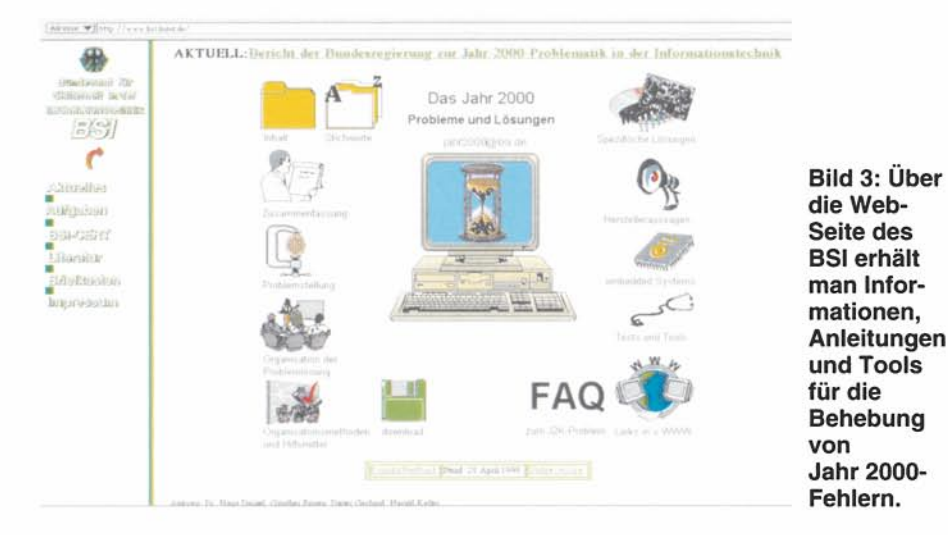

vatmann, Handlungshilfen und Informationen (Abbildung 4).

#### Nur Frühzeitschwächen?

Die Ursache des Dilemmas liegt in der Urzeit der Computergeschichte. Denn bis spät in die siebziger Jahre hinein war Speicherplatz Mangelware, Lochstreifen, knapp bemessene Ferritkernspeicher, später die ersten sündhaft teuren Halbleiterspeicher zwangen die Programmierer, mit jedem Bit zu sparen. Ganze Betriebssysteme fanden noch in den 80er Jahren in einem 1KBit-ROM ihren Platz. So programmierte man in datumsrelevanten Abläufen das Jahrhundert einfach nicht ein, sondern setzte einfach die 19 voraus. Dazu konnte sich kaum ein Programmierer vorstellen, daß seine Programme länger als ein paar Jahre laufen würden. Die fatale Folge heute, das Programm erkennt, auch wenn der Rechner exakt auf 2000 umgeschaltet hat, nicht, in welchem Jahrhundert man sich befindet und setzt 1900 als Bezug an, denn der Programmierer hat nur die Zehner- und Einerstelle, also 00, zur Erfassung zugelassen.

Der Zwang der Programmierer zum Sparen hat sich später wohl zur Nachlässigkeit erweitert, wie ist es sonst zu erklären, daß die uhrzeitbestimmenden Bausteine moderner Computer, die RTCs, noch in den 90er Jahren Probleme haben, auf 2000 eingestellt zu werden?

Und in den Millionen Quellcodezeilen, die meist unter großem Zeitdruck entstehen und sowieso selten genau kommentiert oder dokumentiert werden, finden sich auch heute noch immer wieder die Jahreszahlen zweistellig definiert, man kontrolliere nur einmal Buchhaltungs- und andere Programme mit maskenorientierter Eingabe, Kartenterminals usw.

Die BIOS-Hersteller sind auch erst Mitte der 90er Jahre aufgewacht, unternehmen jedoch jetzt alles, um ihren guten Ruf nicht einzubüßen. Auf den zugehörigen Internet-Seiten gibt es sehr exakte Angaben, welche Boards 2000-fähig sind, wie man ältere Boards updaten kann etc.

#### Nicht nur ein Millenium-Bug

Worum geht es eigentlich noch, außer der fehlenden Jahrhundert-Kennzeichnung? Es gibt seit dem 01.01. 1999 mehrere kritische Daten in der Computerwelt (Abbildung 5). Wahrscheinlich konnte sich 1980 kein Programmierer ausmalen, daß sein Programm fast 20 Jahre später noch laufen würde. Eignete sich seine Routine zur Datumsabfrage doch so gut zur Übernahme in andere Programme, daß sie heute noch in neue Programme eingebaut wird. Daß er bei Erreichen der für ihn unvorstellbaren Jahreszahl 99 im Programm einen Breakpoint gesetzt hat, wurde stets übersehen. Besonders in der Banken-und Finanzwelt fürchtete man diesen Bugunddemzufolgeden 01.01.1999. Obdie mysteriösen Millionenüberweisungen oder -salden im Frühjahr 1999 auch auf solche Bugs zurückzuführen sind, ist in der Öffentlichkeit nicht bekannt geworden.

Das nächste kritische

Datum ist der 09.09.99. Auch dieses Datum wurde von Programmierern für alle möglichen Testzwecke eingesetzt, die möglichen Reaktionen sind heute den Anwendern unbekannt.

Für Staaten und Firmen, für die das fiskalische Jahr abweichend vom 1. Januar beginnt, kann sich das Jahr-2000-Problem bereits früher, also etwa am 01.10.1999, oder später, etwa am 01.10.2000 äußern.

Der 01.01.2000 ist der Tag der Entscheidung für alle Systeme, die irgend etwas mit implementierter Zeitzählung zu tun haben. Nicht nur die beschriebene Jahrhundertumstellung kann Probleme bereiten. Mögen der Rechner und seine Programme noch die 00 beim Umschalten schlucken,

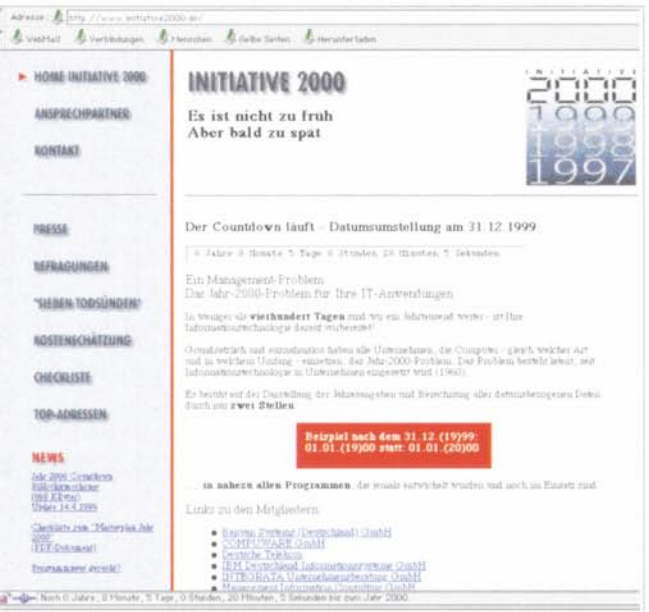

Wenn Ihnen die nachfolgenden Fragen (zumindest einige davon) Sorgen bereiten, sollten Sie sich schnellstens an einen unserer Ansprechpartner venden

Wie ist der Statte des Jahr-2000-Projektes in Ihrem Unternehmen?

- . Sind initiale Schritte zur Projektorganisation unternommen worden? Existiert eine
- **·** Isteme **Budgetierung** für das Jahr 1997 und die Folgejahre vorgenommen worden? Lt. Beschluß des FASB (Financial Accounting Standard Board) vom 18.7.1996 können die entstehenden Aufwendungen weder amortisiert noch kapitalisiert werden, sondern sind den Kosten
- · Ist ein Mitglied der Geschäftsleitung verantwortlich in das Projekt eingebunden?
- **e** Existiert ein Krisenplan für 1999?

zuzurechnen

- . Wurden Vorkehrungen getroffen, um externe Service-Anbieter in das Projekt einzubinden
- Besteht bei befreundeten Unternehmen Klarheit über die Situation im Rahmen des Daten-Austauschs und seiner Verträglichkeit mit dem Jahr 2000?
- Sind periphere Bereiche (z B. VCP Voice/Call Processing) oder sogenannte shan perspaces nessesting (2.5, YCP Voice/Call Processing) oder sogenannte<br>Embedded Technologies (2.B. Mikroprozessoren) in Ihren Produkten auf<br>Fehlerverhalten untersucht worden?

Wie groß ist die Anzahl der primär betroffenen Mainframeprogramme?

- · Wieviel Programme sind in den Sprachen Assembler, FORTRAN, RPG, PL/1, COBOL, 4GL programmier
- · Wieviel Programme sind **Eigenentwicklungen**? Wieviel Lizenzprodukte?
- $\bullet$ Ist mit den Lizenzgebern bereits eine Vereinbarung über die Verträglichkeit dieser Programme getroffen worden? Liegt deren Zusicherung über rechtzeitige Lieferung eines Maintenance-Releases vor?

Bild 4: Die deutsche Anlaufstelle für Y2K-Probleme -"Initiative 2000" mit konkreten Angeboten für Firmen.

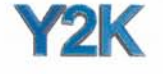

**Critical Date Transitions** 

The Basic Set of Dates<br>The date discussed here constants the minimum set of critical dates that must be examined to determine if a system or product is Y2K compliant December 31, 1999 to January 1, 2008: This is the basic Y2K transition (occasionally called the "millenatum transition") and the one that is most likely to cause a product to fall

February 28, 2000 to February 29, 2000 The year 2000 is also a less rear, although some systems might not know that. This transition must be examined to determine that the product

February 29, 2000 to March 1, 2000 At one time, there was a runor circulating in Y2K circles that the year 2000 is a "double lesp year", that is, that is would also have a February 30<br>in addrives to the 29th, Not time, and

December 30, 2000 to January 1, 2001. This is the same as December 31 if there is a bad less vent calculation

December 31, 2000 to January 1, 2001. This is the last of the minimum set of Year 2000 transforms and takes the system completely into the new century. It also completes the leap yea<br>evaluation by establishing that the pro Other Critical Dates

Other Critical Dates<br>Some system me/haw vulneshines to one dat transform that show Pinned systems, for example, are very lable to be sensitive to he rollover of faced year in addition to<br>calculary sure Foury-four US state

September 30, 1999 to October 1, 1999. This is the last fiscal rollows rotor to Y2K

September 30, 2000 to October 1, 2000 This is the first fiscal rollover following Y2K

For systems following different fiscal years, the selected dates should be adjusted accordingly

Magical Dates Using Reserved Numbers<br>There as aboctom magical date the poder to available to develop is under the field in the date of fags to indicate provide or circum<br>There as the certain magical date that the substant might be critical if the software

Bild 5: Diese kritischen Daten um 2000 herum gilt es zu beachten.

spätestens bei der Auswertung der Wochentagszählung wird der Rechner über das nächste Problem "stolpern": Der 01.01.2000 istein Samstag, der 01.01.1900 war ein Montag. Es ist also nicht immer damit getan, sich zu freuen, daß die Umschaltung auf 00 klappt, implementierte Kalender können dennoch Ärger bereiten.

Das wohl kritischste Moment für die Computerwelt ist jedoch der 29. Februar 2000. Denn 2000 ist ein Schaltjahr. Viele Programmierer haben dies berücksichtigt, jedoch bei weitem nicht alle. Der Rest hat nur die ersten zwei Regeln des gregorianischen Kalendariums erfaßt: 2000 wäre zwar als viertes Jahr ein Schaltjahr, jedoch sind nach Regel zwei die Jahrhundertwenden, wie z. B. 1900, kein Schaltjahr. Daß es noch eine dritte Regel gibt, nämlich alle ohne Rest durch vier teilbaren Jahrhundertwenden sind doch Schaltjahre, haben z. B. unendlich viele Programmierer von Uhrensoftware einfach übersehen. So werden vor allem ausgerechnet Funkuhr-Besitzer diesen Tag mit Bangen erwarten, wie wir noch sehen. Beruhigend ist allerdings auf der anderen Seite auch die Unwissenheit vieler, vor allem außereuropäischer, Programmierer, die bei Vernachlässigung aller Regeln einfach jedes vierte Jahr ohnehin als Schaltjahr programmiert haben.

Doch damit nicht genug. Das nicht berücksichtigte Schaltjahr kann beim Jahreswechsel 2000/2001 wieder zu Problemen führen, wenn für den einen oder anderen Rechner nach 365 Tagen am 30.12. Schluß ist mit 2000, er aber gleichzeitig "weiß", daß der Dezember doch eigentlich 31 Tage hat.

Erst nach "Überstehen" dieses Jahreswechsels kann man sich wieder beruhigt zurücklehnen und die Altvorderen der Programmiererzunft wieder in ihre wohlverdiente Rente schicken.

Die nächsten Probleme kommen dann erst 2038 auf die UNIX-Benutzer und 2040 (für alte OS; Ur-Mac nur bis 2019; aktuelle Macs gehen bis 29.940 n. Chr.) auf die Apple-Besitzer zu - falls die heutigen Geräte und Systeme dann wirklich noch existieren. Aber das haben 1980 IBM und Microsoft wohl auch gedacht...

#### **Embedded Systems special**

Embedded Systems werden von allen Spezialisten, die sich mit dem Jahr 2000-Problem befassen, als das eigentliche Problem ausgemacht. Während als Rechner erkennbare Geräte und ihre Software immerhin noch relativ einfach überprüft, Simulationsläufen ausgesetzt und notfalls ausgetauscht werden können, werden Embedded Systems wahrscheinlich nicht einmal komplett bis zum 31.12.1999 gefunden, es gibt ca. 16 Milliarden weltweit davon; 160 Millionen werden als "infiziert" eingestuft.

Embedded Systems sind Halbleiterchips, die eine Rechnerfunktion beinhalten, Teil eines größeren Systems sind und in der Regel ohne Beeinflussung durch den Menschen funktionieren. Das sind Maschinensteuerungen ebenso wie die ABS-Elektronik im Auto, die Fahrstuhlsteuerung, die Infusionspumpe im Krankenhaus, der Rechner in der Heizungsanlage wie die Chips im heimischen Videorecorder.

Im extremsten Fall können diese am 01.01.2000 ihren Dienst versagen, weil z. B. bei 00 das Wartungsintervall lange überschritten ist und das Programm aus Sicherheitsgründen "Stop" sagt.

Während ein 2000-Problem (eher das Schaltjahr-Problem) bei den meisten Videorecordern eventuell gar nicht zum Tragen kommen wird, falls man nicht ausgerechnet in der Silvesternacht aufnimmt, wäre ein Ausfall eines solchen Systems in einem Passagierjet schon fatal.

Gerade in letzterem tun Tausende dieser Systeme ihren Dienst. Die Airlines arbeiten fieberhaft an diesem Problem, einige werden wohl aus Vorsicht Silvester ohne Passagiere oder gar nicht fliegen. Die allermeisten jedoch können wohl Ende 1999 grünes Licht geben, ebenso wie die Flughäfen. Hier liegt man offensichtlich und hoffentlich gut im Plan.

Der Knackpunkt bleiben die Systeme,

den. So könnte mancher am ersten Januar 2000 in einer kalten Wohnung aufwachen, weil in der Heizungssteuerung doch ein kleiner Rechner haust statt nur die angenommene Schaltuhr. Solche Probleme sind aber vergleichs-

weise harmlos und absolut kein Grund zur Panik

die gar nicht erst als solche erkannt wer-

Schlechter ist es schon um den bestellt. der etwa in einem mittelständischen Betrieb arbeitet und dessen Chef das Problem aus Kostengründen einfach nach dem Prinzip "try and error" vor sich hergeschoben hat. Jetzt steht die Fertigungsstraße unrettbar still - Folge sind nach Expertenschätzungen Arbeitslose in Millionenzahl, vor allem im Mittelstand. Die "Initiative 2000" nennt ein Anwachsen auf 8 Millionen Arbeitslose allein in Deutschland.

Was ist also zu tun?

Im Heim ist die Sache relativ einfach: Man analysiert alle seine elektrischen Geräte und sortiert diese schriftlich nach Prioritäten. Von einfachen technischen Geräten wie dem Staubsauger, der Kaffemaschine oder dem Kühlschrank kann man wohl annehmen, daß kaum Embedded Systems enthalten sind, die Datumsfunktionen überwachen. Hier kann höchstens der Strom ausfallen...

Geräte mit internen Servicezählern, wie z. B. manche Laserdrucker, zählen tatsächlich nur die Betriebsstunden und werden deswegen kein Datumsproblem bekommen.

Die Videorecorderprogrammierung wie die aller anderen programmierbaren Geräte kann in aller Regel zunächst simuliert werden. Zum Beispiel programmiert man den Videorecorder auf die Zeit kurz vor dem Jahreswechsel oder aber auf den 28.02.2000 und wartet, ob Datum und Wochentag ordungsgemäß weiterlaufen. Ist diese Hürde geschafft, darf man wohl annehmen, daß wenigstens die Fernsehsender in ihren VPSund Show-View-Daten exakte Angaben ausstrahlen und so dem Betrieb über 2000 hinaus nichts im Wege steht.

Bei bestimmten Marken kann man ohnehin davon ausgehen, daß die Umstellung klappt, dann nämlich, wenn solche Programmiertabellen, wie in Abbildung 6 gezeigt, mitgeliefert werden.

Kritisch sind alle Systeme, die irgend etwas steuern, wie eben die Heizung. Hier sollte man entweder seinen Heizungsbauer zu Rate ziehen, den Hersteller der Steuerung oder eine eigene Simulation vornehmen. Sollte die Steuerung überhaupt keine Datumsfunktion aufweisen, z. B. nur als Wochensteuerung ausgelegt sein, so ist kaum anzunehmen, daß eine Gefahr besteht. Bei einer Steuerung mit implementiertem Datum kann man wiederum eine Simulation ausführen. Allerdings können eher seltene funkuhrgesteuerte Systeme

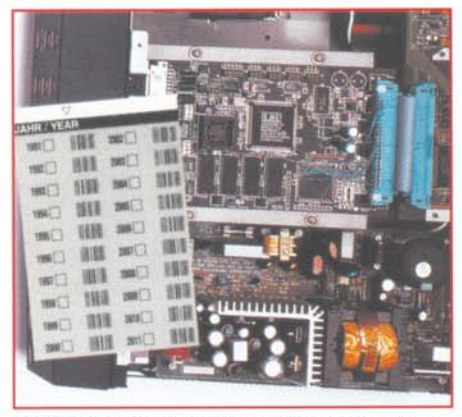

Bild 6: Auch im Heim sind Embedded Systems verbreitet, bewältigen jedoch meist die Jahr 2000-Schwelle.

nicht immer simuliert werden (siehe dazu auch den Abschnitt "Funkuhren"). Hier muß man dann doch den Hersteller konsultieren.

Auf diese Weise kann man sein gesamtes häusliches Umfeld bis hin zur Videokamera und den Funkwecker checken, um zumindest hier den Überblick zu haben.

Beim Kauf elektrischer und elektronischer Geräte in 1999 sollte man den Händler unbedingt dazu bewegen, eine schriftliche Jahr 2000-Garantie zu geben, um keine Überraschung zu erleben. Das betrifft vor allem Geräte mit erkennbar elektronischem Inhalt von der digital programmierbaren Mikrowelle bis zum Camcorder oder PC.

Ein wahres Embedded-Systems-Grab steht jedoch in der Garage - Ihr Auto. Es ist zwar kaum anzunehmen, daß das ABS am Neujahrstag 2000 mitten auf der Autobahn abschaltet, weil es das Datum nicht kennt, dennoch sollte man sich vor allem beim Neuwagenkauf auch hier vom Autohändler eine Garantie geben lassen. Nicht weni-

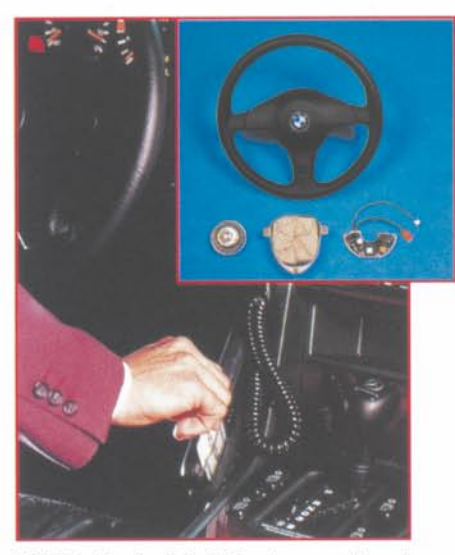

**Bild 7: Embedded Systems zuhauf** finden wir in der Elektronik unserer Autos, Ob sie Y2K-Gefahren in sich bergen, sollte man seinen Hersteller fragen.

ge Fahrzeuge arbeiten mit hochkomplexen Rechnern, die nach verschleiß- und zeitabhängigen Wartungsintervallen gesteuert werden. Zwar ist sicherheitsrelevantes Fehlverhalten bei Software in Motorsteuerungen etc. kaum anzunehmen, das wäre zu gefährlich, zudem gibt es Redundanzen, jedoch sollte man schon sichergehen, ob nicht etwa der Airbag deaktiviert wird, weil sein Rechner meint, seine Lebensdauer ist mit dem Datumswechsel bereits um viele Jahre überschritten (Abbildung 7).

Das Schlimmste, was einem wohl beim Autofahren zustoßen kann, ist, daß der Kassierer an der Tankstelle am Neujahrsmorgen seine elektronische Kasse, die ja auch mit solchen Chips arbeitet, nicht aufbekommt, aber wer darf schon an Neujahr mit dem Auto fahren...

Grundsätzlich sollte auch jeder in seiner Firma oder Behörde so verfahren. Alles analysieren, kontrollieren, wenn möglich simulieren und falls nötig, austauschen oder updaten.

Besonders gründlich ist man hier bisher in Großbetrieben, Krankenhäusern, bei Energie- und Wasserversorgern, Verkehrsträgern, Banken (Abbildung 8) und Versicherungen und beim Militär vorgegangen, so daß nach Ansicht der deutschen "Initiative 2000" und des Bundeswirtschaftsministeriums hier kaum Probleme zu befürchten sind. Trotzdem werden sicherheitsrelevante Punkte, wie Kliniken, Feuerwachen und Rechenzentren, zum Jahreswechsel verstärkt besetzt. In Krankenhäusern wird man z. B. die Bettenbelegung so weit wie möglich reduzieren, um genug Ressourcen für kritische Situationen zur Verfügung zu haben. Denn, wie Prof. Brunnstein eben sagte: "Wir wissen nicht, was alles genau passieren kann".

Aus diesem Grunde hält z. B. IBM auch rollende Großrechner auf zahlreichen Trucks parat, um z. B. Rechnerausfälle in Kraftwerken, Banken oder Rechenzentren auffangen zu können.

#### Das Funkuhr-Problem

Ja, so erstaunlich dies klingt, aber auch die Besitzer von Funkuhren können Probleme mit dem Millenium-Bug bekommen. Das liegt zwar auf keinen Fall am von der PTB ausgestrahlten DCF77-Signal, das garantiert für die richtige Datumsangabe. Der Fehler im System ist jedoch die Technik, die am DCF-77-Empfänger "hängt", denn auch das DCF-77-Signal wird nur mit den beiden letzten Ziffern der Jahreszahl gesendet.

Die Auswertung dieses Signals obliegt den nachfolgenden Systemen, und das sind beileibe nicht nur Armbanduhren und Wekker, sondern ganze Industriesteuerungen, Steuerungen für Ampelanlagen, Uhrenan-

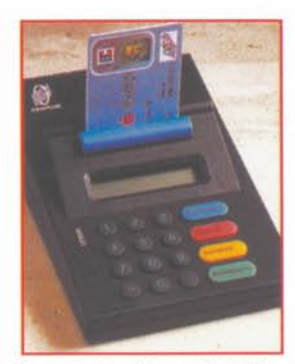

Bild 8: Durch die Euro-Einführung schon trainiert - Banken sind wohl mit am besten auf die Jahrtausendwende vorhereitet

lagen, Zeiterfassungssysteme etc. Kaun jemand kann genau sagen, wie diese Technik sich beim Jahrtausendwechsel verhält.

Verschärfend kommt dazu der ständig erfolgende Abgleich der meist integrierten Quarzuhren (für autarken Betrieb) mit dem DCF-77-Signal. So kann das gesamte Uhrensystem versagen, wenn der Programmierer der Uhrensoftware es versäumt hat, die meist implementierte Plausibilitätskontrolle zwischen DCF-Signal und Quarzuhr entsprechend auf die Jahr 2000-Problematik auszulegen. Eine derartige Plausibilitätskontrolle überprüft die Sinnhaftigkeit des empfangenen DCF-77-Signals gegenüber den bisherigen Signalen und der Ouarzuhr-Zeit.

Einige Anwender dieser Systeme haben diese bereits mit entsprechenden Simulatoren getestet und fast folgerichtig auch Fehler gefunden. Diese betreffen weniger den eigentlichen Jahreswechsel als vielmehr das Schaltjahrproblem aufgrund unrichtig in die Systeme implementierten Kalenders. Anwender industrieller Funkuhren sollten sich also ebenfalls um eine Prüfung mittels Simulation bemühen, besonders auch, wenn mehrere Geräte zeitsynchron arbeiten.

Einige renommierte Funkuhr-Hersteller, wie z. B. HOPF (www.hopf-time.com), bieten hierzu Hilfe an.

#### **Spezialfall GPS**

Zwar nicht direkt ein Millenium-Bug, aber in diesem Zusammenhang erwähnenswert ist der bevorstehende Überlauf der GPS-Zeitzählung. Die Satelliten des Global Positioning System (GPS) senden ein eigenes Zeitsignal aus, das auf einer Wochenzählung seit dem 06.01.1980 basiert. Aufgrund der Strukturierung dieses Zeitzählers erfolgt am 22.08.1999 der Überlauf auf die 0. Woche. Hier kann es bei einigen Programmversionen in GPS-Empfängern zu Fehlinterpretationen des Datums (nicht der Zeit) kommen. Wer in seinen Unterlagen zum GPS-System keine diesbezügliche Aussage findet, sollte seinen Händler oder den Hersteller des Gerätes um Auskunft bitten.

#### Der eigene PC

Der PC ist, im Gegensatz zu den Anwenderprogrammen, zu denen man zur letzten Sicherheit nur den Hersteller zur Zusicherung der Jahr 2000-Kompatibilität herbeiziehen kann, mit relativ einfachen Mitteln zu testen. Dabei unterscheidet man eigentlich zwischen dem Test des RTC-Bausteins, der Zusammenarbeit zwischen diesem und dem BIOS des Mainboards und schließlich der Zusammenarbeit zwischen RTC, BIOS und Betriebssystem.

Für den Hardware-Test gibt es eine große Anzahl von Tools, die man zum Teil aus dem Internet sogar kostenlos beziehen kann, z. B. über die Internet-Seiten des BSI (www.bsi.bund.de). Diese testen dann sowohl RTC als auch BIOS und geben einen guten Aufschluß über die 2000-Kompatibilität (Abbildung 9).

Um die verschiedenen Möglichkeiten der Zeiteinstellung im IBM-kompatiblen PC bewerten zu können, muß man wenigstens die grobe Aufgabenteilung zwischen den einzelnen Komponenten kennen.

Die RTC (Real Time Clock) speichert in seinem CMOS-RAM ständig die aktuelle Zeit nebst Datum, auch wenn der Computer ausgeschaltet ist. Ältere RTCs speichern jedoch die Jahreszahl auch nur zweistellig, das Jahrhundert wird dann durch die jeweilige Einstellung des Nutzers im BIOS gespeichert (ebenfalls im CMOS-RAM abgelegt). Allerdings erfolgt im BIOS kein automatisches Weiterzählen des Jahrhunderts, dieser Wert ist statisch an einer anderen Stelle des CMOS-RAMs abgelegt als die RTC-Zeitzählung. So zählt dann die Uhr richtig, aber das Jahrhundert bleibt auch beim 2000-Wechsel auf 19.

Das Betriebssystem liest die Systemzeit aus der RTC nur einmal bei Betriebsbeginn aus und benutzt fortan nur noch den Takt des RTCs. Leider ist der Standort des

Jahrhundert-Bytes im CMOS-RAM nicht standardisiert, weshalb viele Betriebssysteme Datum und Zeit über das BIOS ermitteln und damit beim Jahrhundertwechsel "in die Falle gehen". Andere benutzen ein sogenanntes Korrekturbyte, das über das BIOS abgefragt wird, um das richtige Jahrhundert-Byte im CMOS-RAM auslesen zu können. Die BIOS-Hersteller bieten dazu BIOS-Updates mit entsprechenden Korrekturverweisen auf das Jahrhundertbyte (32H oder 37H im CMOS-RAM) an.

Das DOS benutzt das BIOS, um die Daten des RTC auszulesen. Wohl fast jeder, der einen etwas älteren PC schon einmal in Betrieb genommen hat, kennt die Meldung "04.01.1980" nach dem DOS-Befehl DATE. Dieses Datum wird bei diesen PCs auch nach dem 31.12.1999 stehen. Man kann den Fehler relativ leicht durch Eingabe eines neuen Datums mittels DATE beheben. Neuere PCs sollten dieses Problem nicht mehr haben.

Die gleiche Erscheinung werden Sie bei älteren PCs natürlich auch unter Windows 3.1 und 95 beobachten, basiert deren Zeitabfrage doch ebenfalls auf der RTC-Abfrage des DOS. Auch hier korrigiert eine Eingabe des Datums im Betriebssystem die falsche Einstellung.

Erst Windows 98 korrigiert das Datum automatisch, nicht nur im Betriebssystem, sondern auch im CMOS-RAM!

Um einen IBM-kompatiblen PC (Macs und UNIX-Maschinen kennen das Problem sowieso nicht) auf seine 2000-Festigkeit testen zu können, sollte man wie folgt vorgehen:

Das System sollte einem kompletten Backup unterzogen werden, um Programme vor eventuellem Datenverlust zu schützen. Insbesondere zeitlimitierte und zeitgesicherte Programme laufen sonst Gefahr, deaktiviert zu werden.

Den Computer vom Netzwerk trennen, sofern er an ein solches angeschlossen ist. Dadurch schaltet man zum einen eine eventuelle automatische Korrektur über einen

Server aus, zum anderen verhindert man, daß der später mit anderer Zeit laufende Computer unkontrollierte Prozesse im Netz auslöst.

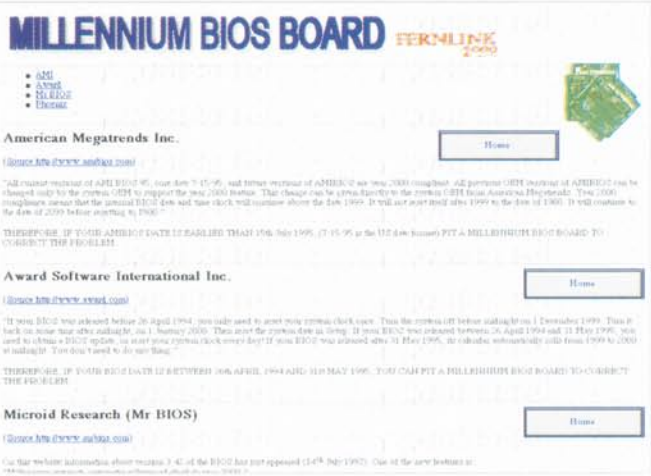

Bild 9: Hier erfährt ieder PC-Besitzer. ob sein Board/BIOS 2000-fähig ist oder nicht.

- Den PC im DOS-Modus starten (Windows 95 mit F8).
- DOS-Befehle DATE und danach TIME aufrufen und Datum/Zeit auf Fr, 31.12. 1999, 23:57 setzen.
- PC ausschalten, mindestens 5 Minuten warten.
- PC erneut im DOS-Modus starten und mit DATE und TIME Datum und Zeit anzeigen lassen. Es sollte Sa 01.01. 2000 angezeigt werden.
- Anschließend alle Anwendungen komplett austesten, insbesondere alle Programme, die mit dem Datum rechnen, z. B. Datenbank-Programme. Sollte sich der PC nach dem zweiten Einschalten jedoch nicht mit dem korrekten Datum melden, so gehen Sie wie folgt vor:
- Mit DATE das Datum manuell auf 01.01. 2000 setzen.
- PC ausschalten, einige Minuten warten.
- PC im DOS-Modus starten
- Datum mit DATE kontrollieren. Ist das Datum nun korrekt (01.01.2000) und erscheint es auch beim nächsten Start des Rechners nach einigen Minuten, so muß dieser am 1. Januar bzw. ersten Arbeitstag in 2000 manuell, wie beschrieben, einmalig auf das richtige Datum gesetzt werden.
- Auch hier kann nun der Test der Software erfolgen.
- Erscheint das Datum wiederum nicht, sondern z. B. 04.01.1980, dann ist der PC nicht 2000-fähig. Hier hilft auch meist ein BIOS-Update nicht, da das Board meist zu alt ist.

In gleicher Weise ist so auch der Schaltjahr-Bug testbar, indem man hier den 28.2. 2000 als Datum einsetzt und kontrolliert, ob danach exakt der 29.02.2000 erscheint.

Wie gesagt, über das Internet und im Computerfachhandel sind zahlreiche Tools erhältlich, die die Hardware des Computers komplett z. B. auf MC146818 RTC-Kompatibilität, Berücksichtigung der Schaltjahre, der definierten Korrekturbytes im BIOS usw. testen.

Nahezu alle Hersteller bieten umfangreichen Support zum Jahr 2000-Problem (im Internet hilft das Such-Kürzel Y2K immer weiter), allen voran der blaue Riese. IBM offeriert Hunderte von entsprechenden Seiten mit ganzen Handbüchern für alle von ihnen hergestellten und unterstützten Systeme (www.ibm.de).

Man sieht also, würde jeder in seinem Verantwortungsbereich dafür sorgen, daß seine Technik getestet wird, zumindest aber mögliche Risikogeräte erkannt und entsprechend behandelt werden, verliert der Millenium-Bug weitgehend seinen Schrecken. Hoffentlich wissen das auch alle an den roten Knöpfen, ob im Wasserwerk, im Atommeiler oder im Raketenbunker... **ELV** 

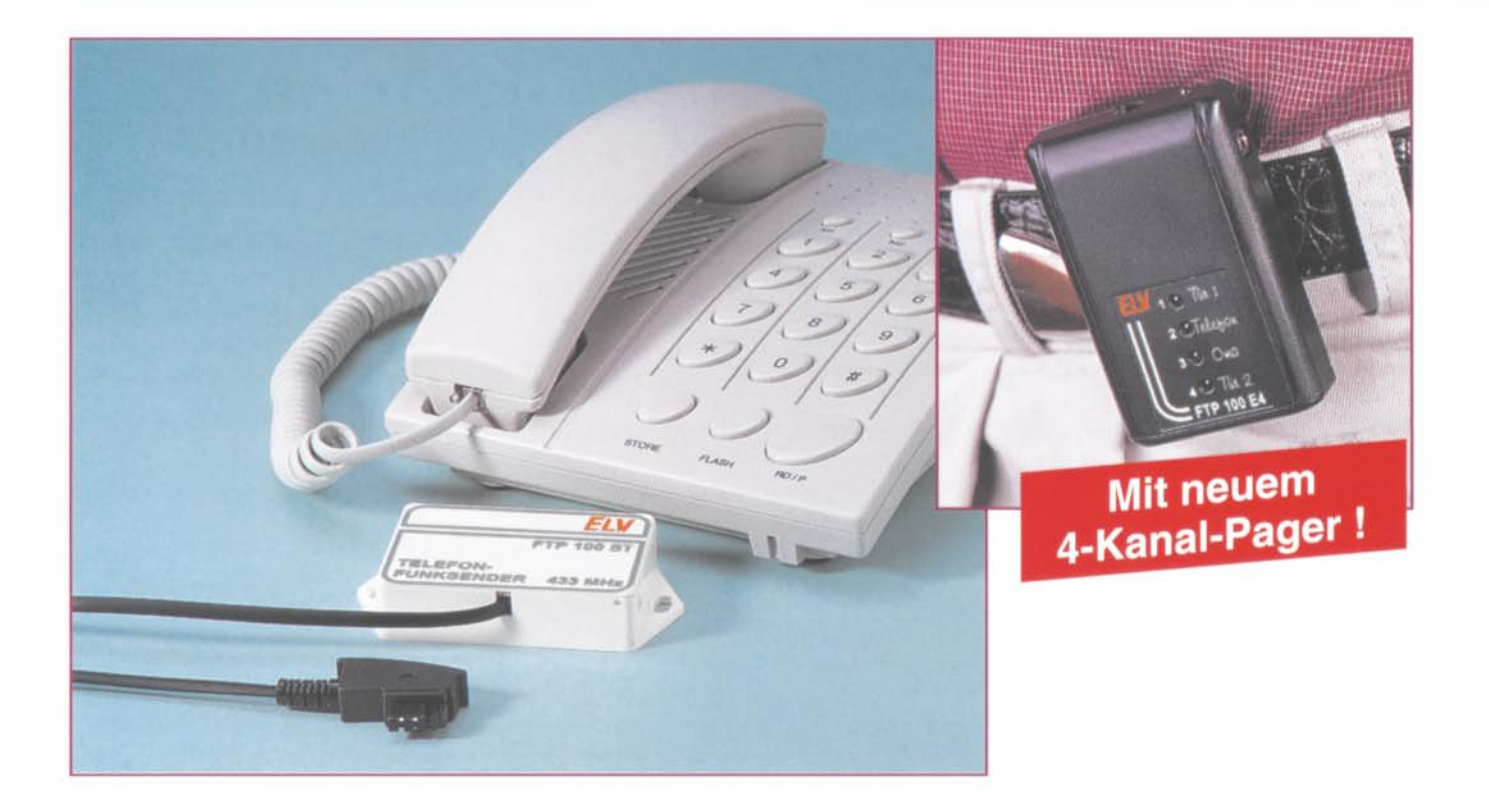

# **Funk-Telefon- und Türklingel**verlängerung/Personen**rufanlage FTP 100** Teil 1

Die im "EL Vjournal" 2/98 vorgestellte Funk-Türklingelverlängerung/Personenrufanlage FTP 100 wurde überarbeitet und um die Telefon-Sendeeinheit FTP 100 ST erweitert. Mit dem neuen 4-Kanal-Pager FTP 100 E4 können bis zu 4 verschiedene Kanäle empfangen und angezeigt werden, so daß man mit nur einem Empfänger z. B. über das Türklingeln, einen Personenruf und das Klingeln des Telefons informiert wird.

#### **Allgemeine s**

Mit der Gartenarbeit beschäftigt oder beim Teetrinken auf der Terrasse. oftmals nimmt man Signale. wie das Klingeln an der Tür, das Telefonklingeln oder ähnliche Ereignisse. nicht wahr. Ein Besucher entfernt sich unverrichteter Dinge oder man verpaßt einen wichtigen Anruf.

Zur drahtlosen Verlängerung des Türklingelsignals oder als Personenrufanlage hat sich die im "ELVjournal" 2/98 vorgestellte Funk-Türklingelverlängerung FTP 100, bestehend aus der Türklingel-Sendeeinheit FTP 100 S und einem handlichen Empfänger im Pager-Format, sehr gut bewährt und wurde bereits vielfach verkauft.

Ume incn noch universelleren Einsatz zu ermöglichen, wurde das FTP100-System jetzt überarbeitet und um mehrere Komponenten erweitert, denn nicht nur das Klingeln an der Tür. sondern auch andere Ercignisse. wie das Klingeln des Telefons, das Öffnen eines Fensters bzw. einer Tür oder das Auftreten von Geräuschen lassen sieh problemlos drahtlos übermitteln.

**Bedienung und Funktion**

#### **Türkllngel-Sendee lnhelt FTP 100 S**

Die neue überarbeitete Sendeeinheit FTP 100 S verfügt über alle bisherigen Funktionen, kann aber zusätzlich auf jeden

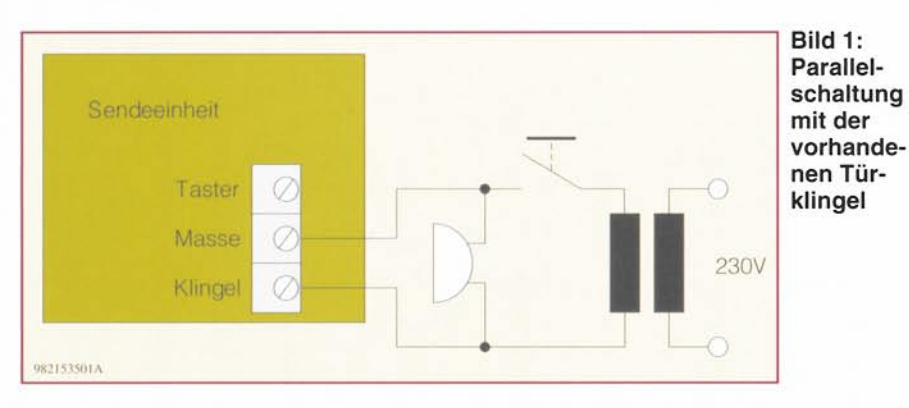

der 4 Kanäle codiert werden. So kann z. B. die Türklingel Kanal 1 des Empfängers belegen, während der Personenruf der Oma auf Kanal 2 sendet und die Klingel der hinteren Eingangstür Kanal 3 aktiviert.

Das kleine Installationsgehäuse kann entweder mit 2 Schrauben an den seitlichen Befestigungslaschen oder mit doppelseitigem Klebeband befestigt werden. Die Montage sollte nicht auf Metallteilen erfolgen, da dies eine abschirmende Wirkung hätte und die Reichweite reduzieren würde.

Die FTP 100 S arbeitet batteriebetrieben, durch die stromsparende Schaltungsauslegung reicht ein Batteriesatz für mehr als 10.000 Klingelbetätigungen. Bei Aktivierung durch eine der nachfolgend crläu terten 3 Varianten wird das Funksignal 4 3 MHz) für ca. 1.8 Sekunden gesendet.

- 1. Parallelschalten zur bereits vorhandenen Türklingel. Die Versorgungsspannung (Wechsel- oder Gleichspannung) der Türklingel beim Drücken des Klinge ltasters wird ausgewe rtet und ein Sendevorgang gestartet (siehe dazu Abbildung 1). Bei Anlegen einer Gleichspannung ist der Pluspol mit der Klemme "Klingel" und der Minuspol mit "Masse" zu verbinden, während die Polarität beim Anlegen einer Wechselspannung keine Rolle spielt.
- 2. Der Anschluß eines externen Tasters (Schließer) wie in Abbildung 2 dargestellt.
- 3. Aktivierung durch den in der Sendeeinheit integrierten Taster. z. B. für den Personenruf oder für den direkten Einsatz der Sendeeinheit als Klingeltaster.

Dies läßt sichgut nutzen. falls z. B. noch keine Klingclanlage installiert ist. Lästiges Verlegen von Kabeln entfällt hierbe i.

Zum Einführen von Anschlußkabeln sind im Gehäuse Sollbruchstellen vorgesehen, die leicht mit einem Seitenschneider oder ähnlichem geöffnet werden können.

#### Telefon-Sendeeinheit FTP 100 ST

Die neue. für den Anschluß an das Öffentliche Telefonnetz zugelassene Sendeeinheit FTP 100 ST verlängert das Klingelsignal des Telefons auf Entfernungen von bis zu 100 m. Ausgestattet mit einem TAE-N-Kabel wird die Sendeeinheit parallel zum Telefon geschaltet und sendet, durch das Klingelsignal aktiviert, ein 433MHz-Funksignal aus. Auch die FTP 100 ST ist zur individuellen Kanalbelegung auf jeden der 4 Empfangskanäle codierbar.

Das Gerät arbeitet hatteriebetrieben und ist ebenfalls in einem kleinen Installationsgehäuse untergebracht. Auch hier sollte die Montage nicht unmittelbar auf Metallteilen erfolgen.

#### 4-Kanal-Pager FTP 100 E4

Als Empfänger für die zuvor beschriebenen Sendeeinheiten dient der neue 4-Kanal-Pager FrP 100 E4. der insgesamt 4 verschiedene Kanäle empfangen und auf diese Weise mehrere Ereignisse anzeigen kann. So lassen sich mit nur einem Empfänger die Telefonklingel, die Türklingel und z. B. der Personenruf einer hilfsbedürftigen Person überwachen.

Sie tragen den formschönen kleinen Pa-

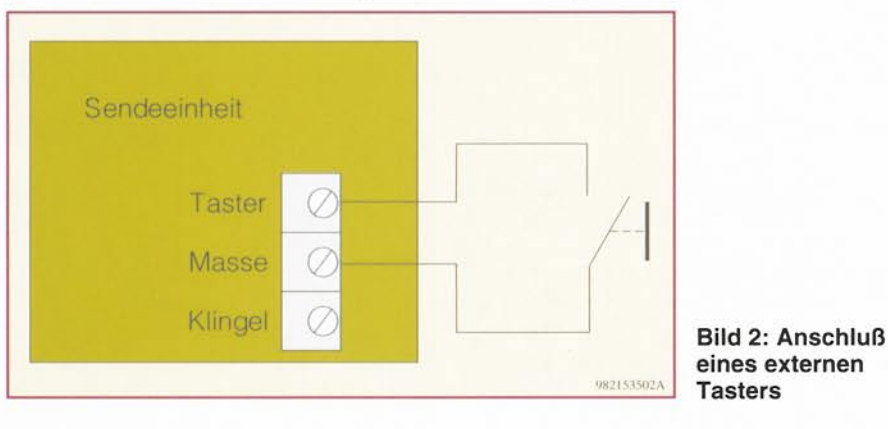

gcr mit dem praktischen Gürtelclip direkt bei sich und werden stets über ein entsprechendes Ereignis informiert.

Mit dem Schiebeschalter an der Oberseite läßt sich der Pager einschalten, die Einschaltquittierung erfolgt durch Blinken der daneben angeordneten LED.

Der Empfang eines Funksignals wird sowohl akustisch über den integrierten Signalgeber als auch optisch über die LEDs 1 bis 4 signalisiert. Nach dem Empfang eines Funksignals blinkt die dem Kanal zugeordnete LED solange auf, bis der Empfänger durch Aus- und wieder Einschalten zurückgesetzt wird.

Die Spannungsversorgung des Pagers kann entweder per Steckernetzteil oder durch Batterien bzw. Akkus (2 x Micro) erfolgen. Beim stationären Betrieb, d. h. feste Installation an einem bestimmten Ort, wie z. B. Garage oder Gartenhaus, ist die Spannungsversorgung per Steckernetzteil vorges ehen. Befinden sich Akkus im Batteriefach, besteht die Möglichkeit, diese zu laden. Die genaue Beschreibung befindet sich unter ..Konfiguration" im zweiten Teil.

Für den mobilen Einsatz nutzt man den Batterie- oder Akkubetrieb. Der Stromverbrauch des neuen FTP 100 E4 konnte im Vergleich zum Vorgänger nochmals deutlich reduziert werden, indem der integrierte 433MHz-Empfänger nicht ständig mit Spannung versorgt. sondern nur für bestimmte Zeiten aktiviert wird.

Dadurch gewährleistet ein Alkali-Mangan-Batteriesatz jetzt eine Betriebsdauer von bis zu 3000 Stunden, d. h. bei einer täglichen Einschaltdauer von 8 Stunden sind 375Tage Betrieb möglich. Verbrauchte Batterien machen sich durch verminderte Reichweite und einen leiseren Signalton beme rkbar. Bei Akkubetrieb sollte der Empfänger nach jedem Gebrauch zum Nachladen der Akkus mit einem Steckernetzteil verbunden werden.

Sowohl die Sendeeinheiten als auch der Empfänger sind mit einem Sicherheitscode mit 16 Möglichkeiten ausgestattet, so daß eine Überschneidung mit ähnlichen Geräten z. B. in der Nachbarschaft vermieden werden kann. Weiterhin sind so bis zu 16 Systeme gleichzeitig betreibbar.

#### **Schaltung**

Die Schaltbilder der beiden Sendeeinheiten und des Pagers sind vergleichsweise übersichtlich, da die beiden HF-Bausteine (Sende- und Empfangsmodul) als betriebsfertige und selbstverständlich BZT-zugelassene Module mitgeliefert werden.

#### Türklingel-Sendeeinheit FTP 100 S

Wir beginnen die Schaltungsbeschreibung mit der Türklingel-Sendeeinheit FTP 100 S, die in Abbildung 3 dargestellt

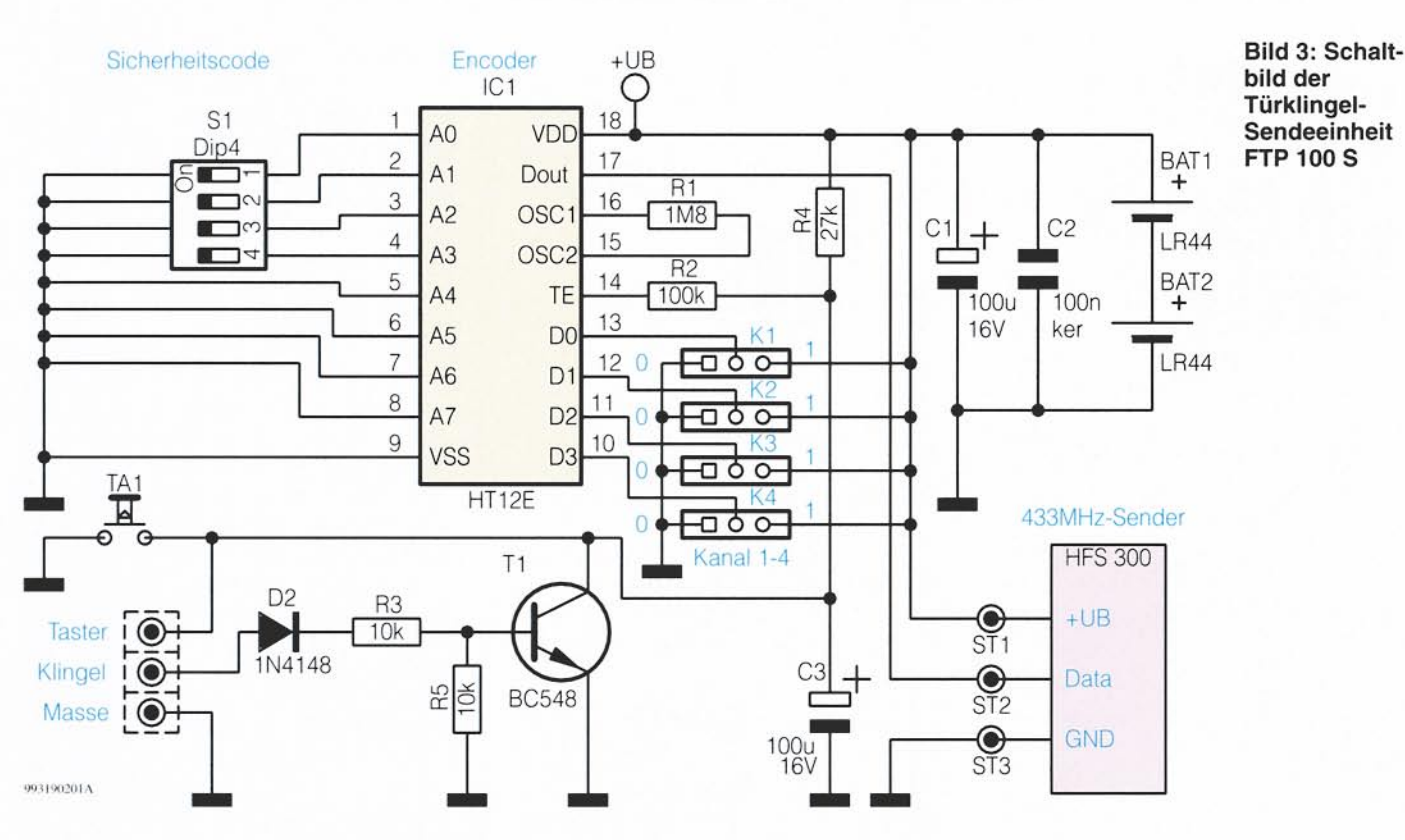

ist. Zentrales Bauelement ist der Encoder-Baustein HT12E. Sobald der Eingang TE, Pin 14, Low-Pegel erhält, gibt der Baustein an Dout, Pin 17, ein serielles Datensignal aus, das in einem festen Datenprotokoll den Sicherheitscode und ein 4 Bit breites Datenwort überträgt. In diesem Datenwort befindet sich die Kanalinformation.

Der Sicherheitscode wird an den Eingängen A 0 bis A 7 (Pin 1 bis Pin 8) durch High- oder Low-Pegel eingestellt. Bleibt der Eingang offen, bedeutet dies High-Pegel, das Verbinden mit Masse stellt einen Low-Pegel dar. Im Binärsystem kombiniert ergeben die Eingänge A 0 bis A 7 maximal  $2<sup>8</sup> = 256$  Sicherheitscodes. In dieser Anwendung reicht die Benutzung der Eingänge A0 bis A 3 jedoch völlig aus, wodurch sich 16 verschiedene Codes ergeben.

Der im Encoderbaustein integrierte Oszillator zur Festlegung der Übertragungsgeschwindigkeit ist mit dem Widerstand R 1 beschaltet, die Kondensatoren C 1 und C 2 dienen zur Pufferung der beiden Batterien im Sendebetrieb. Die bereits beschriebenen 3 Varianten zur Senderaktivierung sind schaltungstechnisch wie folgt realisiert:

1. Aktivierung durch Parallelschalten zur bereits vorhandenen Türglocke: Die zwischen den Schraubklemmen "Masse" und "Klingel" anstehende Wech-

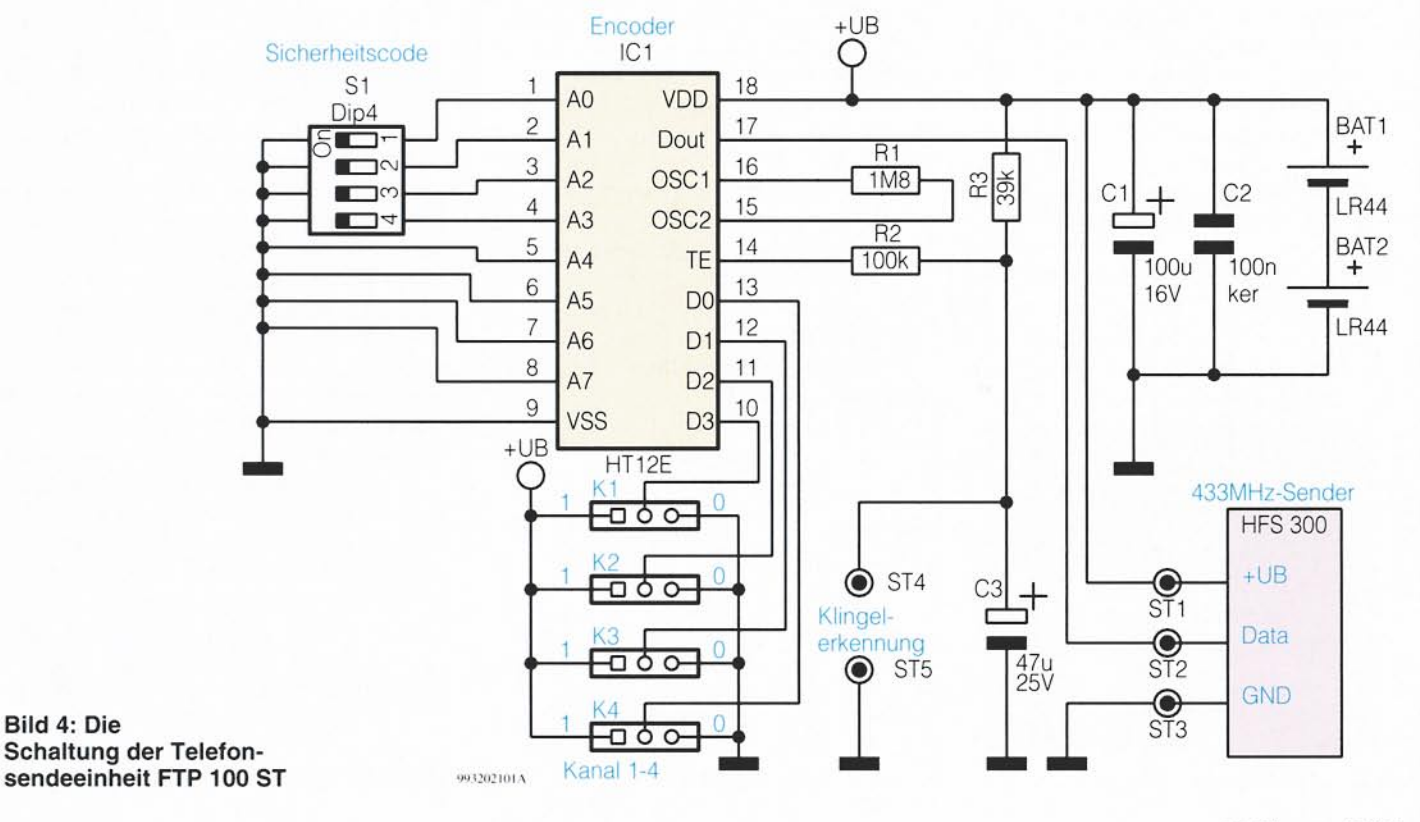

Bild 4: Die

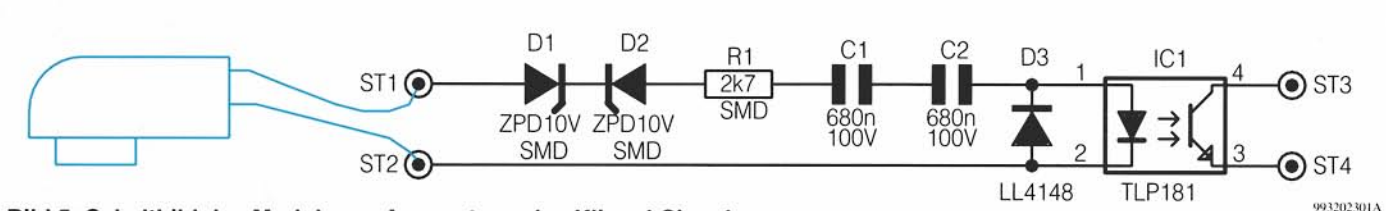

Bild 5: Schaltbild des Moduls zur Auswertung des Klingel-Signals

selspannung wird über D 2 gleichgerichtet und steuert den Transistor T 1 durch. Dadurch entlädt sich der Elko C 3, und Pin 14 ( $\overline{TE}$ ) liegt auf Low-Pegel. IC 1 startet die Ausgabe des Datensignals an Pin 17. Nach Loslassen des Klingeltasters sperrt T 1, wodurch C 3 über R 4 aufgeladen wird. Die Zeitkonstante R 4/C 3 ist so bemessen, daß die Datenausgabe für ca. 1,8 Sekunden erfolgt.

- 2. Anschluß eines Tasters: Ein Klingeltaster o. ä. wird zwischen den Klemmen "Taster" und "Masse" angeschlossen. Eine Betätigung entlädt  $C$ 3, der weitere Ablauf entspricht dem zuvor beschriebenen.
- 3. Der integrierte Taster TA 1 entlädt C3. Die an Pin 17 ausgegebenen Daten wer-

den dem 433MHz-Sendemodul HFS 300 am Pin "Data" zugeführt. Das Modul setzt diese Daten in ein 100 % AM-moduliertes HF-Signal bei einer Frequenz von 433.92 MHz um. Die hohe Sendeleistung des Moduls von 8 dBm gewährleistet die

### **Bild 6: Schaltung des**

große Reichweite des Systems von bis zu 100 m im Freifeld.

#### Telefon-Sendeeinheit FTP 100 ST

Das Schaltbild der Telefon-Sendeeinheit FTP 100 ST ist in Abbildung 4 dargestellt. Die Schaltung ist weitgehend identisch mit der Türklingel-Sendeeinheit, Abbildung 3, und bedarf daher keiner detaillierten Erläuterung. Sobald ST 4 und ST 5 verbunden werden, erhält der Eingang TE, Pin 14, Low-Pegel und gibt an Dout, Pin 17, das serielle Datensignal aus. Dieses wird direkt dem 433MHz-Sendemodul HFS 300 zugeführt.

Für die Auswertung des Telefon-Klingelsignals hat ELV ein kleines Modul entwickelt, das separat zugelassen ist und somit auch in anderen Anwendungen zur Klingelauswertung einsetzbar ist. Abbildung 5 zeigt die Schaltung. Das TAE-N-Kabel wird zwischen ST 1 und ST 2 angeschlossen, wodurch die Schaltung parallel zum Telefon liegt. Im Ruhebetrieb liegt eine Gleichspannung im Bereich von 0 V

bis 85 V an, die durch die Kondensatoren C 1 und C 2 vom Optokoppler IC 1 des Typs TLP 181 abgetrennt wird. Im Falle des Klingelns wird der Gleichspannung die Klingelwechselspannung überlagert, die sich im Bereich von 32 V bis 85 V bewegen darf. Über die Dioden D 1 und D 2. den Widerstand  $R$  1 und  $C$  1/  $C$  2, die wegen der auftretenden Maximalspannung von annähernd 200 V in Reihe geschaltet sind, wird der Optokoppler IC 1 durchgesteuert, der seinerseits den Modul-Ausgang ST 3/ST 4 kurzschließt. Der Modul-Ausgang ist mit ST 4 und ST 5 der Telefon-Sendeeinheit verbunden, so daß das 433MHz-HF-Signal gesendet wird. Ist der Hörer abgenommen, wird die zwischen ST 1 und ST 2 anstehende Gesprächswechselspannung durch die Z-Dioden D 1 und D 2 vom Rest der Schaltung entkoppelt. Dadurch stellt die Schaltung eine hohe Impedanz dar und belastet die Gesprächswechselspannung nicht.

#### 4-Kanal-Pager FTP 100 E4

Abbildung 6 zeigt das Schaltbild des

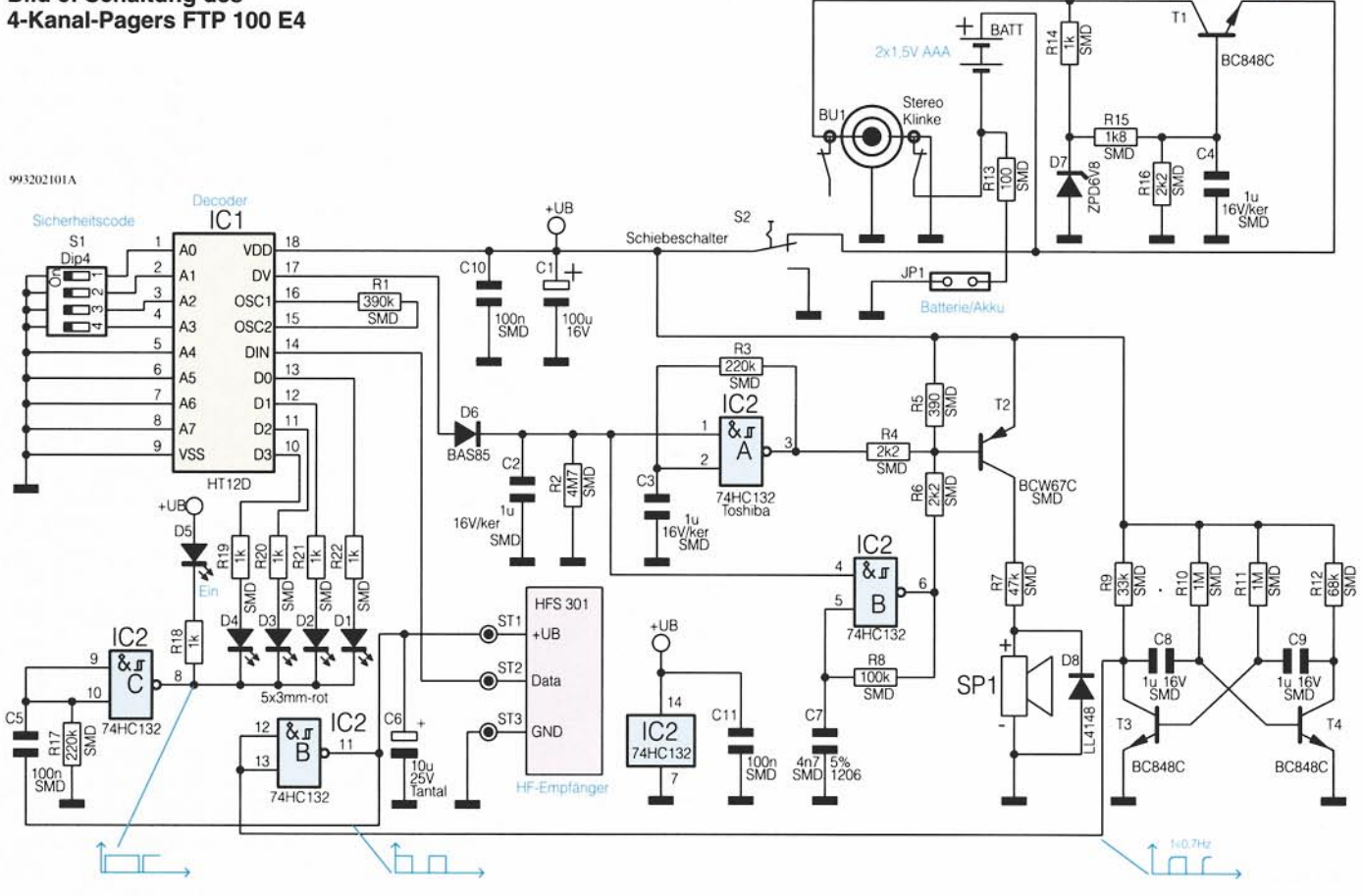

#### **Haustechnik**

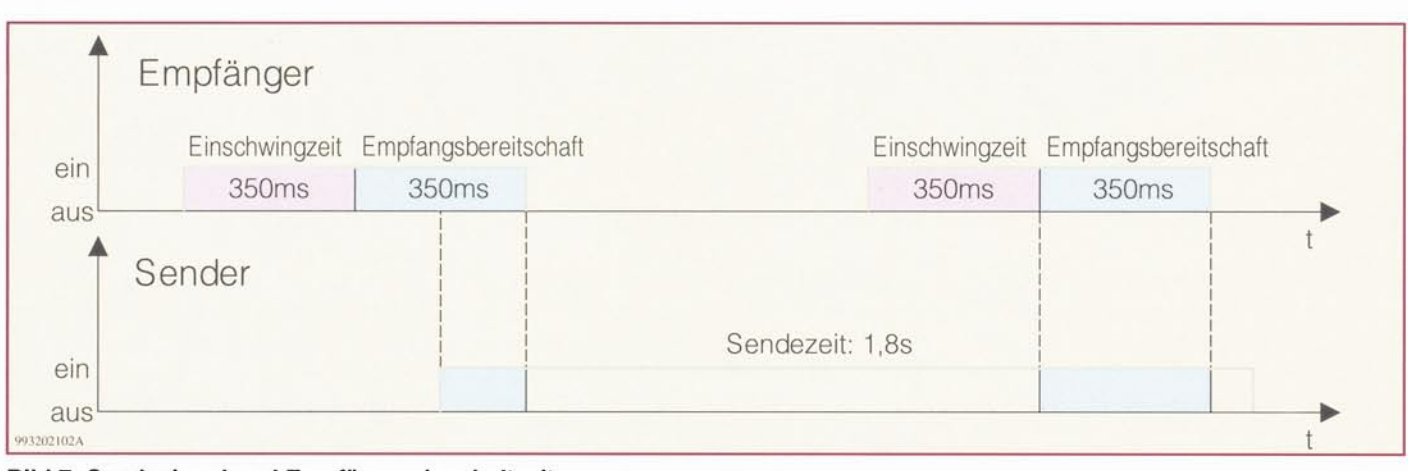

Bild 7: Sendesignal und Empfängereinschaltzeit

Empfängers, das sich im Vergleich zum Vorgänger deutlich verändert hat. Das vom HF-Empfänger HFS 301 empfangene Datensignal wird dem Decoderbaustein HT12D an Pin 14 (DIN) zugeführt. Der Sicherheitscode wird, wie bereits bei den Sendeeinheiten beschrieben, mit S 1 eingestellt. Stimmen der Sicherheitscode von Sender und IC 1 überein, erscheint zum einen das 4 Bit breite Datenwort an den Ausgängen D 0 bis D 3 und zum anderen nimmt Pin 17, DV, High-Pegel an. Das Datenwort D 0 bis D 3 bleibt solange gespeichert, bis es durch ein anderes Datenwort überschrieben oder die Spannungsversorgung abgeschaltet wird.

Der High-Pegel an Pin 17 lädt im Empfangsfall über die Diode D 6 den Kondensator C 2 auf. Die Kondensatorspannung wird auf Pin 1 und Pin 4 von IC 2 geführt und gibt die mit IC 2 A und IC 2 D sowie Peripherie realisierten Oszillatoren frei. Der Oszillator IC2D generiert ein 2kHz-Rechtecksignal, am Ausgang von IC 2 A, Pin 3, steht ein 4Hz-Signal an. Beide Signale werden über R 4 und R 6 auf die Basis von T 2 geführt, der nur dann durchsteuert, wenn beide Oszillatorausgänge gleichzeitig Low-Pegel führen. Somit wird der Signalgeber SP 1 solange durch ein mit 4 Hz gepulstes 2kHz-Rechtecksignal angesteuert, bis C 2 durch den Parallelwiderstand R 2 entladen wurde und dadurch die Oszillatoren sperren.

Die Betriebsanzeige, die Anzeige des empfangenen Kanals und die Taktung des HF-Empfängers erfolgt wie nachstehend erläutert:

Mit T 3 und T 4 sowie Peripherie ist eine astabile Kippstufe aufgebaut, die besonders stromsparend, der Stromverbrauch liegt bei lediglich 65 µA, eine Frequenz von ca. 0,7 Hz erzeugt. Dieses Signal schaltet über IC 2 B den HF-Empfänger HFS 301 im 700ms-Rhythmus ein und aus. Die 700 ms wurden gewählt, damit der Empfänger auf jeden Fall immer einmal während der 1,8 Sekunden, die das HF-Signal gesendet wird, eingeschaltet ist.

In Abbildung 7 sind Sendesignal und Empfänger-Einschaltzeit dargestellt. Zu beachten ist noch die Einschwingzeit des HF-

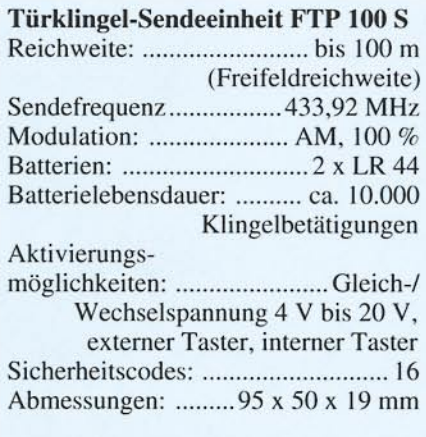

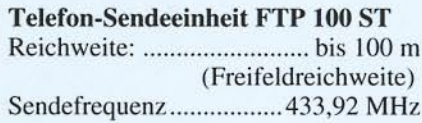

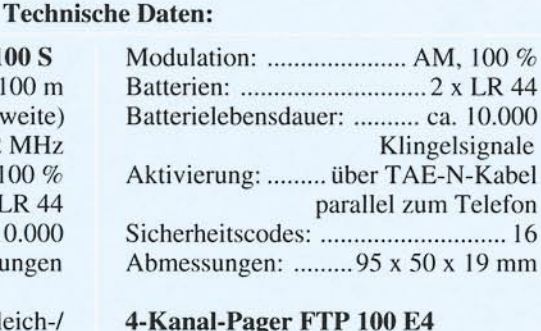

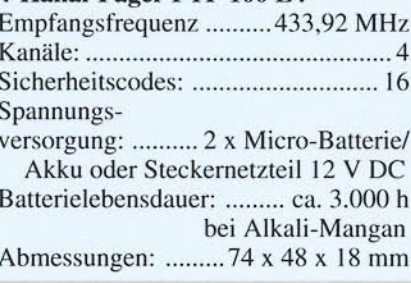

Empfängers, die bei ca. 50 ms liegt. Erst 50 ms nach dem Einschalten ist der Empfänger für 350 ms empfangsbereit.

Die Versorgungsspannung des Empfängers wird über das Differenzierglied C 5/R 17 auf Pin 9 und Pin 10 von IC 2 C geführt, wodurch Pin 8 alle 700 ms für ca. 25 ms Low-Pegel annimmt. Somit leuchtet die Betriebsanzeige LED D 5 für 25 ms auf und, falls ein Datenwort empfangen wurde, die entsprechende LED D 1 bis D 4 ebenfalls.

Die Spannungsversorgung der Schaltung erfolgt im Mobilbetrieb (kein Klinkenstekkereingesteckt) über 2 Micro-Batterien oder Akkus. Dazu liegt der Minuspol der Batterien über den in der Klinkenbuchse BU 1 integrierten Schalter auf Massepotential. Der Pluspol wird beim Einschalten mit S 2 mit der Schaltung verbunden.

Für den stationären Betrieb ist ein handelsübliches, unstabilisiertes Steckernetzteil mit einer Nennspannung von 12 V DC mit der Klinkenbuchse BU 1 zu verbinden. Der integrierte Schalter schaltet im Einsteckmoment den Minuspol der Batterie ab. Die anliegende Gleichspannung wird über den als Längsregler arbeitenden Transistor T 1 auf 3,0 V stabilisiert. Für den Betrieb mit Akkus bietet die Schaltung die Möglichkeit, die Akkus zu laden. Dazu ist der Jumper JP 1 zu setzen. Über den Vorwiderstand R 13 werden die Akkuzellen mit geringem Strom geladen, der sich bei der Ladeschlußspannung von 1,375 V je Zelle auf 2,5 mA (ca. I/100) einstellt. Die Akkuzellen können somit dauernd im Batteriefach verbleiben und sind für den mobilen Einsatz stets voll geladen. Der Gesamtstromverbrauch des Empfängers liegt bei ca. 400 µA. Geht man von einer Kapazität von 1200 mAh bei Alkali-Mangan-Batterien aus, ergibt sich eine Lebensdauer von 3000 Stunden je Batteriesatz.

Damit ist die Schaltungsbeschreibung abgeschlossen, und wir widmen uns im zweiten Teil dieses Artikels dem Nachbau sowie der Inbetriebnahme und Konfigura-**ELV** tion.

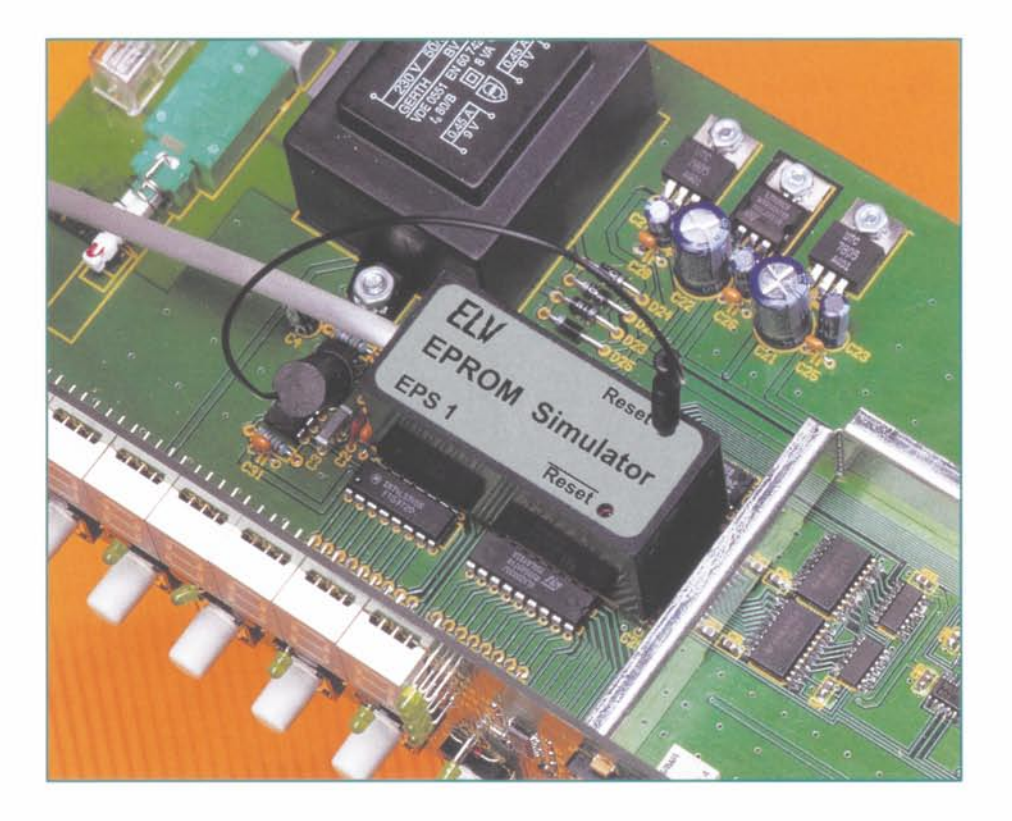

## **Programmieren on the Fly**der EPROM-Simulator Teil 2

Der neue ELV-EPROM-Simulator für 32k x 8-, 64k x 8- und 128k x 8-EPROMs besticht durch seinen kompakten Aufbau, der ihn komplett ins Anwendungssystem integrierbar macht; er ist transportabel ohne Datenverlust und kann auch ohne angeschlossenen PC im Anwendungssystem betrieben werden. Im zweiten Teil des Artikels widmen wir uns der sehr komfortablen Windows-Bediensoftware des Simulators.

#### Die Bediensoftware des **Simulators**

Die Bediensoftware ist eine 32Bit-Anwendung für Windows 95/98 oder Windows NT, die die Verwaltung mehrerer Dokumente gleichzeitig erlaubt. Dabei ist auch unter Verwendung des neuen ELV-RS232-Multiplexers jedem Dokument ein eigener Simulator zuweisbar, so daß auch Zielsysteme mit mehreren EPROMs oder SRAMs problemlos verwaltet werden können.

Wie die Screenshots zeigen, ist die Bedienung der Software über die bequeme Menüsteuerung recht einfach. Wahlweise sind die Funktionen aus einer Pull-Down-Menüleiste oder aus einer frei plazierbaren Symbolleiste (Abbildung 2) aufrufbar. In dieser können neben allen wichtigen Funk-

| BEPR_SIM - R±232_ea1                        |                       |                       |          |           |               |        |                  |    |                                                                                               |                                     |                                     |     |                                                     |                |                |                |                |              |            |         |                            |                  |                                |                 |          | $\Box$ DIX     |  |
|---------------------------------------------|-----------------------|-----------------------|----------|-----------|---------------|--------|------------------|----|-----------------------------------------------------------------------------------------------|-------------------------------------|-------------------------------------|-----|-----------------------------------------------------|----------------|----------------|----------------|----------------|--------------|------------|---------|----------------------------|------------------|--------------------------------|-----------------|----------|----------------|--|
| <b>Dates</b>                                | Bearbeiten. Simulator |                       |          |           | Einstellungen |        | Anucht Fernter 2 |    |                                                                                               |                                     |                                     |     |                                                     |                |                |                |                |              |            |         |                            |                  |                                |                 |          |                |  |
| Neu                                         |                       |                       |          |           | Stra+N        |        |                  |    |                                                                                               |                                     |                                     |     |                                                     |                |                |                |                |              |            |         |                            |                  |                                |                 |          |                |  |
| <b>Ü</b> ffnen.                             |                       | $Sug+O$               |          |           | 30            | 30     | 30               | 33 | 46                                                                                            | 30                                  | 36                                  |     | 35 42                                               | 34             |                |                | 1:10001000     |              |            |         | 3<br>Е                     |                  | 065B4                          |                 |          |                |  |
| Erneut Laden                                |                       |                       | Strg+E   |           | 44            | 3      | Steuerung        |    |                                                                                               |                                     |                                     |     |                                                     |                |                |                |                |              |            |         |                            | $\mathbb{E}$ 6 F | $\mathcal I$                   | 77              |          |                |  |
| Speichem<br>$Str_0 + 5$<br>Schließen        |                       |                       | 39       | 3         |               |        |                  |    | $\mathbb{E}[\mathbb{C} \times \mathbb{R}^d]$ and $\mathbb{E}[\mathbb{C} \times \mathbb{R}^d]$ |                                     |                                     |     |                                                     |                |                |                |                |              |            |         |                            |                  | 10                             |                 |          |                |  |
|                                             |                       |                       |          |           | 32            |        |                  |    |                                                                                               |                                     |                                     |     |                                                     |                |                |                |                |              |            |         |                            |                  | A0039                          |                 |          |                |  |
| Drucken.<br>$Stg + D$<br>Druckereinrichtung |                       |                       | 33       |           |               |        |                  |    | EPROM 32k × 8 (27256) Pin 1 Low                                                               |                                     |                                     |     | ¥                                                   | $\rightarrow$  |                |                |                |              | 图          |         | 4 <sub>0</sub><br>$\Omega$ |                  |                                |                 |          |                |  |
|                                             |                       |                       | 37       |           |               |        |                  |    | <b>BUEPROM 32k x 8 (27256) Pin 1 Low</b>                                                      |                                     |                                     |     |                                                     |                |                |                |                |              |            |         |                            | 0 <sup>3</sup>   |                                |                 |          |                |  |
|                                             |                       |                       |          | 42        |               |        |                  |    |                                                                                               | 31 EPROM 32k × 8 [27256] Pin 1 High |                                     |     |                                                     | 0 <sub>0</sub> |                |                |                |              | $^{\circ}$ |         | я                          | - Kg .<br>Δ      | <b>61</b>                      |                 |          |                |  |
| 1 C. Ligene Daten VRs232 ea1                |                       |                       |          |           | 43            |        |                  |    |                                                                                               |                                     | 42 EPROM 32k × 8 [27256] Pin 1 frei |     |                                                     |                | $C$ $R$        |                | $B$ $B$        |              | C B.       | 6       | Ð                          |                  |                                |                 |          |                |  |
| Beenden                                     |                       |                       |          |           |               |        | 0A               |    | EPROM                                                                                         |                                     |                                     |     | 3A EPROM 64k × 8 [27512]<br>$128k \times 8$ [27010] |                |                |                |                | 0765         | Δ          |         |                            |                  | п                              |                 |          | $B$ $B$        |  |
| <b>TOUR TOT</b>                             | <b>TT</b>             |                       |          |           |               | mer of | 30               | 36 | SRAM                                                                                          |                                     | $8k \times 8$ [6264]                |     |                                                     |                |                |                |                | $\mathbf{q}$ |            |         | <b>B06</b>                 | F                | 8                              | ED <sub>5</sub> |          | 3 F F          |  |
| [000A0]                                     | 38                    | 42                    | 38       | 34        | 46            | 38     | 45               | 43 | <b>SRAM</b>                                                                                   |                                     |                                     |     | $32k \times 8$ [62256]                              |                |                |                |                | 8 8 8        | $\Delta$   | 8       |                            | $\mathbf{A}$     | $\mathcal{F}$                  |                 |          |                |  |
| <b>1000B01</b>                              | $\Lambda$ $\Lambda$   |                       | $\Omega$ | 0A        | 3A            | 31     | 30               |    | 30 SRAM                                                                                       |                                     |                                     |     | $128k \times 8$ [621000]                            |                |                |                | D <sub>9</sub> |              |            |         | $\Omega$<br>$\alpha$       | $\theta$         | 5<br>$\Box$                    |                 |          | $B$ $I$        |  |
| <b>1000C01</b>                              | 39                    |                       |          |           |               |        |                  |    | ŦН                                                                                            |                                     |                                     |     |                                                     |                | 4 <sub>h</sub> | ŦŦ             |                | 9 E E        | Δ<br>-6    |         | Ð                          | 2B               | F<br><b>B</b>                  |                 |          |                |  |
| (000D0)                                     | 36                    | $\Delta$ <sub>5</sub> | л        | 32        | 3.0           | 36     | Λ                |    | 38                                                                                            |                                     |                                     | Λ   |                                                     | Δ              | 39             | 0 <sub>D</sub> | 6F             |              |            |         |                            | R                | 5<br>$\mathbf{F}$              |                 | Δ        | $F - R$        |  |
| [000E0]                                     | 0A                    | 3 Δ                   | 31       | 30        | 3.0           | 30     | 3.6              |    | 30                                                                                            | 30                                  | Λ<br>Δ                              | Λĥ  |                                                     | 30             | 30             | 43             |                |              |            |         | -11<br>Б                   | $\Omega$         | n<br>Ð                         |                 | $\Omega$ | B C            |  |
| [000F0]                                     | 35                    | 3.6                   | 30       | Δ         |               | Ŧ      | Δ                |    | 30                                                                                            | Δ                                   |                                     |     |                                                     | 36             | 30             | 43             | 5.6            |              |            |         | -5.                        | $\theta$         | n<br>С                         |                 | Λ<br>-6  | B C            |  |
| [00100]                                     | 30                    | 38                    | л        | 3.5       | 38            | 33     | 30               | 43 | 34                                                                                            | 3.6                                 |                                     | 35  | 0 <sub>D</sub>                                      | 0A             | 3 A            | 31             | 8              |              |            | n<br>з. | 0 C 46                     |                  |                                | 65              |          |                |  |
| [00110]                                     | 30                    | 30                    | 3.0      | з         |               | 30     |                  |    | Б                                                                                             |                                     |                                     | 36  |                                                     | 30             | 43             | 30             | R <sub>0</sub> |              |            |         | $\Omega$<br>$\mathbf{u}$   |                  | $\overline{2}$<br>$\mathbf{B}$ |                 | $\Omega$ |                |  |
| [00120]                                     | 45                    | Δ                     | л        | $\Lambda$ | 3.6           | 30     | 30               | 37 | 45                                                                                            | 35                                  | Λ                                   | 46  | Δ                                                   | 4.6            | 46             | 46             | EΔ             |              |            |         | $\Omega$                   |                  | л,                             |                 |          |                |  |
| Ima13m                                      | 4 <sub>6</sub>        | 4.6                   | 46       | 4         | 46            | Δ      | 36               | 33 | 42                                                                                            | B <sub>D</sub>                      | $\Omega$ $\Delta$                   | 3 Δ |                                                     | 38             |                | 38             | FF             |              |            |         | $A$ $B$                    | 3 B              |                                |                 | $\Omega$ | n <sub>0</sub> |  |

Bild 2: Das Datei-Menü und die frei plazierbare Symbolleiste. Hier sind die simulierbaren EPROMs und SRAMs direkt auswählbar.

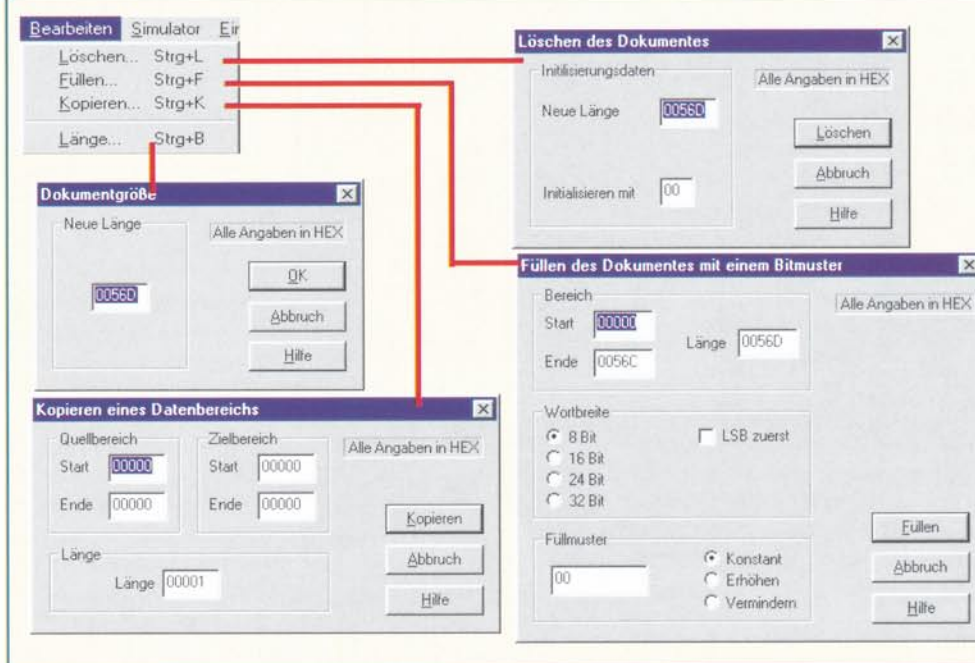

tionen auch direkt die zu simulierenden EPROM-Typen ausgewählt werden. Beim Aufruf der Funktionen "Runterladen", "Hochladen" oder "Vergleichen" über die Symbolleiste erscheint das Dialogfeld zur Eingabe des Adreßbereiches nur beim ersten Aufruf. Jeder weitere Aufruf der Funktion wird ohne dieses Dialogfeld durchgeführt, um ein schnelles Arbeiten zu ermöglichen (beim Aufruf der Funktion über die Menüleiste erscheint das Dialogfeld jedoch immer). Die Software ist für die Simulation von SRAMs vorbereitet. Diese Option ist durch in einer der nächstfolgenden Ausgaben des "ELVjournal" vorgestellten Erweiterungsplatinen für den Simulator nutzbar.

Es stehen Datei-Lade- und Speicherfunktionen zur Verfügung, Speicherinhalte sind ausdruckbar. Die Daten können als Binär- oder Hex-Daten (Intel-, Motorola-, MOS-, Tektronix-Hex) eingelesen werden.

Das direkte Editieren im gesplitteten Anzeigefenster (HEX oder ASCII) ist ebenso möglich, wie ein Online-Betrieb, der das unmittelbare Ändern im Simulator erlaubt, dazu kommt eine Auslesemöglichkeit des Simulator-RAMs. Auch die Festlegung von zu programmierenden Adreßbereichen sowie die Vergleichsmöglichkeit mit dem Simulator-RAM fehlen nicht.

Insofern ähnelt das Programm bereits bekannten EPROM-Programmier-Editoren.

Eine Besonderheit ist die Einbindung der Bediensoftware des in den

> **Bild 4: Die Einstellungen** für den Filetransfer zum/vom **EPROM-Simulator**

letzten Ausgaben des "ELVjournal" vorgestellten RS232-Multiplexers, so daß sowohl in umfangreicheren Labor-, Programmier- oder Testkonfigurationen ein Zugriff zum gewünschten seriellen Port möglich ist als auch die Mehrfachnutzung des meist einzigen freien RS232-Ports des PC.

Da die Software den seriellen Port nur während der Datenübertragung belegt (und für andere Programme sperrt), gibt es keine Probleme, sich die Schnittstelle mit anderen Anwendungen zu teilen, solange diese die Schnittstelle nicht exklusiv belegen.

Weiterhin können mehrere Editier-/Anzeigefenster gleichzeitig geöffnet werden. Zu jedem Fenster ist ein eigener zu simulierender EPROM-Typ sowie eine eigene RS232-Multiplexer-Adresse einstellbar. Somit besteht die Möglichkeit, über den RS232-Multiplexer mehrere Simulatoren anzusteuern.

Besonders angenehm ist die direkte Edi-

#### Bild 3: Im Menü "Bearbeiten" stehen umfangreiche Dateibearbeitungsmöglichkeiten zur Verfügung.

tiermöglichkeit innerhalb des Bedienprogramms (wahlweise im Hexoder ASCII-Modus). Damit kann eine besonders schnelle Modifikation des Programms erfolgen, aber auch Grafiken, Bilder etc. sind hier direkt und sehr schnell bearbeitbar.

Der Regelfall wird jedoch die Übernahme eines assemblierten Datenfiles, z. B. aus einem 80C51-Assembler, sein.

#### Das Datei-Menü

Hier ist, Windows-üblich, das allgemeine Verwalten der Dateien möglich (Abbildung 2). Es kann eine neue Datei angelegt werden, eine vorhandene geladen, gespeichert und

gedruckt werden. Über die Option "Erneut laden" kann die Datei manuell neu geladen werden, wenn sie z. B. durch eine andere Applikation verändert wurde. Im Normalfall stellt das Programm jedoch selbst fest, wenn die Datei verändert wurde und fragt ab, ob die Datei aktualisiert werden soll. Ist gleichzeitig die Option "Runterladen nach Neuladen" im Einstellmenü aktiviert, erfolgt dann das sofortige Laden der veränderten Daten in den Simulator. Beim Bearbeiten mehrerer Dateien in einer Sitzung ist die jeweils letzte einfach ohne Suchen wieder aufrufbar. Auch das Beenden des Programms erfolgt hier.

#### Das Bearbeiten-Menü

Unter "Bearbeiten" kann man den Datenpuffer des Programms in definierbarer Länge und definierbaren Speicherbereichen in einem Arbeitsgang modifizieren. Er ist löschbar, mit einem wählbaren Bit-

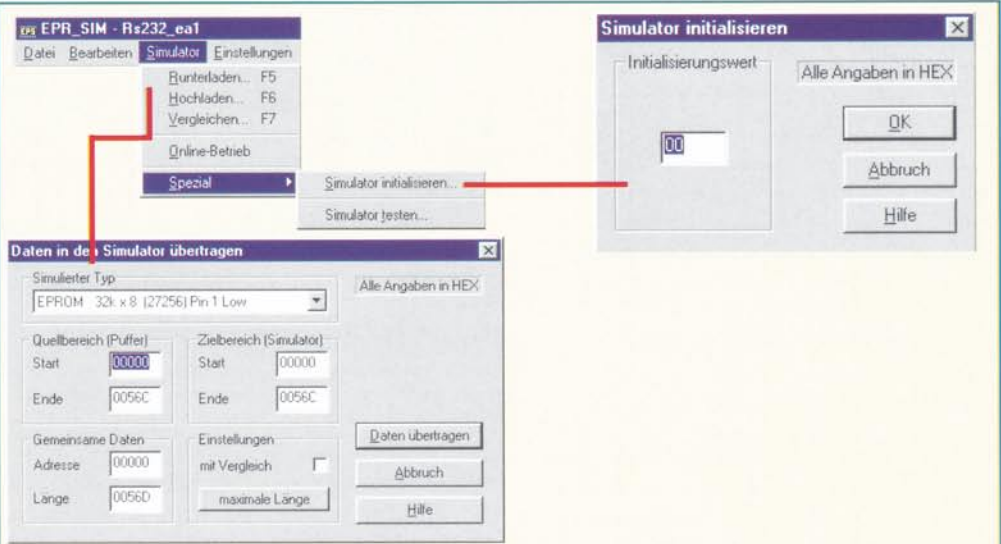

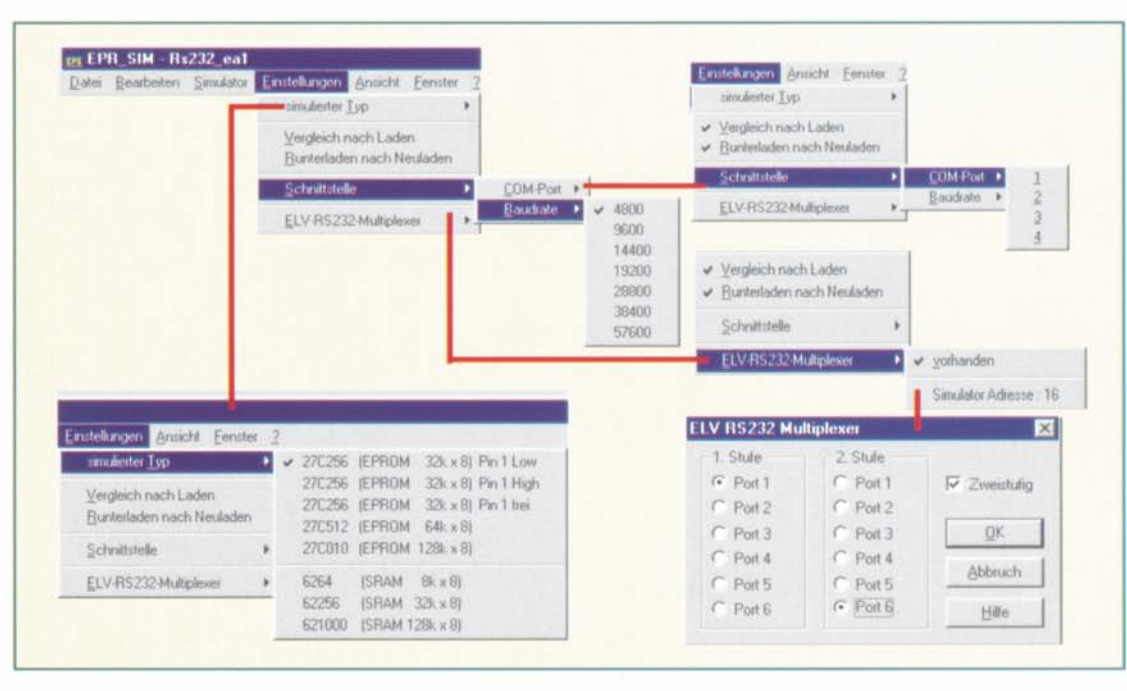

muster füllbar und schließlich sind ganze Speicherbereiche definiert verschiebbar. Die Beispiele in Abbildung 3 illustrieren anschaulich die Möglichkeiten dieser Modifikationen.

#### Das Simulator-Menü

Ist das Programm fertiggestellt bzw. geladen, kann es über diesen Menüpunkt zum (angeschlossenen) Simulator übertragen werden. Im Transferfenster (Abbildung 4) ist sowohl die Auswahl der Startund Zieladressen sowie der Programmlänge für Quelle (Datenpuffer) und Ziel (Simulator) als auch die Wahl des zu simulierenden EPROM-Typs möglich. Eine Verify-Option zum Überprüfen der exakten Datenübertragung fehlt auch nicht.

Neben der Variante, Daten zum EPROM-Simulator herunterzuladen, bestehen weiterhin die Optionen, Daten aus dem Simulator auszulesen und in den Puffer zu laden sowie einen Vergleich zwischen Daten im Puffer und denen des Simulators durchzuführen. Die Einstellungen entsprechen denen des Herunterladens.

Besonders komfortabel ist die "Online"-Option. Bei ihrer Aktivierung werden Änderungen im Editorfenster sofort zum Simlator übertragen. So kann man z. B. Bildinhalte oder Ausschriften online editieren.

Vervollständigt werden die Kommunikationsmöglichkeiten mit der Simulator-Hardware durch die Option "Simulator initialisieren". Eine Simulator-Test-Möglichkeit erlaubt den Hardwaretest des Simulators.

Während des Datenaustauschs mit dem Simulator sind die beiden RESET-Ausgänge aktiv (siehe dazu die Funktionsbeschreibung im Teil 1 des Artikels).

#### Das Einstellungen-Menü

Hier werden verschiedene Voreinstellungen getroffen, die vor allem die Kommunikation mit dem EPROM-Simulator betreffen. Zunächst ist der zu simulierende EPROM-Typ auszuwählen.

Die Option "Vergleich nach Laden" legt fest, ob das Programm generell nach dem Laden der Daten in den Simulator den Speicher des Simulators mit dem Puffer-

Bild 6: Durch

**Dateifenster** 

lassen sich

z. B. Vergleiche

einzelner Datei-

durchführen. In

iedem Fenster

editiert werden.

kann sofort

bereiche bequem

mehrere flexibel anzuordnende

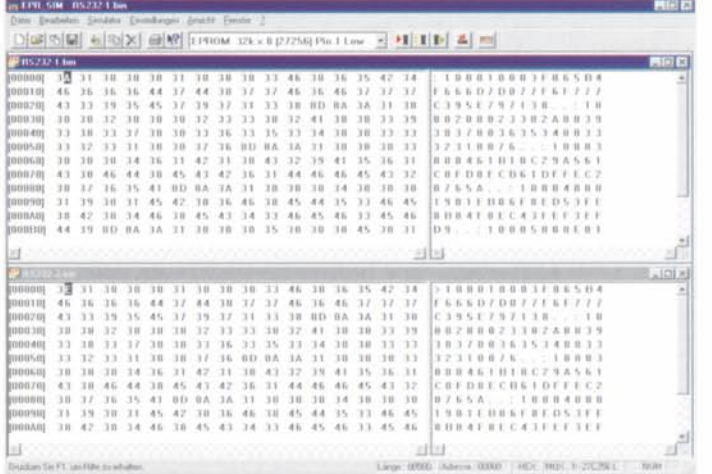

EPROM-Typ, Schnittstelle, Übertragungsgeschwindigkeit und Konfiguration eines einbindbaren RS232-**Multiplexers** 

Bild 5: Auswahl von

speicher des Programms vornimmt oder nicht. Diese Einstellung ist zusätzlich im Simulator-Menü vorhanden.

..Runterladen nach Neuladen" bedeutet, daß bei Aktivierung dieser Option und Nutzung des Menüpunkts "Erneut laden" im Dateimenü veränderte Daten sofort in den Simulator geladen werden.

Unter dem Menüpunkt "Schnittstelle" erfolgt die Voreinstellung, welche Schnittstelle (COM 1-4) und welche Datenübertragungsrate (4800 bis 57600 Baud) zum Einsatz kommen soll.

Schließlich ist hier, wie bereits erwähnt, der ELV-RS232-Multiplexer (auch in kaskadierter Ausführung) einbindbar. Sie finden dessen Bedienung innerhalb des Artikels "36 an einem Port" im "ELVjournal" 1/99 und 2/99. Ist er einmal konfiguriert, erfolgt das Durchschalten zum richtigen Multiplexer-Port automatisch kurz vor Beginn des Datentransfers vom/zum Simulator. Nach Abschluß der Datenübertragung erfolgt dann ebenso automatisch das Zurückschalten des Multiplexers in den vorherigen Zustand. So erspart man sich das manuelle Umschalten im Multiplexer-Bedienprogramm.

In Abbildung 5 sind neben dem eigentlichen Menü alle Untermenüs gezeigt.

#### Die Menüs Ansicht/Fenster/Hilfe

Diese Menüpunkte entsprechen dem üblichen Windows-Standard und erlauben die wahlweise Ein- und Ausblendung der Status- und der Symbolleiste sowie die Anordnung der einzelnen Arbeitsfenster, wenn z. B. mehrere Datenpuffer gleichzeitig geöffnet sind (Abbildung 6 zeigt zwei untereinander angeordnete Datenpuffer-Fenster, jedes ist sofort sowohl im Hex-als auch im ASCII-Teil editierbar). Im Menü "Fenster" sind dazu alle geöffneten Pufferdatei-Namen zu sehen, das jeweils aktive Fenster ist markiert.

Im Hilfe-Menü schließlich steht eine umfangreiche Online-Hilfe zur Verfügung.

Im dritten und abschließenden Teil des Artikels beschreiben wir detalliert den **ELV** Nachbau des EPROM-Simulators.

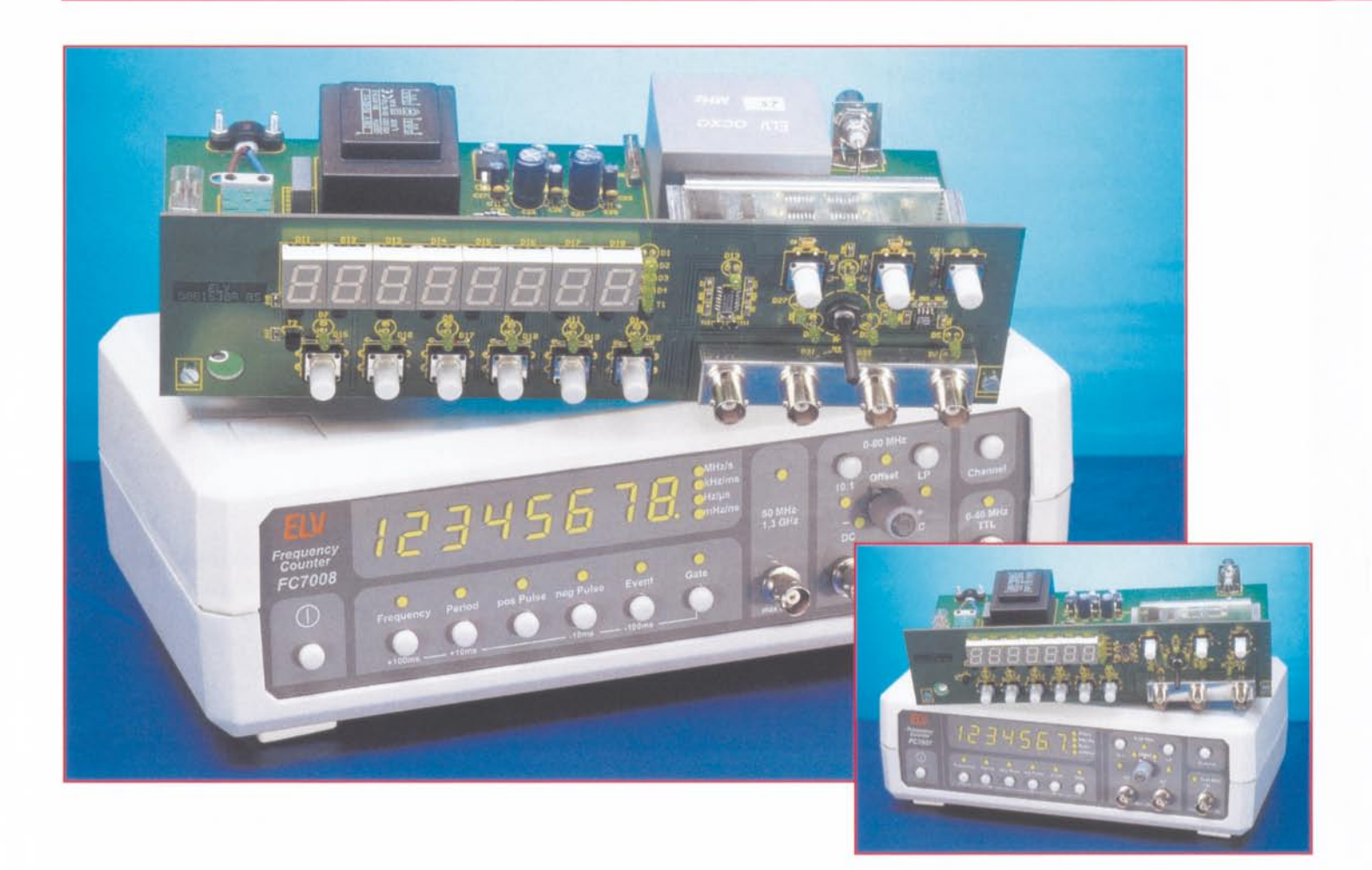

# U**niversal-Frequenzzähler bis 1,3 GHz Fe 700717008 Teil <sup>3</sup>**

Ein Frequenzzähler zählt heute wie ein Oszilloskop und das Multimeter zur Grundausstattung im Elektroniklabor. Universelle Einsetzbarkeit, Preiswürdigkeit und einfache Bedienung zählen dabei zu den wichtigsten Eigenschaften eines solchen Meßgerätes. Im dritten Teil unserer ausführlichen Beschreibung widmen wir uns dem Nachbau, dem Abgleich und der Inbetriebnahme der Universalzähler FC 7007/7008.

#### **Nachbau**

Achtung! Bevor wir nun mit dem praktischen Aufbau beginnen. müssen wir darauf hinweisen, daß Aufbau und die Inbetriebnahme des FC 7077/7008 aufgrund der darin frei geführten Netzspannung ausschließlich von Fachleuten durchgeführt werden dürfen, die hierzu aufgrund ihrer

Ausbildung befugtsind. Die einschlägigen VDE- und Sicherheitsvorschriften sind zu beachten.

Der Aufbau der Zähler erfolgt auf jeweils zwei doppelseitigen Platinen (Basisplatine und Frontplatine).

Die Bestückung der Frontplatine beginnt mit den passiven SMD-Bauelementen. Dabei ist bei gepolten Bauelementen wie den Elkos C 6 und C 8 auf die polrichtige Bestückung zu achten (Balkenmarkierung: Plus).

Die SMD-ICs (IC 5 und IC 17) sind entweder durch eine abgeschrägte Kante oder eine Farbmarkierung (Pin 1) gekennzeichnet (vergl. Platinenfoto).

Die Bestückung wird fortgesetzt mit dem polrichtigen Einsetzen der Dioden D 15 bis 021 und ihrem Verlöten auf der Platinenrückseite. gefolgt vom Einsetzen und Ver-

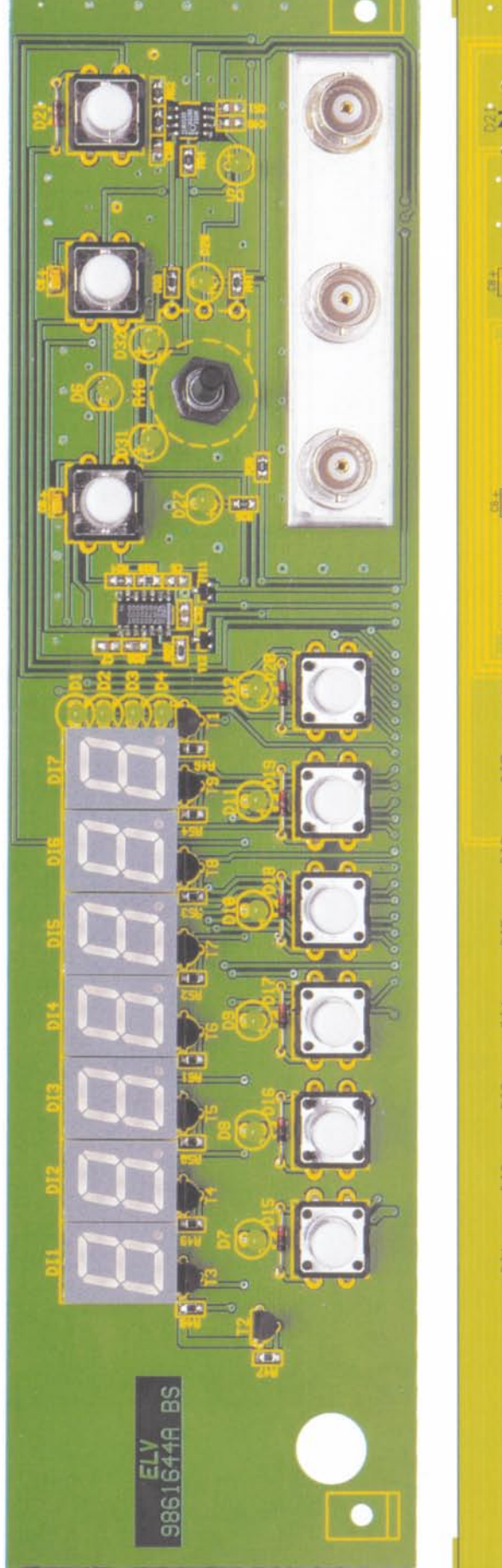

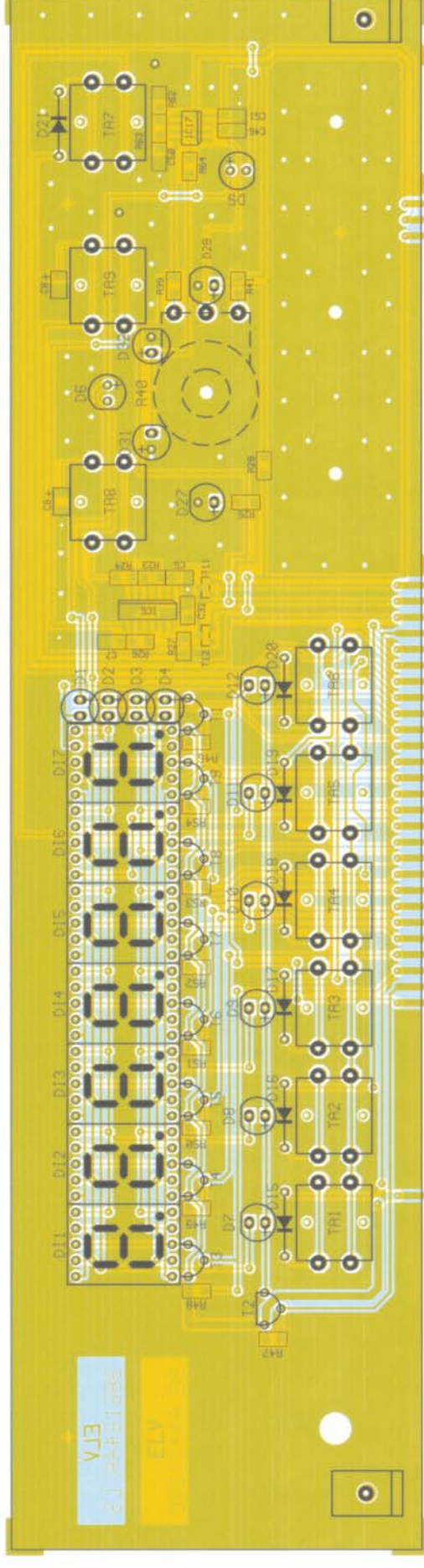

löten der Taster und der 7-Segment-Anzeigen. Letztere sind bis zum Gehäuseanschlag in die Platine einzusetzen und so zu verlören. daß sie gcnau plan aufliegen. Sie bi lden dann das Höhenmaß für das Einsetzen der Transistoren und der LEDs. Diese sind soweit in die Platine einzusetzen, daß sich ihr oberer Gehäuseabschluß 7 mm über der Platine befindet.

Nach dem Verlöten sind überstehende DrahtendenaufderRückseite der Platine sorgfältig mit einem Seitenschneider abzuschneiden, ohne jedoch die Lötstellen selbst zu beschädigen.

Abschließend erfolgt das Bestükken und Verlöten des Potis R 40. Dabei ist das Poti zunächst vorzubereiten, indem die Anschlüsse vorsichtig um 90° in Richtung Potiachse abgewinkelt werden. Sodann ist es von der Platinenrückseite her einzusetzen, so auszurichten. daß sich seine Anschlüsse genau oberhalb der entsprechenden Lötflächen befinden und dann auf der Vorderseite mittels zugehöriger Mutter zu verschrauben, bevor man die Anschlüsse auf der Platinenrückseite verlötet.

Das kleine Abschirmblech zur Aufnahme der BNC-Buchsen ist zunächst entsprechend dem Platinenfoto abzuwinkeln. Nachdem die Buchsen eingesetzt und mit der Mutter fest verschraubt wurden, ist die ganze Einheit so auf die Frontplatine aufzusetzen, daß die Anschlußpins der BNC-Buchsen mittig durch die Löcher in der Platine ragen. Das Abschirmblech wird nun rundherum mit der Platine ..HF-dicht" verlöret.

Nach dem Aufstecken der Tastknöpfe istdie Bestückung derFrontplatine abgeschlossen. und wirwenden uns der Basisplatine zu. Diese erfolgt ebenfalls in der Reihenfolge SMD-Bauelemente, Widerstände, Kondensatoren, Elkos, Dioden, Spannungsregler und ICs. Natürlich sind auch hier alle o.g. Hinweise bezüglich Polarität und SMD-Bestückung zu beachten.

Bei den konventionellen Elkos ist üblicher weise der Minuspol gekennzeichnet. Auf dem Widerstands-Array R 11 ist eine Punktmarkierung aufgedruckt, bei den Relais zeigt ein Balkensymbol die korrekte Einbaulage.

Die Spannungsregler sind für die Montage vorzubereiten, indem ihre Anschlüsse zunächst vorsich-

Ansicht der fertig bestückten Frontplatine des FC 7007 mit zugehörigem Bestückungsplan

#### **Meßtechnik**

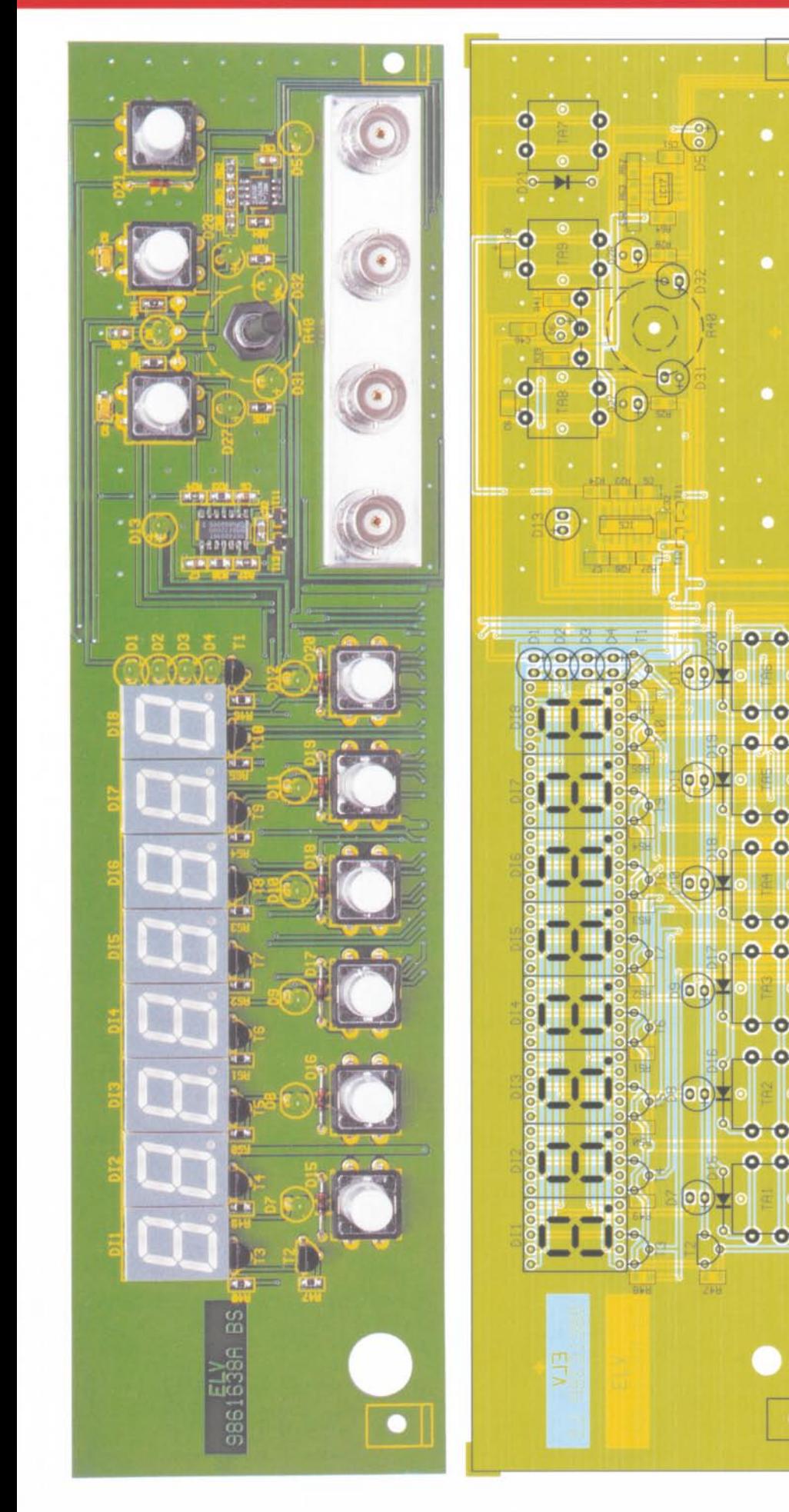

Ansicht der fertig bestückten Frontplatine des FC 7008 mit zugehörigem Bestückungsplan

tig im Winkel von 90° nach hinten abgewinkelt werden. Nach dem Einsetzen in die Platine sind sie zunächst in der richtigen Einbaulage (siehe Platinenfoto) mit je einer M3x6mm-Schraube und zugehöriger Mutter mit Zahnscheibe zu verschrauben, bevor man ihre Anschlüsse verlötet.

 $\overline{O}$ 

Schließlich sind nun der Netzschalter, der Sicherungshalter, die Netzanschlußklemme und die BNC-Buchse so zu bestücken, daß diese Bauteile plan auf der Platine aufliegen, bevor Sie unter Zugabe von ausreichend Lötzinn verlötet werden. In den Sicherungshalter wird anschließend gleich die Feinsicherung eingesetzt und die Kunststoffabdeckung aufgesteckt.

Der Netztrafo wird mit zwei M4x8mm-Schrauben auf der Platine befestigt und auf der Platinenunterseite verlötet.

Für den im FC 7008 verwendeten OCXO-Quarz-Oszillator liegt dem Bausatz eine gesonderte Aufbauanleitung bei.

Sind beide Platinen soweit bestückt, werden Basis- und Frontplatine miteinander verbunden. Zu diesem Zweck dienen die beiden Metallwinkel, die zunächst mittels Schrauben M3 x 6 mm, Zahnscheiben und M3-Muttern auf der Basisplatine befestigt werden. Die Gewindebohrung in dem jeweiligen Winkel dient zur Montage der Frontplatine. Stehen beide Leiterplatten in einem rechten Winkel zueinander, können die korrespondierenden Leiterbahnpaare auf den Platinenunterseiten verlötet werden.

Im nächsten Schritt wird die Durchführungstülle in die entsprechende Bohrung der Rückwand eingesetzt. Das Netzkabel ist dann zunächst durch die Tülle zu führen, und die äußere Isolierung auf einer Länge von 25 mm zu entfernen. Anschließend werden die beiden Innenadern auf einer Länge von 6 mm abisoliert. Die unisolierten Leitungsenden sind mit Aderendhülsen zu bestücken, in die Netz-Anschlußklemme zu führen und zu verschrauben. Danach erfolgt die Zugentlastung auf der Platine mittels einer Kabelschelle, zwei M3x12mm-Schrauben, Zahnscheiben und Muttern (siehe Platinenfoto).

Abschließend erfolgt das Herrichten und Einsetzen des Abschirmgehäuserahmens. Der Gehäuserahmen wird an den vorgegebenen Perforierungen gebogen,

 $\bullet$ 

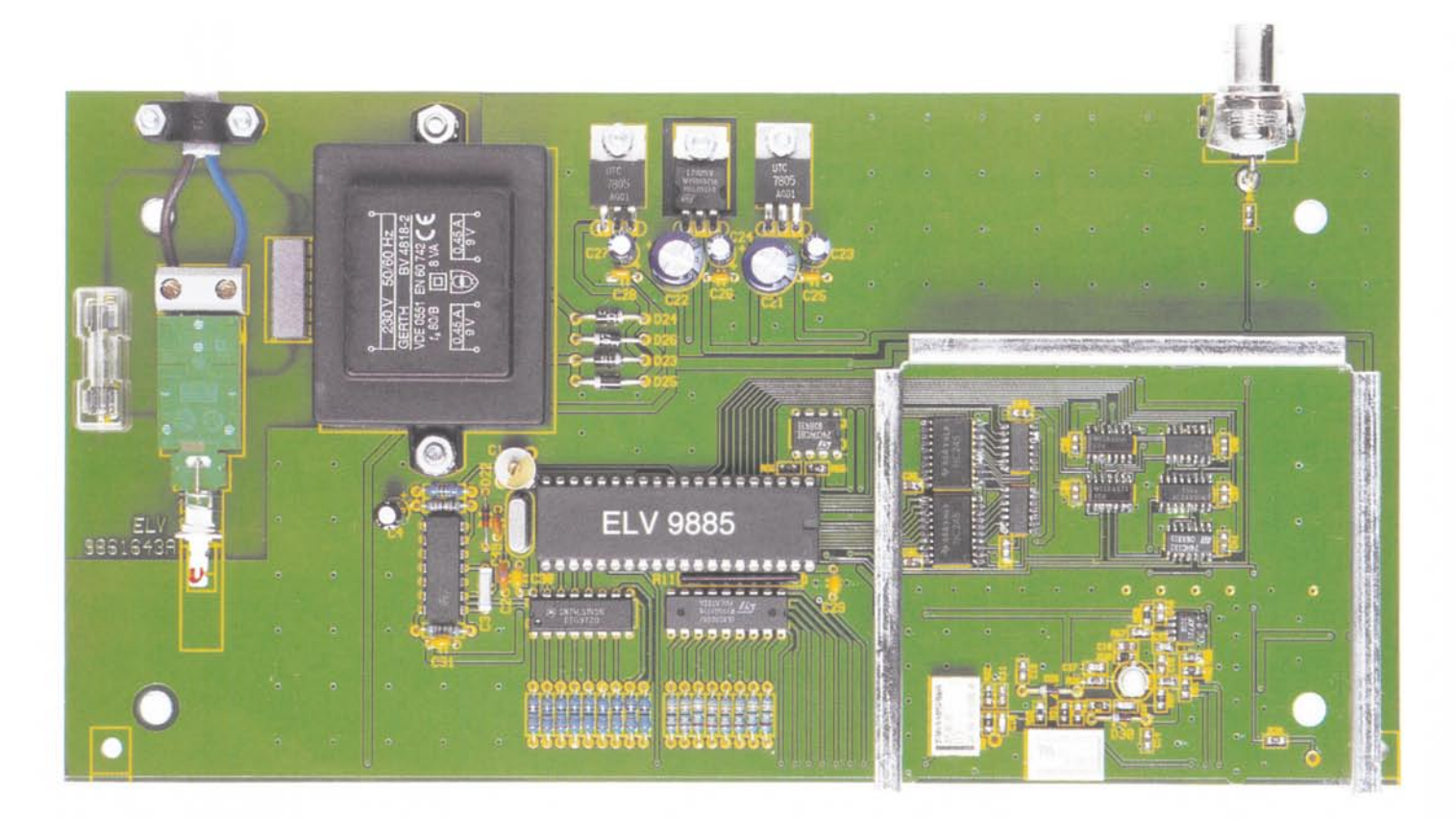

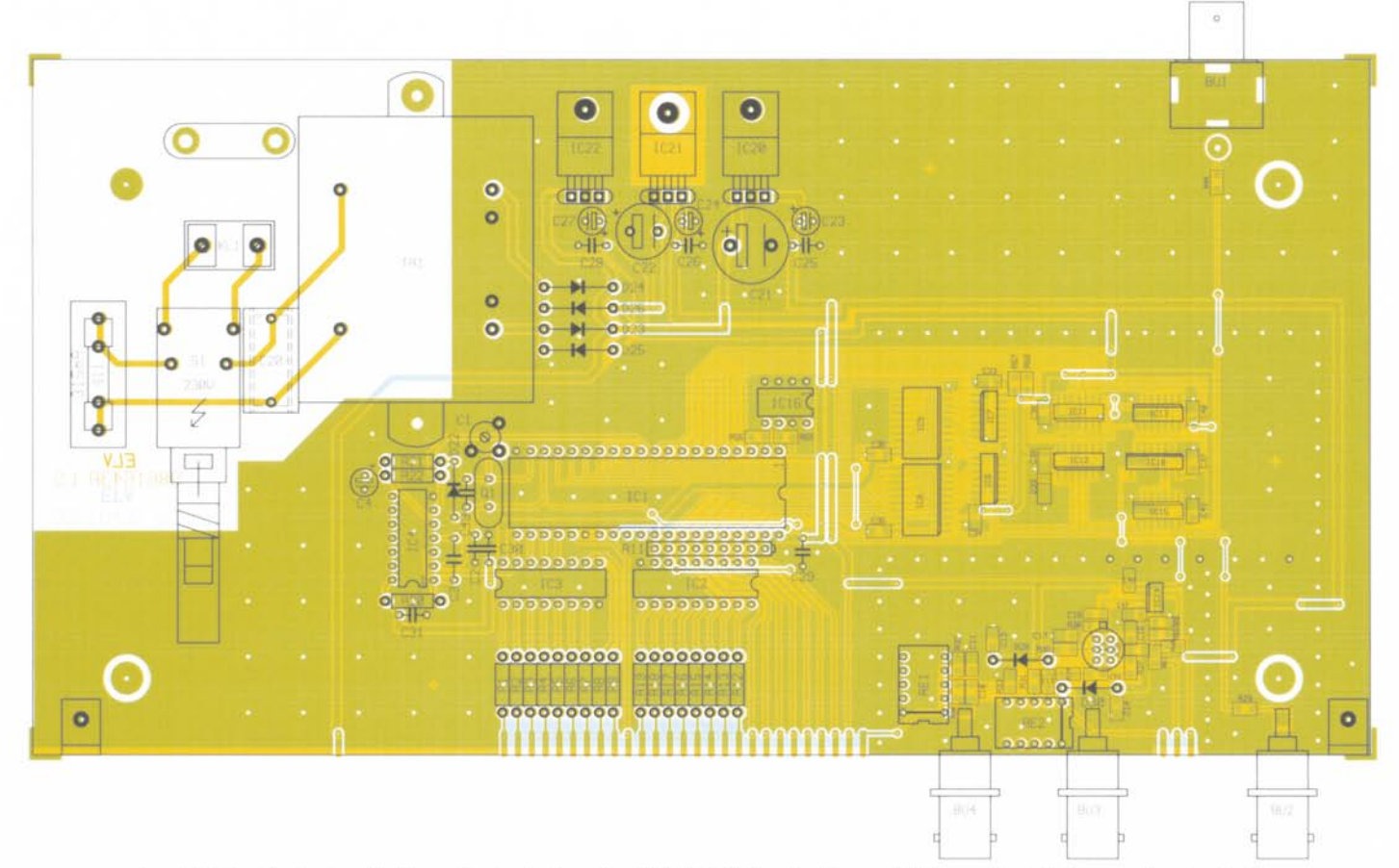

Ansicht der fertig bestückten Basisplatine des FC 7007 (oben) mit zugehörigem Bestückungsplan (unten) (Originalgröße 126 x 246 mm)

positioniert und provisorisch auf der Grundplatine angelötet.

Anschließend sind die Trennwände entsprechend der Lötflächen einzusetzen und am Rahmen anzulöten. Erst jetzt erfolgt das komplette Anlöten von Rahmen und Trennwänden auf der Platine. Bis auf den AC-Eingang sind die BNC-Buchsen über kurze Drahtabschnitte mit den darunterliegenden Anschlußpunkten der Platine zu verbinden. Der AC-Eingang wird dann über einen 100nF-Kondensator (C 9) mit der

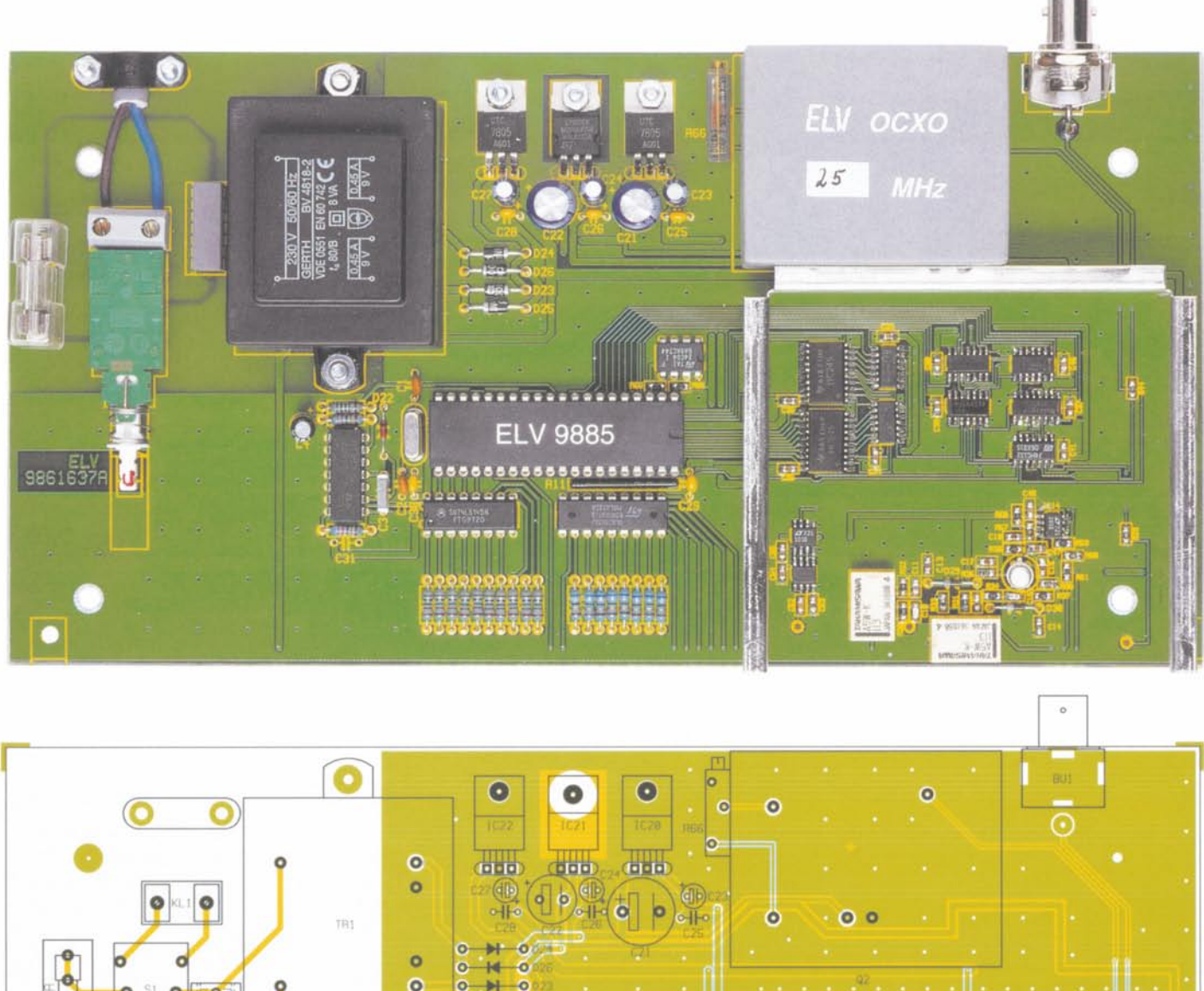

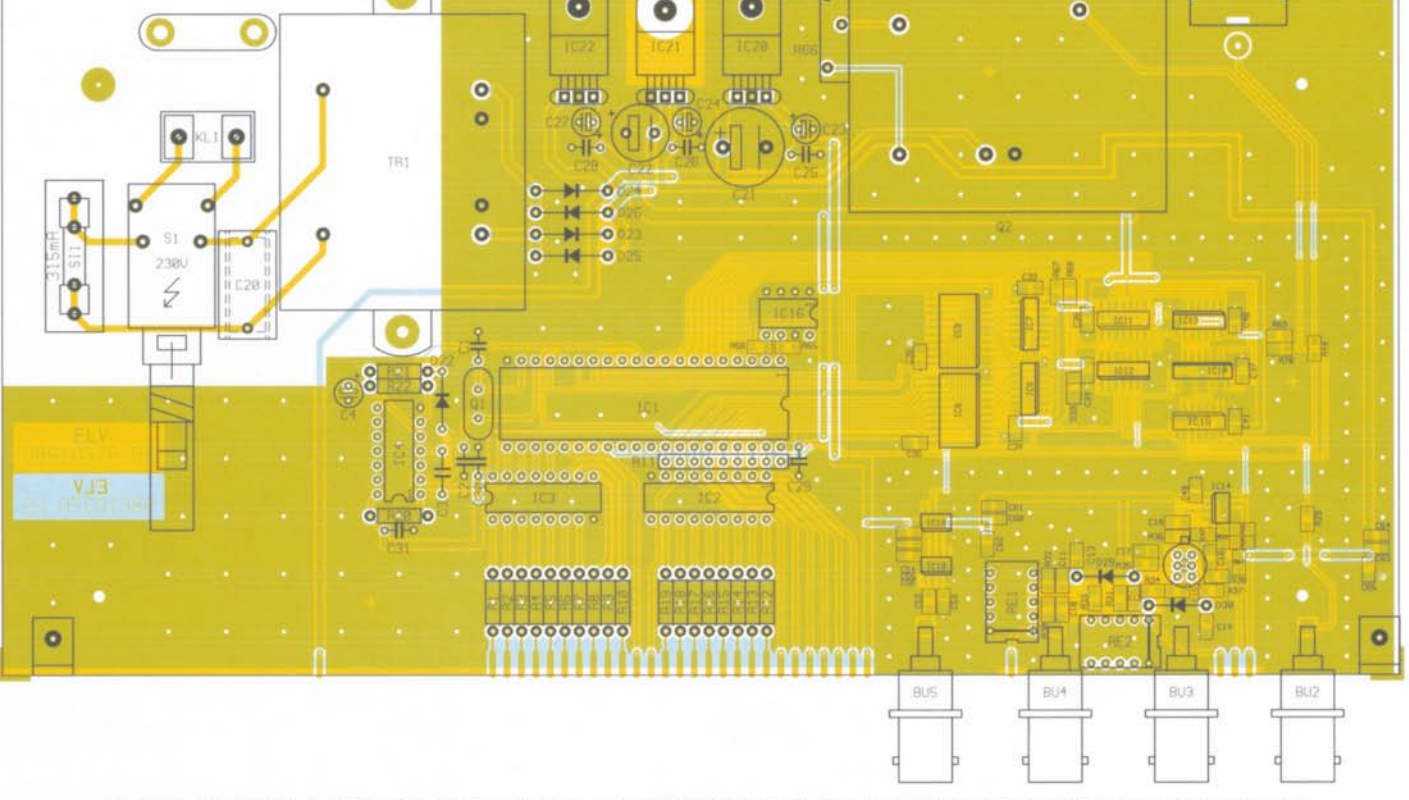

Ansicht der fertig bestückten Basisplatine des FC 7008 (oben) mit zugehörigem Bestückungsplan (unten) Originalgröße 126 x 246 mm

DC-Buchse verbunden. Abschließend ist der Deckel des Abschirmgehäuses so aufzusetzen, daß sich die Bohrung mit der in der Basisplatine deckt. und mit passenden

Abschnitten des Kunststoff-Kantenprofils zu befestigen.

Im Bereich der Frontplatine wird der Deckel mit der Leiterplatte verlötet.

Zur Komplettierung des Leiterplatten-Chassis wird dieSchubstange für den Netzschalter entsprechend Abbildung 8 gebogen, mit dem Adapterstück und Bedien-

#### Stückliste: Frequenzzähler FC 7007/FC 7008

#### Widerstände:

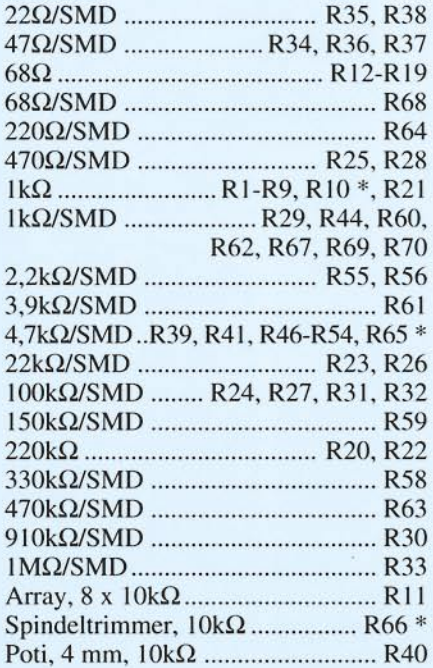

#### Kondensatoren:

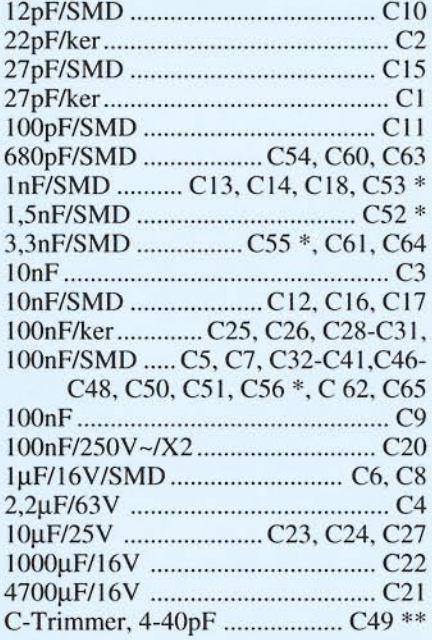

#### Halbleiter:

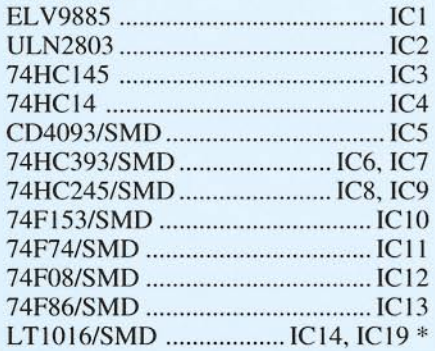

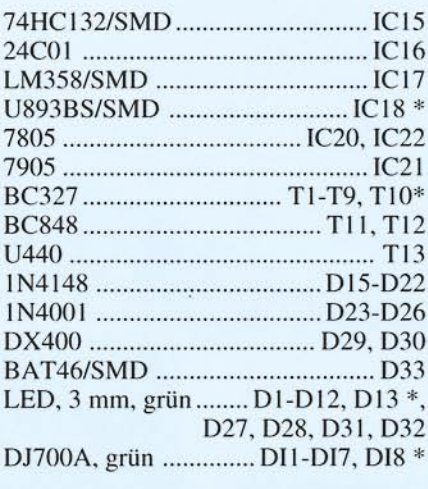

#### Sonstiges:

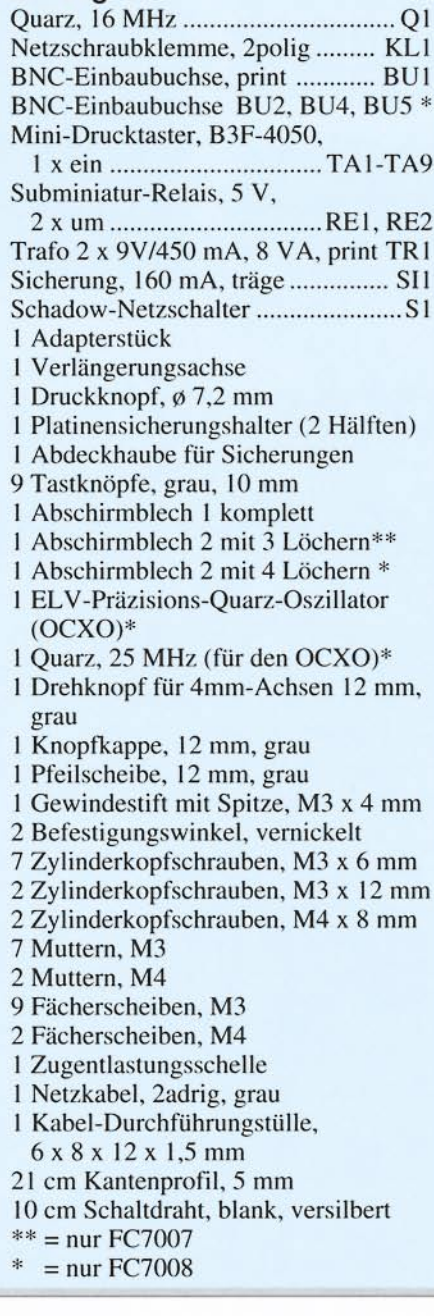

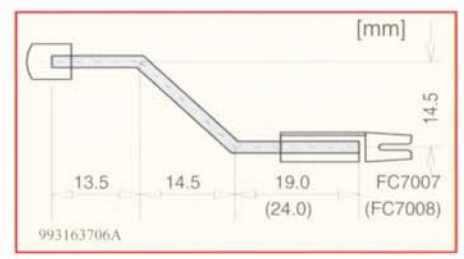

#### Bild 8: Schubstange für FC 7007/7008

kopf versehen und am Netzschalter eingerastet.

Bevor nun das Gerät erstmalig für die Inbetriebnahme bzw. den Abgleich mit der 230V-Netzspannung verbunden wird, ist zunächst die untere Gehäusehalbschale vorzubereiten. Dazu sind die M4x70mm-Schrauben von der Unterseite durch die Bohrungen in der Halhschale zu schieben. Anschließend wird die Halbschale so auf die Arbeitsfläche gestellt, daß die Lüftungsschlitze nach vorne weisen. Auf die nach oben zeigenden Schraubengewinde wird jetzt jeweils eine l.5mm-Kunststoffscheibe gesteckt. Beim Herabsenken des kompletten Chassis in die untere Halbschale. müssen Front- und Rückplatte in die seitlichen Nuten fassen. Nun können eine erste Inbetriebnahme und der anschließende Abgleich erfolgen.

#### Abgleich

Der Abgleich des Prozessortakts beim FC 7007 bzw. des OCXOs beim FC 7008 erfolgt anhand einer genau bekannten und stabilen Referenzfrequenz, die am Eingang einzuspeisen ist.

Nach einer Warmlaufphase bzw. Aufheizzcit von mindestens 15 Minuten ist die Anzeige des Frequenzzählers mittels C I (FC 7007) bzw. R 66 (FC 7008) so einzustellen, daß sie genau der bekannten Referenzfrequenz entspricht.

Damit ist das Gerät bereits abgeglichen und kann nun, nachdem es wieder vom 230V-Netz getrennt wurde, komplett montiert werden.

#### Endmontage

Auf die 4 Gehäuseschrauben sind die 6Omm-Distanzröllchen aufzuschieben, bevor die obere Gehäusehalbschale, mit nach hinten weisenden Lüftungsschlitzen, aufgesetzt wird. Anschließend legt man die M4-Muttern in die oberen Befestigungslöcher.

Nach dem Anziehen der Montageschrauben von der Unterseite, sind die Fußmodule mit zuvor eingepreßten Gummifüßen sowie die Abdeckmodule einzusetzen.

Zum Abschluß des Nachbaus ist der Drehknopf auf die zuvor gekürzte Poti-Achse, entsprechend dem Frontplattenauf-<br>druck zu montieren druck zu montieren.

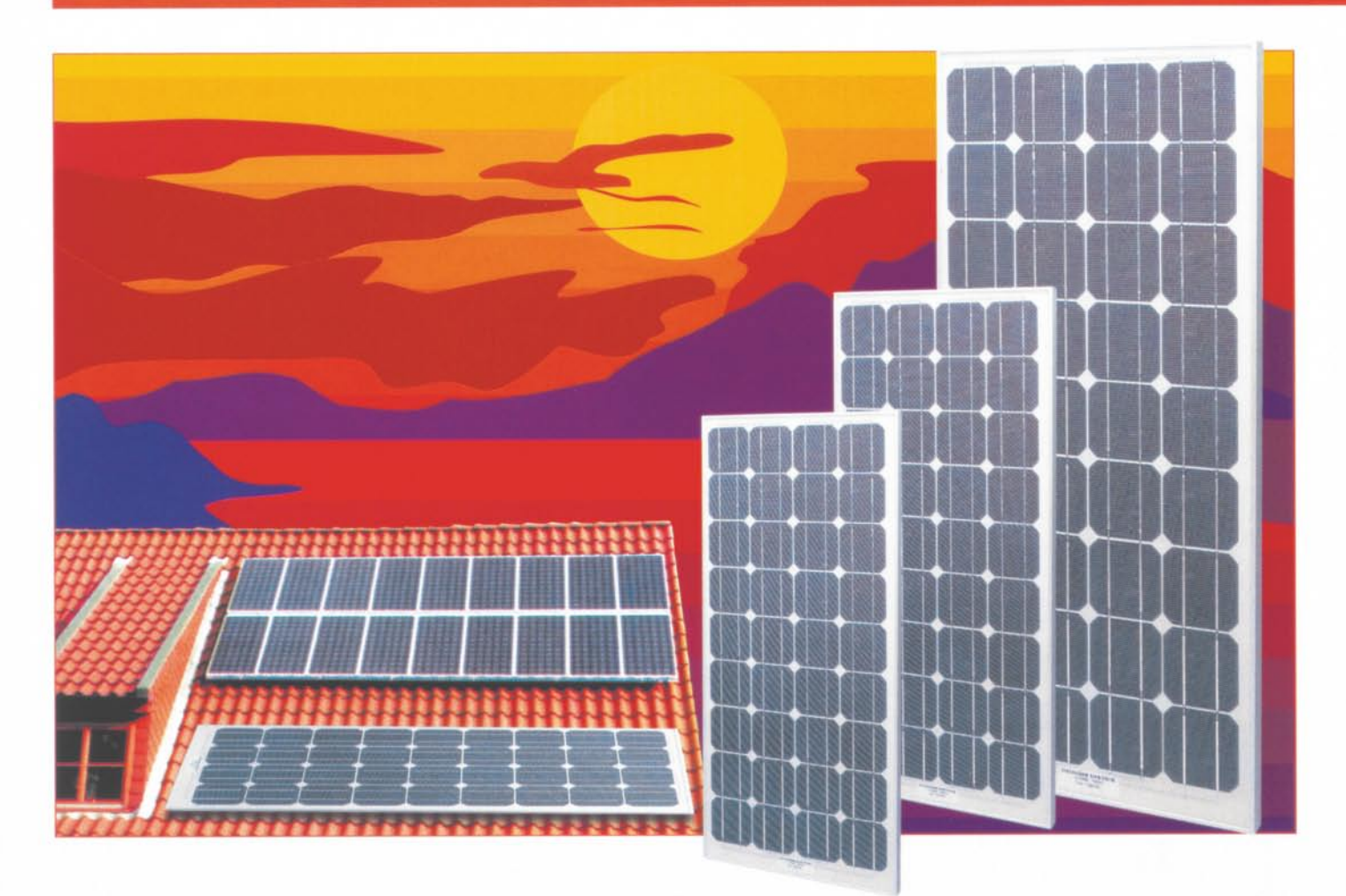

## Solarzellen -**Strom aus der Sonne Teil 1**

Die Solartechnik ist längst aus dem Schatten herausgetreten und befindet sich auf einem Siegeszug an die Sonne - so kann man die rasant zunehmende Nutzung der Sonnenenergie heute charakterisieren. Wir unternehmen in dieser und den folgenden Ausgaben des "ELVjournal" einen ausführlichen Streifzug durch die Technologie, zeigen Entwicklungen, praktische Anwendungen und periphere Technik.

#### Saubere Lösung

Die direkte Umwandlung von Licht in elektrische Energie - seit Beginn der Geschichte der Elektrotechnik träumen Techniker davon, dies in großem Stil umzusetzen.

Werner von Siemens erkannte bereits 1877 die Bedeutung der sogenannten Photovoltaik, wie dieser Prozeß fachlich exakt genannt wird: "...wir haben es hier mit einer ganz neuen physikalischen Erscheinung zu tun, die von größter ... Tragweite ist...

Heute wird die Photovoltaik in vielen

Bereichen bereits großtechnisch genutzt. Eine der ersten größeren Anwendungen der sog. Solarzellen und sicher jedem im Bewußtsein ist die autarke Versorgung von Raumfahrzeugen über große "Sonnenpaddel". Mittlerweile sind sie allgegenwärtig. auf Haus- und Hallendächern, zur Versorgung von Verkehrsanlagen, Notfalltelefonen auf der Autobahn und für Parkscheinautomaten.

Steigendes Umweltbewußtsein führt im Gleichklang mit staatlichen Fördermaßnahmen für die Nutzung alternativer Energiequellen zu einer wachsenden Ausstattung von Einfamilienhäusern, Institutionen und Industrieanlagen mit Photovoltaik- und solarthermischen Anlagen. Aber auch die Nutzung im Kleinen dringt immer mehr in unseren Alltag vor - sei es die Armbanduhr, die mit einer Solarzelle ausgestattet, zig Jahre völlig ohne eine andere Energiequelle arbeitet, sei es die Solarbeleuchtung im Garten oder Park oder die heute vielfach selbstverständliche Ausstattung von autark arbeitenden Geräten, wie z. B. Meßwertaufnehmer der Wettermeßtechnik. Abbildung 1 zeigt eine Auswahl der heute gängigen Anwendungen von Solarzellen.

Daß die Sonnenenergie-Erzeugung neben Wasser und Wind die ökologisch sauberste Form der Energiegewinnung darstellt, steht heute wohl außer Frage.

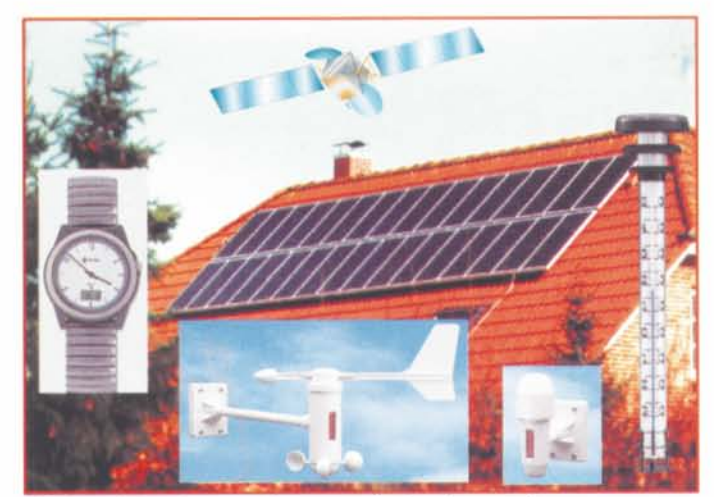

Bild 1: Einige heute allgegenwärtige Anwendungen von Solarzellen. Quelle: ELV, Junghans, SOLAR-TECHNIK NORD.

Deshalb wollen wir uns in dieser und den nächsten Ausgaben des "ELVjournal" ausführlich mit der Technik von Photovoltaik- und solarthermischen Anlagen befassen. Wir zeigen dabei die heute verfügbare Technik von Solarzellen und Solarkollektoren, deren notwendige Peripherietechnik, die Konzeption und Ausführung von Solaranlagen, Förderungsmöglichkeiten und Bezugsmöglichkeiten bzw. Montagebetriebe für Solaranlagen auf, so daß der am Thema Interessierte zum Abschluß der Serie eine umfassende und aktuelle Information für die möglicherweise eigene Solaranlage, aber auch sonstige Anwendungen der Solartechnik, in der Hand hält.

Dabei haben wir uns der fachlichen Unterstützung sowohl der Industrie (z. B., "Siemens" als wichtiger deutscher Hersteller von Solarmodulen) als auch aus der Praxis (z. B. SOLAR-TECHNIK NORD aus Schleswig als ausführender Ingenieurbetrieb für Solaranlagen) versichert.

Neben der reinen Photovoltaik als Stromerzeugung aus der Sonnenenergie werden wir uns auch dem zweiten großen Anwendungsgebiet für die Nutzung des Sonnenlichts, der Solarthermie, der Erzeugung von Wärme aus dem Sonnenlicht, widmen.

#### **Riesige Fotohalbleiter**

Wie funktioniert eigentlich eine Solarzelle? Wir kennen Solarzellen allgemein als mehr oder weniger große, meist bläuliche Glasgebilde mit zwei Anschlüssen für die

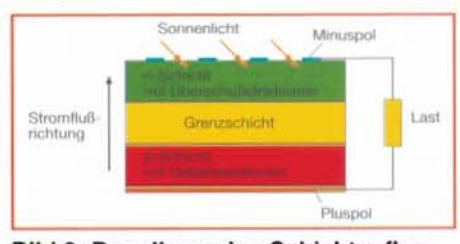

Bild 2: Der allgemeine Schichtaufbau der Solarzelle.

Abnahme der Spannung - Punkt. Ganz so einfach wollen wir es uns denn doch nicht machen, ein ganz kleiner Exkurs in den Aufbau und die Wirkungsweise der Solarzelle bleibt uns zum Verständnis der Funktion nicht erspart.

Grundsätzlich bildet eine Solarzelle. deren Grundstoff wie bei den Halbleitern simpler Quarzsand ist, einen Halbleiter nach. Denn sie verhält sich ganz ähnlich wie eine Fotodiode: Bei Lichteinfall auf die n-Schicht löst

die einfallende Lichtenergie eine Elektronenwanderung zwischen n- und p-Schicht aus - das Halbleiterelement gibt eine Spannung ab. Die Elektronenwanderung wird hervorgerufen durch die Zusammensetzung des Solarzellenmaterials. Dieses besteht nicht nur aus dem reinen Silizium, sondern ganz kleinen Beimengungen (Dotierungen) von Fremdstoffen wie Bor und Phosphor. Diese Beimengungen erzeugen in der p-Schicht die sogenannten Überschuß-Elektronen, in der n-Schicht ein Loch im sonst homogenen Si-Kristallgitter (Defektelektronen). Zwischen p- und n-Schicht befindet sich eine Grenzschicht, die so groß ist, daß sie nicht komplett von den Elektronen überwunden werden kann. Innerhalb dieser Grenzschicht jedoch können sich die positiven und negativen Elektronen frei bewegen. Bei Energiezufuhr durch das einfallende Licht beginnen die Elektronen zu wandern, und zwar derart, daß die Überschuß-Elektronen bestrebt sind, zu den Defekt-Elektronen im Kristallgitter zu gelangen und dieses zu komplettieren. Dadurch wird naturgemäß die Grenzschicht breiter und das vorher herrschende relative Gleichgewicht zwischen p- und n-Schicht ist aufgehoben. Es findet eine Energieverschiebung von der p- zur n-Schicht statt. Folglich entsteht eine Spannung an den Elektroden der Zelle.

Bei Anschluß eines Verbrauchers an die Zelle wird der Elektronen-Kreislauf komplettiert, die von Defektelektron zu Defektelektron bewegten Überschuß-Elektronen gelangen über den Verbraucher wieder zurück zur p-Schicht, und der ganze Vorgang kann von vorn beginnen.

Den Schichten-Aufbau einer Solarzelle kann man sehr gut in Abbildung 2 sehen. Durch das beschriebene Wirkungsprinzip ist die sogenannte kristalline Solarzelle relativ dick. Dick ist hier aber wirklich relativ, das heißt max. 0,5 mm!

Der Rest des dann fertigen Solarmoduls wird durch die stabilisierende Ummantelung der eigentlichen Solarzelle gebildet, wie in Abbildung 3 gezeigt. Das schwerste und dickste Teil ist das sogenannte Frontglas, das vor allem eine Schutzfunktion gegen mechanische Beschädigung bildet und die dünne Solarzelle mechanisch stabilisiert. Schutzfolien und Abdichtungen bewahren das Modul vor dem Eindringen von Feuchtigkeit, isolieren elektrisch und schützen zusammen mit einem stabilen Kunststoffrahmen vor der schädigenden Wirkung des UV-Lichts im Lichtspektrum der Sonne.

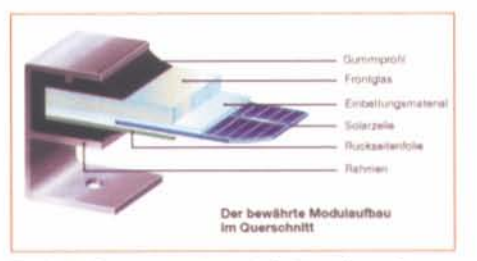

Bild 3: So entsteht schichtweise ein gut geschütztes und mechanisch stabiles Solarmodul. Quelle: Siemens AG

Die endgültige mechanische Stabilität wird dem Modul durch einen stabilen Metallrahmen, meist aus witterungsbeständigemeloxiertem Aluminium verliehen. Kleine Module werden auch in einen gegossenen Kunststoffrahmen gebettet. Module für den Einbau in Geräte erhalten in vielen Fällen gar keinen Rahmen.

Die Spannung wird über jeweils auf der p- und n-Schicht plazierte Elektroden abgenommen. Während die Plus-Elektrode als vollflächige Elektrode auf der Rückseite der eigentlichen, wie gesagt, nur 0,5 mm dicken Solarzelle, ausgeführt ist, wird der Minuspol durch ein Gitter von dünnen Streifenelektroden an der Oberseite der Solarzelle gebildet. Diese müssen den Kompromiß zwischen möglichst hoher Strombelastung und gleichzeitig geringer Elektrodenfläche erfüllen, denn immerhin reduzieren sie die wirksame Fläche der Solarzelle. Man sieht diese Elektrode bei nahezu allen Solarzellen. Bei dekorativeren Anwendungen, wie z. B. in Armbanduhren der neueren Generation, wird sie durch optische Tricks wie z. B. Polarisationsfolien unsichtbar gemacht, so daß das typische Streifenmuster nicht mehr in Erscheinung tritt. Man muß dann schon die Lupe bemühen, um die Struktur erkennen zu können.

Damit wollen wir es für dieses Mal bewenden lassen, im nächsten Teil der Serie diskutieren wir die verschiedenen Herstellungstechnologien und ihre Anwendungsgebiete in der Praxis, gefolgt vom elektrischen Aufbau der Solarzelle und ersten praktischen Hinweisen für den Einsatz. **ELV** 

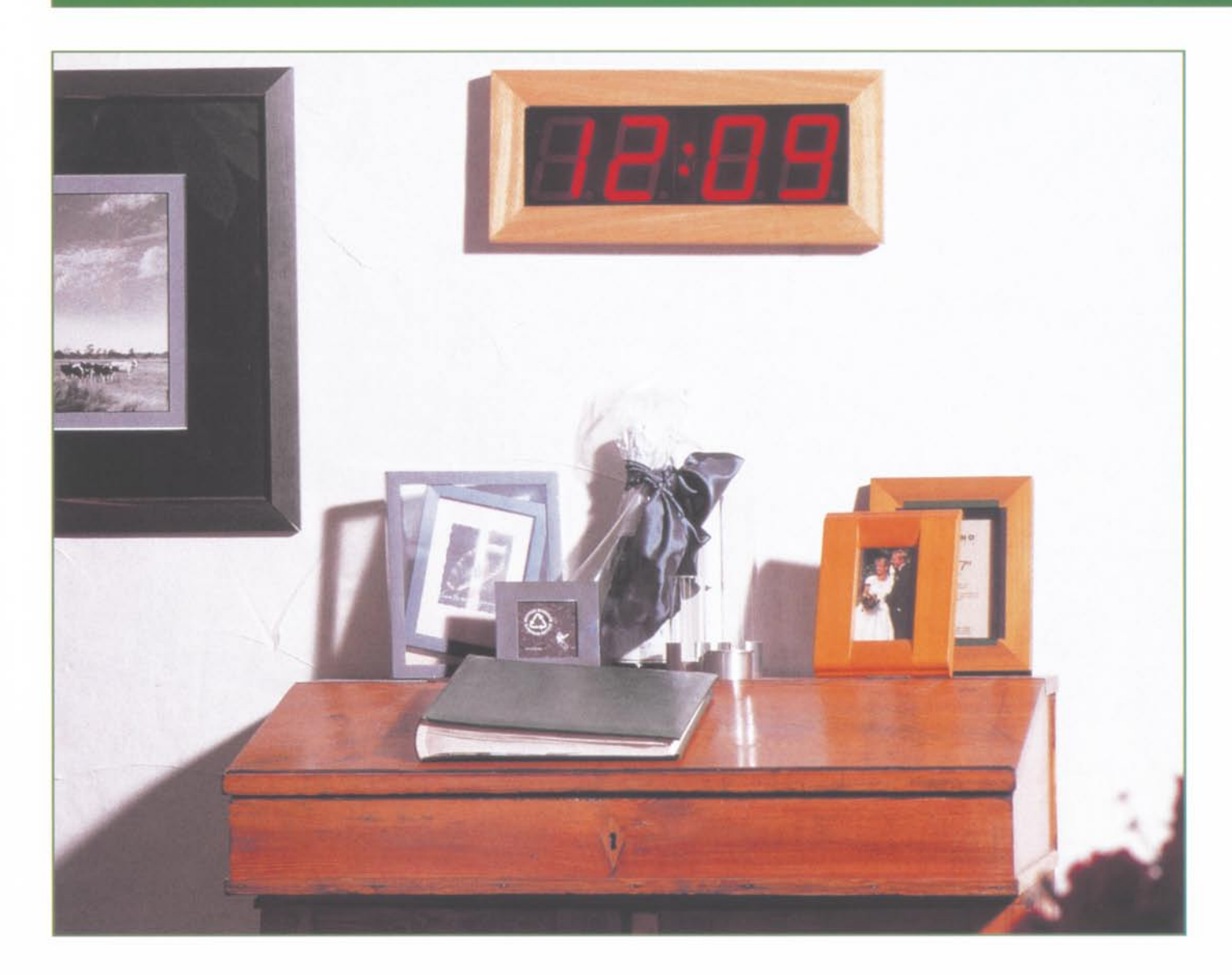

## **DCF-Funkuhr mit 100 mm LED-Großdisplay Teil <sup>2</sup>**

Der zweite und abschließende Teil dieses Artikels beschreibt den Nachbau dieser interessant gestalteten DCF-Großuhr und den Einbau in das edle Massivholzgehäuse.

#### **Nachbau**

Trotz der riesigen Leiterplatte von 411 x 142 mm ist der praktische Aufbau einfach und schnell erledigt. da mit Ausnahme des DCF-Empfangers ausschließlich konventionelle. bedrahtete Bauelemente zum Einsatz kommen.

In üblicher Vorgehensweise beginnen wir die Bestückung mit den Brücken aus versilbertem Schaltdraht. die zuvor auf Rastermaß ahzuwinkcln sind.

Nach den Drahtbrückcn folgen die 1%igen Metallfilmwiderstände, die ebenfalls auf Rastermaß abzuwinkeln, durch die zugehörigen Bohrungen der Leitcrplatte zu führen und nach dem Umdrehen der Platine in einem Arbeitsgang festzulöten sind.

Die Bestückung der Z-Dioden erfolgt in der gleichen Weise. wobei unbedingt die korrekte Polarität zu beachten ist.

42 LÖtstiftc mit Öse, die zum Anlöten der 7-Segment-Anzeigen und der DCF-Antenne dienen. werden stramm in die zugehörigen Bohrungen der Platine ge-

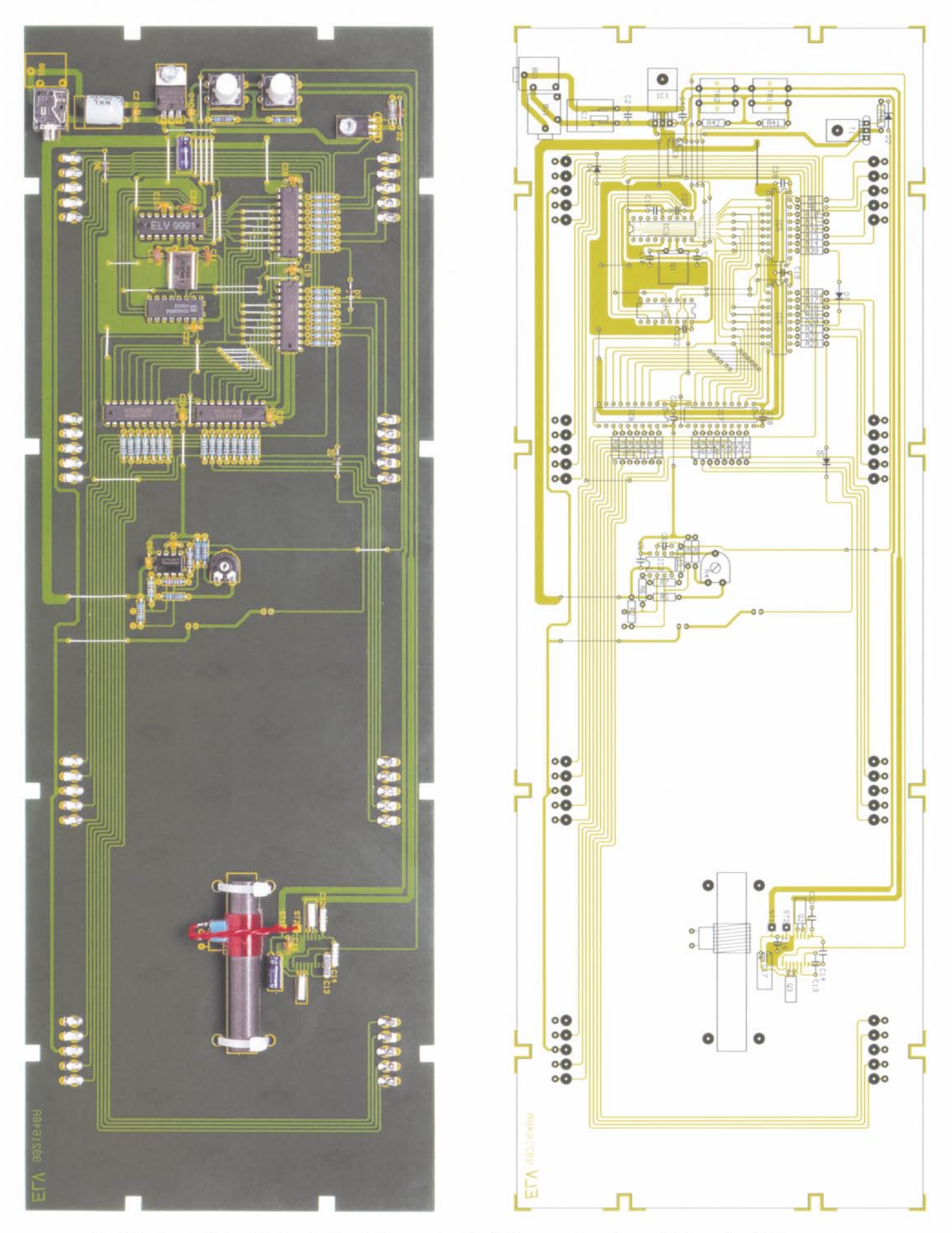

Ansicht der fertig bestückten Leiterplatte von der Bestückungsseite mit zugehörigem Bestückungsplan (Originalgröße: 411 x 142 mm)

Hobby/Freizeit

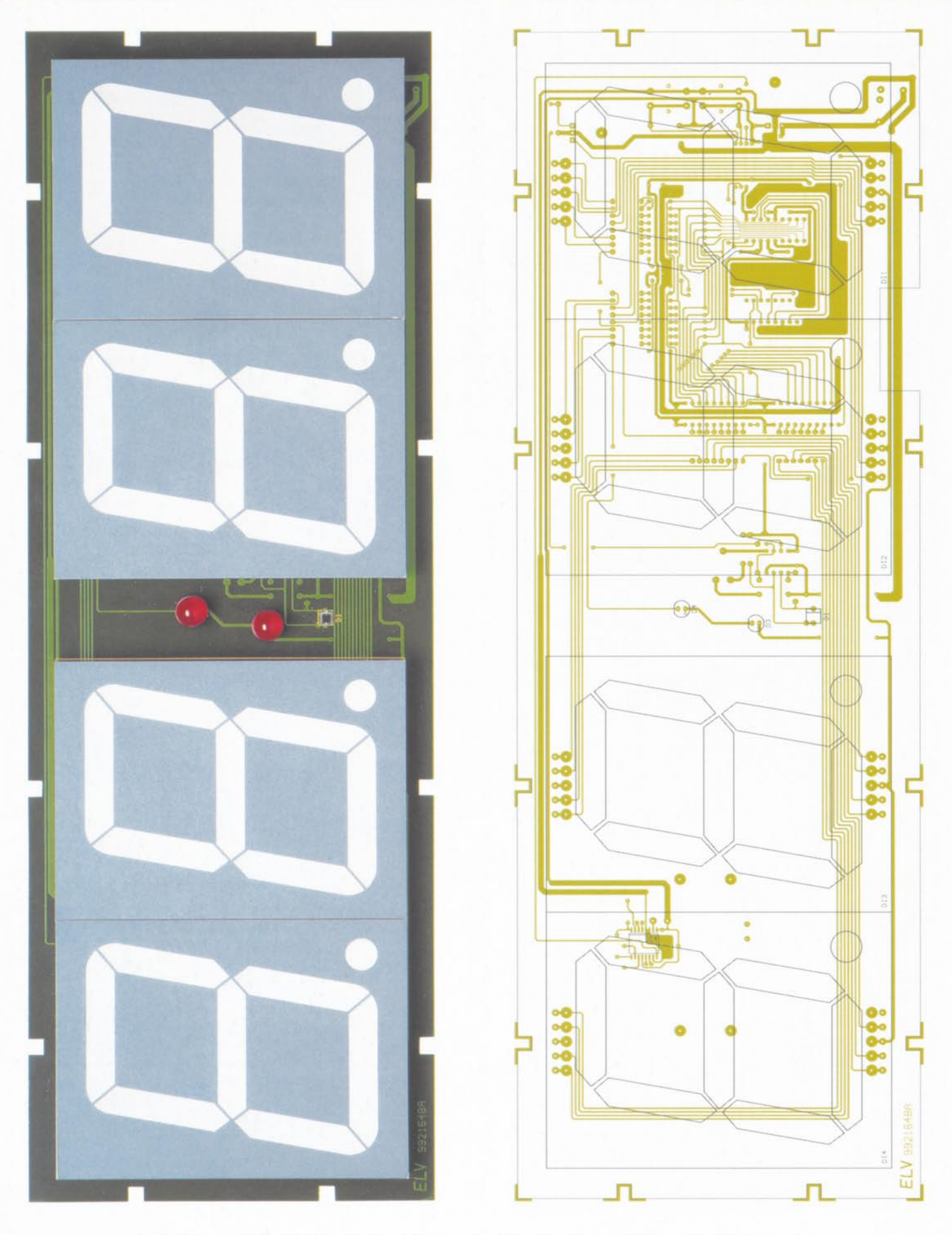

**Ansicht der fertig bestückten Leiterplatte von der Lötseite mit zugehörigem Bestückungsplan (Originalgröße: 411 x 142 mm)**

preßt. DicÖsen fürdie Displaybcfestigung sind so auszurichten und umzubiegen. daß die Öffnungen genau über den Bohrungen der Display-Anschlüsse liegen.

Das Festlöten erfolgt dann mit reichlich Lötzinn.

Bevores mit den Kondensatoren weitergeht, sind zuerst alle überstehenden Drahtenden direkt oberhalb der Lötstelle abzuschneiden.

Beim Bestücken der Elektrolyt-Kondensatoren ist unbedingt die korrekte Polarität zu beachten. da falsch gepolte Elkos sogar

explodieren können. Bei den Elkos ist üblicherweise der Minuspol gekennzeichnet.

Des weiteren sind sämtliche Elkos sowie die Quarze Q 1 bis Q 3 in liegender Position zu bestükken.

Beim Festlöten der

beiden Bedientasten sowie beim Einstelltrimmer R 4 ist eine zu große Hitzeeinwirkung auf das Bauteil zu vermeiden.

Der Leistungstransistor T 1 und der Spannungsregler IC 1 werden vor dem Anlöten der Anschlußbeinehen jeweils mil einer Schraube M3, Zahnscheibe und Mutter liegend. auf die Lciterplatte montiert.

Für die Klinkenbuchse BU I sind zwei unterschiedliche Einbaupositionen vorgesehen. Die bevorzugte Einbaulage ist dabei mit nach innen weiscnder Buchsenöffnung. so daß der Spannungsstecker des Steckernetzteils im Uhrengehäuse untergebracht ist. Das Kabel wird dann durch einen kleinen Schlitz in der Gehäuserückwand nach außen geführt.

Die auf einem Ferrit-Stab untergebrachte DCF-Antenne ist zuerst mittels der beiden Kabelbinder mechanisch zu befestigen.

Danach werden die Leitungsenden über die zugehörigen einadrig isolierten Leitungen mil ST I und ST 2 verbunden.

Da nun alle Bauelemente der Bestükkungsseite verarbeitet sind. wenden wir uns der LÖlseitc der Platine zu. Hier ist zuerst die an der Katodenseite gekennzeichnete Fotodiode D 1 aufzulöten.

Die beiden IOmm-LEDs des Doppelpunktes fur die Zcitanzeige benÖtigen eine Einbauhöhe von 16 mm, gemessen von der LED-Spitze bis zur Platinenoberfläche.

Im nächsten Arbeitsschritt ist der für Oberflächenmontage (SMD-Technik) vorgesehene DCF-Empfänger (IC 4) aufzulöten, wobei zuerst ein Lötpad der Leiterplatte vorzuverzinnen ist.

Danach wird das IC (Polarität beachten) mit der Pinzette exakt positioniert und am vorverzinnten Lötpad angelötet. Gegebe-

ELVjournal 3/99

nenfalls kann nun noch eine Korrektur stattfinden.

Wenn die Lage des ICs exakt stimmt. sind alle weiteren Anschlüsse zu verlöten, wobei mit grÖßter Sorgfalt darauf zu achten ist. daß keine Kurzschlüsse zwischen den Anschlußpins entstehen.

Die ab letztes zu bestückenden Bauteile sind die vier großen 7-Segment-Anzeigen. die ebenfalls von der Lötseite einzusetzen sind. Sämtliche Anschlußpins werden durch die zuvor montierten Lötösen geführt und mit reichlich Lötzinn festgesetzt.

Zeitlose Eleganz, eine auch bei hoher Umgebungshelligkeit weithin sichtbare Anzeige mit 100 mm Ziffernhöhe und der DCF-gesteuerte, hochgenaue Empfang von Uhrzeit und Datum kennzeichnen die im edlen Massiv-

> Die Bestückungsarbeiten sind damit abgeschlossen. und nach einer gründlichen Überprüfung hinsichtlich Löt- und Bestükkungsfehler kann die erste Inbetriebnahme erfolgen.

holzgehäuse ausgeführte Großuhr.

Der Gehäuseeinbau gestaltet sich einfach.

Zuerst wird von der roten Filterscheibe die Schutzfolie abgezogen und dann die Scheibe von hinten vorsichtig in den Holzrahmen geklebt ohne daß dabei Kleber in den sichlbaren Bereich der Scheibe gelangen darf.

Nun wird die fertig bestückte Leiterplatte eingesetzt und mit 12 Schrauben und Unterlegscheiben am Holzrahmen befestigt.

Zuletzt bleiben dann nur noch das Anschließen des Steckernetzteils und die Montage der Gehäuserückwand mit den zugehörigen Schrauben.

Vor der endgültigen Montage der Uhr an einer Wand sollte durch eine provisorische Positionierung der einwandfreie DCF-

Empfang überprüft werden. Für schlechten Empfang können große Metallflächen, Computermonitore, Fernsehgeräte oder andere elektrische Geräte die Ursache scin. Bei einwandfreiem Empfang beginnt der Doppclpunkt der Zeitanzei-

ge nach ca. 30 Sekunden in gleichmäßigem Rhythmus zu blinken. und nach 3-4 Minuten erschcinen Datum und Uhrzeit.

Bei gestörtem Empfang reicht oft schon eine geringfügigc Veränderung der Montagcposition. Das gleiche gilt auch bei der Verwendung als Standgerät.

Mit dieser zeitlos eleganten DCF-Funkuhr haben Sie nun die genaue Uhrzeit im-<br>mer im Blick. mer im Blick.

#### Stückliste: DCF-Funkuhr mit Großdisplay

#### Widerstände:

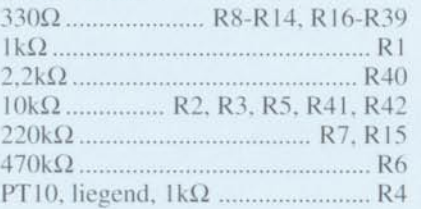

#### Kondensatoren:

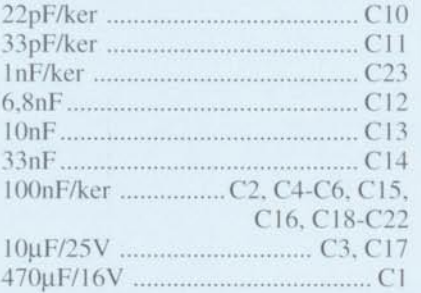

#### Halbleiter:

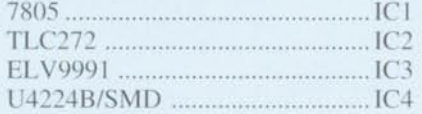

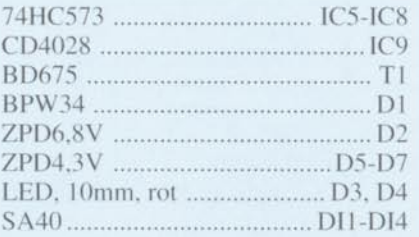

#### Sonstiges:

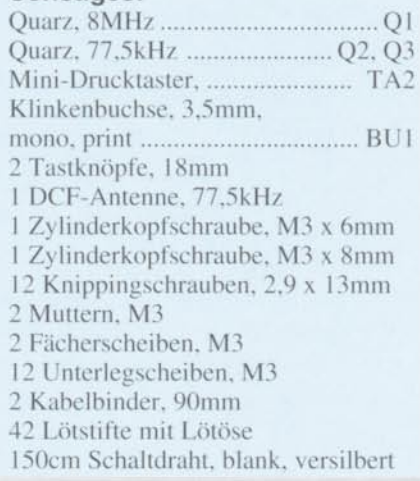

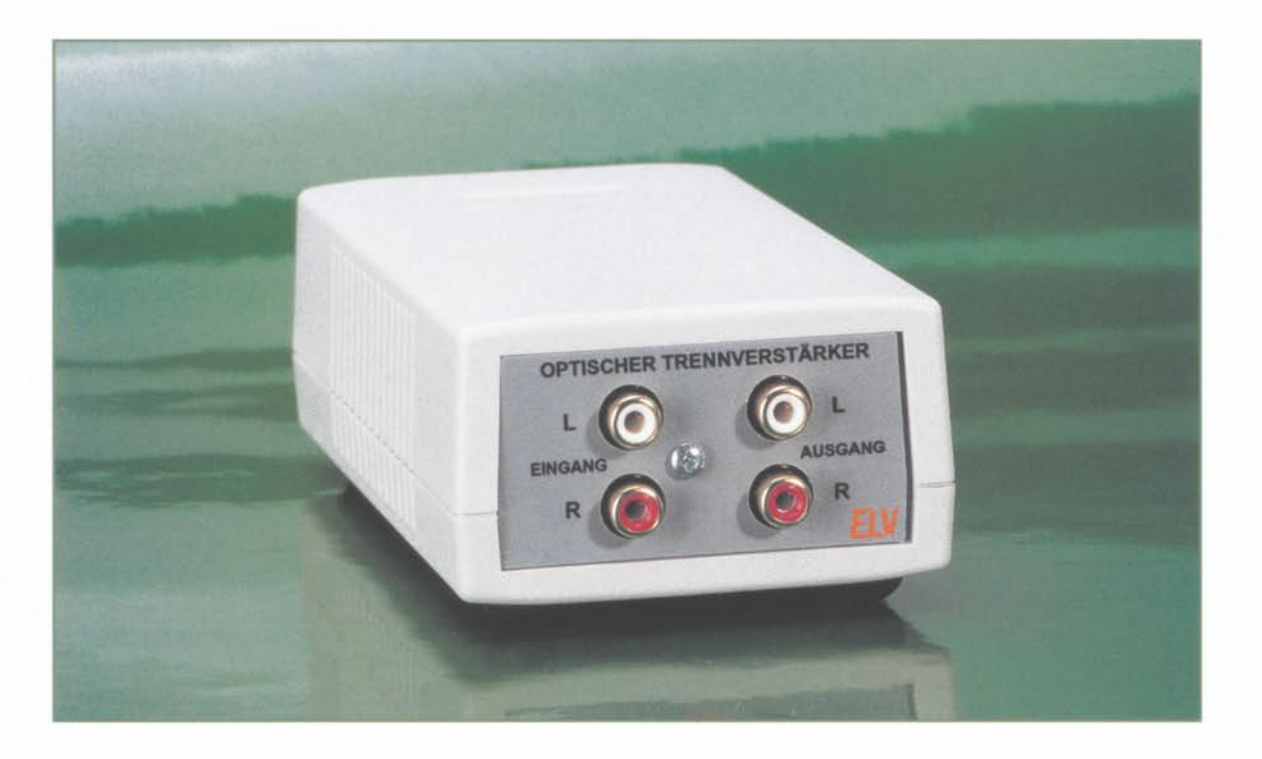

## **Optischer Trennverstärker tür analoge Audiosignale**

Diese Schaltung ermöglicht die optoelektronlsche Übertragung von analogen Stereo-Signalen im Frequenzbereich von < 20 Hz bis > 40 kHz mit ausgezeichneter Signalqualität. Der Klirrfaktor beträgt bei 1 kHz und Vollausteuerung weniger als 0,05 %.

#### **Allgemeines**

Bei der Verkopplung von analogen Audiokomponenten kann es aufgrund von unterschiedlichen Masse-Bezugspunkten zu Störungen (z. B. Brummen) kommen.

Besonders bei der Übertragung von analogen Signalen über größere Entfemungen tritt dieses durch Masse-Potentialdifferenzen verursachte Problem häufig auf.

Aber auch der Anschluß von analogen Audiogerätcn an PC-Soundkarten ist oft mit ähnlichen Schwierigkeiten behaftet.

Da derartige Probleme mit einfachen Mitteln nicht in den Griff zu bekommen sind, bleibt nur eine galvanisch getrennte Übertragung der Toninformationen, für die man in der Regel Trennverstärker verwendet.

Bei entkoppelten Signalbezugspunkten können sich Spannungsdifferenzen nicht mehr auswirken, und die gegenseitige Beeinflussung der analogen Komponenten durch Masseschleifen wird verhindert.

Die naheliegendste und einfachste Problemlösung scheint auf den ersten Blick

eine transformatorische Kopplung in den beiden Audio-Signalwegen des rechten und linken Stereokanals zu sein. In der Praxis ist dieser Lösungsweg jedoch mit einer ganzen Reihe von Schwierigkeiten behaftet, und ohne teure Spezialübertrager kann nicht die gewünschte Übertragungsbandbreite *von* 20 Hz bis 20 kHz erreicht werden. Ein wesentlicher Nachteil ist die sich in Abhängigkeit von der Übertragungsfrequenz stark verändernde Ein- und Aus· gangsimpedanz.

Eine universell einsetzbare galvanische Trennung ist daher bei transfonnatorischer Kopplung nur mit zusätzlicher Elektronik (Anpaßverstärker) auf der Primär- und Sekundärseite des Übertragers möglich. Als weitere Nachteile kommen störende Resonanzeffekte hinzu.

Als AlternativezumTransformatorbietet sich die optoelektronische Signalübertragung für einen Isolierverstärker an.

Für digitale Impulstelegramme ist dies mit herkömmlichen Optokopplern einfach und preiswert realisierbar. Wenn jedoch analoge Spannungen bzw. Ströme in proportionale Lichtintensitäten umgesetzt

werden sollen, ist dies nur mit Spezial-Optokopplern zu realisieren.

Ein derartiger Trennverstärker ist mit dem linearen Optokoppler IL 300 von Siemens realisierbar, der zudem mit wenig externer Beschaltung auskommt.

Mit einer Gleichtaktunterdrückung von 130 dB, einer Stabilität von  $\pm$  50 ppm/°C und einer Linearität *von* 0,0 I % weist die-

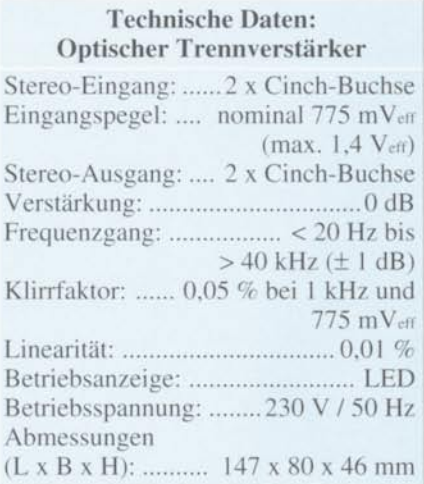
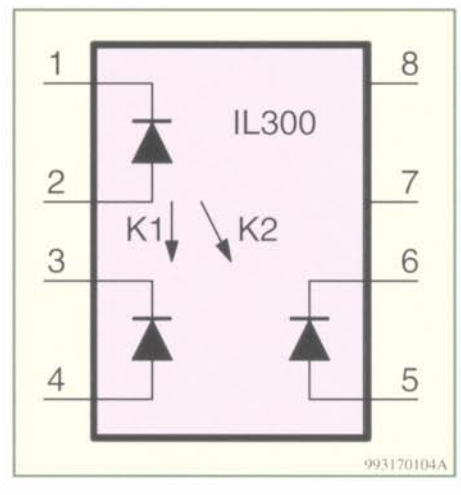

Bild 1: Interner Aufbau und die Pinbelegung des Linear-Optokopplers IL 300

ses Bauteil hervorragende Leistungsmerkmale auf.

Im Gegensatz zu gewöhnlichen Optokopplern. die ausschließlich für die Übertragung digitaler Schaltzustände entwikkelt wurden. spielen bei der linearen Übertragung von Strom und Spannung Störgrö-Ben wie Betriebs- und Umgebungstemperatur. Nichtlincaritüt sowie alterungsbedingte Änderungen der elektrischen Parameter eine entscheidende Rolle.

Um diese Änderungen automatisch auszuregeln, wird bei Linear-Optokopplern der Lichtempfänger auf der Steuerseite nochmals nachgebildet.

Wird auf beide Fotodioden der gleiche Lichtanteil gekoppelt, so können Nichtlinearität und alterungsbedingte Änderungen der Sendediode optimal ausgeregelt werden.

Der integrierte Aufbau und die Pinhelegung des nach diesem Prinzip arbeitenden Linear-Optokopplers IL 300 von Siemens ist in Abbildung I zu sehen.

Die im IL 300 integrierte Sendediode ist mit der Katode an Pin I und mit der Anode an Pin 2 angeschlossen. Das Inframtlicht wird gleichzeitig auf heide, voneinander unabhängige, PIN-Fotodioden gekoppelt. die elektrisch die gleichen Daten aufweisen.

Aufgrund der mechanischen Anordnung im Gehäuse ist die an Pin 3 und Pin 4 angeschlossene Fotodiode als Servo-Fotodiode vorgesehen. die ein Rückführungssignal zur Steuerung des Durchflußstroms IF der an Pin I und Pin 2 angeschlossenen Sendediode liefert. Der Fotostrom der Servodiode ist dabei dem einfallenden Strahlungsfluß direkt proportional.

Die Sendediode wird üblicherweise in eineroptischen Regelschleife betrieben,so daß deren Ausgangs-Strahlungsfluß linearisiert wird. Die Abhängigkeit von Temperatur und Alterung wird dadurch verhindert. Der Fotostrom der Ausgangsdiode ist ebenfalls dem einfallenden Strahlungsfluß und somit auch dem Fotostrom der Rückkopplungsdiode direkt proportional. Die Übertragungsverhältnisse innerhalb des Bausteins werden durch Koppelfaktoren angegeben, wobei das Übertragungsverhältnis zwischen der Sendediode und der Servodiode durch den Koppelfaktor K I und das Übertragungsverhältnis der Sendediode und der Ausgangsdiode durch den Koppelfaktor K 2 ausgedrückt wird. Das Verhältnis der beiden internen Koppelfaktoren ergibt dann die Gesamtübertragungsrate K  $3(K3=K2/K 1)$ .

Der IL 300 ist entsprechend Tabelle I selektiert nach 10 unterschiedlichen Koppelfaktoren lieferbar.

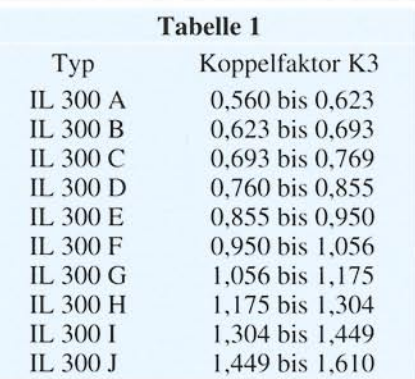

Die Empfangsdioden des IL 300 sind wahlweise als fotovoltaische oder als fotoleitende Stromquellen einsetzbar. Im fotovoltaischen Betrieb wird jedoch die höchste Linearität. das geringste Rauschen und somit das stabilste Verhalten erreicht. Der Übenragungsfrequenzbereich. d. h. die Bandbreite hingegen ist im fotoleitenden Betrieb größer.

Dajedoch in einer Audioanwendung die maximale Signalbandbreite von 200 kHz nicht erforderlich ist. liegen die meisten Vorteile im fotovoltaischen Betrieb.

Die an Pin I und Pin 2 anliegende Sendediode sollte mit einem Treiberstrom voo 5 mA bis 10 mA betrieben werden.

Unsere optoelektronische Audiosignaltrennung ist mit einem eingebauten 230V-Netzteil in einem Kunststoffgehäuse untergebracht und verarbeitet Audioeingangssignale von < 20 Hz bis  $> 40$  kHz mit  $\pm$  1 dB. Der maximale Eingangspegel beträgt ca. 4 Vss und die Verstärkung wird auf 0 dB festeingesteJlt. Das Gerät ist einfach inden Signalweg einzuschleifen. ohne daß dabei eine Bedienung erforderlich ist.

#### Schaltung

In Abbildung 2 ist das Netzteil und in-Abbildung 3 die Schaltung des eigentlichen Trennverstärkers zu sehen.

Da die Stufen des rechten und linken Stereokanals völlig identisch aufgebaut sind. wurde in Abbildung 3 nur ein Kanal dargestellt. Im Schaltbild gelten die direkten Bauteilbezeichnungen daher für den linken Kanal, und die Bauteilnumerierungen für den rechten Kanal stehen in Klammern.

DieSchaltungsbeschreibung beginnen wir mitderNetzteilschaltung in Abbildung 2. Da es sich um eine Trennschaltung handelt. sind zur Spannungsversorgung der Einund Ausgangsstufen voneinander galvanisch getrennte Betriebsspannungen erforderlich. Die Trennung im Netzteil wird durch zwei voneinander unabhängige Sekundärwicklungen des Netztrafos erreicht.

In unserer Schaltung dient die obere Trafowicklung zur Versorgung der eingangsseitigen Elektronik. und die untere Sekundärwicklung versorgt die Ausgangsstufen der Linear-Optokoppler.

Die beiden voneinander unabhängigen Netzteilschaltungen sind identisch aufgebaut. wobei die Wechselspannung der jeweiligen Sekundärwicklung zuerst auf einen Brückengleichrichter gelangt. Nach der Gleichrichtung nehmen dann die Elkos C I und C 6 eine erste Pufferung vor und die Keramikkondensatoren C 2 und C 7 verhindern hochfrequente Störeinflüsse.

Sowohl die Ein- als auch die Ausgangsverstärker der Optokoppier benÖtigen eine negative Hilfsspannung. die mit Hilfe der Z-Dioden D 10 und D 11 in den Minusleitungen der heiden Spannungsregler (JC I. IC 2) erzeugt werden. Durch die jeweilige Z-Diode wird dann das Massepotential ca. 2,7 V über dem Minusanschluß liegen.

Zur Versorgung der Eingangsverstärker stehen somit  $+5$  V und -2,7 V und zur Versorgung der Ausgangsverstärker +8 V und -2.7 V zur Verfügung.

Die über R 15 mit Spannung versorgte Leuchtdiode D 9 dient zur Betriebsanzeige des Gerätes und die Elkos und Keramikkondensatoren an den Ausgängen der Spannungsregler verhindern Störungen und Schwingneigungen.

Nach der Beschreibung der Netzteilschaltung kommen wir nun zum eigentlil;hen Trennverstärker in Abbildung 3. Die Schaltung kann bipolare Signale verarbeiten, und die Fotodioden arbeiten im fotovoltaischen Betrieb.

Die Katode der Servodiode ist direkt mit dem invertierenden Eingang, die Anode ist direkt mit dem nicht-invertierenden Eingang (Schaltungsmasse) des Operationsverstärkers IC 3 A verbunden.

Da zur Übertragung von bipolaren Signalen vorgespannte Verstärkerstufen erforderlich sind. wird über den Widerstand R 3 ein Strom von ca. 100 µA eingeprägt. Im Ruhezustand, d. h. ohne NF-Eingangssignal, kann sich an den Eingängen des Operationsverstärkers dann ein Gleichgewicht einstellen, wenn sich der Ruhestrom der Servo-Fotodiode (an Pin 3 und Pin 4) ebenfalls auf 100µA einstellt. Dieser Strom

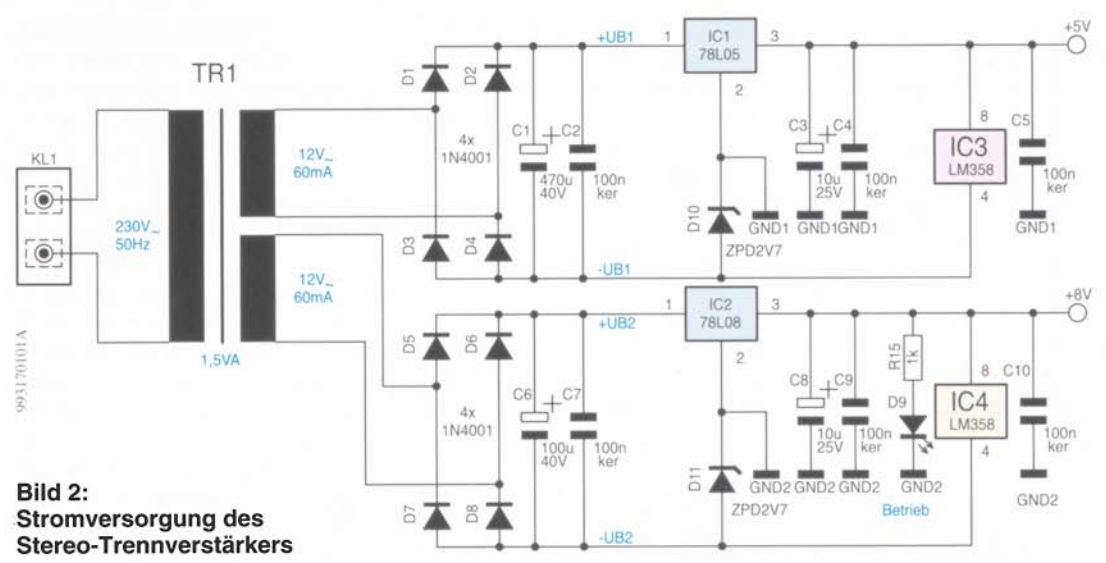

ist wiederum direkt vom Strom durch die Infrarot-Sendediode an Pin 1 und Pin 2 abhängig.

Der Ausgangs-Fotostrom der an Pin 5 und Pin 6 extern zugänglichen Fotodiode ist ebenfalls direkt vom Strahlungsfluß der Sendediode abhängig und somit auch direkt proportional zum Fotostrom der Servodiode.

Das Audio-Eingangssignal des linken Stereokanals wird der Schaltung, auf Eingangsmasse bezogen, an BU 1 zugeführt und mit C 11 gleichspannungsmäßig entkoppelt.

Über R 2 wird ein direkt zum Eingangssignal proportionaler Strom eingeprägt, wobei die maximal zulässige Signalamplitude von der Dimensionierung dieses Widerstandes abhängig ist.

In der vorliegenden Dimensionierung sind Signalampliduten von ±2 V bei einem Übertragungsbereich von < 20 Hz bis > 40 kHz zu verarbeiten. Der maximale Servo-Fotostrom fließt bei einer Signalamplitude von  $+2$  V.

Die Ausgangs-Fotodiode ist mit der Anode am nicht-invertierenden Eingang (Pin 3) und mit der Katode am invertierenden Eingang (Pin 2) des Operationsverstärkers IC 4 A angeschlossen.

Die Ausgangsspannung an IC 4 Pin 1 ist gleich dem Produkt aus dem Fotostrom der Ausgangs-Fotodiode und dem Gesamt-Rückkopplungswiderstand ( $R$  5 + R 6). Da die Schaltung ausschließlich zur galvanischen Trennung dient, ist mit R 5 eine Verstärkung von 0 dB einzustellen.

R 7 bestimmt die Ausgangsimpedanz der Schaltung, und über C 13 wird das Audiosignal direkt auf die Ausgangsbuchse BU 3 gekoppelt.

Der Kondensator C 17 im Rückkopplungszweig dient ausschließlich zur Schwingneigungsunterdrückung.

## Nachbau

Eine einseitige Leiterplatte mit den Abmessungen 135 mm x 69 mm dient zur Aufnahme von sämtlichen Komponenten unserers Stereo-Trennverstärkers. Da ausschließlich konventionelle bedrahtete Bauteile zum Einsatz kommen, ist der praktische Aufbau einfach.

Achtung!

Der Aufbau und die Inbetriebnahme des Trennverstärkers dürfen aufgrund der darin frei geführten Netzspannung ausschließlich von Fachleuten durchgeführt werden, die hierzu aufgrund ihrer Ausbildung befugt sind. Die geltenden VDE- und Sicherheitsvorschriften sind unbedingt zu beachten.

Trotz einseitiger Leiterplatte sind inner-

halb des Gerätes keine Drahtbrücken erforderlich.

Wir beginnen die Bestükkungsarbeiten mit 11 Metallfilm-Widerständen, deren Anschlußbeinchen zuerst auf Rastermaß abzuwinkeln, dann durch die zugehörigen Platinenbohrungen zu führen und an der Lötseite leicht anzuwinkeln sind.

Nach dem Verlöten sämtlicher Anschlußbeinchen in einem Arbeitsgang werden die überstehenden Drahtenden, wie auch bei den nachfolgend zu bestückenden bedrahteten Bauteilen, direkt oberhalb der Lötstellen abgeschnitten.

Es folgt in gleicher Weise die Bestükkung der Dioden. Dabei ist unbedingt die korrekte Polarität der an der Katodenseite (Pfeilspitze) durch einen Ring gekennzeichneten Bauteile zu beachten.

Die in erste Linie zur Abblockung dienenden Keramik-Kondensatoren sind mit möglichst kurzen Anschlußbeinchen anzulöten, und bei den überlicherweise am Minuspol gekennzeichneten Elektrolyt-Kondensatoren ist auf die korrekte Polarität zu achten.

Danach sind die wie Kleinsignal-Transistoren aussehenden Spannungsregler IC 1 und IC 2 einzulöten.

Die weiteren integrierten Schaltkreise sind entweder an der Pin 1 zugeordneten Seite durch eine Gehäusekerbe oder an Pin 1 durch einen Punkt gekennzeichnet. Die Bestückung erfolgt entsprechend des Symbols im Bestückungsdruck.

Beim Einlöten der beiden Einstelltrimmer (R 5, R 11) ist eine zu große Hitzeeinwirkung auf das Bauteil zu vermeiden. Die Anschlußbeinchen der Leuchtdiode D 9 zur Betriebsanzeige sind ca. 1 bis 2 mm hinter dem Gehäuseaustritt polaritätsrichtig abzuwinkeln. Die LED wird dann direkt liegend auf die Leiterplatte gelötet.

Besondere Sorgfalt ist beim Einlöten des 230V Netztransformators und der Netz-Schraubklemmleiste KL 1 geboten.

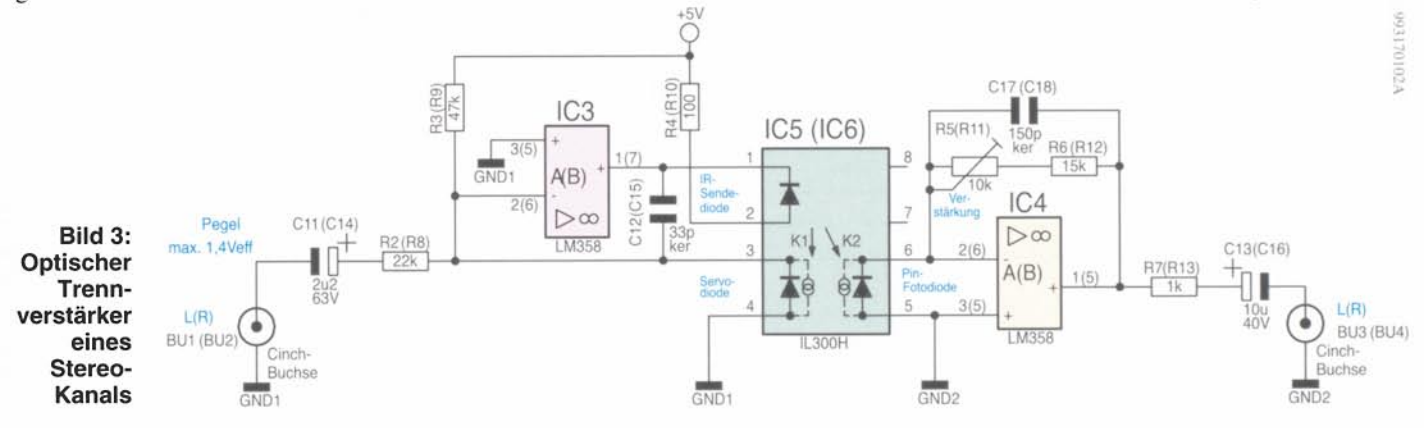

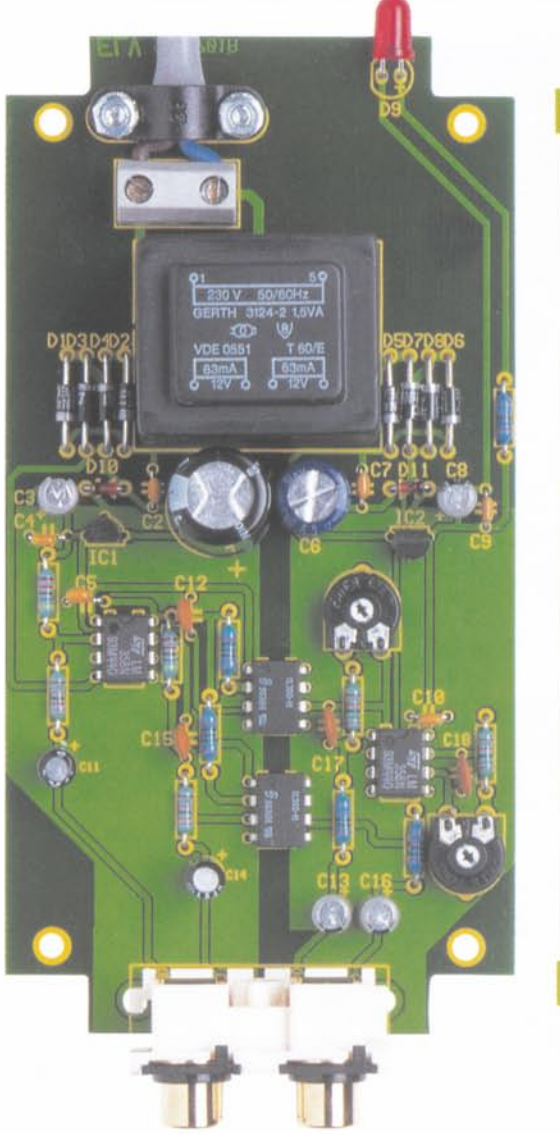

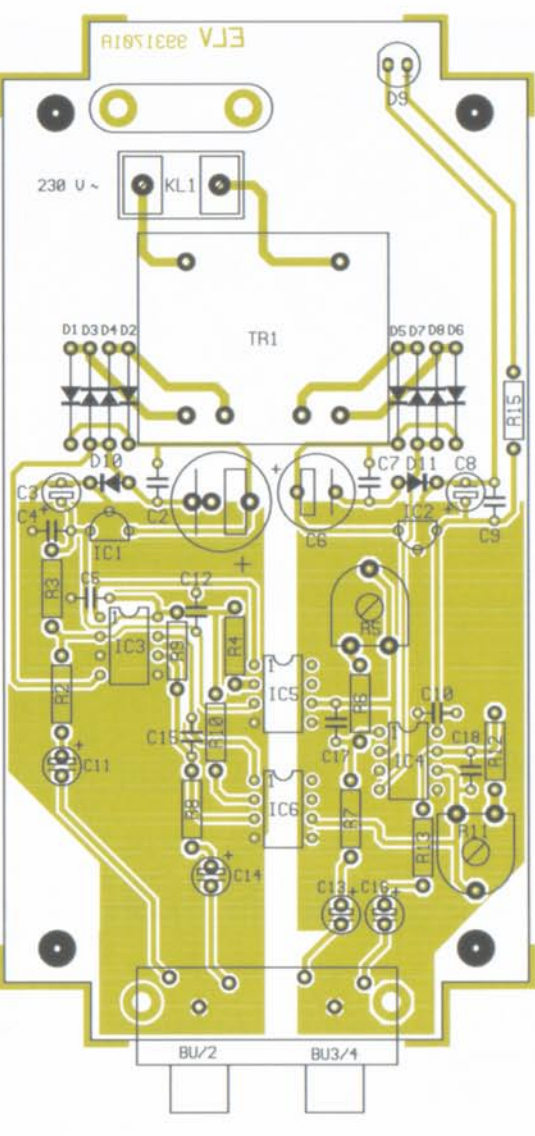

Selbst wenneine Schraubklemme sich löst, dürfen die Leitungen innerhalb des Gerätes keine Metallgegenstände berühren können.

Nach einer gründlichen Sichtkontrolle hinsichtlich Löt- und Bestückungsfehler wird mit einer Knippingschraube 2,9 x 9,5 mm die Frontplatte angeschraubt und die soweit fertiggestellte Konstruktion mit 4 Knippingschrauben 2,9 x 6,5 mm in die Gehäuse-Unterhalbschale montiert. Nun kann ein erster Funktionstest erfolgen und mit R 5 und R 11 die Verstärkung auf 0 dB eingestellt werden (d. h. die Ein- und Ausgangssignale müssen den gleichen Signalpegel aufweisen).

Stehen keine Meßmöglichkeiten zur Verfügung, so ist der Abgleich auch einfach nach Gehör (gleiche Lautstärke mit und ohne Trennverstärker) durchzuführen, ohne daß dabei Oualitätseinbußen auftreten.

Im letzten Arbeitsschritt ist mit den zugehörigen Gehäuseschrauben das Gehäuseoberteil zu montieren und die selbstklebenden Gummifüße anzubringen. Nun kann der Optische Trennverstärker in der Praxis Einsatz **ELV** finden.

Ansicht der fertig bestückten Platine mit zugehörigem Bestückungsplan

Als letztes Bauteil bleibt nur noch die Cinch-Anschlußplatte mit den vier Cinch-Buchsen einzubauen. Nach dem Einrasten des Bauteils in die zugehörigen Bohrungen der Leiterplatte sind die Anschluß-Pins mit ausreichend Lötzinn festzusetzen.

Zum Anschluß der 230V-Netzzuleitung ist zuerst eine Gummi-Durchführungstülle in die zugehörige Bohrung der Gehäuserückwand zu drücken. Das 2adrige Netzkabel wird dann von außen durchgeführt und auf 10 mm Länge die äußere Ummantelung entfernt. Nun sind die beiden Innenadern auf 5 mm Länge abzuisolieren und Aderendhülsen aufzuguetschen.

Alsdann werden die Leitungsenden in die 2polige Netz-Schraubklemmleiste geführt und sorgfältig verschraubt.

Miteiner Zugentlastungsschelle, 2 Schrauben M 3 x 12 mm, 2 Zahnscheiben und 2 Muttern M 3 ist die äußere Ummantelung der Netzzuleitung auf der Platine festzusetzen. Wichtig ist in diesem Zusammenhang, daß die Leitungsenden nicht auf Spannung montiert werden.

## Stückliste: Optischer Trennverstärker für analoge Audiosignale

## Widerstände:

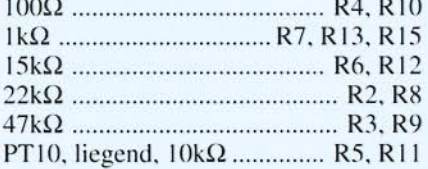

## Kondensatoren:

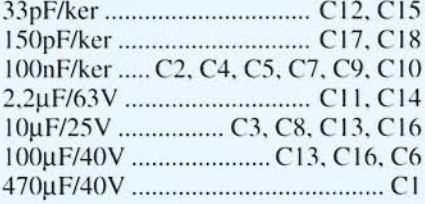

#### Halbleiter:

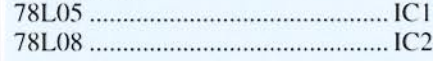

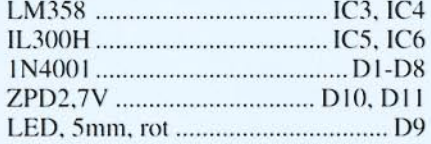

#### Sonstiges:

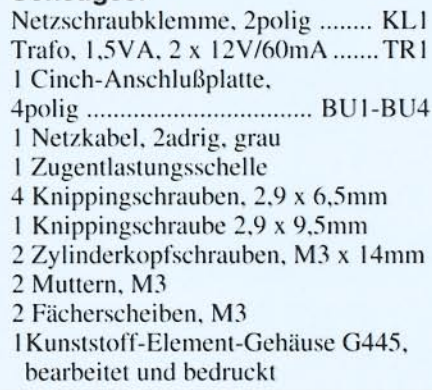

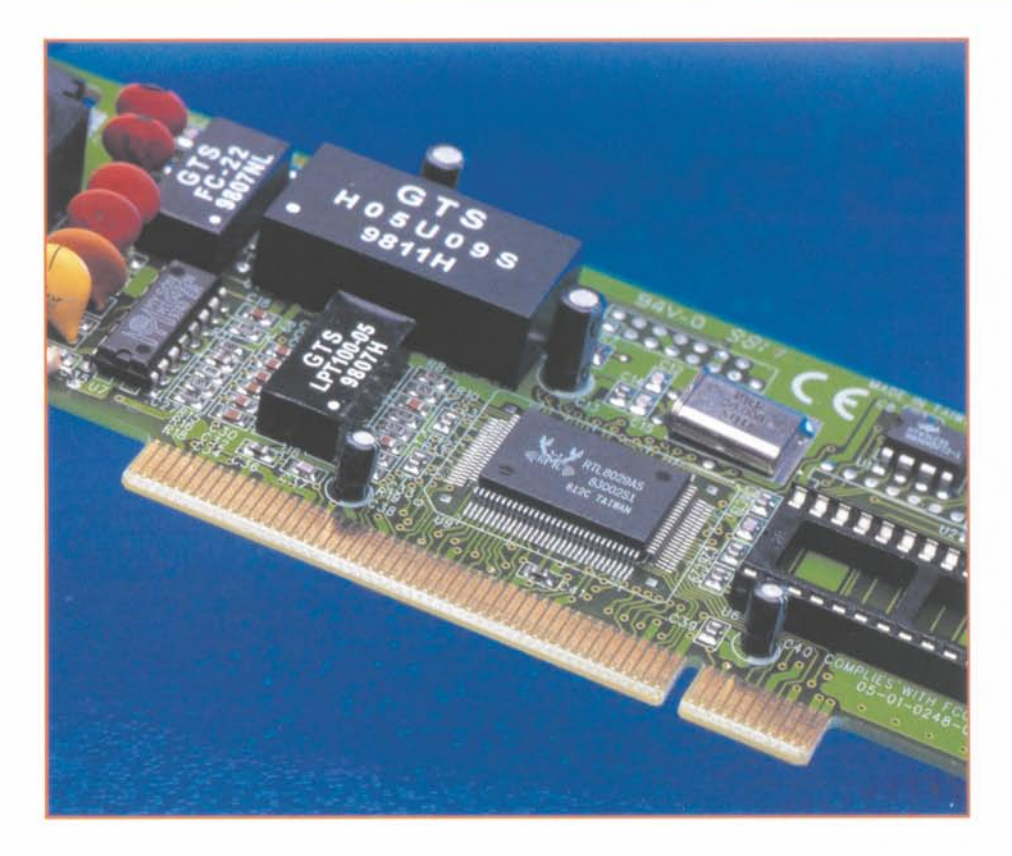

## **PCI-Grundlagen Teil 2**

Nach der Einführung in die PCI-Thematik beschäftigen wir uns im zweiten Teil anhand des SIEMENS-PCI-Controllers PSB 4600/PITA mit dem PCI-Controller als Kern jeder PCI-Karte, einschließlich der Beschreibung von Anwendungsbeispielen und Entwicklungstools.

## **Der PCI-Controller**

Der Kern jeder PCI-Karte ist der PCI-Controller, der die Verbindung zwischen der Applikation und dem PCI-Bus herstellt. Im Moment sind eine ganze Reihe von PCI-Controllern am Markt. Der hier beschriebene PCI-Controller (SIEMENS PSB 4600/PITA) ist grundsätzlich für alle Anwendungen, die heute am ISA-Bus existieren, geeignet. Er ist für niedrige und mittlere Datenübertragungsraten konzipiert. Daneben ist er ein PCI-Controller der neuen Generation, der das Powermanagement unterstützt. Im folgenden sollen die Möglichkeiten dieses Bausteins aufgezeigt werden.

#### Standardapplikationen des PCI-Controllers PSB 4600 / PITA

Der PCI-Controller ist ursprünglich für den großen Bereich der Telekommunikation entwickelt worden. Daher stammt auch der etwas seltsame Name "PITA", der eine Abkürzung für "PCI Interface for Telephony/Data Applications" ist.

Bei der Entwicklung des PCI-Controllers wurde Wert darauf gelegt, daß er optimal mit anderen Bausteinen für die Datenkommunikation zusammenarbeitet. Das

sind in erster Linie Bausteine aus dem Bereich ISDN und Modem.

Mit Modem ist im speziellen das "Software-Modem" gemeint, d. h. ein Modem, bei dem die eigentliche Datenmodulation nicht von einem separaten Signalprozessor (wie bei den meisten (Hardware-) Modems

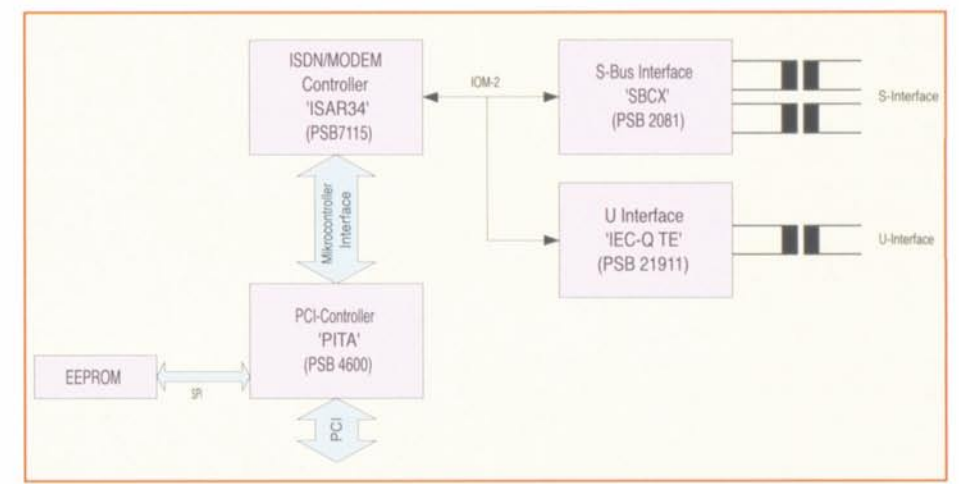

Bild 5: Standardapplikation: ISDN- Karte für das S- und U-Interface

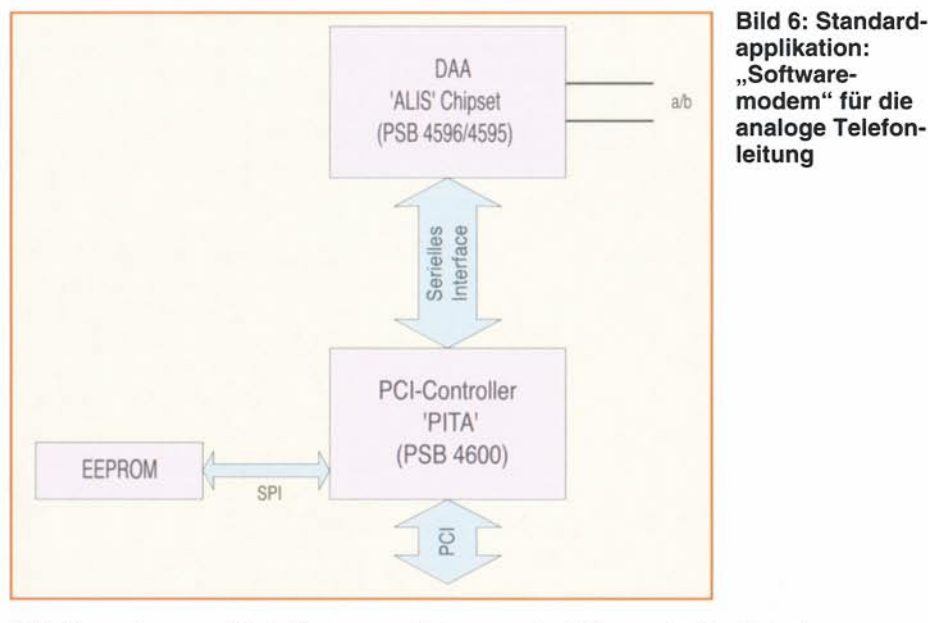

üblich), sondern vom Host-Prozessor selbst berechnet wird. Dies ist bei den heutigen Prozessoren mit ihren hohen Taktfrequenzen überhaupt kein Problem mehr und wird sich in Zukunft vermutlich immer mehr durchsetzen.

Viele der verwendeten Bausteine sind bereits seit mehreren Jahren auf dem Markt und vor allem im ISDN-Bereich sehr verbreitet. Dies sind aber zumeist auf dem ISA-Bus basierende Lösungen. Da der ISA-Bus mehr und mehr aus dem PC verschwindet und der PCI-Bus ihn systematisch ersetzt, werden immer mehr Hersteller veranlaßt, ihre ISA-Applikationen neu für den PCI-Bus zu konzipieren. Hierzu ist der "PITA" bestens geeignet.

Besonders wichtig für diesen Anwenderkreis des Controllers ist, daß der Preis der Applikation nicht steigt, sondern sogar noch reduziert werden kann. Ein Controller, der zuviel leistet, ist natürlich auch teuer und würde einen Umstieg auf den PCI-Bus unmöglich machen, da kein Kunde einen höheren Preis für gleiche Funktionalität bezahlt. Die Vorteile von PCI sieht der Kunde leider nicht auf den ersten Blick. Dinge wie..Powermanagement" und..Plug and Play" assoziiert er nicht mit Begriffen wie PCI-Bus und ISA-Bus.

Doch das ist ein anderes Thema. Fest steht eigentlich nur: Die Zeiten des ISA-Bus sind endgültig vorbei, und die Techniker müssen sehen, wie sie fürs gleiche Geld eine noch bessere Applikation realisieren!

Aufgrund der sogenannten Mikrocontroller-Schnittstelle des "PITA" ist es möglich, praktisch jeden beliebigen Baustein am "PITA" anzuschließen, so daß nahezu alle Applikationen, die heute am ISA-Bus existieren, mit dem "PITA" auf den PCI-Bus übertragen werden können.

Die Abbildungen 5 und 6 zeigen zwei Standardapplikationen, wobei bei der einen das Mikrocontroller-Interface verwendet wird (Abbildung 5), bei der anderen ein "Analog-Frontend".

Im ersten Fall handelt es sich um eine ISDN-Karte für das S- und U-Interface. Der Baustein PSB 7115/ISAR ist ein kombinierter Modem/ISDN-Controller, mit dem einfache ISDN-Karten mit Modemfunktionalität (V.34, V.32, V.22, V.17) und rein digitalen Übertragungsverfahren wie V.110 und HDLC realisierbar sind.

Das zweite Bild (Abbildung 6) zeigt hingegen die Standardapplikation für ein "Analog-Frontend", also dem Interface zum analogen Telefonnetz, für Softwaremodemund Telefonieapplikationen. Hierbei wird das serielle Interface des PCI-Controllers "PITA" verwendet.

Die PCI-Controller-Interfaces

Der "PITA" (PSB 4600) verfügt über eine Vielzahl von Schnittstellen, die es ermöglichen, den PCI-Controller universell einzusetzen. Folgend sind alle Features des Bausteins aufgeführt:

- · Paralleles Interface mit einem Adreßraum von 3 x 256 Byte
- Serielles Interface mit vier unterschiedlichen Betriebsarten bis zu 2 Mbit/s und Bus-Masterfunktionalität
- 4 Standard-Ein-/Ausgabeports, die auch als Interrupteingänge dienen können
- "Configuration Space" einstellbar über ein optionales, serielles EEPROM.

Darüber hinaus erfüllt der PCI-Controller die PCI-Spezifikation in der Version 2.1. Ebenso wird die Version 2.2 erfüllt, wenn auch beim Powermanagement einige Einschränkungen bestehen, die aber teilweise durch externe Beschaltung umgangen werden können.

Ebenso ist es möglich, die PC98- und PC99-Spezifikation mit diesem PCI-Controller zu erfüllen, da bereits alle notwendigen Features (z. B. "Subsystem ID" und "Subsystem Vendor ID") vorhanden sind.

Abbildung 7 zeigt die Signalleitungen des "PITA" nach Gruppen geordnet. Wie man unschwer erkennen kann, sind einige Signalleitungen mehrfach verwendet!

Wie gesagt, mit dem PSB 4600 sind praktisch alle Anwendungen mit niedriger bis mittlerer Datenübertragungsrate realisierbar. Aber auch bei hohen Datenübertragungsraten, wie etwa bei DSP-basierten Meßkarten, kann man mit diesem Chip noch ein passendes Interface realisieren.

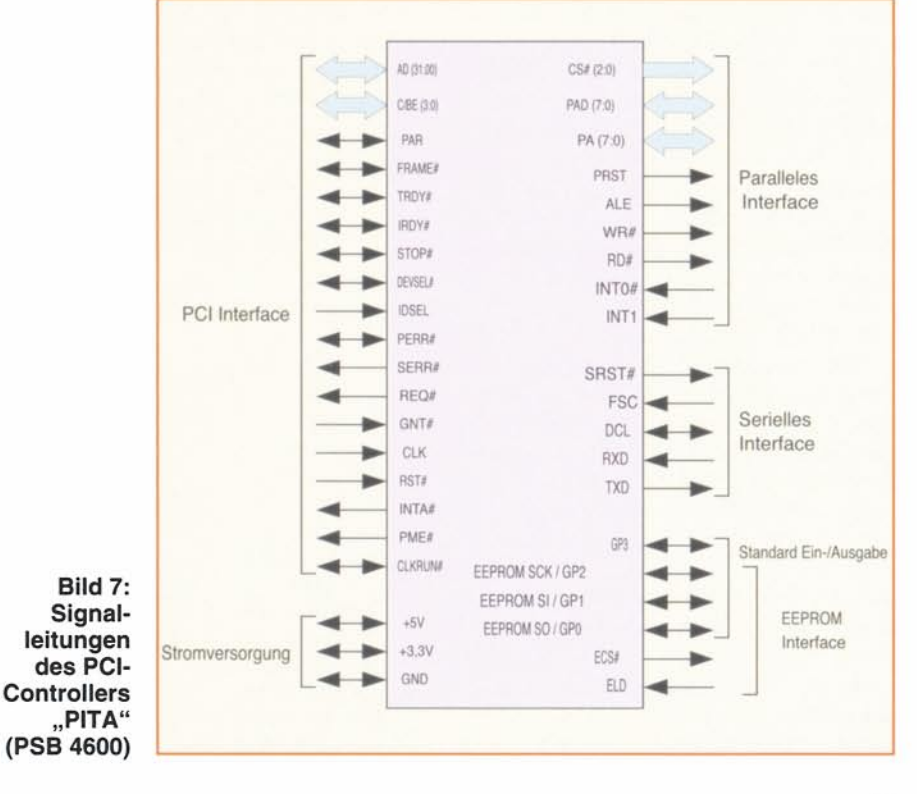

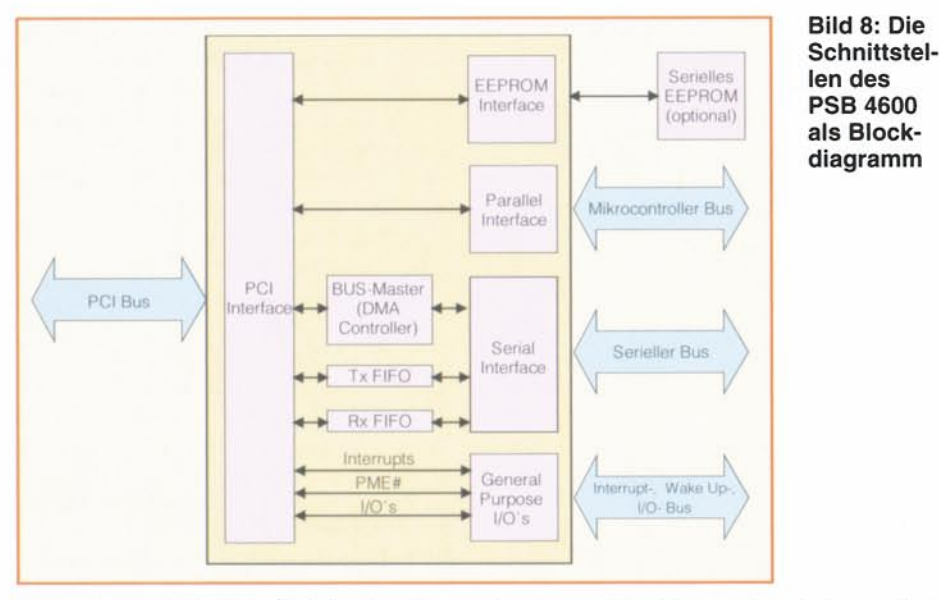

Über eine serielle Schnittstelle des Bausteins steht die Busmasterfunktionalität zu Verfügung,

Je mehr Schnittstellen ein Baustein besitzt. desto vielseitiger ist er im allgemeinen einsetzbar. Ein Zuviel davon führt jedoch zu einem erhöhten Entwicklungsaufwand. Der PCI-Controller PSB 4600 hält auch hier die Waage. Er verfügt über eine Vielzahl von Schnittstellen, die für unterschiedlichste Anwendungen genutzt werden können, trotzdem ist er einfach zu programmieren. Abbildung 8 zeigt die Schnittstellen des PSB 4600 als Blockdiagramm.

#### Das parallele Interface

Dieses 8-Bit-Mikrocontrollerinterface ist für den Anschluß aller üblichen Peripheriebausteine konzipiert. Maximal kÖnnen bis zu drei Bausteine ilber separatc Chip-Select-Leitungen angesprochen werden. Der PSB 4600 stellt dabei für jeden angeschlossenen Baustein einen Adreßraum von 256 Byte zur Verfügung (Abbildung 9).

Die angeschlossenen Bausteine sind sowohl im Multiplexed- als auch im Non-Multiplexed-Mode ansprechbar, so daß praktisch keine zusätzliche Logik zum Ansteuern der Pherepcriebausteine notwendig ist.

Dieses Interface eignet sich natürlich auch dazu. mit einem Mikrocontroller zu kommunizieren. auch wenn keine DMAoder BUS-Arbitrierungen vorgesehen ist. Über die am PSB 4600 zur Verfügung stehenden "General Purpose I/O"-Leitungen läßt sich dennoch eine Art Handshake realisieren. um sodie Kommunikation zwischen Host und Mikrocontroller zu ermöglichen (z. B. Kommandointerface).

Für grÖßere Datenmengen sollte aber nach Möglichkeit das serielle Interface zum Einsatz kommen. da hier die Bus-Master-Funktionalität zur Verfügung steht und das System mit deutlich weniger Interrupts belastet wird.

## Das serielle Interface

Das serielle Interface bietet eine Vielzahl von unterschiedlichen Betriebsarten. In allen Fällen basiert die synchrone Schnittstelle aber grundsätzlich auf den Datenleitungen (Rx und Tx) sowie auf einem Frame·Synchonisatioossignal und dem Datentakl.

Die Daten von derseriellen Schnittstelle werden über ein im PCI-Controller integrienes FIFO gepuffert und dann über die Bus-Master-Funktionalität in den PC-Systemspeicher übertragen.

Für einen Gerätetreiber des Betriebssystems stellt sich die serielle Schnittstelle als 4 KByte großer Ringspeicher dar, der ständig vom PCI-Controller gefüllt bzw. gelesen wird. Zusätzlich ist der PCI-Controller in der Lage. dem Gerätetreiber nach vorhereingestellten Bedingungen den Füllstand der FIFOs oder des Ringspeichers

über Interrupts mitzuteilen. Abbildung 10 verdeutlicht das Zusammenspiel zwischen dem PCI-Bus-Controller. dem Ringspcieher und dem Gerätetreiber.

Das serielle Interface unterstützt vier verschiedene Betriebsarten:

#### IOM-2 Mode

Hierbei bildet der PSB 4600 einen IOM-Bus-Slave und kann innerhalb eines IOM-Bussystems als B-Kanal-Baustein arbeiten. Als 10M-Master ist ein Baustein wie beispielsweise ein ISDN-Bustransceiver (z. B. SCOUT oder ISAC-S) denkbar. Durch zusätzliche Einstellungen im PCI-Controller kann die Zu- oder Abschaltung bestimmter Zcitschlitze des 10M-Rahmens erfolgen.

#### Single Modem Mode

Dieser Interface-Modus ist dazu konzipiert. die Daten der Analog-Frontend-Bausteine PSB 4596 (ALIS) zu verarbeiten. Es werden 16Bit-Samples in einem 8kHz-Zeitraster übertragen. Die Erzeugung des Datentakts erfolgt in diesem Modus durch den PSB 4600.

## Single Modem Mode 2

Dieser Modus dient zum Anschluß des SIEMENS Analog-Frontend ab der Version 3.1 (PSB 4596). Hierbei werden zusätzlieh zu den Daten Steuerinformation übertragen.

## Dual Modem Mode

Auch in dieser Betriebsart ist es möglich, wie beim Single Modem Mode 2 ein SIE-MENS Analog-Frontend ab der Version 3.1 (PSB 4596) anzuschließen. Zusälzlich besieht die Option. ein weiteres Fontend gleichzeitig zu betreiben, um z. B. einen Faxserver oder eine Modem/Voice-Applikation zu realisieren.

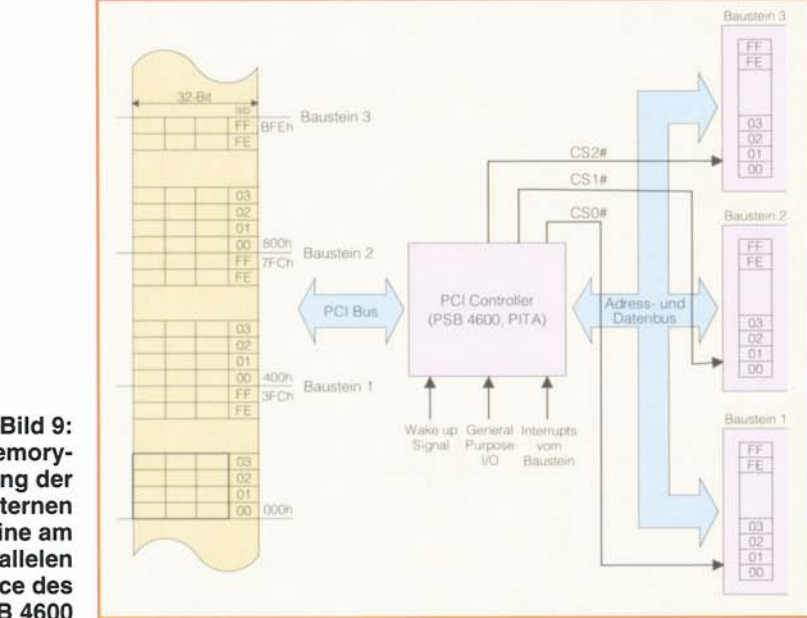

Memorymapping der externen Bausteine am parallelen Interface des PSB 4600

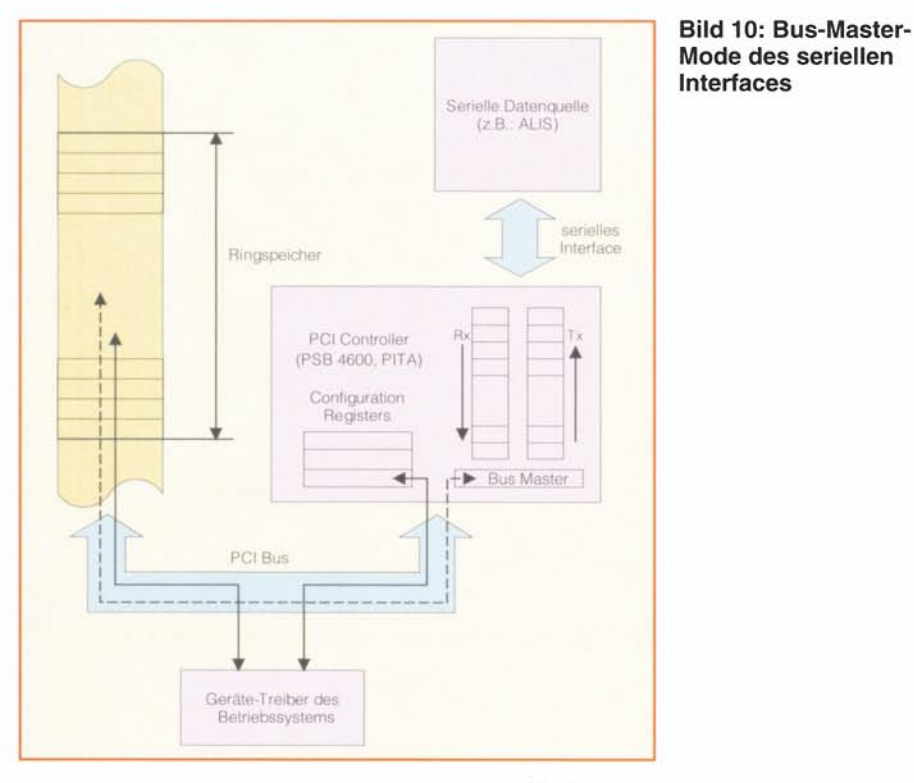

## **General Purpose Input-Output** (GPIO)

Neben den seriellen und parallelen Schnittstellen bietet der PSB 4600 noch einige Funktionen, um die zusätzlich notwendige, kostenintensive Logik auf einer PCI-Plug-In-Karte zu minimieren. Es stehen hierzu eine Reihe von frei programmierbaren I/O-Pins zur Verfügung, die ihrerseits mit unterschiedlicher interner Logik des PCI-Controllers zusammengeschaltet werden können.

Folgende Varianten sind dabei möglich:

· GPIO-Leitungen zum Ansteuern von einfachen Zusatzfunktionen wie LEDs

- GPIO als programmierbare Interruptleitungen
- ein PCI-Wakeup-Signal (PME#) kann über einen GPIO des PITA erzeugt werden.

#### Anwendungsbeispiele und **Entwicklungs-Tools**

Wie zu fast allen Bausteinen aus dem Hause, SIEMENS Halbleiter" werden auch hier Boards und Software angeboten, die den Start der Entwicklung erleichtern. Für den PCI-Controller PSB 4600 (PITA) stehen gleich drei verschiedene Boards zur Verfügung:

1. PSB 4600 Evaluationboard mit Beispiel-

## Tabelle 2: Die Features des PCI-Controllers PSB 4600 (PITA) auf einen Blick

## **Basics:**

· Kompatibel zu den aktuellen PCI- und Powermanagement-Spezifikationen · Kompatibel zu Windows 98 und NT 5.0

· Vorbereitet für die PCI-Spezifikation 2.2 und Powermanagement-Spezifikation 1.1

## **PCI-Interface:**

- 32Bit-Busbreite
- 33MHz-Bustakt
- · Master/Target Funktionalität
- Erweiterter PCI Configuration Space für Powermanagement und Sub-IDs
- PCI Configuration Space einstellbar über serielles EEPROM (optional)

## Peripherie-Schnittstellen:

- Serielles Interface zum Analog Fronted
- IOM-2 Interface
- 8-Bit Mikrocontroller Interface
- General Purpose Pins, verwendbar als Interrupteingänge oder Standard-I/O-Leitungen sowie als Wakeup-Steuerleitung

treibern für DOS und Windows sowie entsprechende Dokumentation.

- 2. Referencedesign für eine Standard-ISDN-PCI-Karte mit dem ISDN-Bustransceiver IPAC.
- 3. Referencedesign für eine Softwaremodem-Hardware-Plattform in Verbindung mit Analog-Frontend.

Das Evaluationboard ist eine universell einsetzbare PCI-Einsteckkarte, bei der alle Interfaces über Steckkontakte zugänglich sind. Die Steckkontakte sind dabei so angeordnet, daß man eigene Piggypack-Platinen aufstecken kann. Eine DOS-Software und ein Windows-Treiber, über die die grundsätzliche Funktionsweise des Boards getestet werden kann, befinden sich im Lieferumfang.

Selbstverständlich ist alles dokumentiert, so daß dem Start eines eigenen Designs nichts mehr im Wege steht. Das Pakkage wendet sich vor allem an diejenigen, die eine eigene Applikation entwerfen wollen bzw. ihre bestehende Applikation auf PCI umsetzen wollen.

Die beiden Referencedesigns enthalten neben den Beispieltreibern für DOS und Windows auch noch weitere komplette Applikationen, die es z. B. möglich machen, eine Verbindung ins Internet aufzubauen.

Der größte Teil der Software wird dabei von Partnerfirmen erstellt. Diese Firmen haben sich darauf spezialisiert, Treiber und Applikationen für diese Art Hardware zu erstellen. Der Kunde kann sich bei diesen Firmen einen individuellen Treiber erstellen lassen und so in relativ kurzer Zeit und ohne zusätzliche Ressourcen ein auslieferungsfähiges Produkt erhalten.

Das ISDN-Referenceboard wird mit einem ISDN-Protokolltreiber mit CAPIund NDISWAN-Schnittstelle für Windows 95/98 ausgeliefert. Zusätzlich sind einige Testapplikationen vorhanden.

Dem Softwaremodem-Referenceboard-Paket liegt ein komplettes Softwaremodem bei. Das Modem ist dabei als virtueller COM-Porttreiber realisiert und beinhaltet alle üblichen Modulationen wie V.32 (14,4 kbit/s), V.34 (33.6 kbit/s) sowie V.90  $(56 \text{ kbit/s})$ .

Genau wie beim Evaluationboard-Pakkage beinhalten beide Referencedesign Packages umfangreiche Dokumentationen und Implementierungshinweise.

Im nächsten Teil beschäftigen wir uns eingehend mit der zugehörigen Entwicklungssoftware zum PCI-Controller.

Für weitergehende **Informationen ist ein Datenblatt** zum PSB 4600/PITA über das Internet beziehbar: http://www.siemens.com

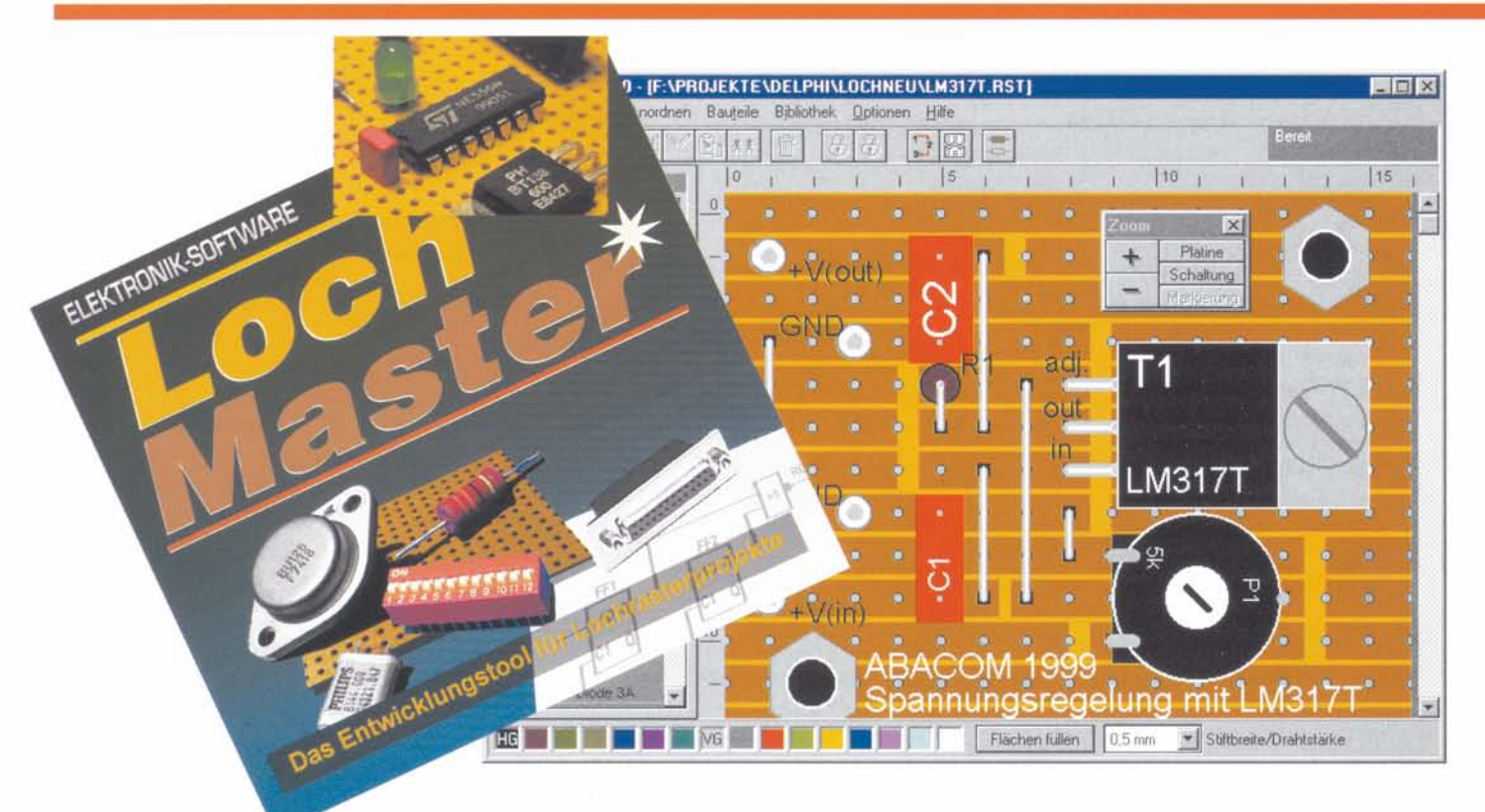

# **Lochmaster das PC-Entwicklungstool für Lochrasterprojekte**

Projekte auf Loch- und Streifenrasterplatinen sind im Labor das Mittel der Wahl für Einzel-, Entwicklungs- und Musteraufbauten. Und jeder Praktiker kennt das Dilemma - gerade umfangreichere Aufbauten laufen dabei schnell "aus dem Ruder". Eine exakte Vorplanung wäre **wesentlich effektiver.** 

Genau das geht jetzt auf dem PC. Wir stellen das brandneue Programm "Lochmaster" vor, das die komplette Erstellung von Lochrasterprojekten auf dem Bildschirm ermöglicht.

## **Allheilmittel des Elektroniklabors**

Loch- und Streifenrasterplatten erfreuen sich bei Elektronik-Praktikern seit ... zig Jahren ungebrochenen Zuspruchs. Ist es doch *der* ein fach zu handhabende Träger für Projekte nahezu aller Art - egal, ob es sich um die schnelle Schaltung mit 5 Bauelementen oder ganze Prozessorsysteme handelt.

Deshalb findet man diese Platten in nahezu jedem Labor. in der Bastelecke. auf dem Tisch des Entwicklungsingenieurs. Es gibt faktisch (außer Steckbrückensystemen) kaumeineandere Möglichkeit. Schaltungen in der Praxis ohne großen Aufwand aufzubauen. zu testen. zu ergänzen und zu optimieren. Kein noch so ausgefeiltes PC-Simulationssystem bietet dieses praktisch handhabbare Ergebnis. keine gedruckte Platine diese Flexibilität - und bezahlbar sind die flexiblen Helfer auch.

Dennoch. jeder Lötende kennt die Probleme, die Lochraster-Projekte mit sich bringen. Meist ist die gewählte Platte zu klein - dank Murphy stellt sich das immer erst heraus, wenn es kein Zurück mehr gibt - "Anbauen" steht auf dem Programm!

Das macht die ohnehin meist sehreingeschränkte Übersichtlichkeit der ja mehrdimensional entstehenden Objekte nicht besser. Im ersten Anlauf geht noch alles, man verdrahtet sauber, erfahrene Elektroniker entwickeln mit der Zeit ohnehin eine feste Reihenfolge, um nichts zu vergessen.

Spätestens bei umfangreicheren Schaltungen, bei Erweiterungen oder Änderungen nimmt das Desaster seinen Lauf - Verbindungen werden schlichtweg vergessen, an falsche Pins gelötet usw., alles mit entsprechenden Folgen. Zum Schluß ist erheblicher Prüfaufwand erforderlich, um einen Verdrahtungsfehler zu finden.

Ganz zu schweigen ist dabei im Zuge einer Entwicklung von einer ordnungsgemäßen Dokumentation dessen, was man tut. Im Extremfall ist eine auf Grundlage einer unvollständigen Dokumentation falsch konzipierte, gedruckte Leiterplatte die teure Folge.

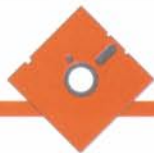

#### **Real planen**

Eine vorausschauende Planung besonders größerer Schaltungsaufbauten ist also das A und O eines erfolgreichen Projektes. Wie man es richtig macht, steht kaum einmal irgendwo, auch Lehre und Ausbildung vermitteln nur selten praktische Fähigkeiten. So bleibt schließlich jeder auf sich selbst gestellt.

Der erfahrene Praktiker mag ob solcher "Nöte" lächeln, er sollte sich jedoch einmal an seine Anfangszeiten erinnern oder an den Einschalt-Schock beim letzten Projekt, als nichts ging - weil man "nur den einen Draht nach Masse vergessen hat...

Dieses Problems hat sich das treuen ELV-Lesern schon seit Jahren wohlbekannte ABACOM-Team aus Delmenhorst angenommen. Herausgekommen ist bei der für diese Softwareschmiede typischen, sehr praxisnahen Arbeitsweise nach den erfolgreichen Vorgängern "SPlan", "Sprint Layout" und "Digitrace" das Programm "Lochmaster".

Erfreulich ist wieder der gewohnte Lieferumfang auf nur einer! Diskette - der ganze entpackte und installierte Ordner nimmt auf der Windows-Rechner-Festplatte gerade einmal 1.5 MB ein, eine wie immer wohltuend schlanke Installation.

An diese marginale Datenmenge will man nicht glauben, liest man die Featureliste des Programms. Fertige Projekte machen sich auf der Festplatte auch nicht besonders breit - von daher muß es also nicht die neueste Rechnergeneration mit der großen Festplatte sein, wie wir noch sehen werden.

Doch der Reihe nach.

"Lochmaster" ist ein Entwicklungstool, das den Nutzer bei der Beachtung einer ganzen Reihe von Punkten während des Entwurfs eines Lochrasterprojekts unterstützt, als da wären:

- Optimierung des Platzbedarfs der Schaltung
- Anpassung der Schaltung an mechanische Gegebenheiten, wie z. B. Gehäuseabmessungen, Lage von Bedien- und Anzeigelementen, allgemeiner Platzbedarf der Bauelemente usw.
- optimale Plazierung von Bauteilen je nach Anschlußbelegung
- elektrisch korrekte Verbindungen
- Ermittlung des Materialbedarfs
- Bestimmung der Bauteil-Werte und -Typen
- Realisierung des Schaltungsentwurfs
- Dokumentation und Archivierung

Lochmaster unterstützt in der jetzt vorliegenden Version 1.0 Lochrasterplatten mit einem Rastermaß von 2,54 mm und einer maximalen Größe von 160 x 100 mm, also Europakartenformat.

Der Anwender kann zwischen Punktund Streifenrasterlayout wählen.

Das Programm ermöglicht im wesentlichen alle Arbeitsweisen, die für die Verarbeitung von Lochrasterplatten typisch sind:

- Maßstabsgerechte Plazierung von Bauteilen aus der vorhandenen, jederzeit erweiterbaren Bauteilbibliothek auf der Platine in drei Richtungen. So ist auch die realistische Plazierung in mehreren Lagen, z. B. die Verlegung eines Drahtes unter einer IC-Fassung oder das Plazieren eines Widerstands über ein IC hinweg, möglich.
- Bilden von miteinander verbundenen Bauteilgruppen. Typisches Beispiel ist der Leistungstransistor mit Kühlblech, Schraube und Mutter. Auch das mehrstufige Gruppieren von Bauteilen ist möglich, so daß man z. B. beim Umsetzen von komplexen Bauteilen nicht plötzlich alle Einzelteile "in der Hand" hat.
- Rotieren und Duplizieren von Bauteilen und Bauteilgruppen.
- Verlegen von blanken und isolierten Drahtbrücken und Verbindungsdrähten durch Ziehen, Abwinkeln, Ein- und Auslöten. Dies ist auch für Anschlußdrähte von Bauteilen, wie z. B. Spulen, Widerständen u. ä. möglich. Zur besseren Übersicht sind Drähte in mehreren Farben einfärbbar.
- Setzen und Verändern von Leiterbahntrennungen.

Darüber hinaus besitzt "Lochmaster" weitere Funktionen, die seinen Einsatz besonders attraktiv machen:

- Verwaltung der Bauteildaten mit Stückund Einkaufslistenerstellung sowie automatischer, aktualisierbarer Bauteilnumerierung
- skalierbarer, getrennter Ausdruck von Bauteil- und Lötseite mit Bemaßung und Beschriftung, wahlweises Entfernen oder Hinzufügen einzelner Ebenen wie z. B. Beschriftung oder Kupferlayer.
- Zeichen- und Textfunktionen für Beschriftungen
- Testfunktion für elektrische Verbindungen: Schaltungsteile, die über Drähte und das Kupferlayout verbunden sind, können angezeigt werden. So kann der Entwickler bequem Signalwege verfolgen und überprüfen

Das Programm erfordert keine Hochleistungs-Hardware, ein Rechnerab der 386-Klasse mit VGA-

4 MB freiem Festplattenspeicher (einschl. reichlich Raum für eigene Projekte) reicht aus. Gerade viele Rechner dieser und der folgenden 486-Generation fristen heute ihr Dasein in dunklen Kellerecken - hier kommen sie wieder zu neuen Ehren!

Als Bedienoberfläche bzw. Betriebssystem sind die MS-Windows-Versionen 3.1, 3.11, 95 und 98 geeignet.

Wer seine Arbeitsergebnisse ausgedruckt sehen will, sollte möglichst einen Farbdrucker sein Eigen nennen, ein guter Schwarz/Weiß-Drucker (Laser, Tinte) ist für viele Zwecke auch hier bereits ausreichend. Aber erst in Farbe macht die sehr realistische Darstellung der Platinenansicht richtig Spaß und ist dann besonders übersichtlich. Beim Schwarz/Weiß-Druck ist die Einfärbung von Elementen gut zu planen, um nicht das "Verschwinden" ganzer Elemente beim Druck zu riskieren.

#### **Programm im Detail**

Nach der unkomplizierten Installation nach Windows-Standard ist das Programm sofort arbeitsbereit.

Die Standardinstallation erfolgt in ein Verzeichnis "Lmaster1". Der Start ist wie üblich entweder über das Programmenü von Windows, ab Windows 95 auch über eine Verknüpfung auf dem Desktop, möglich. Besitzer von MS-Office können den Start auch über die MS-Shortcut-Leiste vornehmen.

Die im Programmenü angebotene Registrierung sollte man unbedingt wahrnehmen, ABACOM erweitert seine Programme ständig im Sinne erhöhter Funktionalität.

Nach dem Start erscheint die Benutzeroberfläche von "Lochmaster" (Abbildung 1), auf der sich sowohl die Kenner der ABA-COM-Programme als auch neue Nutzer sofort zurechtfinden.

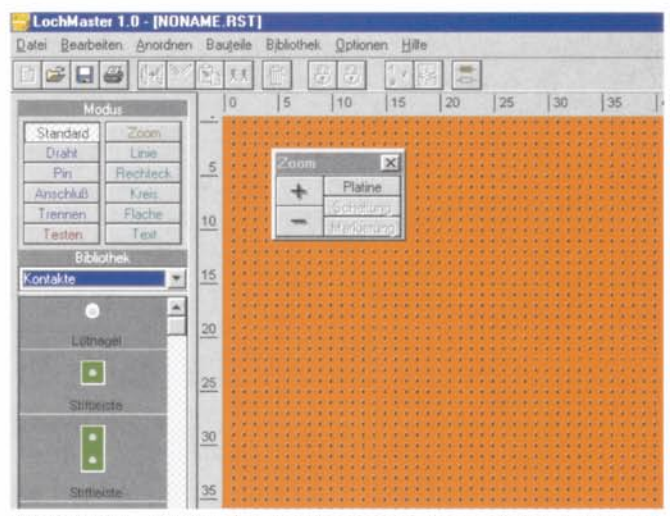

Grafikkarte (256 Far- Bild 1: Die Grundeinstellung nach dem Programmstart. ben), 8 MB RAM und Man erkennt deutlich die klar gegliederte Menüstruktur.

Sie unterteilt sich übersichtlich in den Menübereich mit darunterliegender Toolbar (hier stehen alle wichtigen Menübefehle für den direkten Zugriff zur Verfügung), das Schaltfeld für die verschiedenen Arbcitsmodi. das Bauteil-Auswahlfeid. die Farbpalette mit Stiftauswahl und die Arbeitsfläche (Platinenansicht).

Zusätzlich ist eine sogenannte schwebende Palette, das Zoom-Tool, ein- und ausblendbar, eine unentbehrliche Hilfe bei der Arbeit. Es erlaubt das besonders einfache VergrÖßern und Verkleinern der Platine. Über das Feld PLATINE erreichi mim die sofortige Gesamtdarstellung der Platine zur schnellen Übersicht. Entsprechend wirken die Schaltflächen MARKIERUNG und SCHALTUNG (sofortige Gesamtdarstellung der Schaltung bzw. aller markierten Teile).

Alternativ kann im Modusfcld über die Schaltfläche ZOOM eine Lupe aktiviert werden, die beim Druck aufdie linke Maustaste die Arbeitsfläche, auf der sich die Lupe befindet. vergrößert und mit derrechten Maustaste verkleinert. Auch die Auswahl eines bestimmten Bereiches zum Zoomen ist hier möglich. Während der Arbeit mit der Lupe verschwindet das Zoomtool in der Taskleiste und ist von dort wieder aufrutbar.

Links und oben am Platinenrand befinden sich Lineale, die als Abzählhilfe für die Lochabstände fungieren. Eine Einheit auf diesen Lincalcn stellt demzufolge 2.54 mm dar.

#### Platineneigenschaften

Der Programmstart führt stets zur Anzeige einer Standard-Lochrasterplatine im Europakartenformat mit Streifenlayout. Die Platineneigenschaften sind jedoch über das Menü OPTIONEN. Menüpunkt PLATI-NE (Abbildung 2) einfach zu ändern:

Sind die gewünschte Platinengröße und das gewünschte Layout (Lochraster oder Streifenraster) einstellbar. Die Einstellung ist übrigens während der Arbeit jederzeit änderbar, so daß man die Platine stets der Schaltung anpassen kann - ein echter Vorteil gegenüber dem herkömmlichen Verfahren.

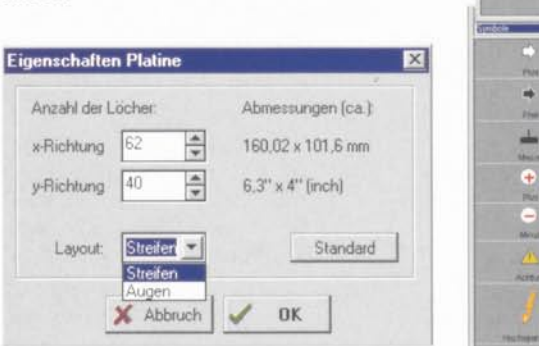

Bild 2: Hier werden die gewünschten<br>Daten der Platine eingestellt.

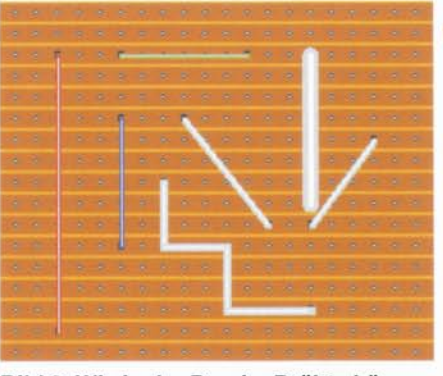

Bild 3: Wie in der Praxis: Drähte können beliebig verlegt werden, verschiedene Dicken und Farben sind möglich.

#### Drähte ziehen

Das Verlegen von Drahtverbindungen erinnert stark an die Verfahrensweise in der Praxis. Nach der Anwahl der Schaltfläche DRAHT sind Drähte einfach von einem Startpunkt zum Endpunkt zu ziehen. Beginn und Ende werden jeweils durch Mausklicks markiert. Dabei ist auch ein schräges und abgewinkeltes (auch mehrfach) Verlegen möglich, in der Realität werden ja auch nicht alle Drähte brav im rechten Winkel verlegt bzw. müssen sie meist mehrere Ecken "umkurven".

Schließlich sind dem Draht über dic Farbpalette und die Stiftauswahl Drahtstärke und Farbe zuzuordnen (AbbiIdung 3). Im Gegensatz zur Praxis allerdings. wo dies möglich ist. kÖnnen Lötpunkte nicht mehrfach belegt werden. Auch das einfache Vcrbindcn benachbarter Lött1ächen muß hier mit gegenüber der Realität etwas weiträumigerer Verdrahtung simuliert werden. Damit ergibt sich aus Nutzersicht ein Kompromiß bei der Arbeit mit dem Lochraster, denn gerade diese Platinenform lebt vom Vcrlöten nebencinanderliegenderLötpunkte. So wird man denn standardmäßig mit dem Streifenmuster arbeiten. das spätere Lochrasterlayout durch entsprechendes Trennen der Leiterbahnen herausarbeiten und dessen Layout bei der praktischen Realisierung des Projekts evtl. auf eine reine Lochrasterplatine umsetzen.

Einmal verlegte Drähte können nachträglich beliebig geändert werden, ob das nun die Länge, die Lage, die Abwinkelung, die Drahtstärke oder Drahtfarbe betrifft.

#### Bauteile einfügen

Bauteile sind bequem der Programmbibliothek auf der linken Seite entnehmbar. Bereits die im Lieferumfang befindlichen Bibliothekdateien erlauben die Realisierung fast aller Standardaufgaben, eigene Bauteile sind ebenso einfügbar, wie vorhandene Bauteile editier-und neu speicherbar sind. Abbildung 4 zeigt den Inhalt der Bibliotheken.

Nach dem Entnehmen des Bauteils aus der Bibliothek wird dieses einfach mit der Maus an die gewünschte Stelle gebracht und dort abgelegt. Ist kein Ablegen möglich, etwa, weil kein Platz mehr frei ist oder die gewünschten Anschlüsse schon belegt sind. erscheint ein Warnhinweis (Abbildung 5).

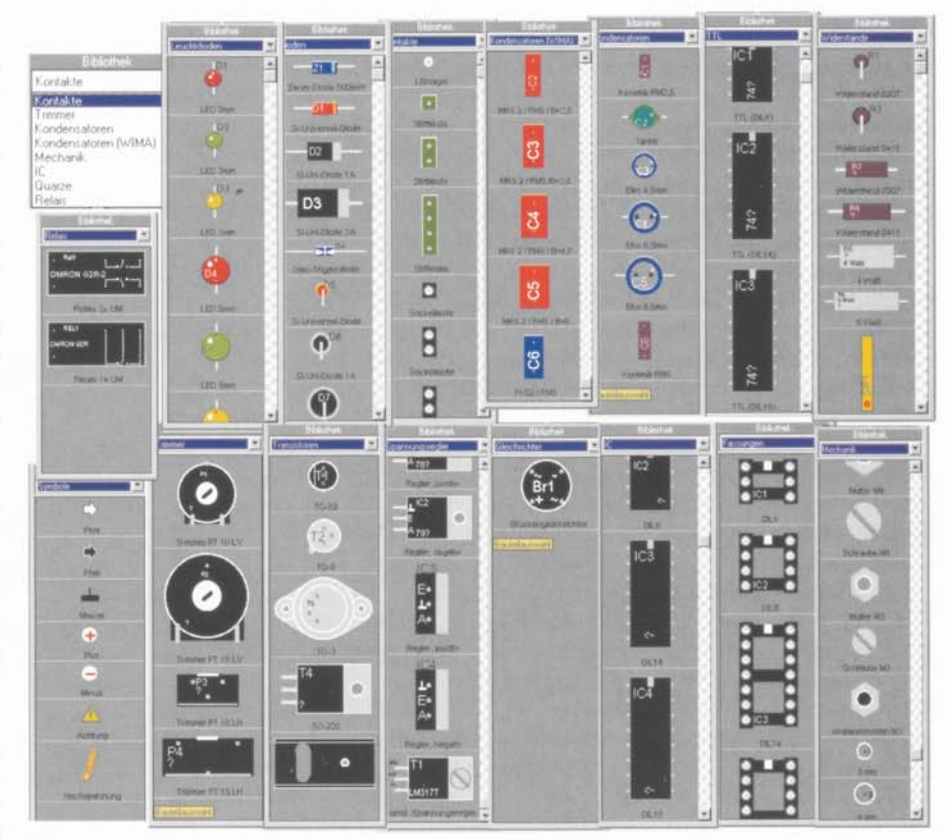

Bild 4: Bereits die Grundausstattung enthält zahlreiche Bauteile

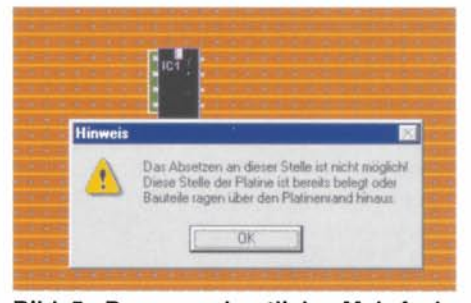

Bild 5: Das versehentliche Mehrfachbelegen von Lötpunkten ist nicht möglich.

Bei einigen Bauteilen, wie z. B. den Widerständen, erscheint vor dem Einfügen in die Schaltung noch ein Abfragefeld für die Bauteildaten (Abbildung 6).

Diese Daten werden zum einen in die Schaltung mit eingetragen, z. B. Typ oder Kurzbezeichnung. Zum anderen dienen sie zur späteren Erstellung der Stückliste.

#### Schaltung bearbeiten

Hat man alle Bauteile plaziert, die Verbindungen gelegt, so liegt als nächster Arbeitsgang das Optimieren des Aufbaus und die Ergänzung z. B. mit Beschriftungen an. Dazu stehen verschiedene Bearbeitungsfunktionen wie Kopieren, Ausschneiden, Löschen, Einfügen, Duplizieren, Rotieren und Verschieben ebenso zur Verfügung wie die Zeichenmodi Linie, Rechteck, Kreis, Fläche (Polygon) und Text. Das Verschieben kann für alle Bauelemente, für die es sinnvoll ist, auch rasterlos geschehen. Die Stiftbreite und -farbe ist einstellbar, dazu ist es möglich. Flächen mit beliebigen Farben aus der Farbpalette zu füllen bzw. zu umranden.

All diese Zeichen- und Bearbeitungsfunktionen arbeiten gewissermaßen nach Windows-Standard und sind an das Verfahren bei Grafik- oder Layoutprogrammen angelehnt. Bei der Arbeit stellt man übrigens immer wieder Bezüge zu den bereits bekannten ABACOM-Programmen fest, so werden z. B. "SPlan-" oder "Sprint Layout"-erfahrene Nutzer sehr schnell mit allen Funktionen zurechtkommen.

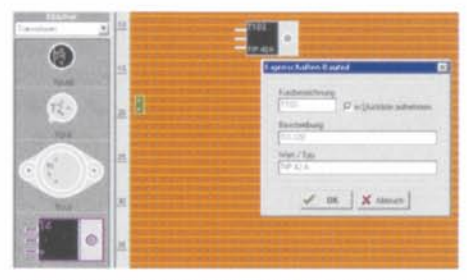

Bild 6: Die Bauteilplazierung: das gewählte Bauelement wird in der Bibliothek farblich hervorgehoben; in einem Dialogfeld sind die zugehörigen Daten eingebbar.

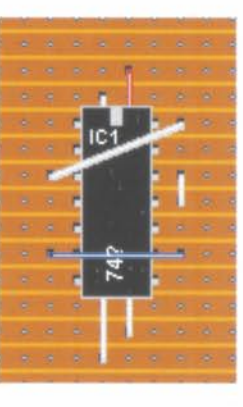

Bild 7: Anordnungstools erlauben das Plazieren von Bauteilen in mehreren Ebenen.

#### Spezifische Zeichenfunktionen

Neben den besprochenen, sogenannten elementaren Zeichenfunktionen stehen noch einige lochrasterspezifische Funktionen zur Verfügung, die auch für das Erstellen eigener Bauteile nötig sind.

So gibt es die Option PIN zum Festlegen von senkrechten Bauelementeanschlüssen, ANSCHLUSS für die Festlegung axialer Bauelementeanschlüsse und das für Streifenrasterplatten "lebenswichtige" TREN-NEN, das das Auftrennen der Lochrasterstreifen ermöglicht. Das Trennen erfolgt immer auf der Platinenrückseite, die Trennstelle "schimmert" stilgerecht auf die Vorderseite durch. Diese Rückseite ist übrigens später auch getrennt ausdruckbar.

Schließlich stehen die ebenfalls aus Zeichenprogrammen bekannten Funktionen unter dem Oberbegriff ANORDNEN wie "nach vorne/hinten setzen", "Gruppierung/ Gruppierung aufheben" und "Ausrichten" zur Verfügung. So ist eine mechanisch exakte Anordnung aller Elemente möglich, in mehreren Ebenen liegende Bauelemente

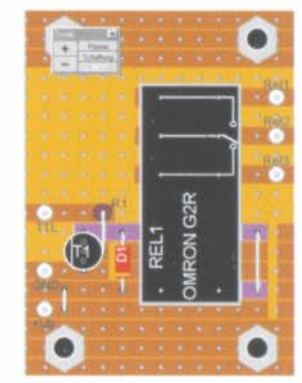

Bild 9: Beim Prüfen erscheinen alle verbundenen Teile farblich hervorgehoben.

(Abbildung 7) sind bequem in der richtigen Reihenfolge anzuordnen usw.

Hat man alles an seinem Platz und ordentlich beschriftet, kann man sich schon einmal am Anblick einer sauber gestalteten Schaltung erfreuen, wie die auf der Diskette als Übungsbeispiel vorhandene Spannungsreglerschaltung in Abbildung 8 beweist.

### **Die Testfunktion**

Eines der Highlights des Programms ist die Testfunktion. Sie erlaubt es, Signale in der Schaltung zu verfolgen und elektrische Verbindungen zu testen. So kann man bereits hier Fehler im Schaltungsaufbau erkennen und beseitigen.

Tippt man mit der Testspitze einen Schaltungspunkt an, so erscheinen alle damit direkt verbundenen Schaltungsteile farblich hervorgehoben (Abbildung 9). Dabei werden jedoch nur Drähte, Trenner und das Platinenlavout berücksichtigt, nicht die Funktion der Bauelemente. Wir erinnern uns daran, daß wir es hier mit einem Editor

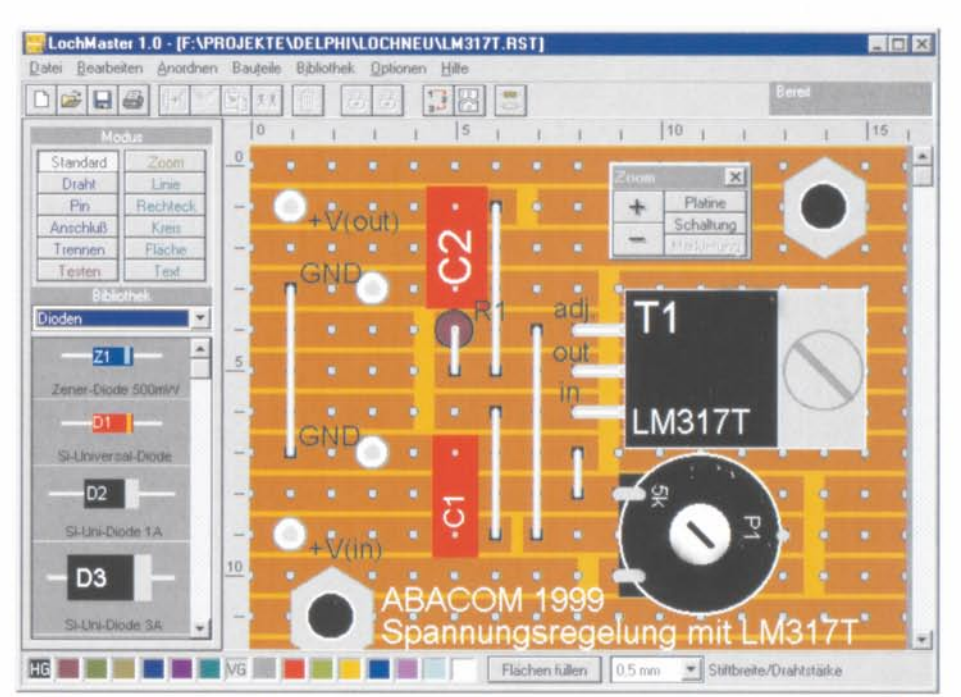

Bild 8: Eine komplett fertige Beispielschaltung aus der Beispielsammlung des Programms

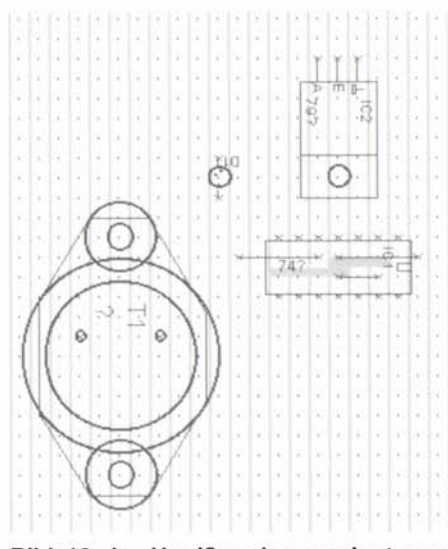

Bild 10: Im Umrißmodus gewinnt man eine bessere Übersicht über in mehreren Ebenen plazierte Bauteile.

und nicht mit einem Simulator zu tun haben. Deshalb ist die Testfunktion auch auf Platinen mit Streifenlayout begrenzt.

## Dateifunktionen

Die fertige Schaltung ist nun über das Datei-Menü speicherbar. Dabei erfolgt das Speichern aller Daten in nur einer Projektdatei (Extension .RST).

Ebenso ist hier das Laden von .RST-Dateien, das Anlegen einer neuen Datei, das Drucken und Beenden des Programms möglich.

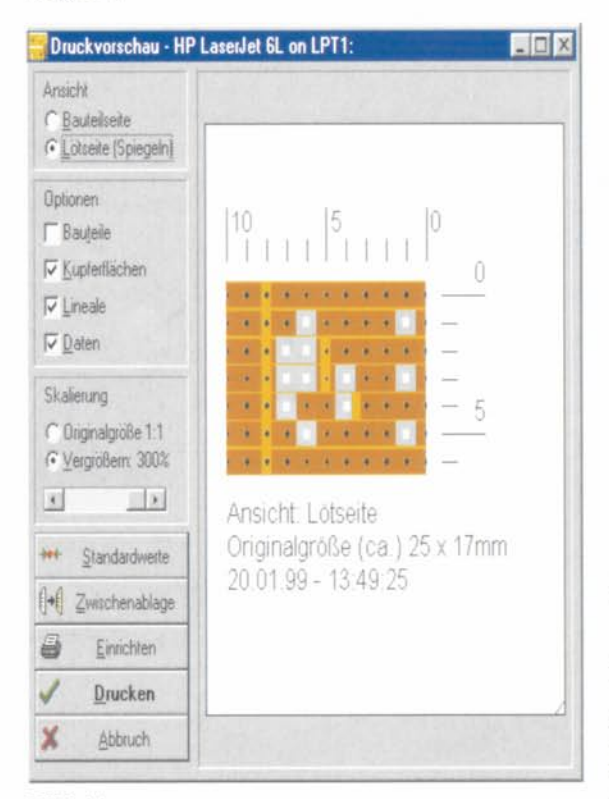

#### $Bild 11$

Der Druckdialog erscheint Windows-typisch und erlaubt komfortable Einstellungen.

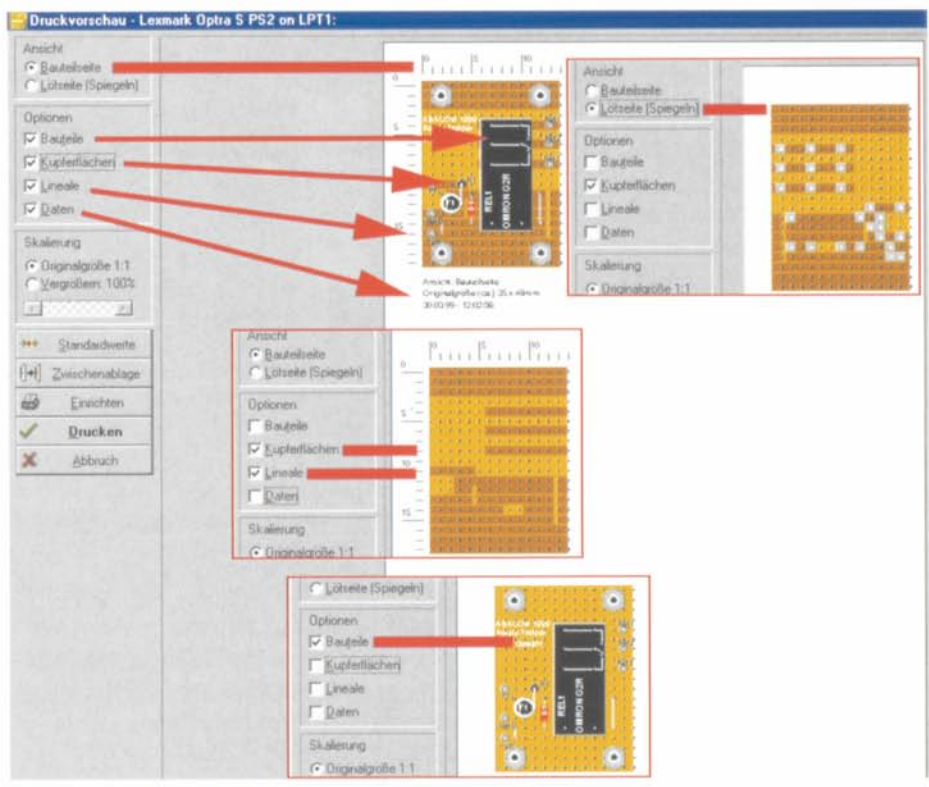

Bild 12: Der Ausdruck kann sehr flexibel erfolgen.

#### Ansichten, Drucken, Export

Das Programm erlaubt zwei verschiedene Darstellungsarten am Bildschirm und beim Drucken. Die Standardeinstellung, wie wir sie bisher kennen, erscheint automa-

tisch. Alternativ ist über die Toolbar bzw. das Menü OPTIONEN in den Umrißmodus umschaltbar (Abbildung 10). Dabei wird auf Farben und Füllungen verzichtet. Dies ist zweckmäßig, wenn an Stellen der Platine gearbeitet werden soll, die vielleicht durch großflächige Bauteile verdeckt sind. So kann man die

Schaltung auch ausdrucken und verliert dann später z. B. verdeckt liegende Drähte nicht aus den Augen. Auch für den Ausdruck auf Nicht-Farbdruckern empfiehlt sich diese Darstellungsart, da in Graustufendarstellung bei engen Aufbauten schon einmal die eine oder andere Information verloren gehen kann.

Das Druckmenü (Abbildung 11) erlaubt die Auswahl des Druckers, die Einstellung von Druckparametern, z. B. des Papierformates und zeigt nach Eingabe dieser Daten eine Druckvorschau. Die Vorschau wird automatisch an das Format

des gewählten Papiers angepaßt, der Ausdruck ist frei auf dem Papier plazierbar.

Außerdem sind hier verschiedene Druckoptionen wählbar:

BAUTEILSEITE druckt die Platine in der Ansicht des Editors (Aufsicht).

LÖTSEITE druckt die Platine gespiegelt an der senkrechten Mittelachse.

BAUTEILE blendet alle Bauteile auf der Platine ein oder aus. So kann bei Bedarf nur das Kupferlayout mit den Trennstellen gedruckt werden.

KUPFERFLÄCHEN blendet das Kupferlayout und die Trennstellen ein und aus. So kann bei Bedarf nur die Bestückung gedruckt werden.

|       | <b>Stückliste</b>                | $= 10 \times$ |  |
|-------|----------------------------------|---------------|--|
| Dater |                                  |               |  |
| $E =$ | Einkaufsliste erstellen          |               |  |
|       | Stückliste Relais-Treiber        |               |  |
| R1    | Widerstand 0207; 2k2             |               |  |
| D1    | Si-Universal-Diode, 1N4148       |               |  |
| T1    | TO-92, BC547                     |               |  |
|       | Lötnagel, 1 mm                   |               |  |
|       | Lotnagel, 1 mm                   |               |  |
|       | Löfnagel, 1 mm                   |               |  |
|       | Lötnagel, 1 mm                   |               |  |
|       | Lotnagel, 1 mm                   |               |  |
|       | Lotnagel, 1 mm                   |               |  |
|       | Abstandsbolzen M3, 40mm          |               |  |
|       | Abstandsbolzen M3, 40mm          |               |  |
|       | Abstandsbolzen M3, 40mm          |               |  |
|       | Abstandsbolzen M3, 40mm          |               |  |
| REL1  | Relais 1x UM, 12 Volt, OMRON G2R |               |  |
|       |                                  |               |  |
|       |                                  |               |  |
|       |                                  |               |  |
|       |                                  |               |  |
|       |                                  |               |  |
|       |                                  |               |  |

Bild 13: Das Programm generiert automatisch editierbare Stücklisten.

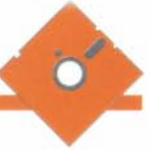

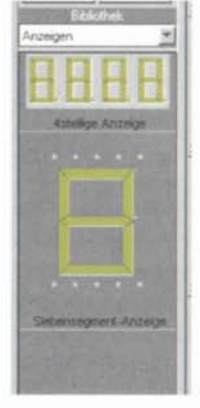

#### Bild 14: Kein Problem: Neue Bibliothek mit eigenen Bauteilen

LINEALE blendet die bereits beschriebenen Lineale ein oder aus.

DATEN blendet Platinengröße, Datum und Uhrzeit in den Ausdruck ein.

Für alle Druckoptionen finden sich Beispiele in Abbildung 12.

Schließlich kann der Ausdruck bis zu 300 % vergrößert erfolgen (Skalierung stufenlos).

Über die Schaltfläche ZWISCHENAB-LAGE ist es möglich, die Ansicht der Platine als Bitmap in die Zwischenablage zu exportieren (ohne Daten und Lineale) und in anderen Programmen, z. B. in die zugehörige Dokumentation in MS-WORD als Bild einzusetzen.

## Stückliste erstellen

Aus den Bauteildaten einer Schaltung generiert das Programm automatisch eine Stückliste (Abbildung 13). Dabei stehen zwei Arten der Stückliste zur Verfügung: die detaillierte Liste, die jedes Bauteil einzeln auflistet, und die Einkaufsliste, die Bauteile mit gleichen Daten zusammenfaßt - äußerst praktisch!

Die Stücklisten sind nachträglich editier- und ergänzbar sowie als Textdatei speicher- und ladbar. Sie können getrennt ausgedruckt werden.

## **Die Bauteil-Bibliothek**

Wie bereits gesagt, befinden sich im Lieferumfang des Programms bereits zahlreiche Bauteilbibliotheken (Extension .LIB, Abbildung 4), die man editieren und ergänzen kann. Während der Arbeit mit dem Programm erfolgt eine automatische Spei-

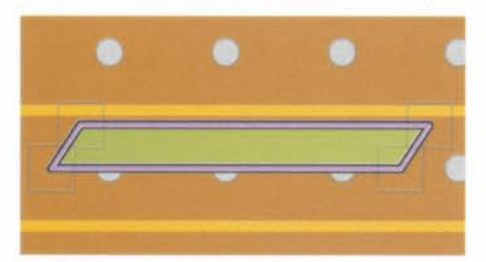

Bild 15: Leistungsfähige Zeichenwerkzeuge machen das Zeichnen einfach.

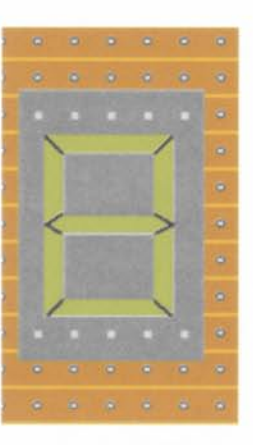

Bild 16: Eigene Bauteile sind recht schnell und optisch ansprechend gezeichnet.

cherung, so daß Veränderungen stets sicher erfaßt sind.

Es ist sowohl möglich, gänzlich neue Bibliotheksseiten anzulegen (Abbildung 14 zeigt ein Beispiel), als auch diese umzubenennen, zu löschen, die Reihenfolge des Erscheinens der Bauteile auf der Bibliotheksseite zu ändern oder aber die Daten der Bauelemente in der Bibliothek zu ändern, ohne daß dies einen Einfluß auf bereits auf der Platine plazierte Teile hat.

#### Eigene Bauteile erstellen/ändern

Bei den umfangreichen Zeichenfunktionen des Programms lag es nahe, auch eine Möglichkeit zur Verfügung zu stellen, eigene Bauteile entwerfen, zeichnen und in die Bibliotheken einbinden zu können. Das Zeichnen ist relativ unkompliziert, auch komplexere geometrische Formen wie z. B. die Segmente einer Siebensegment-Anzeige sind dank der weiten Zoom-Möglichkeiten gut realisierbar. Abbildung 15 zeigt ein solches Teilsegment, Abbildung 16 hingegen eine komplett gezeichnete Siebensegment-Anzeige. Das fertig gezeichnete Bauteil wird schließlich noch per bekanntem Abfragefeld mit Kommentaren versehen und in die zugehörige Bibliothek befördert.

Diese Option macht das Programm geradezu unendlich erweiterbar, je nach eigenem Geschick kann man tatsächlich nahezu alle denkbaren Bauteile erzeugen. Im übrigen sind auch aus den vorhandenen Teilen bequem neue Bauteile herzustellen - diese Möglichkeit übt kolossal und schärft den Blick für die spätere Gestaltung eigener Bauteile.

Das Programm bietet für das Training sowohl eine Übungsdatei als auch eine ausführliche Beschreibung innerhalb der wie immer ausführlichen Online-Dokumentation an.

Einen weiteren Einblick in die Möglichkeiten des Programms gibt Abbildung 17. Hier sieht man, daß auch der Entwurf komplexerer Schaltungen mit "Lochmaster" kein Problem ist, wenn man die Eigenheiten der Verdrahtungsphilosophie (nur ein Anschluß je Lötpunkt, spätere Lötbrücken müssen per Draht simuliert werden) berücksichtigt. Letztlich muß man beachten, daß es sich trotz des enormen Funktionsumfangs doch um ein einfaches Editorprogramm handelt, das ein Labor-Hilfsmittel sein soll, nicht mehr und nicht weniger.

Bleibt als Fazit: "Lochmaster" stellt nicht nur ein gutes Lehr- und Übungsmittel für Lehre und Ausbildung dar, sondern bietet allen praktizierenden Elektronikern bis hin zum professionellen Schaltungsentwickler eine recht wertvolle Hilfe beim Entwurf von Schaltungsanordnungen. ELV

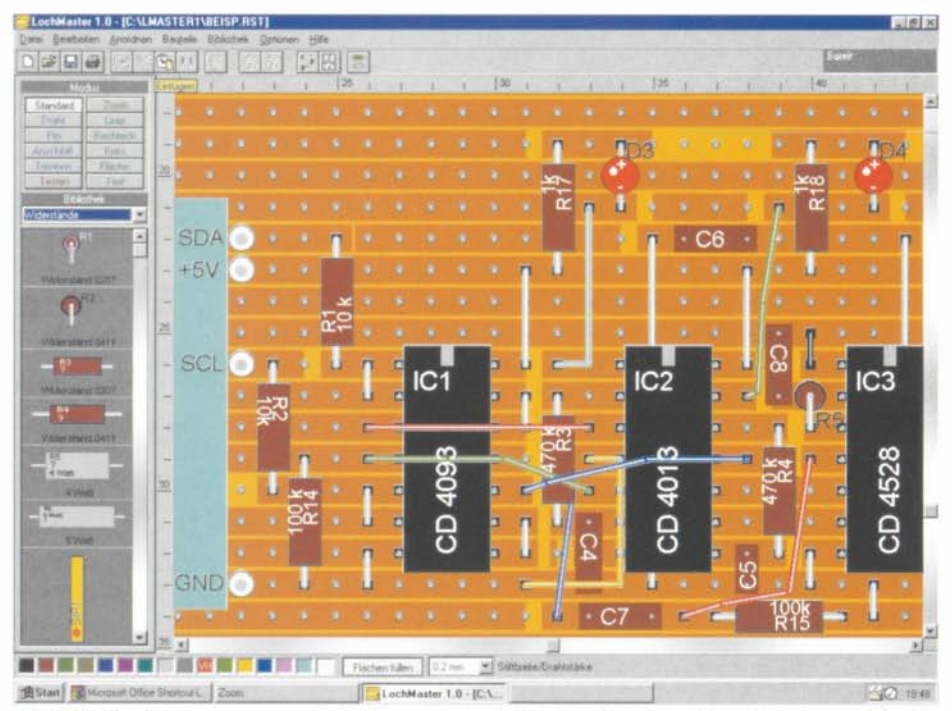

Bild 17: Auch komplexere Schaltungen sind ohne weiteres realiserbar, Verschiedene Draht-Farben erleichtern die Übersicht.

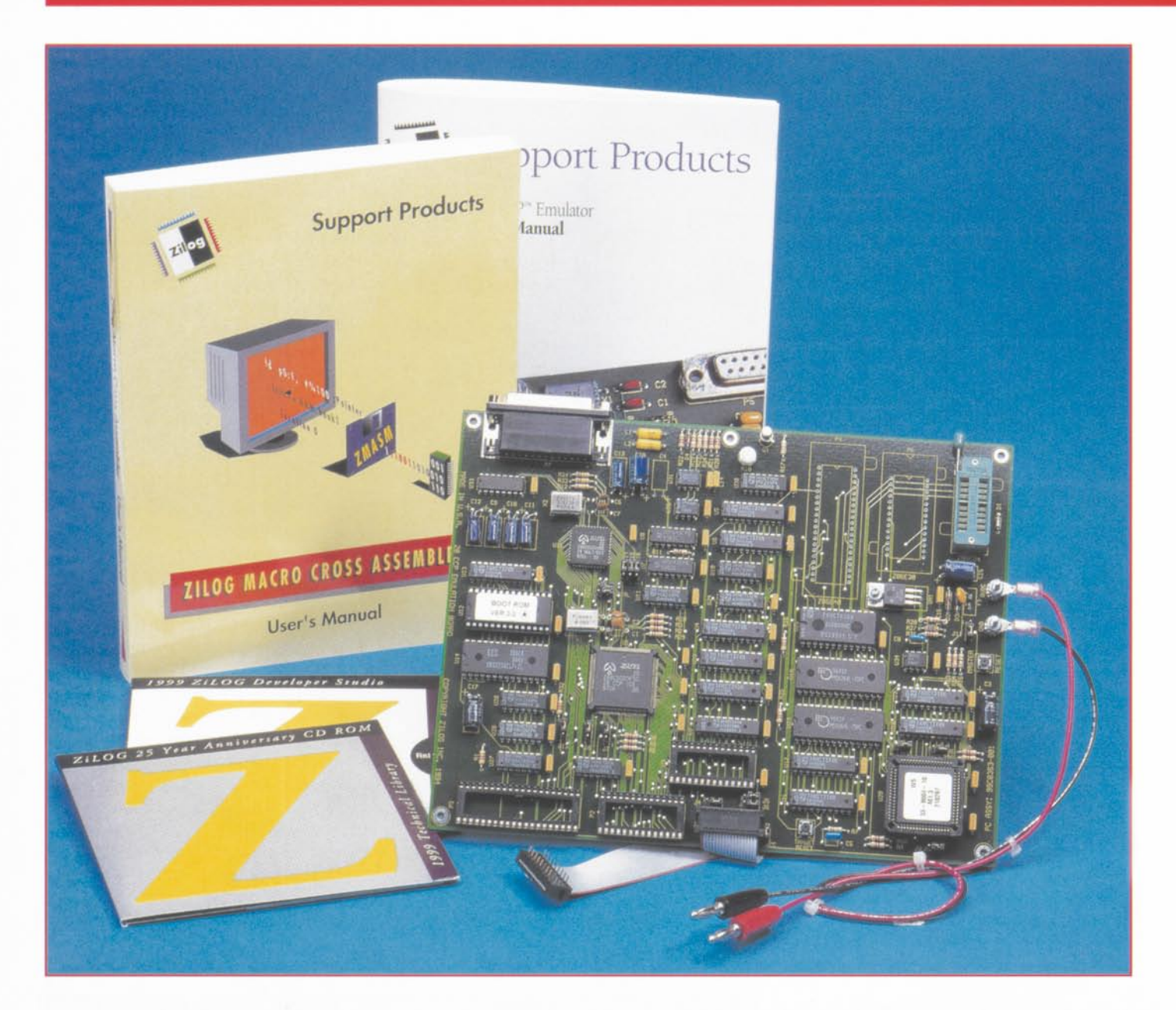

# In-Circuit-Emulator-Kit für **ZiLOG Z8-Mikrocontroller**

Das Emulator-Kit ermöglicht die Echtzeit-In-Circuit-Emulation der Z8-Mikrocontroller von ZiLOG, die Programmierung von Z8-Microcontrollern und unterstützt den Anwender durch eine umfangreiche Softwareausstattung.

## **Allgemeines**

Steueranwendungen, Consumer-Applikationen, Meßtechnikanwendungen, Ladegeräte etc. Ein Anwendungsbeispiel ist in Abbildung 1 gezeigt (LCD-Weckuhr).

Die größte Hürde für den Anwender/ Entwickler außerhalb des Industriebereichs sind meistens die zugehörigen Mikrocontroller-Entwicklungssysteme - wegen ihres meist hohen Preises. Dies änderte sich

schrittweise seit dem Auftauchen der heute fast allgegenwärtigen PIC-Controller-Familie von Microchip. Heute sind komplette Entwicklungssysteme auch für den engagierten Hobbyelektroniker zu erschwinglichen Preisen verfügbar.

Auch für ZiLOGs Z8-Familie ist ein solches Entwicklungssystem verfügbar.

Gerade diese Mikrocontroller bieten sich

Die Mikrocontroller der Z8-Familie von ZiLOG bieten eine preisgünstige und einfache Möglichkeit, zahlreiche kleine Mikrocontrolleranwendungen in kurzer Zeit und effizient zu realisieren. Besonders prädestiniert sind diese Controller für kleine

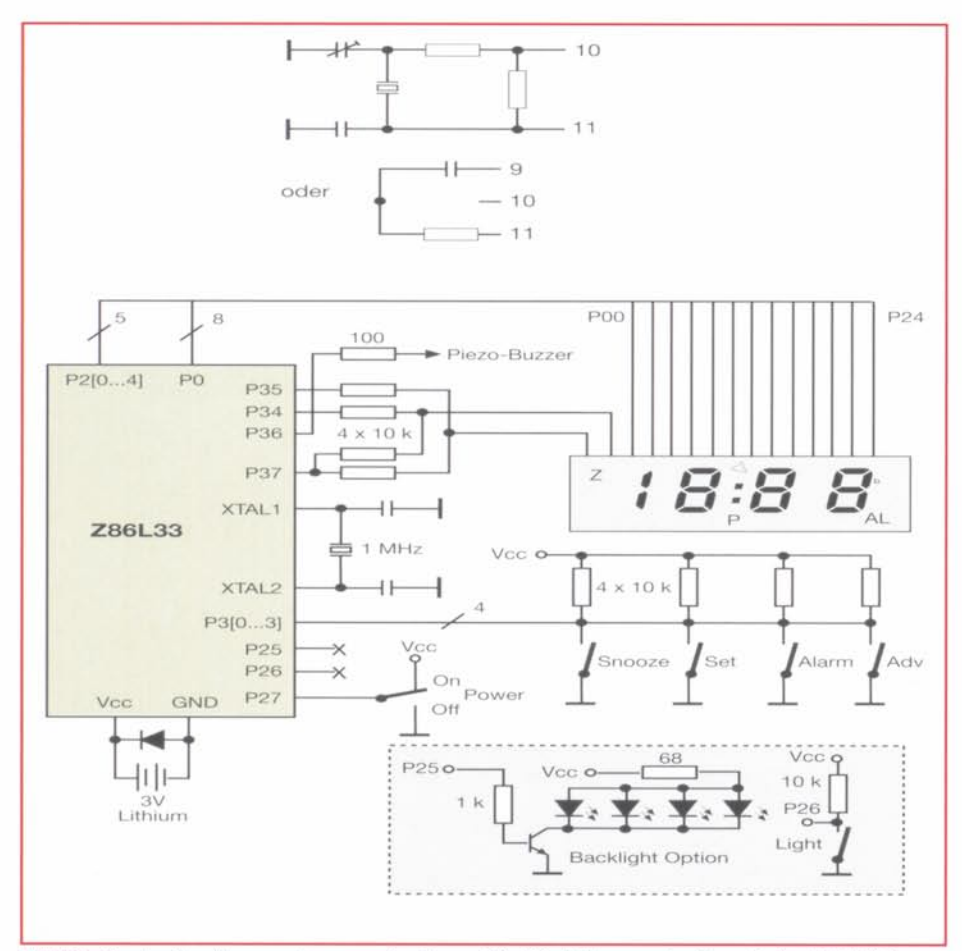

Bild 1: Typische Anwendungsschaltung für Z8-Mikrocontroller, Beispiel LCD-Ansteuerung im Rahmen eines Weckuhrenprojekts.

für Entwicklungen kleinerer Geräte an, da sie einen leistungsfähigen Befehlssatz und eine große Typen-Vielfalt bei identischem Prozessorkern besitzen. So sind zum Beispiel Mikrocontroller mit 18, 24 oder 40 Pins und verschiedenen ROM/PROM-Größen vorhanden, wobei die gesamte innere Struktur bei allen Typen identisch ist.

Außerdem besitzt der Z8-Kern eine Register-zu-Register-Architektur, die spezielle Prozessorregister überflüssig macht. da jede RAM-Speicherzelle als Register benutzt werden kann, wodurch sich ein sehr effizienter Code ergibt.

Das Entwicklungssystem wird als Kit geliefert, das aus Emulator-/Programmer-Board, Emulator-Kabel zum Anwendungssystem und einem umfangreichen Softwarepaket besteht. Letzteres beinhaltet neben dem kompletten ZMASM-Assembler inklusive ausführlichem Handbuch eigentlich eine komplette Entwicklungsumgebung mit Windows95-GUI (Graphic User Interface), ZiLOG Developer Studio (Rel. 2.0), DSPICE- und ZPROG-Tool (für die Programmierung von DSPs). Damit ist sowohl die Assemblerarbeit, die Emulation als auch die Programmierung in besonders komfortabler Weise möglich. Das Softwarepaket entspricht damit der Komplettausstattung

der sogenannten ZiLOG ICEBOX, des "großen Bruders" des Emulator-Boards.

Abgerundet wird das Kit durch eine CD-ROM "1999 Technical Library", auf der das gesamte Know-how der ZiLOG-Websites inklusive einer riesigen Menge an PDF-Dokumenten mit Datenblättern zu allen ZiLOG-Produkten vereint ist. Wer die Links zu den Third-Party-Anbietern für Assembler usw. nutzen oder Updates laden will, sei an dieser Stelle dennoch auf die Website von ZiLOG verwiesen (http:/ /www.zilog-com). Die Links sind bei Internet-Anschluß des PC sofort von der CD-ROM startbar.

Zahlreiche Anwendungsbeispiele für die verschiedenen Mikrocontroller und Interface-Bausteine mit Schaltung und zugehörigen Quellcodes machen den Einstieg in die Programmierung einfacher.

#### **Das Emulator-Board**

Die Hauptaufgabe des Emulator-Boards besteht darin, einen Z8-Mikrocontroller innerhalb einer Anwendungsschaltung zu emulieren. Das heißt, anstelle des eigentlichen Z8-Mikrocontroller-Bausteins wird das Emulator-Board mittels eines 18-, 28oder 40poligen Emulator-Kabels angeschlossen.

Das zugehörige Programm wird nun vom PC in den Emulator geladen, der dieses dann wie der eigentliche Chip ausführt. Zusätzlich bestehen allerdings noch diverse Debug-Möglichkeiten, wie z. B. das Ausführen des Programms in Single-Step-Modus, das Setzen und mehr. Dies alles geschieht am PC aus einer sehr komfortablen integrierten Entwicklungsumgebung heraus, in der sowohl der Quellcode editiert und compiliert, als auch das gesamte Emulations-Board verwaltet werden kann.

Tabelle 1 zeigt die vom Emulator-Board unterstützten Z8-Mikrocontrollertypen. Es basiert auf einem leistungsfähigen ICE-Chip für die zentrale Steuerung, unterstützt von 8k x 8 SRAMs. Die Spannungsversorgung erfolgt durch eine per Klemmbolzen zugeführte Gleichspannung von 8 V (zugelassener Bereich 7,5 bis 10 V), die auf dem Board aufbereitet wird. Das Netzteil muß diese Spannung mit min. 500 mA (max. 0,8 A) liefern.

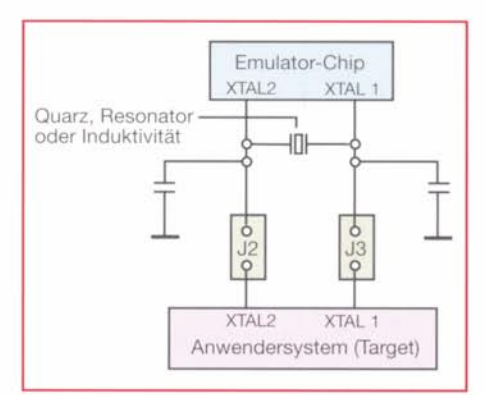

Bild 2: Möglichkeiten der Taktversorgung

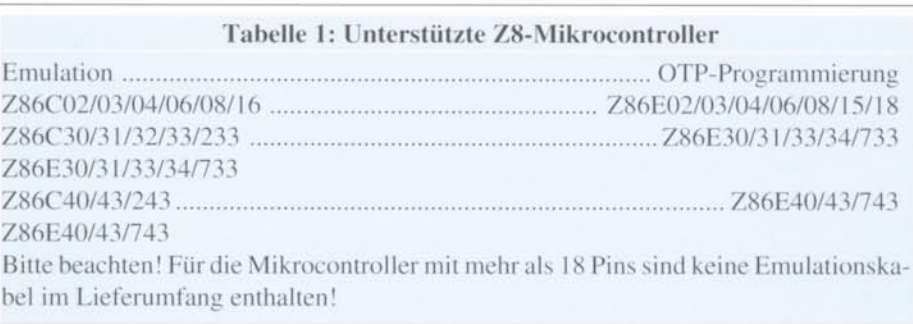

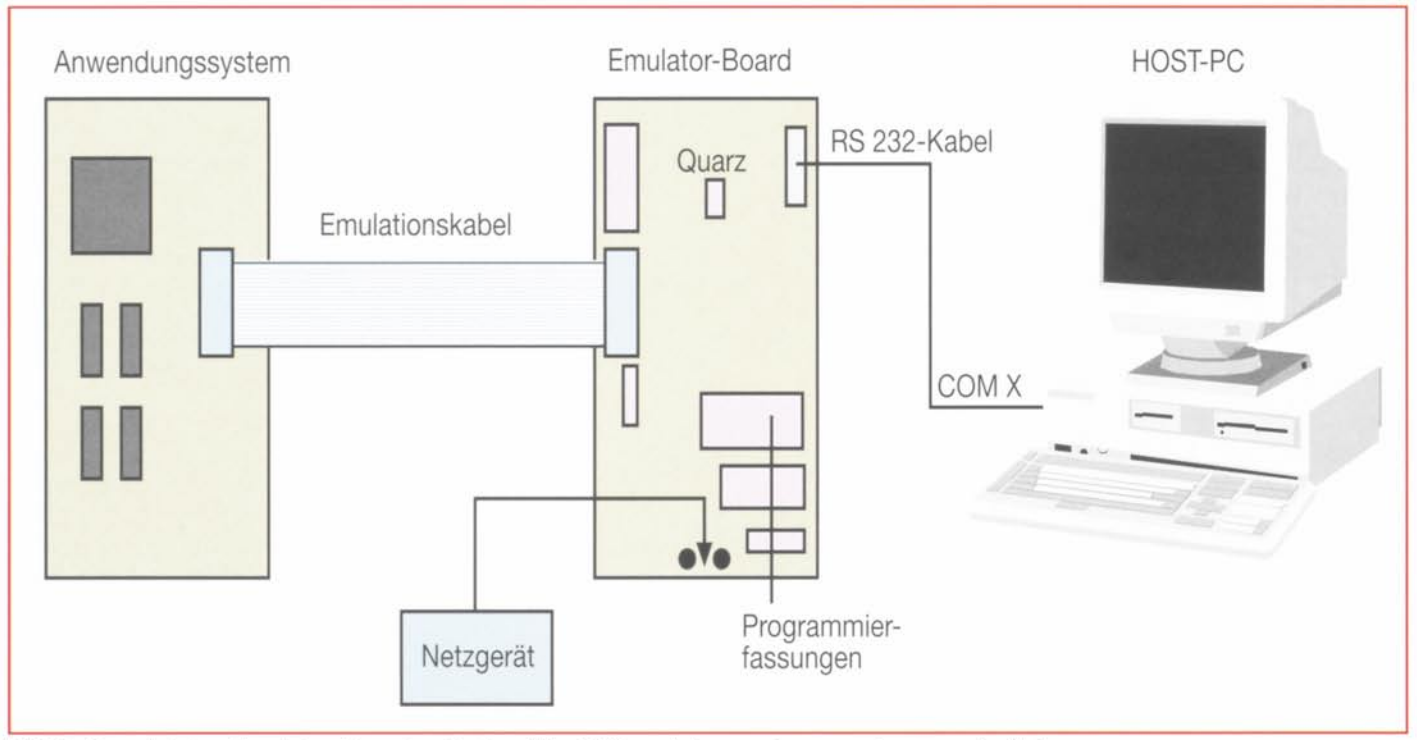

#### Bild 3: So wird das Emulator-Board zwischen Host-PC und Anwendungssystem geschaltet.

Die Verbindung zum Host-PC erfolgt über ein RS232-Interface (25pol. Sub-D) mit bis zu 57600 Baud.

Die maximale Taktfrequenz des Emulators kann mit einem steckbaren Quarz bis auf 12 MHz eingestellt werden. Geliefert wird das Board mit einem 8MHz-Quarz. Wahlweise ist die Taktfrequenz des Emulator-Boards oder die des Anwendersystems nutzbar. In Abbildung 2 sind die Möglichkeiten der Taktversorgung dargestellt.

Das Board ist ausgestattet mit drei Sokkeln für Emulationskabel mit 18 bis 40 Pins. Ein 18poliges Emulationskabel befindet sich im Lieferumfang.

Um nach Fertigstellung des Programms einen realen OTP-Mikrocontroller zu programmieren, besitzt das Emulations-Board Programmiersockel, in denen Z8-OTP-Mikrocontroller programmiert werden können (OTP =  $Qne$ Time Programable (einmal zu programmieren)).

Das Emulator-Board beherbergt ein eigenes Betriebssystem, welches den Simulationsbetrieb sowie die Kommunikation mit dem Host-PC sicherstellt.

An diesen PC stellt das System relativ geringe Anforderungen. ZiLOG nennt einen PC ab Pentium 75, 16 MB RAM, 10 MB freien Festplattenplatz, SVGA-Grafikkarte und Windows 95 als Empfehlung und als Mindestforderung gar nur einen 386/33 mit 4 MB RAM und Windows 3.1!

Abbildung 3 zeigt die einfache Einbindung des Emulatorboards zwischen Host-PC und Anwendungssystem.

## Die Software

Kern des Softwarepaketes ist das Emulator Graphical User Interface (GUI), über das alle Prozesse laufen. Es arbeitet unter Windows 3.1 oder 95.

Die wichtigsten Features des Emulatorprogramms:

- · Editiermöglichkeit des Programmspeichers oder der Register
- · Analyse der Speicherinhalte
- Setzen der Breakpoints im ROM

#### Technische Daten: Z8-Emulator

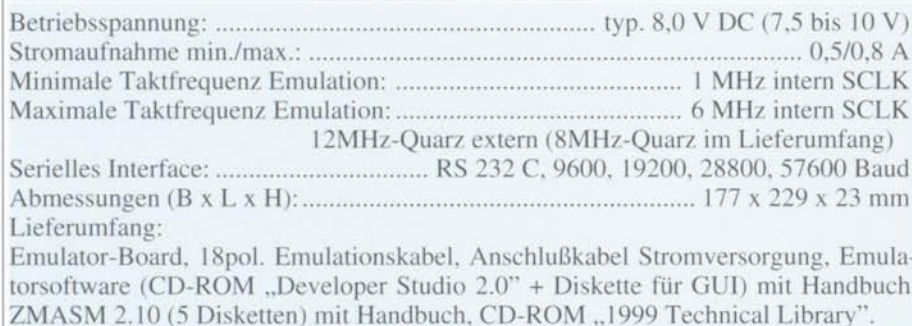

- · Einzelschrittbetrieb
- Gleichzeitige Darstellung des Programmspeichers, des externen Speichers und der Register in verschiedenen Fenstern mit Editiermöglichkeit
- Betrieb mehrerer Emulator-Boards gleichzeitig
- · Multitastking-Betrieb mit anderen Windows-Applikationen
- · Programmieren und Debuggen über den Emulator-RAM
- · Serielle Datenübertragung über die RS232-Schnittstelle des PCs (fehlerkorrigiert, mit 9600 bis 57600 Baud)
- · sehr umfangreiche Online-Hilfe
- · unterstützt die Programmierung von OTP-Prozessoren (One-Time-Programmable) einschließlich der Vergabe von individuellen Seriennummern.

Die komfortable Fenstertechnik des Emulators macht die Konfiguration des Emulator-Boards bzw. des Anwendungssystems ebenso einfach wie den Zugriff auf die verschiedenen Speicher, die Timer und Ports. Auch eine Debugging-Möglichkeit fehlt hier nicht.

Abgerundet wird der Funktionsumfang des Emulators durch die Möglichkeit der OTP-Programmierung. Hier ist die bequeme Einstellung der umfangreichen Parameter möglich, so daß man bei konzentrierter Arbeit kaum ein Risiko für den  $FIV$ OTP-Mikrocontroller eingeht.

Weitergehende Informationen, **Updates und Third-Party-Unterstüt**zung finden Sie im Internet unter: http//:www.zilog.com

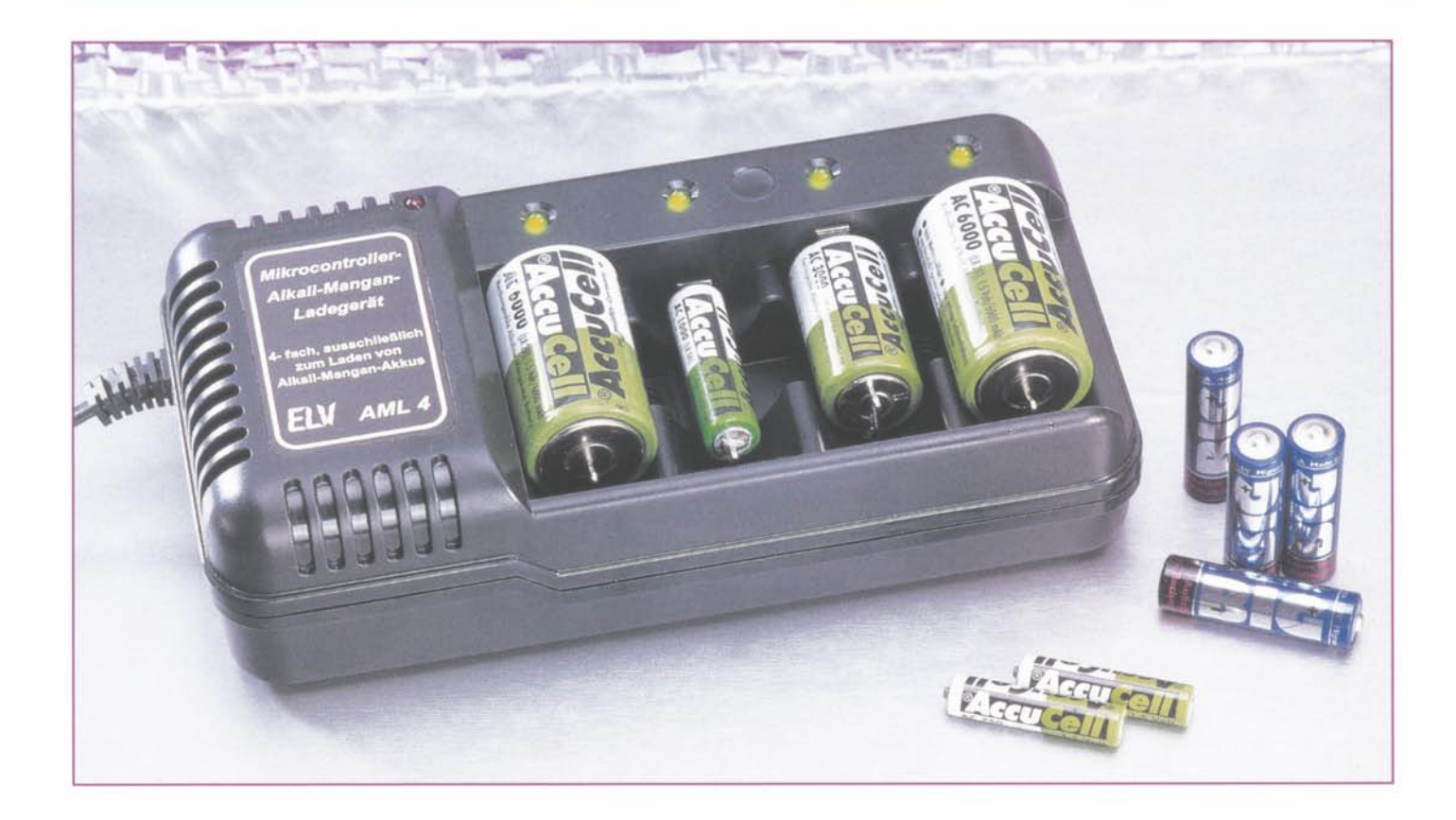

# Mikroprozessor-4fach-Schnell-Ladegerät AML 4 für 1,5V-Alkali-Mangan-Akkus

Überzeugende Argumente, wie eine geringe Selbstentladung, hohe Umweltverträglichkeit und eine Zellenspannung von 1,5 V sprechen für den Einsatz von wiederaufladbaren Alkali-Mangan-Zellen. Wir stellen nun das passende Mikroprozessor-Schnell-Ladegerät vor.

## **Allgemeines**

Nach unterschiedlichen Aussagen haben wiederaufladbare Alkali-Mangan-Zellen in Amerika bereits nach kurzer Zeit mehr als die Hälfte des Marktes erobert. Angesichts der Vorteile, wie 1,5 V Zellenspannung und eine sehr geringe Selbstentladung von 0,2 % im Monat, dürften auch bei uns die nach der RAM-(Rechargaeble Alkaline-Manganese) Technologie hergestellten Zellen rasch eine weite Verbreitung finden.

Obwohl das Entladeverhalten der alkalinen Primärbatterie gleicht, dürfen Alkali-Mangan-Akkus nicht mit dieser verwechselt werden. Alkali-Mangan-Primärbatterien sind nicht ladbar und selbst das "Auffrischen" ist auch mit dem hier vorgestellten Ladegerät nicht zulässig.

Aufgrund der technischen Daten sind wiederaufladbare Alkali-Mangan-Zellen auch für Anwendungen geeignet, die bis vor wenigen Jahren noch ausschließlich der Primär-Batterie vorbehalten waren.

Wenn man bedenkt, daß allein in Deutschland jährlich ca. 900 Millionen Einwegbatterien gekauft und verbraucht werden, sprechen auch ökologische Gründe für den Einsatz dieser nahezu schadstofffreien (0 % Quecksilber, 0 % Cadmium) Energiespeicher, da dadurch in erheblichem Maße Abfälle, Energie- und Ressourcenverbrauch vermieden werden.

Für die wiederaufladbaren Alkali-Man-

gan-Zellen von Accucell und Big wurde bereits das Umweltzeichen "Blauer Engel" vergeben.

Durch den äußerst geringen Selbstentladungseffekt kommen die Akkus vollgeladen in den Handel und sind somit nach dem Kauf ohne vorheriges Laden voll einsatzbereit. Im Gegensatz zu NC-Akkus haben Alkali-Mangan-Akkus keinen Memory-Effekt. Bei diesem Akkutyp erhöht ständiges Nachladen sogar die Lebensdauer der bis zu mehreren 100 Mal aufladbaren Zellen.

Lieferbar sind "RAM-Zellen" in den gängen Bauformen Micro, Mignon, Baby und Mono, wobei zum Laden jedoch unbedingt eine spezielle Ladetechnologie erforderlich ist.

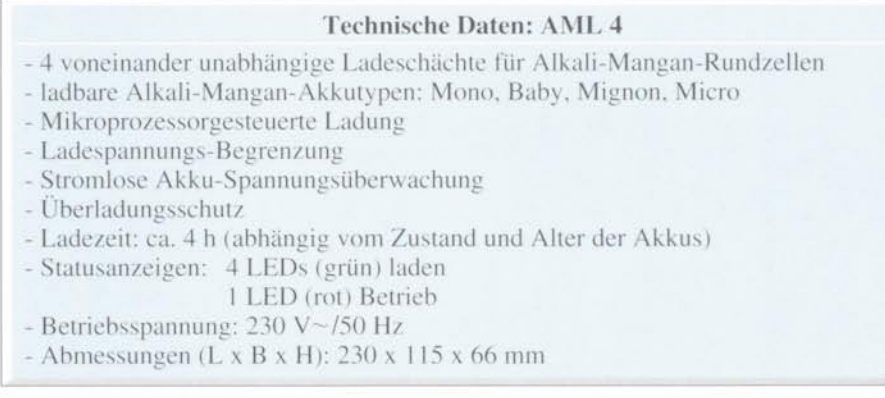

Ladegeräte für NC- und NiMH-Akkus sind nicht zum Laden von Alkali-Mangan-Akkus geeignet und können zur Beschädigung des Akkus und des Ladegerätes führen. Umgekehrt kann das hier vorgestellte Ladegerät keine NC- und NiMH-Akkus laden, da besonders die Ladeenderkennung nach völlig unterschiedlichen Kriterien erfolgt. Überladung und letztendlich die Zerstörung des Akkus wären unweigerlich die Folge.

Bevorzugte Einsatzgebiete für diese relativ neuen Zellen sind Anwendungen, die üblicherweise mit Einwegbatterien betrieben werden. Viele Geräte, die für Einwegbatterien konzipiert sind, funktionieren mit NC- und NiMH-Akkus nicht zufriedenstellend, da die Akkus nur zu einem Bruchteil entladen werden, wenn Warnanzeigen ansprechen oder eine automatische Zwangsabschaltung des Gerätes erfolgt.

Mit Alkali-Mangan-Akkus kommt die Warnanzeige vor dem Batterieende wie bisher gewohnt, da das Entladeverhalten von "RAM"-Zellen der alkalinen Primärbatterie gleicht.

Nur sporadisch benötigte, mit Alkali-Mangan-Akkus bestückte Geräte sind selbst nach Jahren noch voll einsatzbereit, da die Akkus nicht durch Selbstentladung verbraucht sind.

Diese neuen Zellen sind jedoch nicht für Hochstromanwendungen, wie etwa im Modellbaubereich geeignet. Ein weiterer Nachteil ist der im Vergleich zu NC-Akkus höhere Preis.

Während eine ständige Nachladung Vorteile bringt, führt eine Lagerung im tiefentladenen Zustand zur erheblichen Verkürzung der Lebensdauer.

Bei einer Entladung mit größeren Ruhepausen sind bei diesem Akkutyp sogar bis zu 180 % der Nennkapazität entnehmbar.

### Ladeverfahren

Alkali-Mangan-Akkus zeigen ein völlig anderes Ladeverhalten als NC- und NiMH-Akkus, so daß auch ein völlig unterschiedliches Ladeverfahren erforderlich ist. Da die Ladung mit Konstantspannung erfolgt, erinnert das erforderliche Ladeverfahren vielmehr an die Ladung von Bleiakkumulatoren. Um irreversible Reaktionen innerhalb der Zelle zu vermeiden, sollte die Ladung nicht kontinuierlich, sondern mit kurzen Unterbrechungen (Impulsladung) oder mit einem pulsierenden Gleichstrom (z. B. 50Hz-Wechselstrom nach der Gleichrichtung) erfolgen.

Während das langsame Aufladen in 16 h bis 24 h bereits mit einfachsten Mitteln möglich ist, erfordert die Schnelladung den Einsatz einer intelligenten mikroprozessorgesteuerten Ladeschaltung.

Beim Ladevorgang ist die Ladeendspannung von 1,73 V im stromlosen Zustand ein wichtiges Kriterium. Sobald diese Spannung im Leerlauf überschritten wird, muß der Ladevorgang unterbrochen werden, da es sonst zur Beschädigung oder sogar zum Auslaufen der Zelle kommen kann. Unterschreitet die Zellenspannung im Leerlauf 1,69 Volt, so ist der Ladevorgang wieder neu zu starten.

Die erforderliche Ladezeit ist wesentlich vom Zustand und Alter des Akkus abhängig. Generell kann gesagt werden, je länger die Akkus im Ladegerät verbleiben, desto besser. Eine Überladung der Alkali-Mangan-Akkus ist mit dem AML 4 grundsätzlich nicht möglich.

Da die komplette Ladesteuerung für die 4 Akkus vollkommen automatisch abläuft, ist im Grunde genommen keine Bedienung erforderlich. Nach Einstecken des Netzsteckers in eine frei zugängliche Netzsteckdose ist das Ladegerät einsatzbereit. Jeder Ladeschacht wird vom Mikrocontroller getrennt überwacht. Sobald ein Akku im Ladeschacht eingesetzt wird, erkennt dies der Mikrocontroller und startet für den betreffenden Ladekanal den Ladevorgang.

Solange Strom in den Akku hineinfließt, leuchtet die betreffende Kontroll-LED, und im 3-Sekunden-Zyklus erfolgt eine stromlose Phase zur Spannungsüberprüfung. Mit fortschreitendem Ladevorgang werden die Ladephasen kürzer und die stromlosen Phasen entsprechend länger. Der Akku gilt als voll geladen, wenn die betreffende Kontroll-LED ca. 3 Minuten nicht mehr aufleuchtet. Wie bereits erwähnt, kann mit dem AML 4 keine Überladung erfolgen, so daß die Akkus unbegrenzt im angeschlossenen Ladegerät verbleiben dürfen. Eine Lagerung im angeschlossenen Ladegerät erhöht sogar die Lebensdauer der Zellen.

#### **Schaltung**

Das in Abbildung 1 dargestellte Hauptschaltbild des Mikrocontroller-Alkali-Mangan-Ladegerätes besteht im wesentlichen aus einem Mikrocontroller mit zugehöriger Peripherie, einer Referenzspannungserzeugung und vier identisch aufgebauten Ladeschaltungen für die vier voneinander unabhängigen Ladeschächte. Da die Ladeschaltungen sich lediglich in der Bauteilenumerierung unterscheiden, betrachten wir für die detaillierte Beschreibung nur die mit IC 1, IC 2 A und IC 5 A aufgebaute Teilschaltung.

Rechts oben im Schaltbild ist eine mit R 33 bis R 38 aufgebaute Spannungsteilerkette zu sehen, die insgesamt vier unterschiedliche Referenzspannungen liefert. Diese Spannungen werden für die maximale Ladespannung, die Ladeenderkennung und die Akku-Detektierung (Akku im Ladeschacht eingesetzt oder nicht) benötigt.

Sämtliche Spannungsteilerabgriffe sind mit dem vom Prozessor gesteuerten CMOS-Analog-Multiplexer IC 1 verbunden.

Der oben links im Schaltbild eingezeichnete Prozessor (IC 9) steuert über Port 20 bis Port 27 jeweils über die Analog-Multiplexer IC 1, IC 3, IC 4 und IC 6 die vier voneinander unabhängigen Ladekanäle.

Der Single-Chip-Mikrocontroller des Typs ELV 9993 kommt mit einer sehr geringen externen Beschaltung aus. Lediglich der integrierte Taktoszillator des Controllers ist an Pin 6 und Pin 7 mit dem 455kHz-Keramikresonator Q 1 und den beiden Keramikkondensatoren C 32 und C 33 beschaltet.

Der Ausgang des Multiplexers IC 1 A (Pin 13) ist direkt mit dem invertierenden Eingang des Komparators IC 2 A verbunden, während am nicht-invertierenden Eingang über R 2 die Akkuspannung anliegt.

Sobald die Akkuspannung die jeweils selektierte Referenzspannung überschreitet, wechselt der Pegel am Ausgang des Komparators von "Low" nach "High". Am entsprechenden Port-Eingang des Prozessors (P00, Pin 11) wird nun zu bestimmten Zeiten der Logik-Pegel am Komparatorausgang abgefragt. Die Rückmeldung gibt dann Aufschluß über den Ladezustand des Akkus im betreffenden Ladeschacht.

Zusammen mit dem Multiplexer IC 1 wird auch die über R 1 mit Spannung versorgte Lade-Kontroll-LED D 1 gesteuert.

Über den CMOS-Multiplexer IC 1 B wird die als Spannungsregler arbeitende

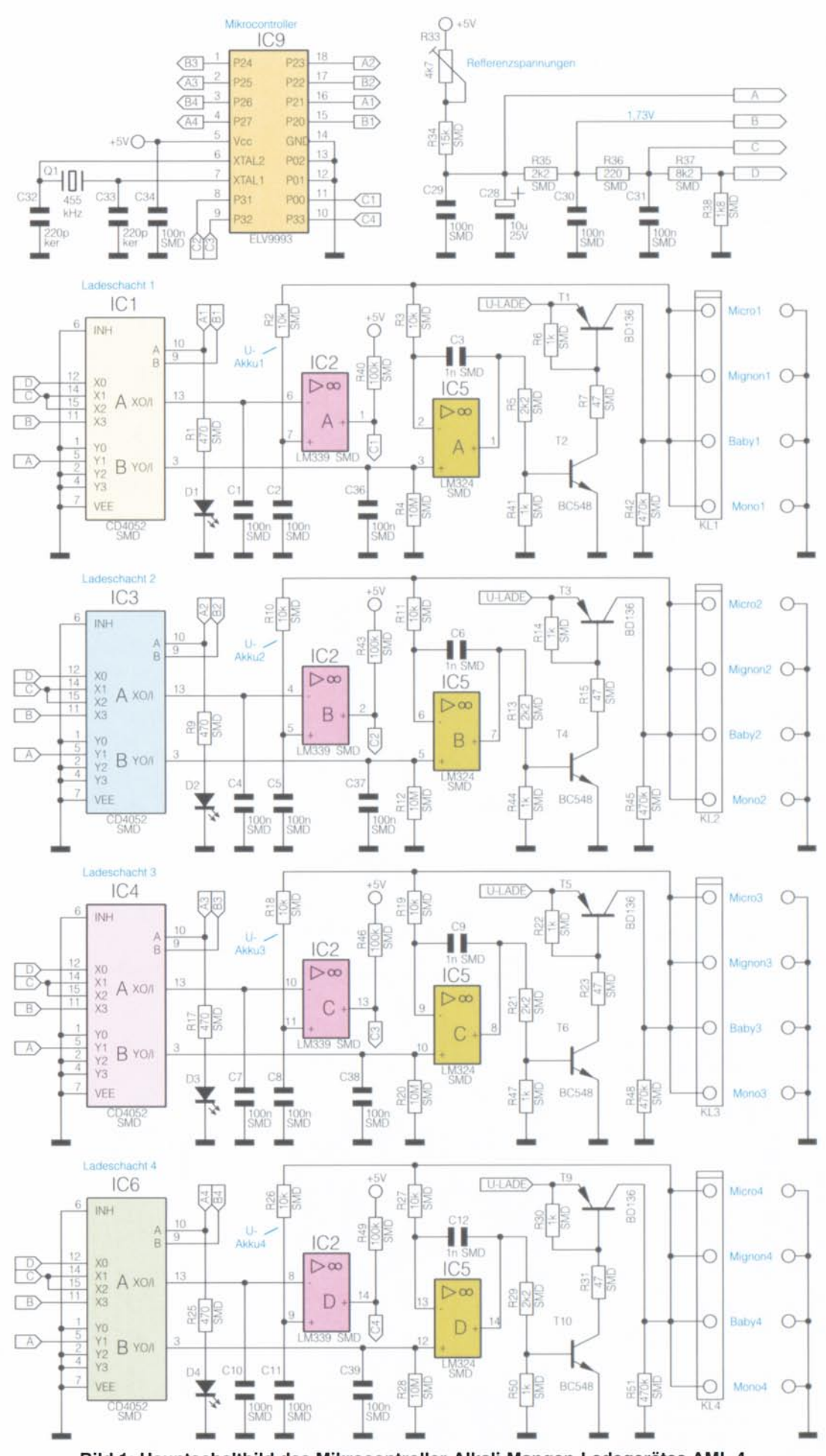

Bild 1: Hauptschaltbild des Mikrocontroller-Alkali-Mangan-Ladegerätes AML 4

9931707011

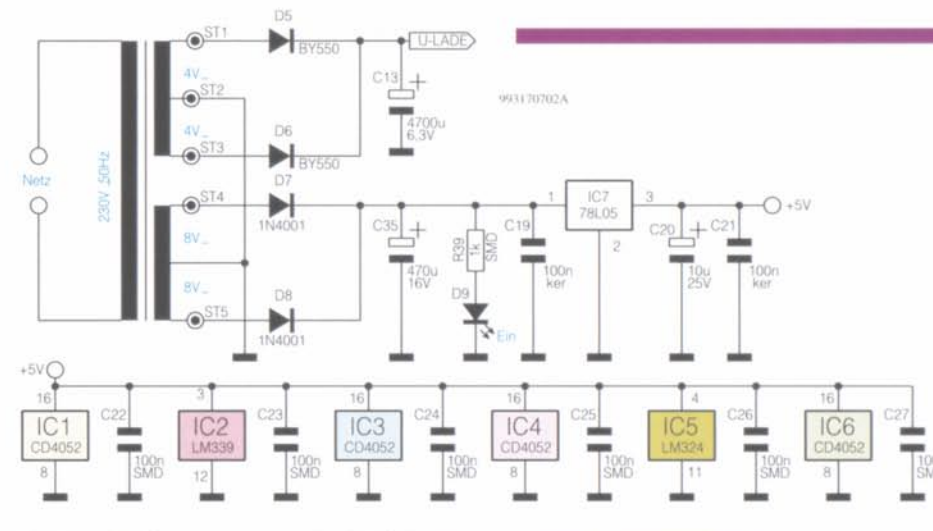

Ladeendstufe gesteuert, wo bei aktivierter Ladung 2,1 V auf den nicht-invertierenden Eingang von IC 5 A gegeben wird. IC 5 A vergleicht nun über R 3 die am Akku anliegende Spannung mit der am nicht-invertierenden Eingang anliegenden Referenzspannung und steuert über den mit R 5 und R 41 aufgebauten Spannungsteiler den Treibertransistor T 2, der wiederum über R 6 und R 7 den Ladeendstufentransistor T 1 so weit durchsteuert, bis 2,1 V am Akku anliegen. Während des Ladevorgangs wird somit die Akkuspannung auf 2,1 V stabilisiert bzw. begrenzt.

Wichtig für die Ladeenderkennung ist hingegen die Akkuspannung im stromlosen Zustand (0 V an IC 5 A, Pin 3), die im 3-Sekunden-Zyklus abgefragt wird.

Abgesehen von den beiden Kondensatoren am Mikrocontroller dienen alle weiteren Keramik-Kondensatoren in Abbildung 1 zur Störunterdrückung und HF-Abblockung.

Kommen wir nun zur Spannungsversorgung des Ladegerätes, die in Abbildung 2 zu sehen ist. Die 230V-Netzwechselspannung gelangt direkt auf die Primärwicklung des im Fehlerfall durch eine integrierte Temperatursicherung geschützten Netztransformators.

Sekundärseitig stehen dann zwei getrennte Wicklungen, jeweils mit Mittelanzapfung, zur Verfügung. Die obere Wicklung dient dabei zur Versorgung der Ladeendstufen, wobei nach der Mittelpunkt-Zweiweggleichrichtung mit D 5 und D 6 eine Pufferung der unstabilisierten Spannung mit C 13 erfolgt. Während der positiven Halbwelle fließt der Strom dabei über D 5 und während der negativen Halbwelle über D6. Die unstabilisierte Ladespannung wird direkt auf die Emitter der Ladeendstufentransistoren gegeben.

Die untere Sekundärwicklung mit Mittelanzapfung speist ebenfalls eine Mittel-

Ansicht der fertig bestückten Platine von der Bestückungsseite mit zugehörigem Bestückungsplan des Mikrocontroller-Alkali-Mangan-Ladegerätes

Bild 2: Spannungsversorgung des Mikrocontroller-Alkali-Mangan-Ladegerätes

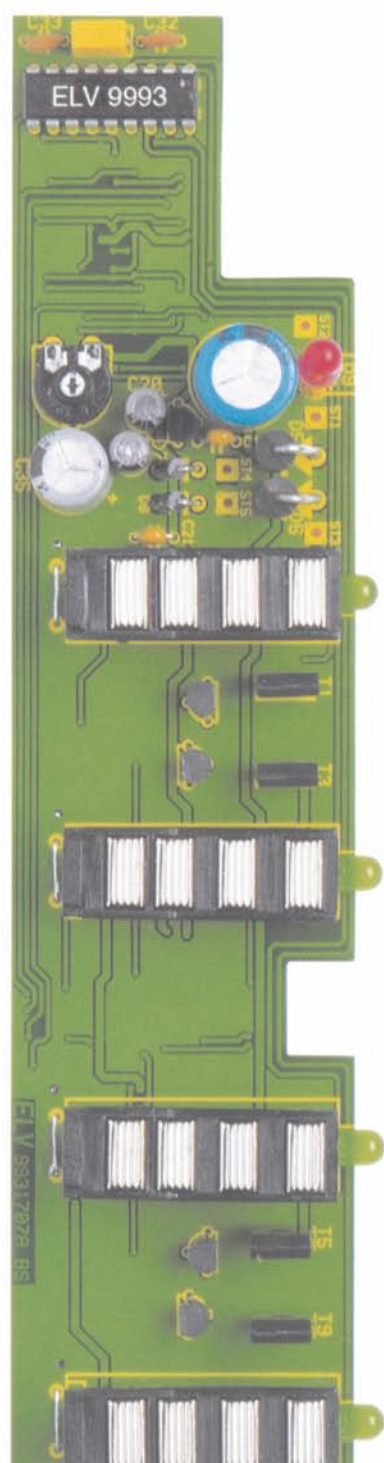

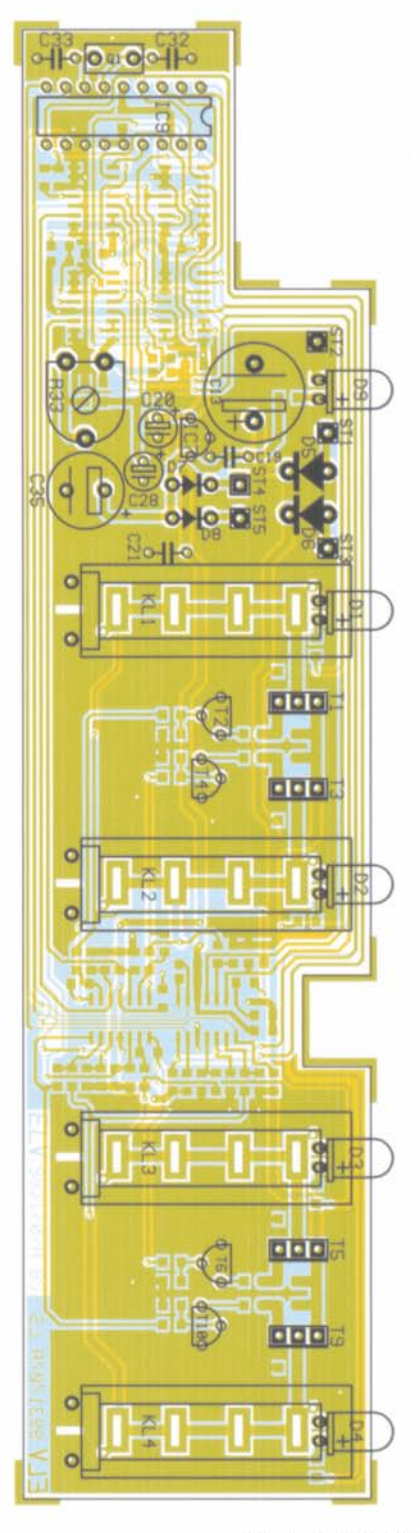

punkt-Zweiweg-Gleichrichterschaltung, die mit D 7 und D 8 sowie dem Pufferelko C 35 aufgebaut ist. Nach der Gleichrichtung gelangt die unstabilisierte Spannung dann direkt auf Pin 1 des Spannungsreglers IC 7, an dessen Ausgang stabilisiert 5 V zur Verfügung stehen. C 20 und C 21 dienen am Ausgang des Reglers zur Schwingneigungs- und Störunterdrückung.

Die über R 39 mit Spannung versorgte Leuchtdiode D 9 dient zur Betriebsanzeige des Gerätes.

## Nachbau

Zum praktischen Aufbau des Ladegerätes steht eine doppelseitig durchkontaktierte Leiterplatte zur Verfügung, die sowohl mit konventionellen, bedrahteten Bauelementen als auch mit SMD-Komponenten zu bestücken ist.

Wir beginnen entsprechend der Stückliste und des Bestückungsplanes mit dem Auflöten der SMD-Bauteile an der Lötsei-

Ansicht der fertig bestückten Platine von der Lötseite mit zugehörigem Bestückungsplan der SMD-Komponenten

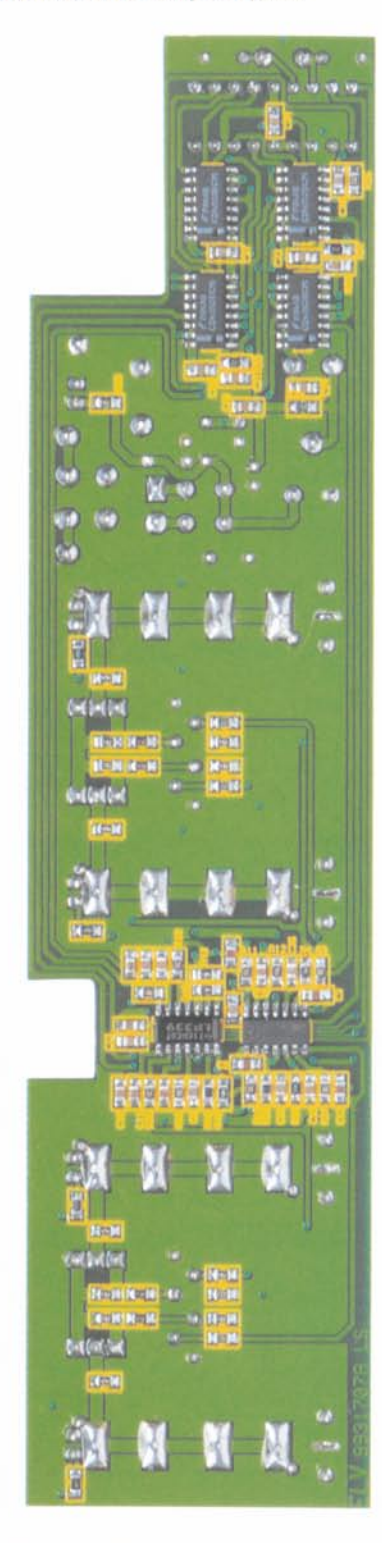

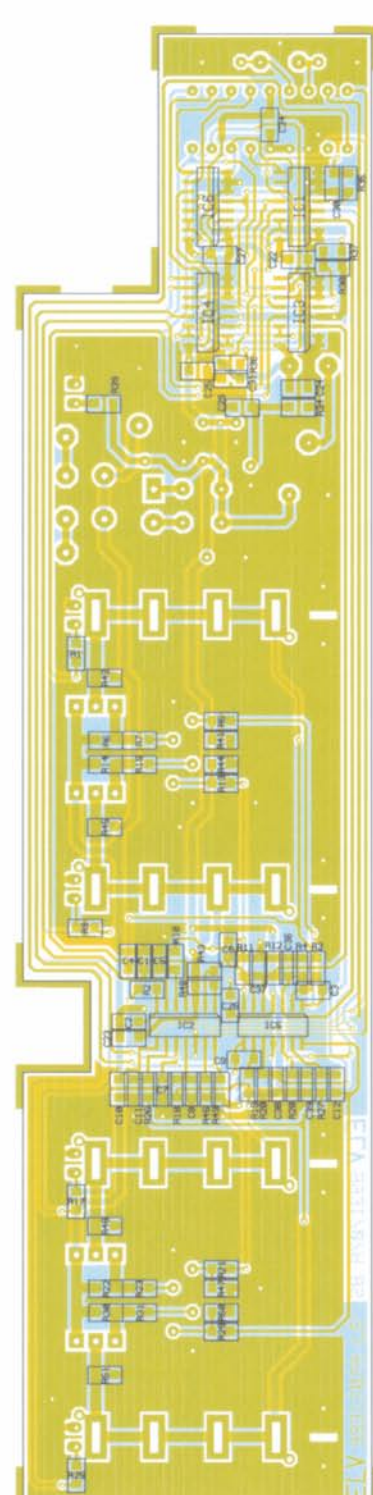

## Stückliste: Mikroprozessor-4fach-Schnelladegerät AML 4

## Widerstände:

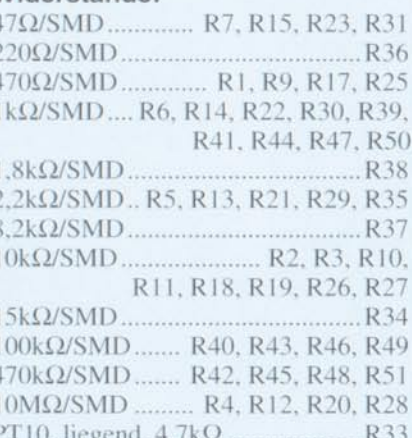

#### Kondensatoren:

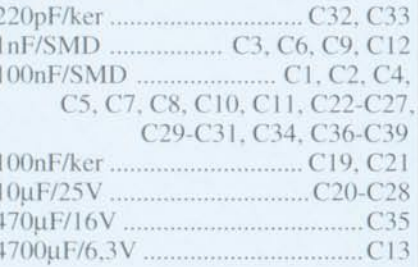

## Halbleiter:

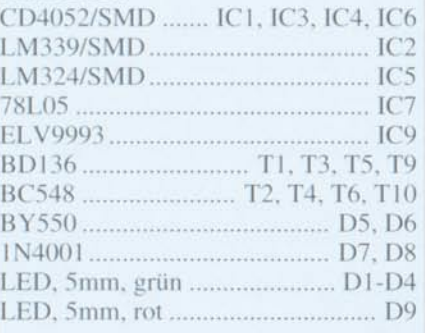

#### Sonstiges:

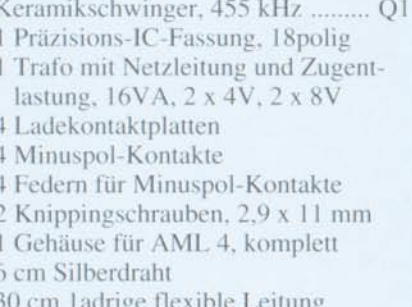

te der Leiterplatte. Bei etwas Löterfahrung und entsprechendem Werkzeug, wie z. B. ein Lötkolben mit sehr feiner Lötspitze. dünnes SMD-Lötzinn und eine Pinzette zum Fassen der Miniatur-Bauelemente. sind SMD-Teile ohne Probleme von Hand zu verarbeiten.

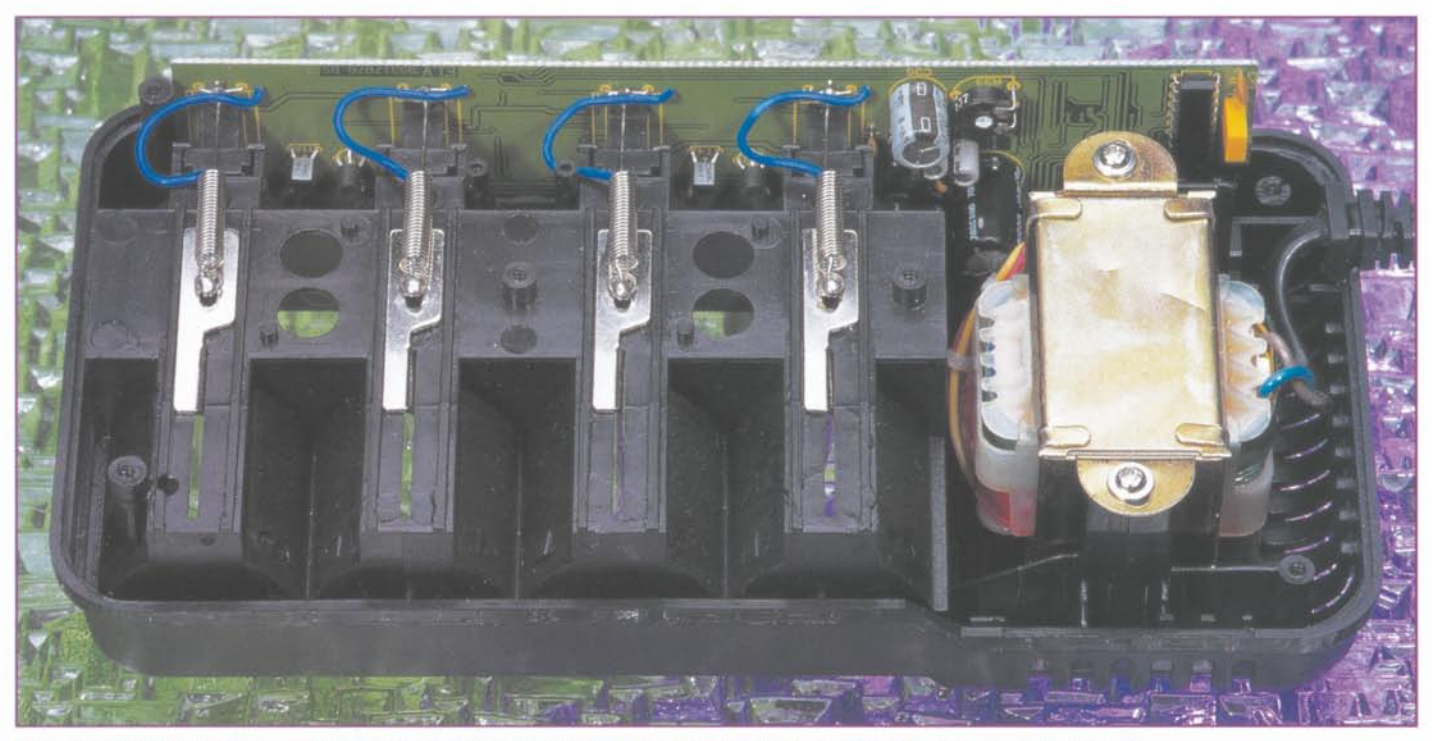

Innenansicht des Mikroprozessor-4fach-Schnell-Ladegerätes AML 4 für 1,5V-Alkali-Mangan-Akkus

Entgegen der sonst üblichen Vorgehensweise werden dabei als erstes die integrierten Schaltkreise aufgelötet. Dazu ist für jedes IC ein Lötpad vorzuverzinnen (vorzugsweise an einer Gehäuseecke), dann das Bauteil mit der Pinzette unter Beachtung der korrekten Polarität zu positionieren und am vorverzinnten Lötpad anzulöten. Durch eine Abschrägung an der Pin 1 zugeordneten Gehäuseseite ist die korrekte Polarität der ICs leicht erkennbar.

Bevor dann alle Anschluß-Pins angelötet werden, kann ggf, noch leicht eine Korrektur stattfinden.

Danach sind die durch einen Aufdruck gekennzeichneten SMD-Widerstände an der Reihe. Beim Aufdruck gibt grundsätzlich die letzte Ziffer die Anzahl der Nullen an. d. h. daß z. B. auf einem  $10k\Omega$ -Widerstand die Ziffer 103 aufgedruckt ist.

Besondere Vorsicht ist hingegen bei den SMD-Kondensatoren geboten, da diese Bauelemente nicht gekennzeichnet sind. Nachdem die Kondensatoren aus der Verpackung entnommen sind, besteht somit eine hohe Verwechselungsgefahr.

Wenn alle SMD-Teile verarbeitet wurden, wenden wir uns den wenigen konventionellen bedrahteten Bauelementen an der Bestückungsseite der Leiterplatte zu. Hier sind zuerst die Keramik-Kondensatoren mit möglichst kurzen Anschlußbeinchen einzusetzen.

Danach werden der Keramik-Resonator O 1, der Einstelltrimmer R 33 und der 18polige IC-Sockel für den Mikrocontroller (IC9) bestückt. Vorsicht, diese Bauteile dürfen beim Lötvorgang nicht zu heiß werden.

Die Bestückung der Gleichrichterdioden erfolgt in stehender Position.

Nach dem Abschneiden von allen überstehenden Drahtenden direkt oberhalb der Lötstellen, werden die Transistoren und der Spannungsregler, IC 7, so tief wie möglich mit viel Lötzinn verarbeitet.

Da es sich bei den Elektrolyt-Kondensatoren um gepolte Bauelemente handelt, sind diese am Minuspol gekennzeichneten Komponenten unbedingt mit korrekter Polarität einzulöten.

Während die Anschlußbeinchen der vier grünen Kontroll-LEDs direkt hinter dem Gehäuseaustritt abzuwinkeln sind (Polarität beachten!), werden die Anschlußbeinchen der roten Betriebsanzeige mit 11 mm Abstand abgewinkelt. Die grünen LEDs sind ohne Abstand zur Leiterplatte einzulöten, und die rote LED benötigt einen Abstand von 5 mm. Die Katodenseite (-) der LEDs ist jeweils im Bereich des unteren Gehäusekragens abgeflacht.

Nach Einsetzen des Mikrocontrollers in den zugehörigen Sockel kommen wir zur Montage der mechanischen Komponenten.

Auf der Leiterplatte werden dabei zuerst entsprechend des Platinenfotos die Pluskontakte mit den zugehörigen Kunststoffrahmen eingelötet.

Danach sind zur Aufnahme der Zugfedern der Minus-Schiebekontakte vier Drahtbrücken einzulöten, in die die Zugfedern eingehakt werden. Mit viel Lötzinn sind die Zugfedern dann an die Drahtbrükken anzulöten.

Zur Verringerung des Übergangswiderstandes wird jeweils neben der Drahtbrükke eine ladrig-isolierte Leitung von 70 mm Länge eingelötet und von innen durch die zugehörige Zugfeder gezogen.

Nun erfolgt der Anschluß der Trafoan-

schlußleitungen an die Leiterplatte, wobei folgende Zuordnung gilt:

ST 1 und ST 3 je eine rote Leitung.

ST 4 und ST 5 je eine gelbe Leitung.

ST 2 schwarze Leitung.

Es folgt eine gründliche Überprüfung der soweit fertiggestellten Konstruktion hinsichtlich Bestückungsfehler, Lötzinnspritzer und kalter Lötstellen.

Alsdann wird die fertig bestückte Platine mit den Kunststoffrahmen der Pluskontakte in die dafür vorgesehenen Führungsnuten der Gehäuseoberhalbschale abgesenkt und der Netztransformator mit 2 Knippingschrauben 2,9 x 11 mm festgeschraubt.

Danach sind die Minus-Schiebekontakte in das Gehäuse einzusetzen und die zugehörigen Zugfedern einzuhaken. Die durch die Zugfedern geführten 1adrig-isolierten Leitungen sind im Anschluß hieran, wie auf dem Foto zu sehen, an die Minuskontakte anzulöten.

Im nächsten Arbeitsschritt erfolgt der Abgleich der Referenzspannungen mit Hilfe des Einstelltrimmers R 33. Dazu ist ein Multimeter mit dem Minuspol an die Schaltungsmasse (z. B. eine Zugfeder der Minus-Schiebekontakte) anzuschließen und mit dem Pluspol die Spannung an Pin 11 von IC 1, IC 3, IC 4 oder IC 6 zu messen. Nach Einstecken des Netzstekkers in die Netzsteckdose ist dann eine Spannung von 1,73 V  $\pm$  10 mV einzustellen.

Zuletzt bleibt dann nur noch das Aufsetzen und Verschrauben der Gehäuseunterhalbschale mit den zugehörigen Schrauben. Mit dem AML 4 sind die modernen Alkali-Mangan-Akkus nun schonend und schnell ladbar. **ELV** 

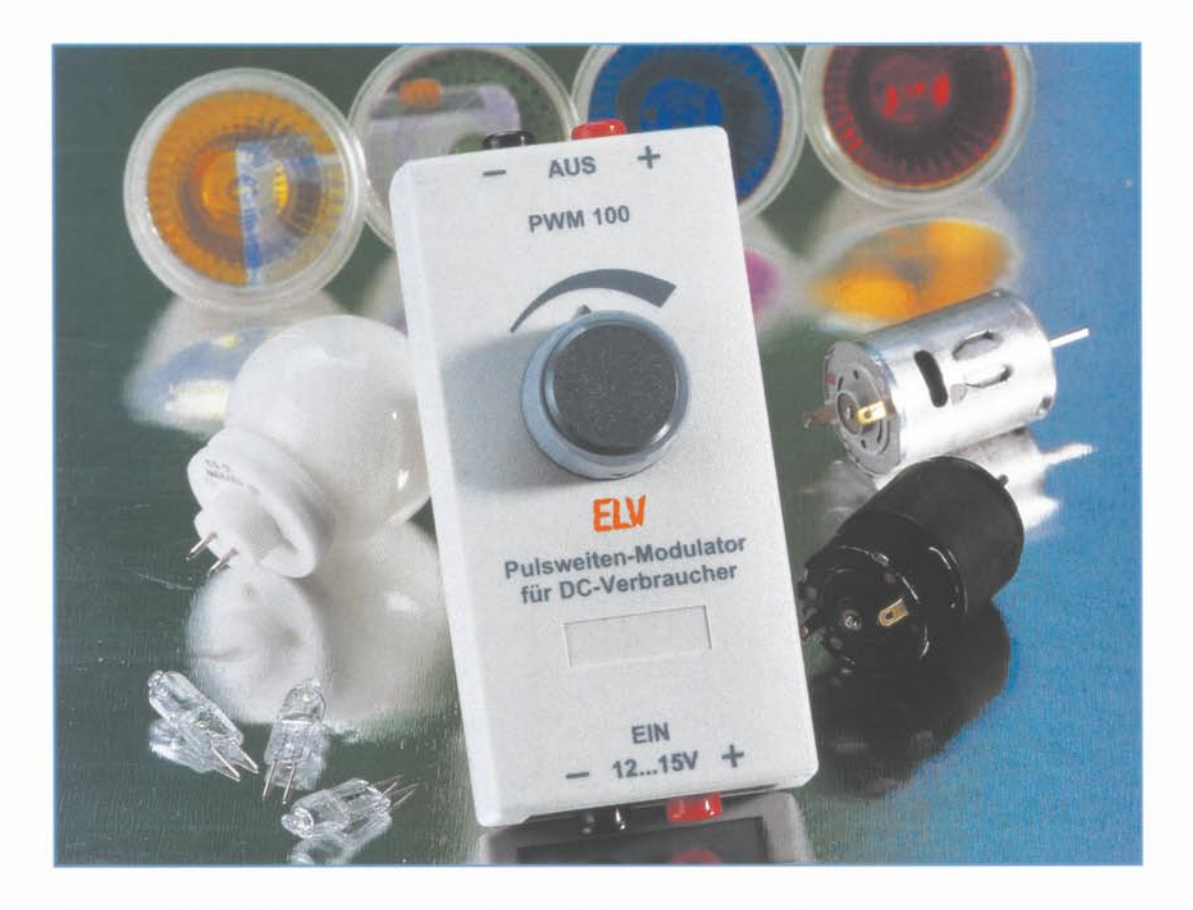

# **Pulsweiten-Modulator für DC-Verbraucher PWM 100**

Der universell einsetzbare Pulsweiten-Modulator erlaubt die stufenlose, nahezu verlustleistungsfreie Einstellung der Drehzahl von Gleichstrommotoren oder der Helligkeit von Glühlampen (z. B. Halogenlampen) im Spannungsbereich von 12 V bis 15 V bei einem maximalen Laststrom von 10 *A.* Eine Schutzschaltung bewahrt das Gerät bei einem Kurzschluß am Ausgang oder bei Überlast vor Schaden.

## Allgemeines

Pulsweiten-Modulatoren (PWM) sind in vielen Bereichen der Elektronik zu finden. Der Ausgang eines PWM liefert ein Rechteck-Signal, dessen Tastverhältnis von Puls zu Pause einstellbar ist (z. B. mit einem Poti). Ein angeschlossener Verbraucher wird entsprechend dem Puls-Pausenverhältnis periodisch eingeschaltet.

Somit läßt sich die Helligkeit von Niedervolt-Lampen oder z. B. die Drehzahl von Gleichstrommotoren stufenlos einstellen. Der die Last unmittelbar schaltende Transistor wird bei diesem Funktionsprinzip entweder völlig gesperrt oder volldurchgesteuert, so daß am Transistor nur im eingeschalteten Zustand eine geringe Verlustleistung entsteht. Bei einem Einsatz eines MOS-FET-Transistors mit einem sehr geringen Einschaltwiderstand können so ohne aufwendige Kühlung problemlos bis zu 10 A geschaltet werden.

Die hier vorgestellte Schaltung stellt einen universell einsetzbaren Pulsweiten-Modulator für den Spannnungsbereich 12V bis 15 V und einem maximalen Ausgangsstrom von 10 A! dar.

Damit können schon recht leistungshungrige Verbraucher, wie kleine Elektrowerkzeuge. Modellfahrzeuge. Modelleisenbahnen, 12V-Halogenlampen-Systeme und weitere Niederspannungsantriebe, bequem und stufenlos gesteuert werden.

Durch die Verwendung eines speziell für solche Anwendungen entwickelten ICs ist der Schaltungsaufwand sehr gering.

Ein besonders erwähnenswertes Feature

dieser Schaltung ist die elektronische Sicherung, die bei einer Überlastung den Ausgang abschaltet, z. B. wenn der Motor der Hobby-Kreissäge stehen bleibt, weil das Sägeblatt klemmt. Erst nach kurzer Unterbrechung der Betriebsspannung ist das Gerät wieder aktiv.

Diese Funktion Hißt sich mittels eines Jum pers dcukriv icrcn. da *r,* B. bei Betrieb mit Halogen-Lampen der Einschaltstrom

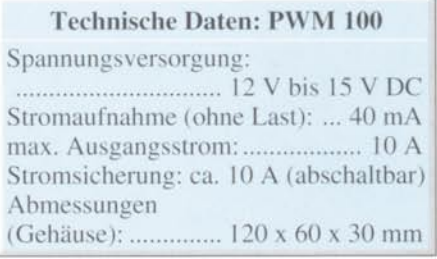

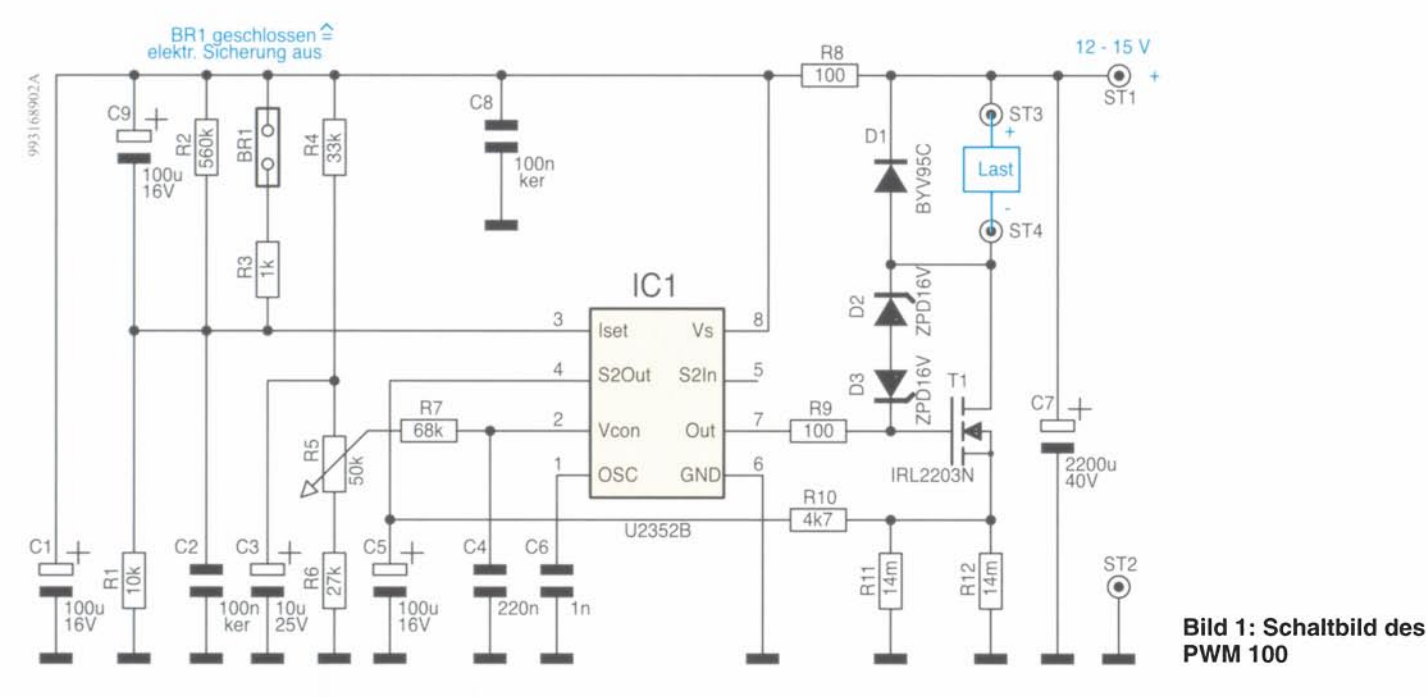

im kalten Zustand der Lampe so hoch ist. daß die Sicherung sofort ansprechen würde.

## Schaltung

Das Schaltbild des Pulsweiten-Modulators ist in Abbildung 1 dargestellt. Hauptbestandteil der Schaltung ist die integrierte Schaltung IC 1 vom Typ U2352B. Dies ist ein speziell zur Ansteuerung von MOS-FETs entwickelter Schaltkreis, der alle wesentlichen Komponenten eines PWM wie Oszillator, Referenzspannungserzeugung und Komparator beinhaltet (siehe Blockschaltbild, Abbildung 2). Eine detaillierte Beschreibung des "Innenlebens" würde den Rahmen dieses Artikels sprengen.

Weitergehende Informationen (Datenblatt) über den U2352B finden Sie im Internet unter: http://www.temic-semi.de

Zur Funktionsbeschreibung der kompletten Schaltung des PWM 100:

Über die Anschlußpunkte ST 1 (+) und ST 2 (-) wird die Betriebsspannung zugeführt, die im Bereich von 12 V bis 15 V liegen darf. Der Elko C 7 sorgt mit seiner relativ hohen Kapazität für eine ausreichende Pufferung der Betriebsspannung.

IC 1 besitzt zur Spannungsstabilisierung eine integrierte 6,8V-Z-Diode, wobei R 8 als Vorwiderstand arbeitet. C 1 und C 8 dienen zur Stabilisierung dieser Spannung.

Der an Pin 1 von IC 1 angeschlossene Kondensator C 6 bestimmt die Oszillatorfrequenz, die in unserem Fall bei ca. 1 kHz liegt.

Mittels einer Gleichspannung an den beiden Steuereingängen Pin 2 und Pin 3 werden die Pulsdauer des Ausgangssignals sowie der Abschaltstrom bestimmt. Mit

dem Poti R 5 ist die Spannung an Pin 2 und somit das Tastverhältnis des Ausgangssignals veränderbar. Die Widerstände R 4 und R 6 legen die untere bzw. obere Grenze des Einstellbereichs fest. Der Tiefpaß an Pin 2, bestehend aus R 7 und C 4, dient der Unterdrückung von Störsignalen. Das PWM-Ausgangssignal (Pin 7) gelangt über den Widerstand R 9 auf das Gate des Leistungs-MOS-FETs T 1, der den an ST 3 und ST 4 angeschlossenen Verbraucher schaltet. Die Dioden D 1 bis D 3 schützen das Gate des MOS-FETs vor Spannungsspitzen.

Der Wert für den Abschaltstrom wird

mit dem Spannungsteiler R 2 und R 1 festgelegt. Der Elko C 9 sorgt dafür, daß beim Anlegen der Betriebsspannung die elektronische Sicherung kurzzeitig außer Betrieb ist, um Fehlfunktionen zu vermeiden.

Wird die Brücke BR 1 geschlossen, wird über R 3 das Potential an Pin 3 auf ca. 6 V angehoben, und die elektronische Sicherung ist ebenfalls deaktiviert.

Die Funktion dieser Sicherung ist schnell erklärt: Über die beiden parallel geschalteten Shuntwiderstände R 11 und R 12 wird eine Spannung abgegriffen, die proportional zum fließenden Laststrom ist. Über den Tiefpaß R 10 und C 5 gelangt diese Spannung an Pin 4, der intern u. a. mit einem Komparator (K2, siehe Blockschaltbild des ICs, Abbildung 2) verbunden ist. Ist diese Vergleichsspannung höher als die Spannung an Pin 3, dann wird die

Sicherung aktiv und der Ausgang abgeschaltet. Erst, wenn die Schaltung für einen kurzen Zeitraum (> 5 Sekunden) von der Betriebsspannung getrennt wird, setzt die Sicherung bei Wiederanlegen der Betriebsspannung zurück, und das Gerät ist wieder betriebsbereit, sofern die Ursache des Auslösens der Sicherung beseitigt wurde.

## **Nachbau**

Der Nachbau des Pulsweitenmodulators gestaltet sich aufgrund des geringen Bauelementeaufwands recht einfach und er-

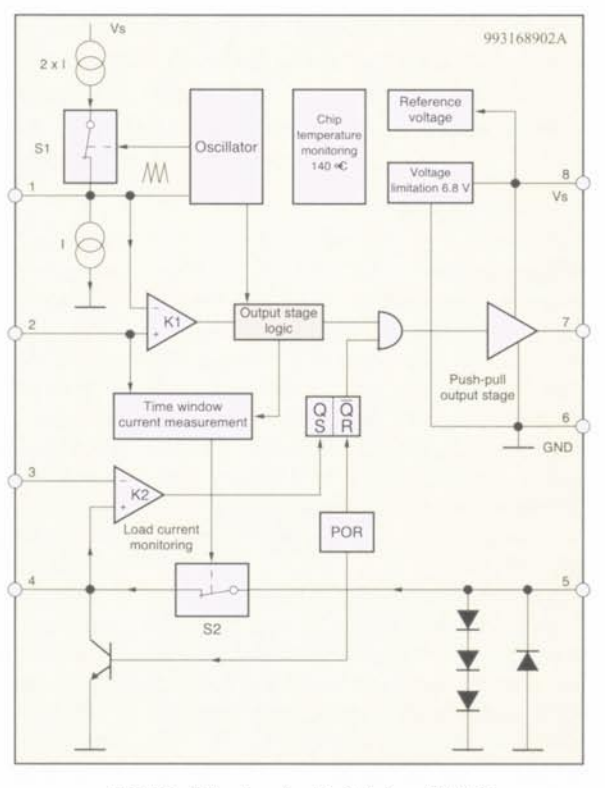

Bild 2: Blockschaltbild des U2352

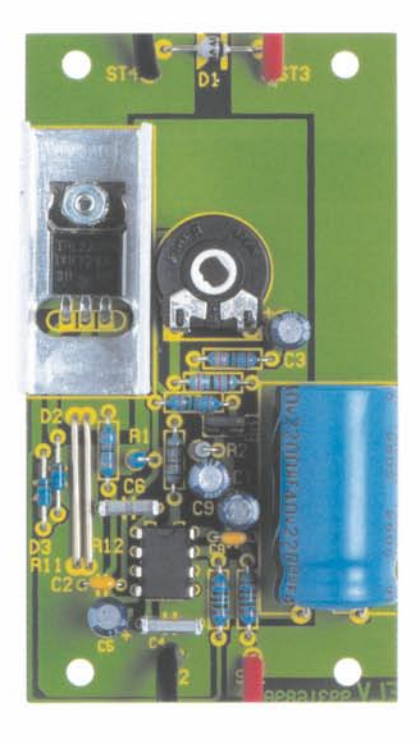

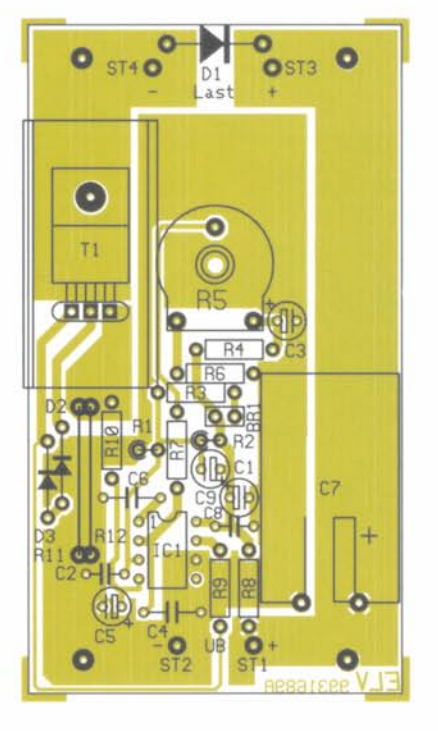

## Ansicht der fertig bestückten Platine des PWM 100 mit zugehörigem Bestückungsplan

folgt auf einer einseitigen Platine mit den Abmessungen 90 x 50 mm.

Entsprechend der Stückliste und des Bestückungsplans beginnt die Bestückung mit dem Einsetzen der niedrigen Bauteile (Widerstände, Dioden usw.), gefolgt von den höheren Bauteilen. Nach dem Verlöten der Anschlußdrähte auf der Platinenunterseite werden die überstehenden Drahtenden mit einem Seitenschneider abgeschnitten.

Bei den Elkos und den Dioden ist bei der Bestückung unbedingt auf die richtige Polung zu achten. Der Widerstandsdraht (Konstantandraht) der Shunts R 11 und R 12 ist entsprechend dem Rastermaß abzuwinkeln und so einzulöten, daß er max. ca. 1 mm über der Platine steht (Abstand wegen der, wenn auch geringen, Wärmeentwicklung).

Die Länge des Widerstandsdrahtes bestimmt wesentlich das Abschaltverhalten der Sicherung, deshalb sollte der Widerstandsdraht mit reichlich Zinn und nicht höher als hier angegeben eingelötet werden.

Der MOS-FETT 1 ist liegend zu montieren und zusätzlich auf einen Kühlkörper zu schrauben (siehe Platinenfoto). Zur Befestigung dienen eine Schraube M 3 x 8 mm, Fächerscheibe und Mutter. Für die Brücke BR 1 wird eine 2pol. Stiftleiste eingelötet, die zur Aufnahme des Jumpers dient.

Zum späteren Anschluß der Telefonbuchsen versieht man nun die Platinenanschlußpunkte ST 1 bis ST 4 jeweils mit einem ca. 2 cm langen Stück Litze 0,75 mm<sup>2</sup> (rot an +). Nach sorgfältiger Kontrolle der Platine auf Bestückungsfehler und eventuelle Lötzinnbrücken, kann der Einbau ins Gehäuse erfolgen.

Die fertig aufgebaute Platine wird im Gehäuseunterteil mit vier Knippingschrauben 2,9 x 6,5 mm befestigt und anschließend die Steckachse (25 mm) auf das Poti R 5 gesteckt.

In die beiden Gehäuseseitenteile sind jeweils eine schwarze und eine rote Telefonbuchse einzuschrauben, wobei die roten Buchsen jeweils den "+"-Anschluß kennzeichnen. Anschließend werden die Telefonbuchsen unter Zuhilfenahme von reichlich Lötzinn mit den Litzen verlötet, die zu den Platinenanschlußpunkten ST 1 bis ST 4 führen.

Jetzt erfolgt das Verschrauben beider Gehäusehälften miteinander und das Befestigen des Drehknopfs.

#### Hinweise zur Inbetriebnahme:

Aufgrund der Impulsbreitensteuerung treten im Betrieb verhältnismäßig hohe Spitzenströme auf. Diese liegen in der Grö-Benordnung des Maximalstromes, obwohl der arithmetische Mittelwert viel geringer ist. Dies kann dazu führen, daß beim Einsatz stabilisierter Netzgeräte mit elektronischer Sicherung bzw. Stromregelung als Stromversorgung der Schaltung ein vorzeitiges Ansprechen dieser Sicherungen erfolgt.

Abhilfe schafft im allgemeinen ein möglichst großer Elko (100000 µF/ 25 V), der parallel zur Spannungsversorgung zu schalten ist. Die Zuleitung zum PWM 100 bzw. die Verbindung zum Verbraucher sollte einen ausreichenden Leiterquerschnitt aufweisen (min.  $1.5$  mm<sup>2</sup>).

Werden als Verbraucher Niedervolt-Halogen-Lampen angeschlossen, empfiehlt es sich, die elektronische Sicherung durch Stecken des Jumpers BR 1 außer Betrieb

## Stückliste: Pulsweiten-Modulator für DC-Verbraucher PWM 100

#### Widerstände:

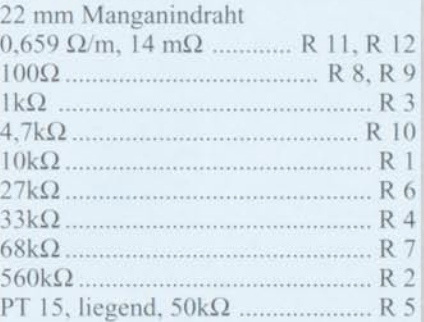

## Kondensatoren:

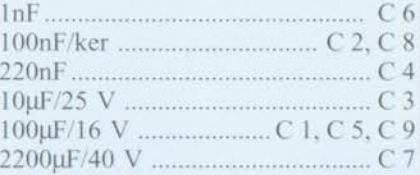

## Halbleiter:

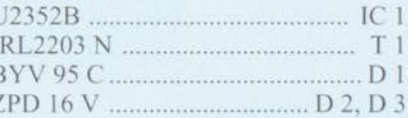

#### Sonstiges:

Stiftleiste, 1 x 2polig .................. BR 1 Telefonbuchsen, 4 mm, rot Telefonbuchsen, 4 mm, schwarz 1 Jumper

- 1 Kühlkörper, SK13
- 1 Zylinderkopfschraube, M3 x 8 mm
- 4 Knippingschrauben, 2,9 x 6,5 mm
- 1 Mutter, M3
- 1 Fächerscheibe, M3
- 1 Kunststoff-Steckachse, ø 6 x 25mm
- 1 Drehknopf 29 mm für 6mm-Achsen,
- $grau$
- 1 Knopfkappe, 29 mm, grau
- 1 Pfeilscheibe, 29 mm, grau
- 1 Gewindestift mit Spitze, M3 x 4mm 1 Kunststoff-Element-Gehäuse G436,
- bearbeitet und bedruckt 5 cmWiderstandsdraht
- 10 cm flexible Leitung, 0,75 mm<sup>2</sup>,

rot

10 cm flexible Leitung, 0,75 mm<sup>2</sup>, schwarz

zu setzen. Der Einschaltstrom einer Halogen-Lampe im kalten Zustand kann so hoch, daß die elektonische Sicherung sofort anspricht. Eine zusätzlich in Reihe zum Verbraucher geschaltete Sicherung (z. B. 10A träge) sorgt dann für die notwendige Sicherheit. Diese "übersteht" den kurzen Stromstoß unbeschadet und sichert dennoch wirkungsvoll bei längerer Überla-**ELV** stung die PWM-Schaltung.

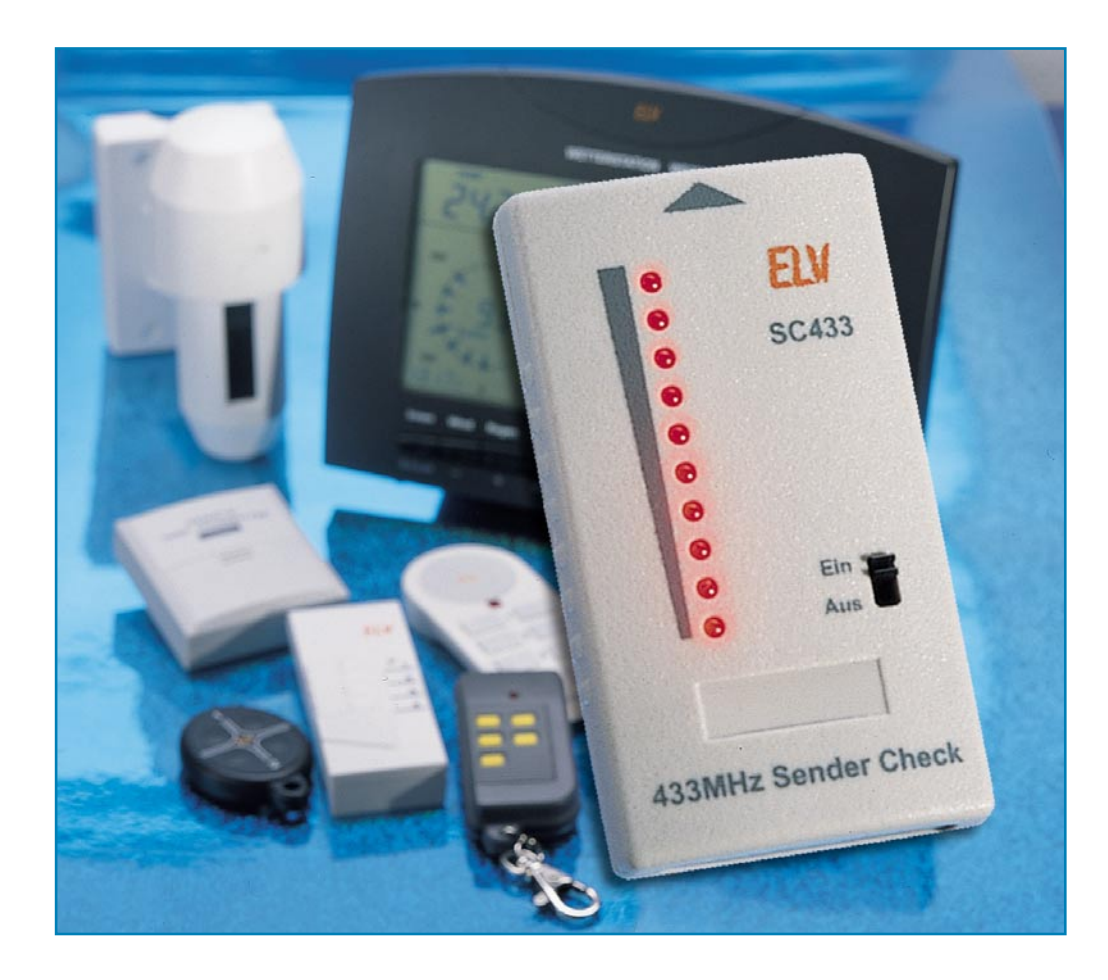

## **433MHz-Sender-Check SC 433**

**Zum schnellen Test und eventuell notwendigen Nachgleich von Sendern im 433MHz-Bereich dient der mit wenigen Bauteilen realisierte, schnell und einfach nachzubauende 433MHz-Sender-Check SC 433.**

## **Allgemeines**

Funksysteme im 433MHz-Bereich bieten Komfort in vielen Bereichen und erfreuen sich hoher Beliebtheit. Mittlerweile sind Systeme wie Funkschalter, Funk-Wetterstationen, Funkkopfhörer, Funkklingeln, Funk-Kfz-Schlüssel, Funk-Alarmanlagen und Funk-Datenübertragungssysteme weit verbreitet und in den meisten Haushalten vorhanden.

Ist die Funktion des Funk-Systems gestört, ist man aufgrund mangelnder Meßtechnik meist nicht in der Lage, den Fehler zu beheben. Ohne Meßtechnik ist es schon schwierig herauszufinden, ob der Fehler im Sender oder Empfänger zu suchen ist.

Um den Sender zu überprüfen und gegebenenfalls nachzugleichen, werden im Service-Bereich in der Regel Feldstärkemeßgeräte oder Spektrum-Analyzer verwendet. Diese Geräte kosten mehrere tausend

DM und sind daher für den Privatmann kaum sinnvoll.

Abhilfe bei derartigen Problemen im Privat- aber auch im Service-Bereich kann der hier vorgestellte 433MHz-Sender-Check leisten, der auf einer 10stelligen Bargraphanzeige Auskunft über die Sendeleistung gibt. So lassen sich "gute" und

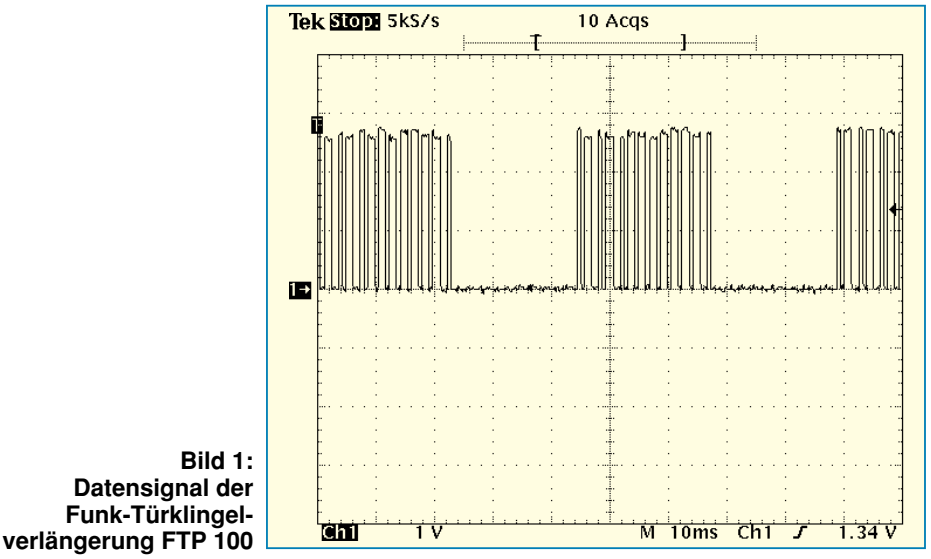

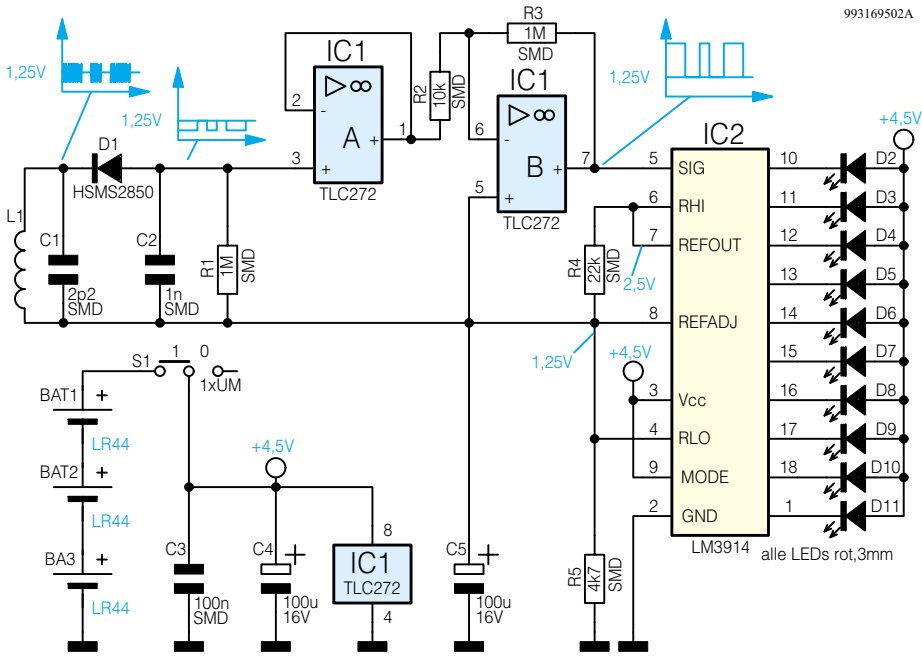

"schlechte" Sender unterscheiden und gegebenenfalls nachgleichen, defekte Sender können schnell ermittelt werden. Ferner ist es meistens leicht möglich zu erkennen, ob es sich um einen AM- oder FM-Sender handelt.

#### **Bedienung und Funktion**

Die Bedienung des Sender-Checks be-

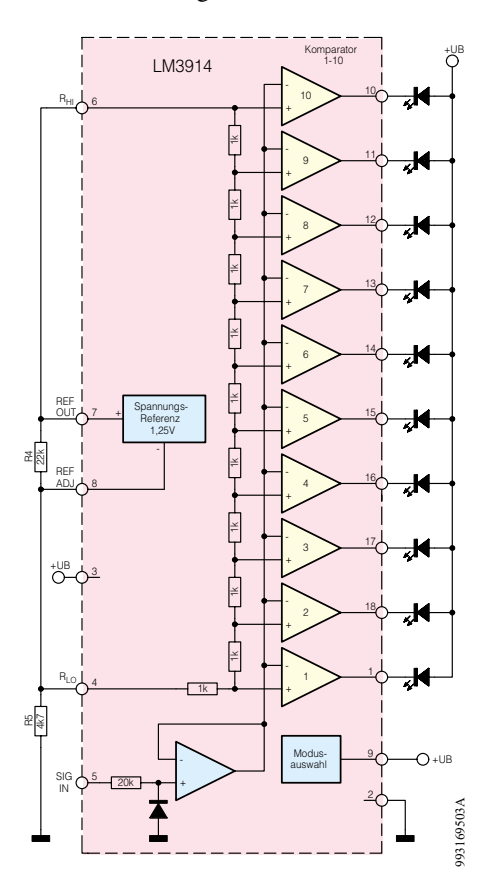

**Bild 3: Blockschaltbild des LED-Treiberbausteins LM 3914**

schränkt sich auf das Einschalten. Anschließend ist eine Sendertaste zu drücken. An der Gehäuseoberseite des Sender-Checks ist ein Pfeil aufgedruckt. Für den Test sollte das Sendesignal aus Pfeilrichtung kommen. Wird ein Signal empfangen, leuchten abhängig von der Sendeleistung des Senders und dem Abstand zum Sender-Check mehr oder weniger LEDs auf.

Bei mehreren Sendern des gleichen Typs können die Sendeleistungen verglichen und "gute" und "schlechte" Exemplare selektiert werden. Dabei ist darauf zu achten, daß die Position der zu untersuchenden Sender bei jedem Test exakt dieselbe ist. Hilfreich ist es, wenn man z. B. auf einer Arbeitsplatte die Positionen von Sender-Check und Testsender markiert, so daß man reproduzierbare Testergebnisse erhält.

 Bei Sendern unterschiedlichen Fabrikats hat man schnell einen Überblick über die Stärke des Sendesignals. Ferner ist es mit dem Sender-Check möglich, einen Sender bei zu geringer Sendeleistung auf Maximum abzugleichen und so die Reichweite zu optimieren.

Des weiteren kann mit dem Sender-Check in den meisten Fällen unterschieden werden, ob der zu testende Sender ein AM- oder ein FM-moduliertes Signal aussendet.

Die gängigen batteriebetriebenen Fernbedienungs-Sender, z. B. für Funkschalter, Funkklingeln, Funk-Kfz-Schlüssel, usw. sind AM-Sender mit 100%-Modulationsgrad und arbeiten mit gepulsten Datenwörtern. Dabei ist bei High-Pegel des Datensignals der Sender eingeschaltet und bei Low-Pegel ausgeschaltet. Dies ist eine einfache und stromsparende Methode zur Ansteuerung. In Abbildung 1 ist ein solches Datensignal dargestellt, hier das der ELV-Funk-Türklingelverlängerung FTP 100.

**Bild 2: Schaltbild des Sender-Checks SC 433**

Der Sender-Check empfängt dieses Datenwort und leitet es auf die LED-Kette weiter. In den Pausen zwischen den Datenwörtern verlöschen die LEDs, so daß auf diese Weise der AM-Sender identifizierbar ist.

FM-Sender hingegen, wie sie z. B. bei Funk-Kopfhörern oder drahtlosen Mikrofonen eingesetzt werden, erzeugen im Sender-Check eine stetige Anzeige, d. h. die LEDs leuchten ohne Unterbrechung auf.

### **Schaltung**

Die übersichtliche Schaltung des Sender-Checks SC 433 ist in Abbildung 2 dargestellt. Da sich der Sender stets in unmittelbarer Nähe des Sender-Checks befindet, ist keine große Empfindlichkeit erforderlich. Aufgrund dessen reicht ein einfacher Geradeausempfänger völlig aus. Die als Leiterschleife ausgeführte Induktivität L 1 und der Kondensator C 1 bilden einen Parallelschwingkreis, der auf 433 MHz abgestimmt ist. Das empfangene HF-Signal wird über die Diode D 1 gleichgerichtet, C 2 und R 1 sind so bemessen, daß lediglich das NF-Signal überbleibt. Aufgrund der Polarität der Diode ist das NF-Signal negativ, bezogen auf den Bezugspunkt des Parallelschwingkreises. Der Operationsverstärker IC 1 A ist als Spannungsfolger beschaltet und nimmt das NF-Signal hochohmig vom Gleichrichter ab. Mit dem invertierenden Verstärker IC 1 B erfolgt eine Verstärkung um den Faktor 100, so daß am Ausgang, Pin 7, das verstärkte Signal mit positiver Polarität ansteht.

Zur Anzeige des Signalpegels dient der bekannte LED-Treiberbaustein LM3914, IC 2, dessen Blockschaltbild in Abbildung 3 dargestellt ist.

Die interne Spannungsreferenz stellt zwischen Pin 7 und Pin 8 eine Referenzspannung von 1,25 V zur Verfügung. Durch Beschaltung mit den Widerständen R 4 und R 5 stellt sich an Pin 8 eine Spannung von 1,25 V und an Pin 6 eine Spannung von 2,5 V ein. Weiterhin wird der Strom durch die

#### **Technische Daten: Sender-Check SC 433**

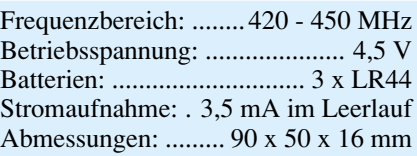

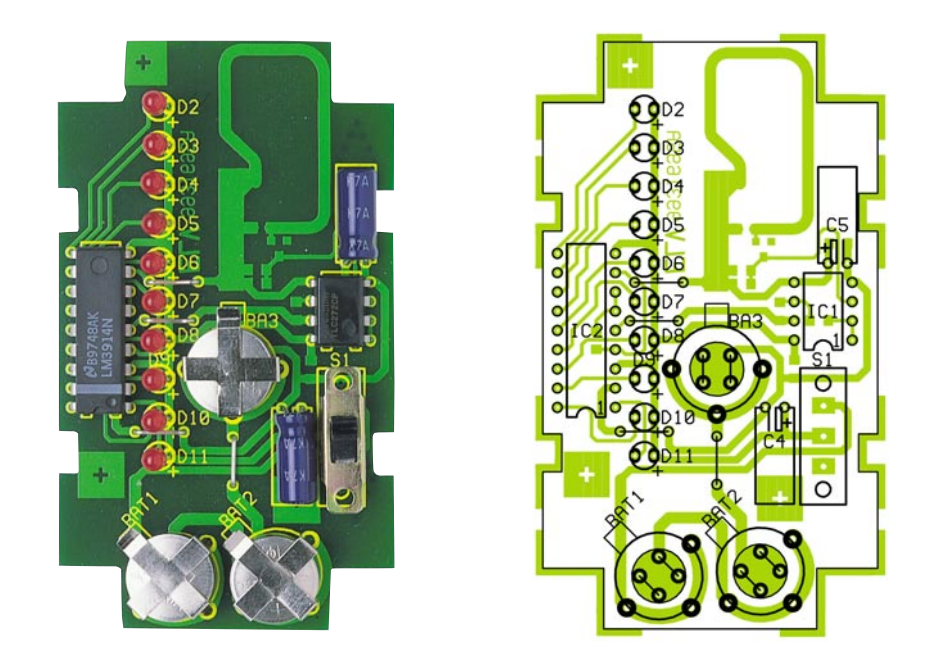

**Ansicht der fertig bestückten Platine des Sender-Checks SC 433 mit zugehörigem Bestückungsplan von der Bestückungsseite (oben) und von der Lötseite (unten)**

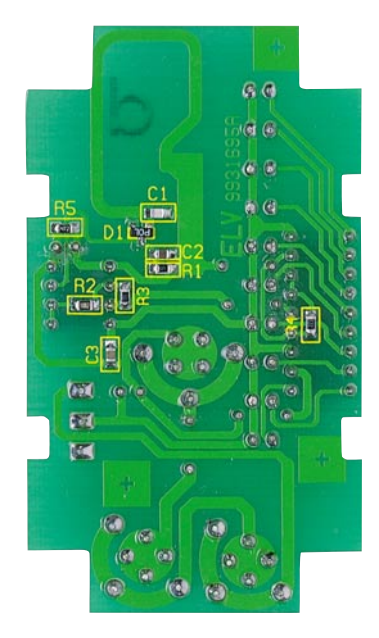

einzelnen LEDs durch den aus Pin 7 herausfließenden Strom bestimmt.

Die IC-interne Widerstandskette für die Komparatorschwellen der einzelnen LEDs ist über die Pins RHI und RLO (Pin 6 und Pin 4) nach außen geführt und wird in dieser Anwendung direkt mit der 1,25V-Referenzspannung verbunden. Daher entspricht jede LED einer Spannungsstufe von 125 mV. Liegt der Signaleingang SIG, Pin 5, auf 1,25 V, leuchtet keine LED, ab 2,5 V Eingangsspannung leuchten alle LEDs.

Da sich der Gleichspannungs-Bezugspunkt der OP-Verstärkerschaltung auf 1,25 V befindet, kann das Empfangssignal direkt auf Pin 5 geführt werden. Die Stärke des Empfangssignals läßt sich so auf der LED-Kette ablesen.

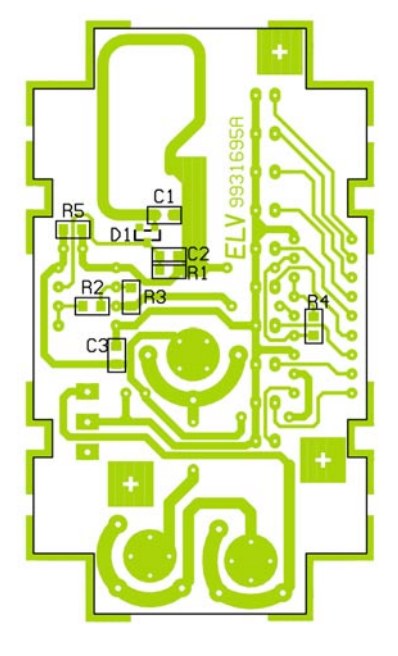

Die Spannungsversorgung der Schaltung erfolgt mit 3 Knopfzellen des Typs LR 44.

## **Nachbau**

Die sowohl aus SMD- als auch aus herkömmlichen Bauelementen bestehende Schaltung ist schnell und einfach aufzubauen. Dazu wird die 78 x 44 mm messende einseitige Platine anhand von Bestükkungsplan, Platinenfoto und Stückliste zunächst mit den SMD-Bauelementen bestückt. Es empfiehlt sich die Verwendung eines Lötkolbens mit bleistiftspitzer Spitze, auf sauberes Löten ist unbedingt zu achten.

Im ersten Schritt muß das entsprechende Pad leicht vorverzinnt werden. Anschließend ist das Bauteil mit einer Pinzette zu plazieren, festzuhalten und zunächst auf einer Seite zu verlöten. Vor dem beidseitigen Verlöten ist die korrekte Position zu überprüfen.

Nach Komplettierung der SMD-Bestükkung werden auf der Komponentenseite zunächst die Brücken montiert. Bei der Montage der Brücken unterhalb der Batterien ist darauf zu achten, daß diese möglichst plan auf der Platine aufliegen. Die Elkos werden liegend montiert, die LEDs sind so zu einzubauen, daß der Abstand zwischen Gehäuseunterkante und Platinenoberfläche 4,8 mm beträgt. An dieser Stelle folgt der Einbau der Batteriehalter und des Schiebeschalters, der um 1,5 mm erhöht verlötet wird.

Bei der Montage von IC 1 und IC 2 ist auf die Übereinstimmung der Markierungen im Bestückungsdruck und am Bauteil zu achten.

Nachdem der Aufbau im Hinblick auf Lötzinnbrücken und korrekte Bestückung kontrolliert wurde, schiebt man die 3 Batterien in die entsprechenden Halter. Die so komplettierte Platine wird in das Oberteil des Gehäuses eingelegt, der Gehäuseboden wird aufgesetzt und mit den beiliegenden Schrauben fixiert. Damit ist der Sender-Check fertiggestellt.

Nach dem Einschalten läßt sich die ordnungsgemäße Funktion durch Annäherung eines 433MHz-Senders leicht über-<br>prüfen. prüfen.

## **Stückliste: Sender-Check SC 433**

### **Widerstände:**

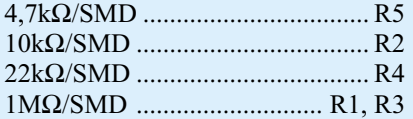

## **Kondensatoren:**

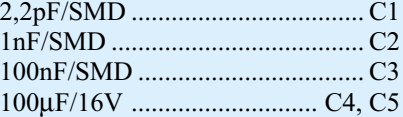

#### **Halbleiter:**

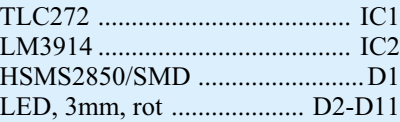

## **Sonstiges:**

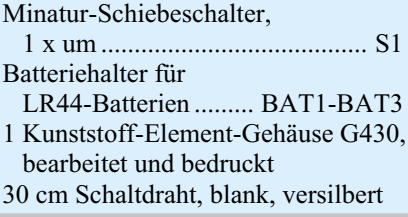

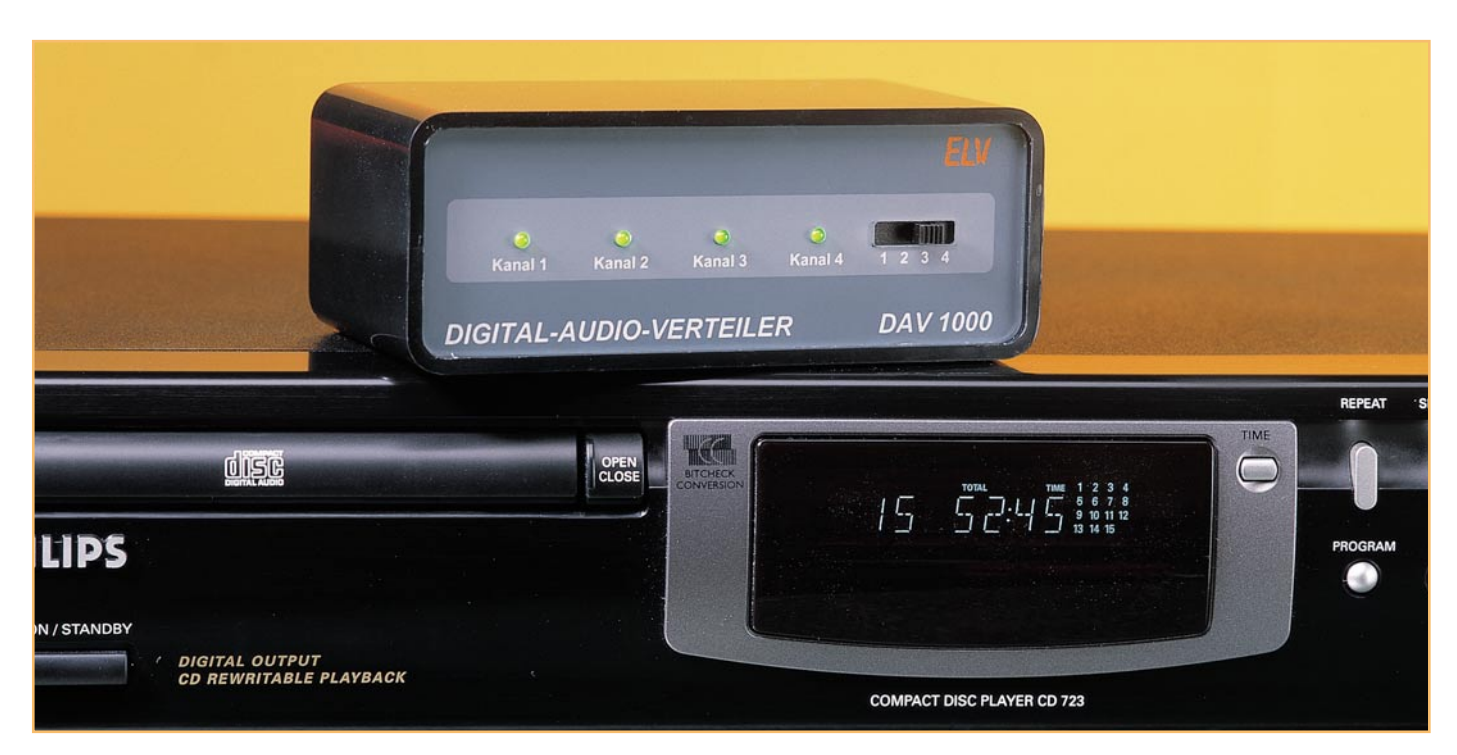

## **Digitaler Audioverteiler DAV 1000 Teil 2**

**Der digitale Audioverteiler DAV 1000 ermöglicht die digitale Verkopplung von mehreren Audiogeräten über Koax-Kabel oder Kunststoff-Lichtwellenleiter. Der zweite und zugleich abschließende Teil dieses Artikels beschreibt ausführlich den praktischen Aufbau.**

> 4,7Ω ................. R1-R3, R8, R11, R14 47Ω ..............................................R 19 75Ω .................................................R4 82Ω ...............................................R18 100Ω ...............................................R5 330Ω .............................................R17 470Ω ...............................................R7 1 kΩ ........................ R 10, R 13, R 16 4,7kΩ ..............................................R6  $8,2k\Omega$  ................................ R9, R12, R15

**Widerstände:**

**Kondensatoren:**

## **Nachbau**

Für den praktischen Aufbau des DAV 1000 werden drei Leiterplatten benötigt, die jedoch einfach und schnell zu bestücken sind. Da ausschließlich konventionelle, bedrahtete Bauelemente zum Einsatz kommen, ist der Nachbau besonders einfach.

Wir beginnen mit der größten Leiterplatte, wo zuerst fünf Lötstifte mit Öse stramm in die zugehörigen Bohrungen der Platine zu pressen und mit ausreichend Lötzinn festzusetzen sind.

Danach folgen neun Metallfilmwiderstände, deren Anschlußbeinchen auf Rastermaß abgewinkelt, durch die entsprechenden Leiterplattenbohrungen zu führen und an der Lötseite leicht anzuwinkeln sind. Nach dem Umdrehen der Platine werden alle Widerstände verlötet und die überstehenden Drahtenden, wie auch bei allen nachfolgend zu bestückenden Bauteilen, direkt oberhalb der Lötstellen abgeschnitten.

Nun werden drei keramische Abblockkondensatoren mit möglichst kurzen An-

## **Stückliste: Digitaler Audioverteiler DAV 1000**

#### **Halbleiter:**

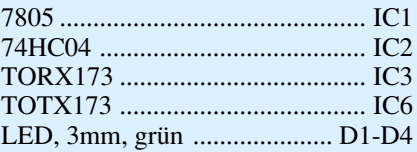

#### **Sonstiges:**

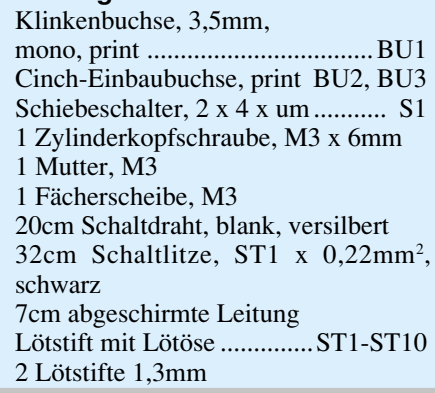

schlußbeinchen eingelötet. Beim Einbau der Transmitterbausteine des Typs TOTX 173

4,7pF ............................................C 15 470pF ...........................................C 10 2,2nF/ker ...................................... C 5 47nF ................................................C9 100nF ............................................C11 100nF/ker ............... C1, C4, C12-C14 10µF/25V .......................................C3 1000µF/25V ...................................C2

> ist eine zu große Hitzeeinwirkung auf das Bauteil zu vermeiden, und die Cinch-Buch-

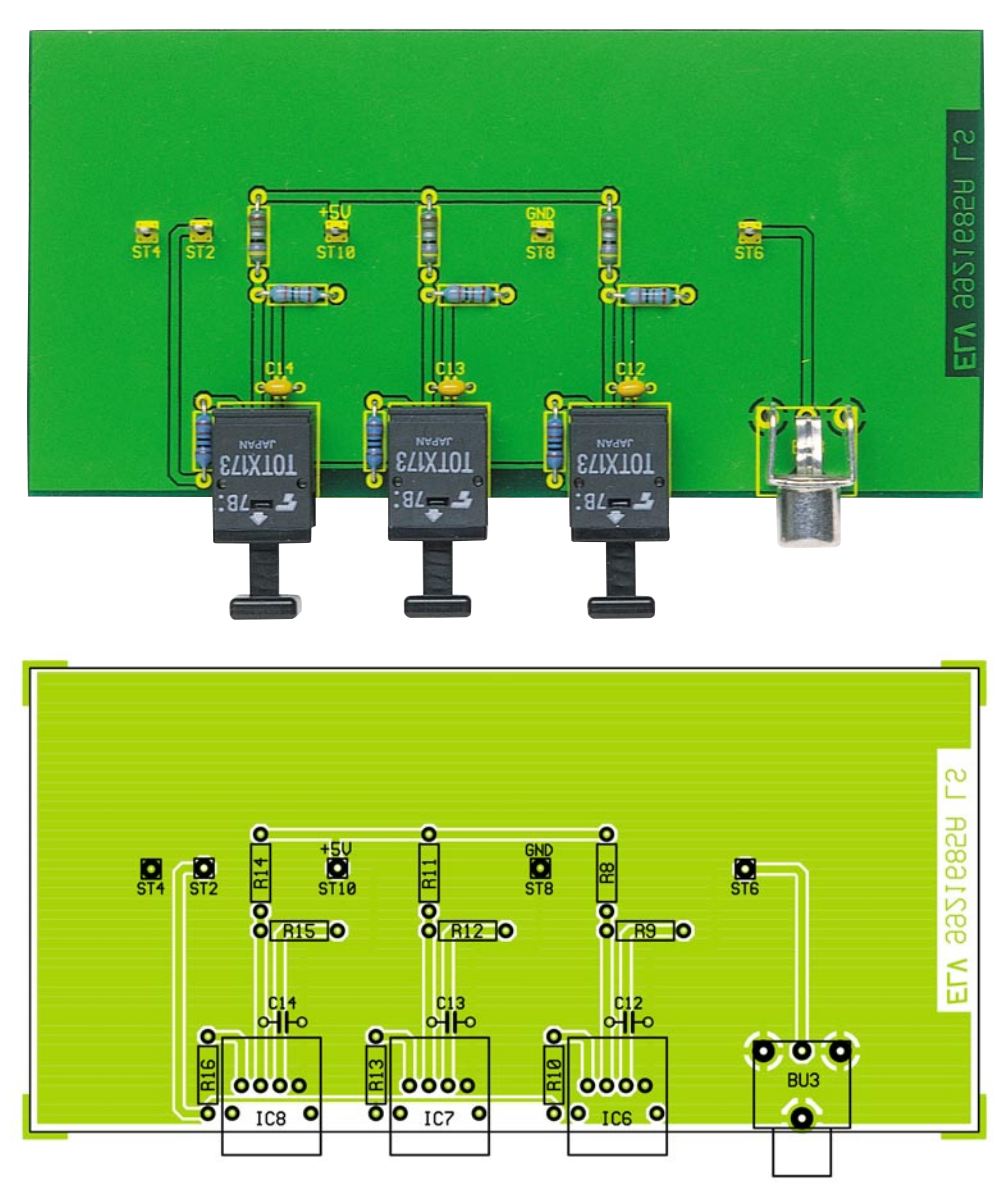

**Ansicht der fertig bestückten Transmitterplatine mit zugehörigem Bestückungsplan**

se ist mit ausreichend Lötzinn festzusetzen.

Werden im individuellen Einsatzfall nicht alle Ein- und Ausgänge benötigt, so kann beim DAV 1000 natürlich auf die Bestükkung der nicht benötigten LWL-Sendeund Empfangsmodule verzichtet werden. Zum Lieferumfang des Grundbausatzes gehört jeweils ein LWL-Sendemodul (TOTX 173) und ein LWL-Empfangsbaustein (TORX 173).

Als nächstes kommen wir dann zur Frontplatine, wo zuerst drei Brücken aus versilbertem Schaltdraht und ein Widerstand zu bestücken sind. Nach Einbau des 4stufigen Schiebeschalters fehlen auf dieser Platine nur noch vier Leuchtdioden, die eine Einbauhöhe von 20 mm, gemessen von der LED-Spitze bis zur Platinenoberfläche, benötigen.

Die Bestückung der Basisplatine beginnt mit dem Einlöten von drei Brücken aus versilbertem Schaltdraht. Danach sind dann fünf Lötstifte mit Öse stramm in die zugehörigen Bohrungen der Leiterplatte zu pres-

sen und mit Lötzinn festzusetzen. Es folgt die Bestückung von neun Metallfilmwiderständen entsprechend der Stückliste und des Bestückungsplanes, und danach werden die Keramik- und Folienkondensatoren mit beliebiger Polarität eingebaut. Der Spannungsregler (IC 1) ist vor dem Verlöten der Anschlußbeinchen mit einer Schraube M3 x 6 mm und der zugehörigen Zahnscheibe und Mutter liegend auf die Leiterplatte zu montieren.

Bei den beiden Elektrolytkondensatoren und beim integrierten Schaltkreis (IC 2) ist unbedingt die korrekte Einbaulage (Polarität) zu beachten. Während das IC an der Pin 1 zugeordneten Gehäuseseite eine Kerbe aufweist, sind Elkos üblicherweise am Minuspol gekennzeichnet.

Beim Einlöten der LWL-Empfänger des Typs TORX 173 und bei der Klinkenbuchse BU 1 ist eine zu große Hitzeeinwirkung auf das Bauteil zu vermeiden und die Cinchbuchse BU 2 ist unter Verwendung von ausreichend Lötzinn festzusetzen.

Nachdem alle Bauteile bestückt sind, kommen wir zur mechanischen und elektrischen Verbindung der Front- und Basisplatine, die in einem rechten Winkel miteinander zu verlöten sind. Zur exakten Höhenausrichtung dienen dabei zwei 1,3mm-Lötstifte, die mit dem langen Ende voran von der Bestückungsseite aus durch die dafür vorgesehenen Leiterplattenbohrungen zu stecken sind.

Wenn alle korrespondierten Leiterbahnen exakt miteinander fluchten, erfolgt das Verlöten von sämtlichen Leiterbahnpaaren und Masseflächen unter Zugabe von reichlich Lötzinn. Dabei ist unbedingt auf einen exakten rechten Winkel der Platinen zueinander zu achten.

Nach dem Verlöten werden die zur Höhenausrichtung dienenden 1,3mm-Lötstifte wieder entfernt und alle Platinen hin-

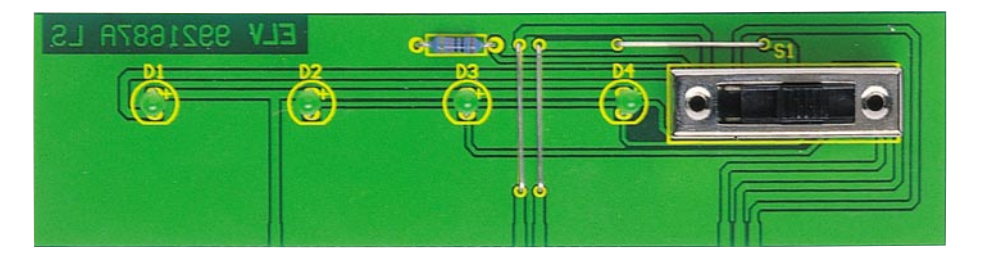

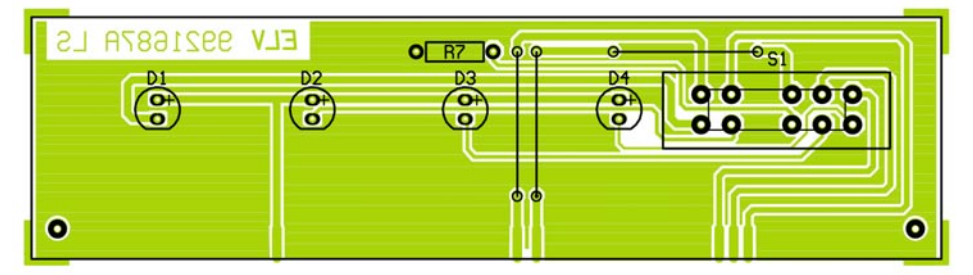

**Ansicht der Frontplatine mit zugehörigem Bestückungsplan**

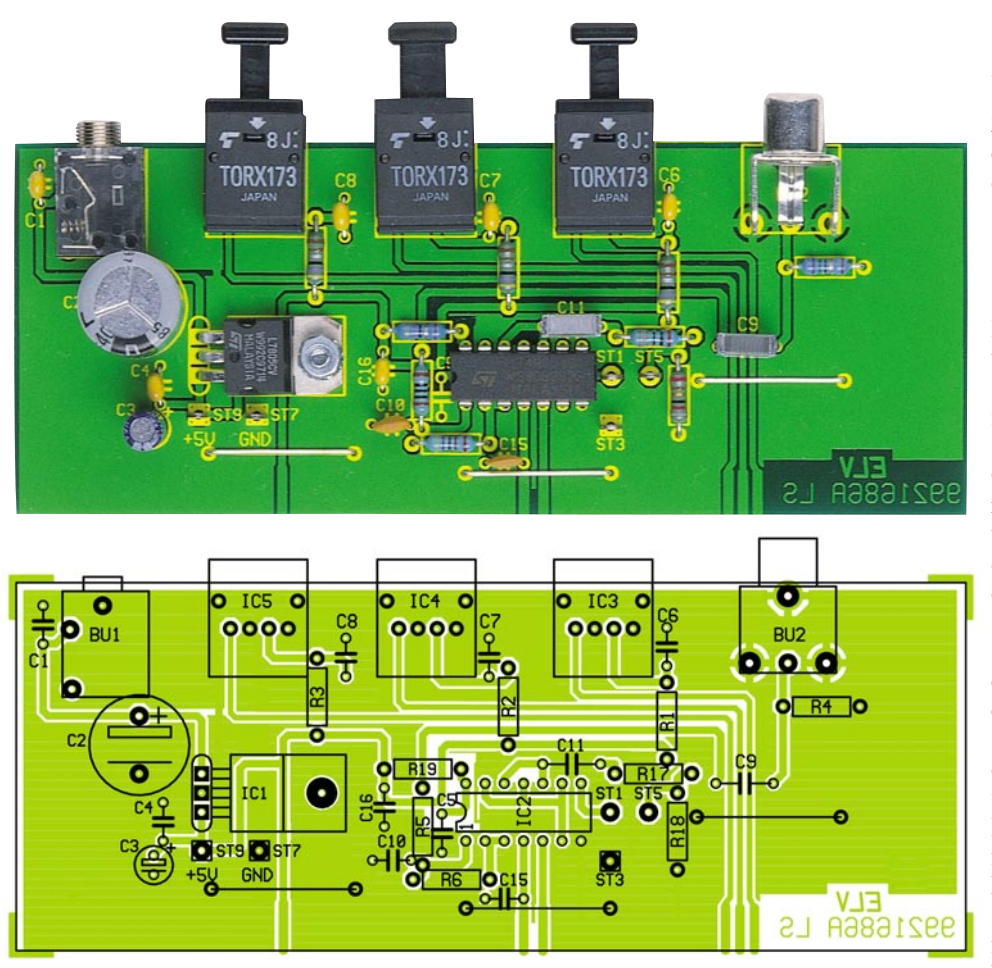

**Ansicht der fertig bestückten Basisplatine mit zugehörigem Bestückungsplan**

sichtlich Löt- und Bestückungsfehler gründlich überprüft.

Wenn die erste optische Kontrolle zur Zufriedenheit ausgefallen ist, erfolgt die einfach durchzuführende Verdrahtung der Senderplatine mit der Basisplatine.

Über einadrig isolierte Schaltdrahtabschnitte von 70 mm Länge wird dabei ST 5 mit ST 6, ST 7 mit ST 8 und ST 9 mit ST 10 verbunden. Eine ebenfalls 70 mm lange, einadrig abgeschirmte Leitung verbindet ST 1 mit ST 2, wobei die Abschirmung an ST 3 und ST 4 anzulöten ist.

Vor dem Einbau in das vorgesehene Gehäuse aus der ELV-Micro-Line-Serie empfiehlt sich ein erster Funktionstest. Dann sind die Leiterplatten in die dafür vorgesehenen Führungsnuten des Gehäuses zu schieben und mit Klebstoff zu sichern.

Zuletzt ist unter kräftigem Druck, von einer Seite beginnend, die Frontplatte einzusetzen. Nach dem Anschluß des Steckernetzteils sind die gewünschten Audio-Komponenten über Kunststoff-Lichtwellenleiter oder Koax-Kabel mit dem DAV 1000 zu verbinden, wobei konfektionierte Lichtwellenleiter in den Längen 1 m, 2 m, 5 m und 10 m mit Steckverbindern in Snap-In-Technik lieferbar sind. Damit ist die digitale Verkopplung der unterschiedlichen Audio-<br>geräte besonders einfach. geräte besonders einfach.

## **Belichtungsvorgang**

Zur Erzielung einer optimalen Qualität und Konturenschärfe bei der Herstellung von Leiterplatten mit den ELV-Platinenvorlagen gehen Sie bitte wie folgt vor:

- 1. Die transparente Platinenvorlage so auf die fotopositiv beschichtete Platine legen, daß die bedruckte Seite zur Leiterplatte hinweist, d. h. die auf der Vorlage aufgedruckte Zahl ist lesbar (nicht seitenverkehrt).
- 2. Glasscheibe darüberlegen, damit sich ein direkter Kontakt zwischen Platinenvorlage und Leiterplatte ergibt.<br>3. Belichtungszeit: 3 Minuten (1,5 bis 10 Minuten mit 300Watt-UV-Lampe bei einem Abstand von 30 cm ode
- 3. Belichtungszeit: 3 Minuten (1,5 bis 10 Minuten mit 300Watt-UV-Lampe bei einem Abstand von 30 cm oder mit einem UV-Belichtungsgerät).

## **Achtung:**

Bitte beachten Sie beim Aufbau von Bausätzen die Sicherheits- und VDE-Bestimmungen. Netzspannungen und Spannungen ab 42 V sind lebensgefährlich. Bitte lassen Sie unbedingt die nötige Vorsicht walten und achten Sie sorgfältig darauf, daß spannungsführende Teile absolut berührungssicher sind.

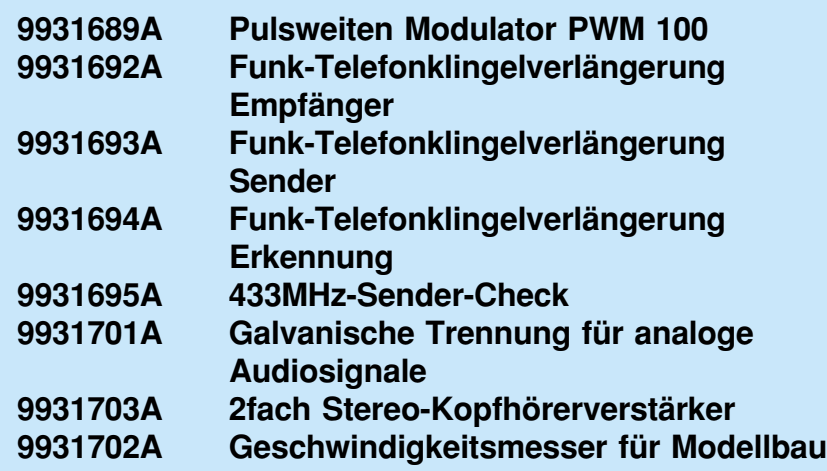

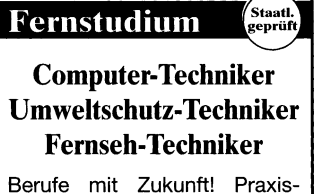

gerechte, kostengünstige und gründliche Ausbildung für jedermann ohne Vorkenntnisse. Teststudium unverbindlich. Info-Mappe kostenlos.

FERNSCHULE WEBER, Abt. 518 26192 Großenkneten - PF 2161 Tel. 0 44 87/2 63 - Fax 0 44 87/2 64

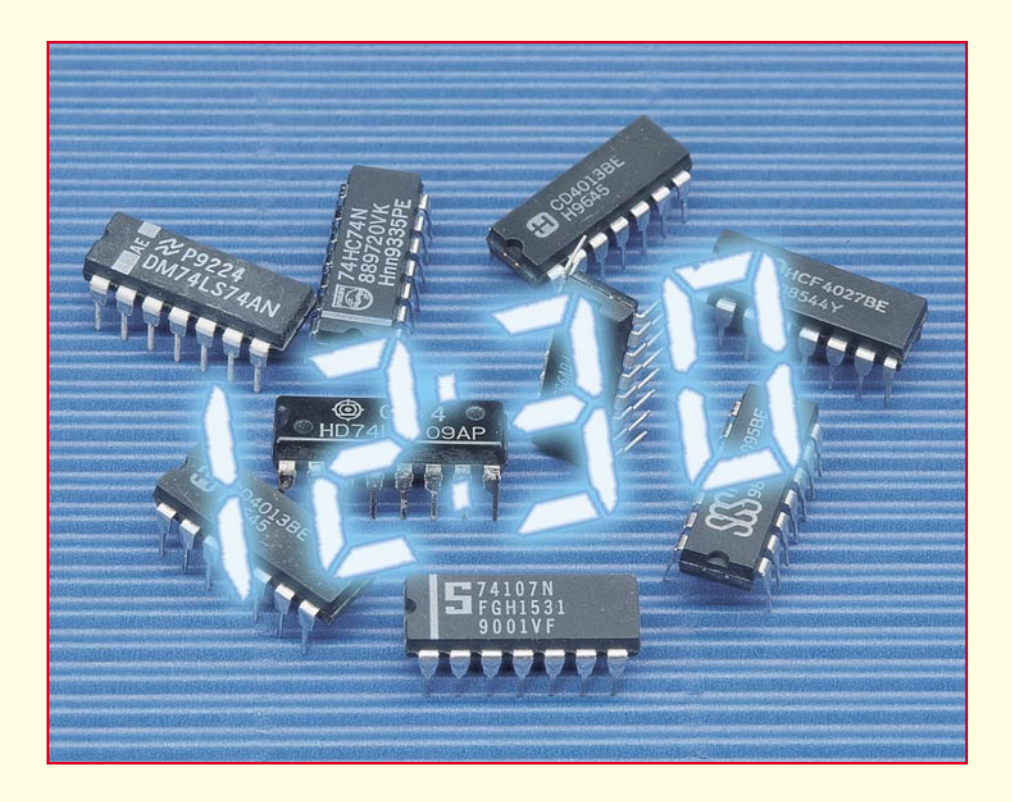

# **Digitaltechnik ganz einfach Teil 10**

**Der abschließende Teil unserer Grundlagenserie zur Digitaltechnik befaßt sich mit der Tonerzeugung durch und mittels digitaler Schaltkreise. Dabei wenden wir viele Erkenntnisse der vorangegangenen Folgen an, gönnen uns etwas Spaß an tollen Geräuschen und unternehmen einen kurzen Ausflug an die Schnittstelle zur analogen Technik. "Nebenbei" lernen wir das Schieberegister und die Wandlung zwischen digitalen Daten und analogen Größen kennen.**

## **Töne aus Digitalgattern**

Töne sind Schwingungen und diese haben wir ja schon im Verlaufe der Serie mehrfach erzeugt. Wir erinnern uns an die verschiedenen Taktgeneratorschaltungen für unsere Zähler oder den Backplane-Taktgenerator für die LC-Anzeige.

Ein solcher Generator ist in Abbildung 82 nochmals gezeigt, hier dimensioniert für 1 kHz. Diese Frequenz kann man gut hören, also wollen wir dies probieren und schalten dem Generator einen kleinen Verstärker nach (Abbildung 83), der auch für alle folgenden Applikationen zur Hörbarmachung der Tonsignale einsetzbar ist. Wir hören einen Ton, dessen Tonhöhe, sprich Frequenz, in Grenzen durch Veränderung des Widerstands im Oszillator einstellbar ist. Die Schwingungserzeugung beruht hier auf dem Schmitt-Trigger-Prinzip des als Inverter geschalteten NAND-Gatters. Eine andere Art der Schwingungserzeugung ist der weitverbreitete astabile Multivibrator. Ein Schaltungsbeispiel ist in Abbildung 84 gezeigt. Auch hier kann der Verstärker nach Abbildung 83 angeschlossen werden.

Statt eines Tasters für das Einschalten des Generators sind auch Relaiskontakte, Optokoppler oder z. B. Feuchtefühler anschließbar, so daß man den kleinen Generator schon z. B. als Wanne-Voll-Indikator einsetzen kann.

Ergänzt man den 1kHz-Generator nach

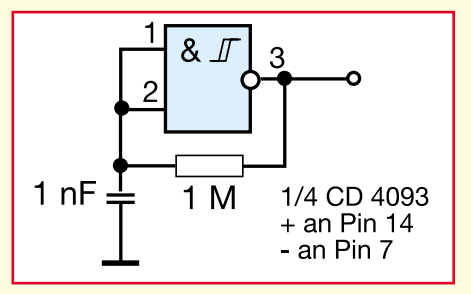

**Bild 82: Die Quelle aller Töne einfacher 1kHz-Generator.**

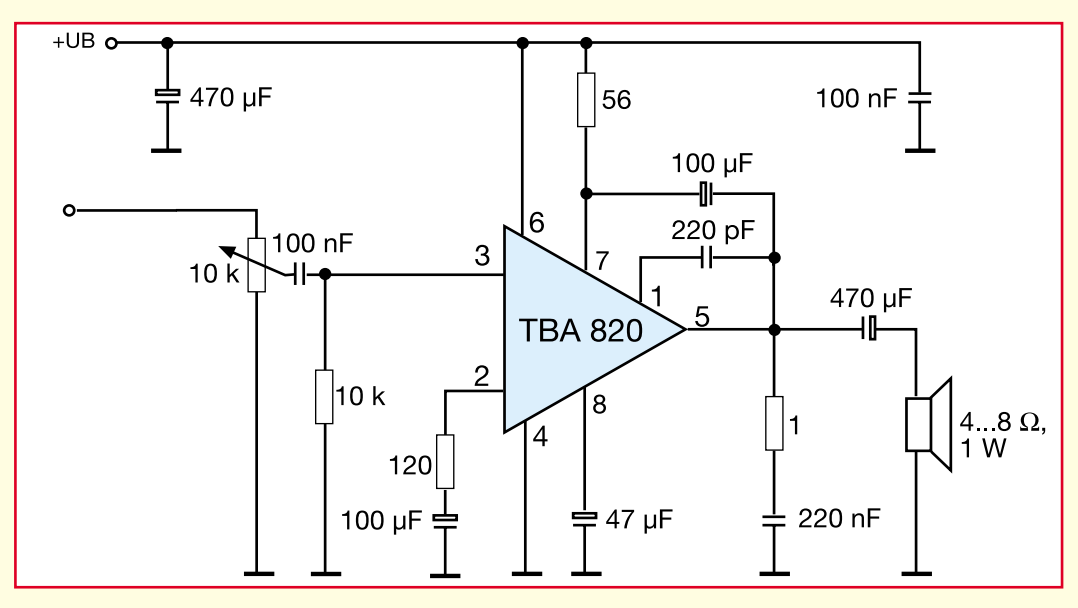

**Bild 83: Dieser Verstärker ist leistungsfähig genug für die Tonausgabe.**

Abbildung 84 mit dem zweiten dort gezeigten Generator, der z. B. eine Frequenz von 500 Hz erzeugt, erhält man einen Zweiton-Generator, der entweder wahlweise über die beiden Taster oder andere Schaltelemente zwei Zustände über zwei verschiedene Töne signalisieren kann oder aber beim gleichzeitigen Schließen beider Kontakte einen markanten Doppelton er-

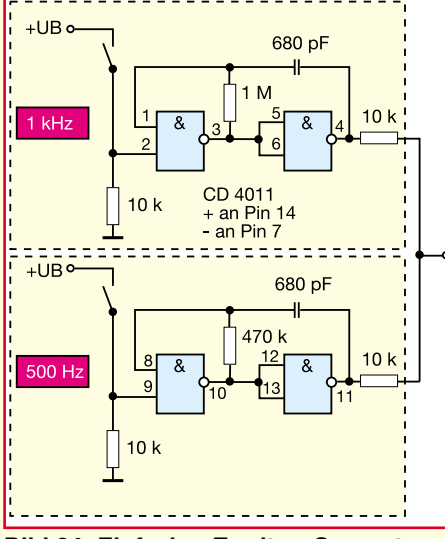

**Bild 84: Einfacher Zweiton-Generator mit dem CD 4011.**

zeugt. Hier ist für Experimentierfreudige ein weites Feld geöffnet, das von der Polizeiboot-Sirene bis zur Truck-Fanfare zahlreiche Variationsmöglichkeiten bietet. Probieren Sie die verschiedenen Tonhöheneinstellungen durch Variation der frequenzbestimmenden Bauteile aus.

Noch einen Schritt weiter geht die Schaltung in Abbildung 85. Hier nutzen wir eine alte Bekannte, die Torschaltung, zur Umschaltung zwischen zwei Generatoren mit verschiedenen Frequenzen. Damit man die Torschaltung nicht mit der Hand umschalten muß, dient ein dritter Generator als Steuerung für das Tor. Heraus kommt der Toneffekt einer Sirene. Auch hier ist Experimentierfreudigen die Möglichkeit gegeben, die Schaltung entsprechend zu modifizieren und so alle möglichen Sirenenarten zwischen Feuerwehr- und Polizeisirene zu simulieren.

Eine interessante Intervallfolge erzeugt auch die Schaltung nach Abbildung 86. Hier finden wir als Eingangsstufen IC 1 A/B eine monostabile Kippstufe (auch dazu läßt sich der CD 4093 nutzen), die durch den Taster ausgelöst wird, ihrerseits für mehrere Sekunden (die Haltezeit wird durch die RC-Kombination an Pin 5/6 bestimmt) den langsamen Taktgenerator IC 1 C freigibt und dieser wiederum den schnellen Taktgenerator IC 1 D ansteuert.

## **Sinus: mal trivial, mal komfortabel**

Zahlreiche Anwendungen in der Tonerzeugung erfordern eine Sinusspannung. Diese ist mit einfachen Digitalbausteinen jedoch nicht ohne weiteres zu erzeugen der Generator müßte im Linearbetrieb arbeiten, und hier werden digitale Gatter einigermaßen unkalkulierbar. Dennoch ist die Aufgabe mit relativ geringem Aufwand lösbar, wie Abbildung 87 zeigt. IC 1

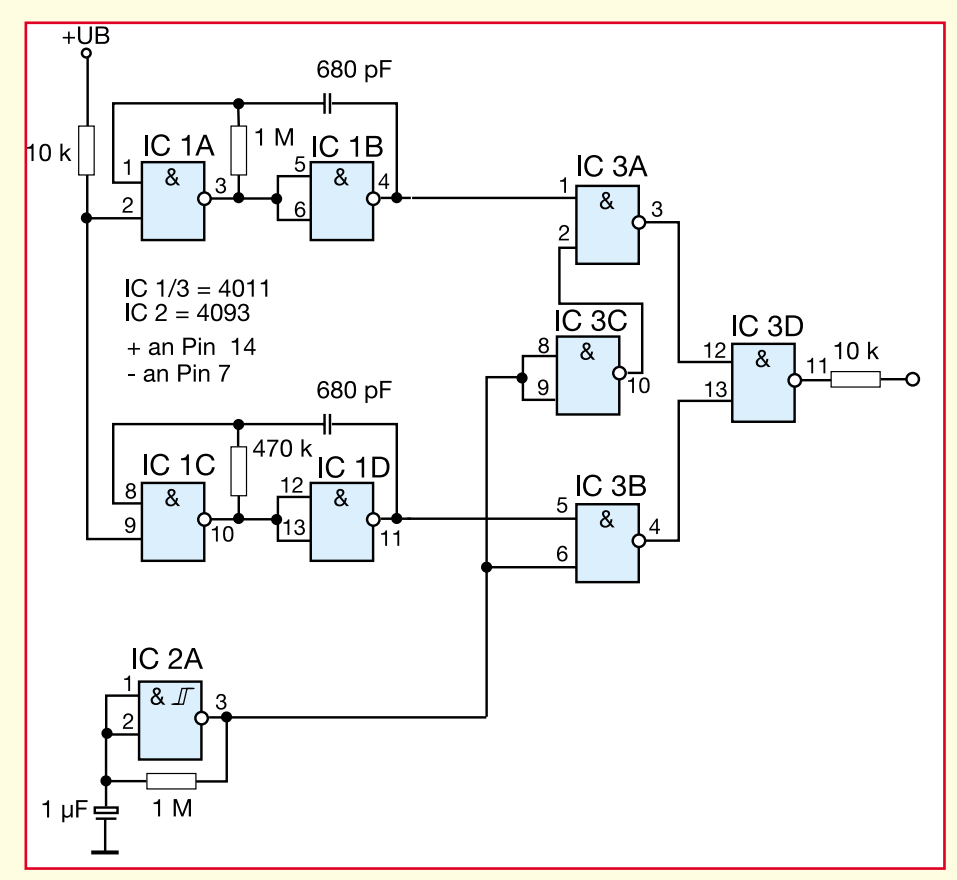

**Bild 85: Mit einer Torschaltung und einem langsamen Taktgenerator kombiniert wird unser Zweiton-Generator zur Sirene.**

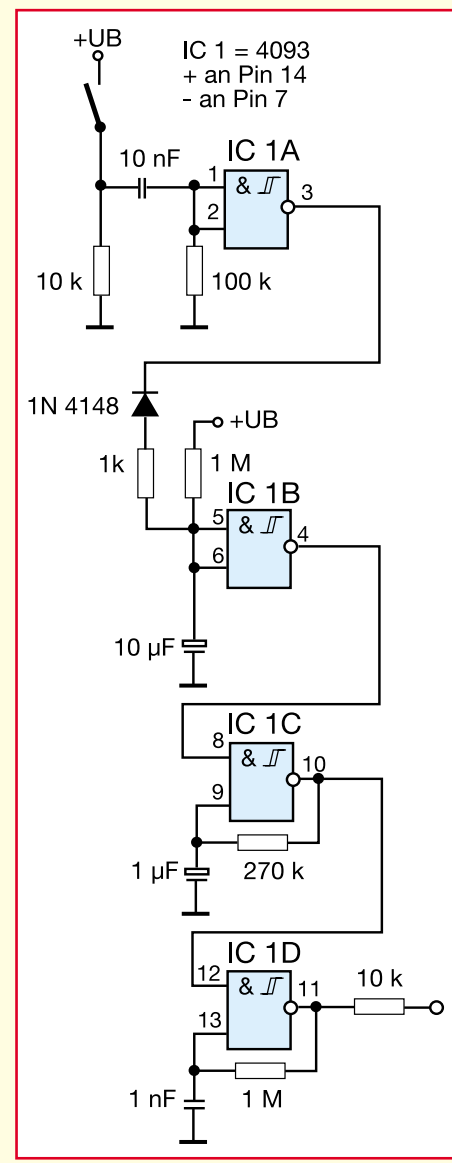

**Bild 86: Kleiner Effekttongenerator mit Auslösung durch Monoflop.**

A/B bilden zunächst den bereits bekannten Rechteckgenerator, hier zur Abwechslung einmal mit einem CD 4011. Auch diesem "einfachen" NAND kann man mit Rück-

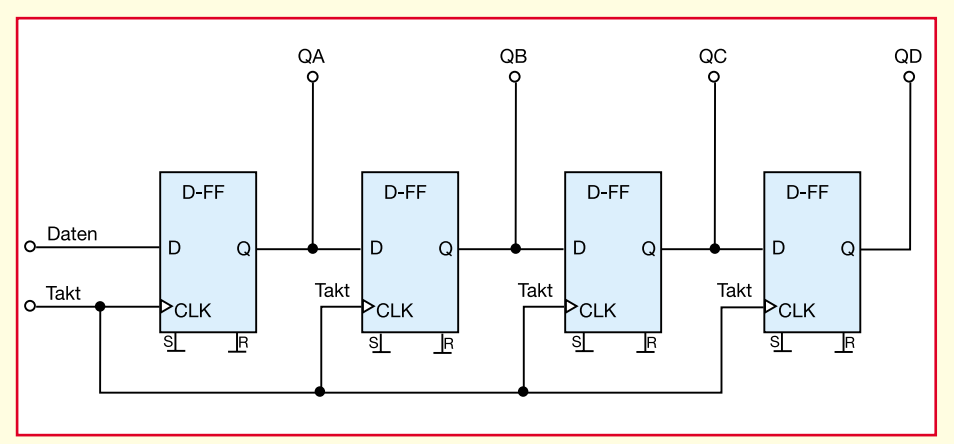

**Bild 88: So funktioniert ein einfaches serielles Schieberegister: Eine Information wird mit jedem Takt eine Stufe von links nach rechts durch die Register geschoben.**

kopplung und einer Hysteresebeschaltung (R 6/R 7) das Arbeiten als Schmitt-Trigger "beibringen". R  $8$  und C  $5$  sind als frequenzbestimmende Bauelemente auch hier in weiten Grenzen variierbar.

Aus der resultierenden Rechteckspannung bildet die nachfolgende aktive Filterschaltung mit T 1 eine Sinusspannung, die an C 2 zur Weiterverarbeitung ansteht. Das Ganze ist hervorragend für den Test von NF-Schaltungen geeignet, klingt auch besser als Rechteck und ist vor allem verträglicher für den Lautsprecher.

Die ohnehin im CD 4011 noch freien Gatter IC 1 C/D werden hier zu einer leistungsfähigen Pufferstufe zusammengefaßt, an deren Ausgang parallel zur Sinusdie entsprechende Rechteckspannung verfügbar ist.

Zu beachten ist bei dieser recht einfachen Schaltung, daß man, will man die Frequenz des Rechteckgenerators ändern, natürlich auch die Dimensionierung des Filters ändern muß. Für unsere Demonstration ist die Schaltung für 1 kHz ausgelegt.

So richtig nach Digital sieht das Bisherige ja noch nicht aus, deshalb wollen wir

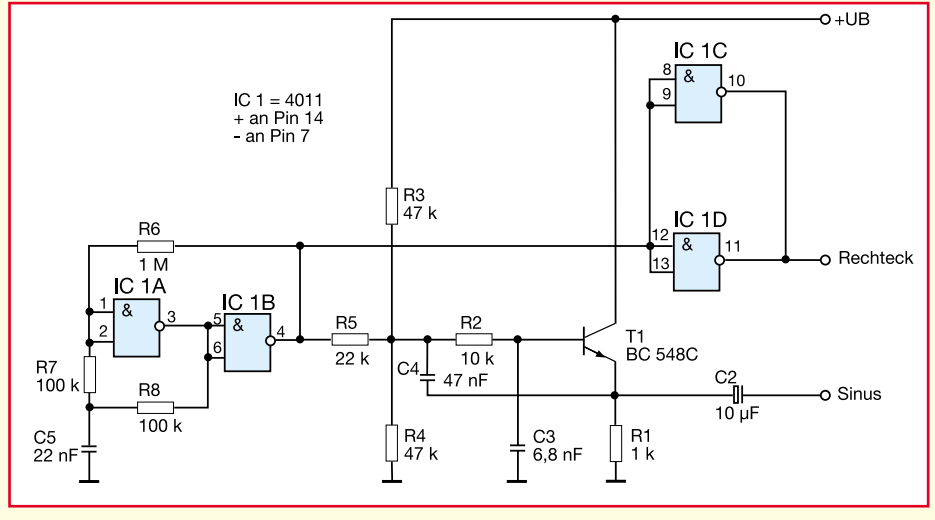

**Bild 87: So einfach kann man aus einer Rechteckspannung eine Sinusform machen.**

uns noch einer etwas komplexeren Schaltung zur Erzeugung von Sinusspannungen widmen und dabei gleich einen weiteren Baustein der Digitaltechnik kennenlernen.

#### **Durchschieben!**

Mittelpunkt dieser Schaltung ist ein Schaltkreis, den wir bisher noch nicht kennen, der aber recht wichtig für die Realisierung vieler Digitalschaltungen ist - das Schieberegister. Dessen Funktion ist sehr schnell erklärt. Eine Eingangsinformation wird, ganz ähnlich wie beim Dualzähler, in ein sog. Register geladen, das aus einem Speicher-Flip-Flop besteht. Mit dem nächsten Taktimpuls wird die gespeicherte Information zum jeweils nachfolgenden Flip-Flop weitergegeben. Die Anzahl der in einem Schieberegister integrierten Speicherstellen bestimmt dessen Bezeichung, z. B. 8stufiges Schieberegister. Im Gegensatz zum normalen Zähler jedoch gelangt der Taktimpuls, wie im Blockschaltbild in Abbildung 88 zu sehen ist, gleichzeitig an alle Takteingänge der einzelnen Register, so daß mit jedem Taktimpuls die Information, die sich in den einzelnen Registerstufen befindet, also 1 (High) oder 0 (Low), nach rechts verschoben wird. Gleichzeitig erscheint die Information am zugehörigen Flip-Flop-Ausgang. Liegt z. B. für 3 Takte am Dateneingang D High-Pegel, erscheint nach dem ersten Takt dieses High am Ausgang QA, nach dem zweiten Takt zusätzlich an QB, nach dem drittenTakt auch an QC. Erscheint jetzt beim vierten Takt Low-Pegel an D, so taucht dieser sofort auch an QA auf, während die anderen High-Pegel nochmals um Eins nach rechts verschoben werden, also nun auch QD High-Pegel führt. Als Ergebnis haben wir nach vier Takten das Datenwort LHHH an QA bis QD vorliegen. Diese Form des Schieberegisters wird serielles Schieberegister genannt. Daneben gibt es das parallele Schieberegister (z. B. ist der CD 4035 wahlweise seriell oder parallel betreibbar), das stets mit jedem L/H-Flankenwechsel des Takt-

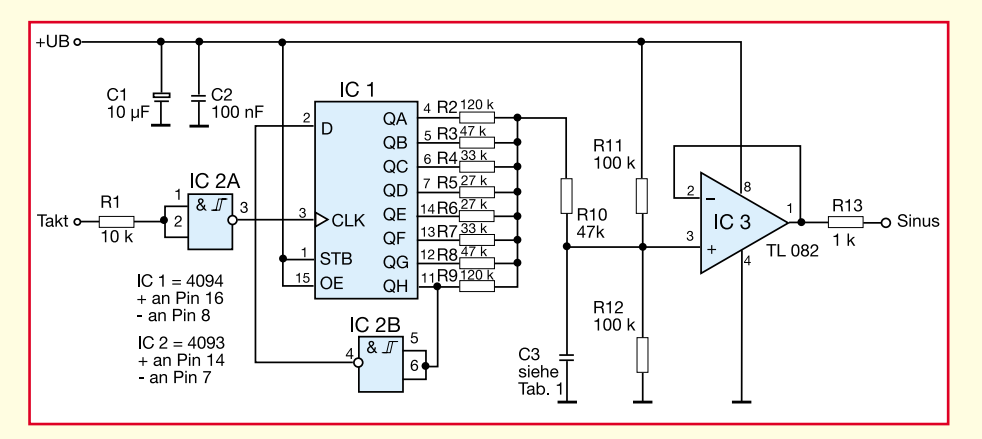

**Bild 89: Schieberegisteranwendung und einfache DA-Wandlung in einem heraus kommt eine Sinusspannung.**

signals die zuvor in die Register übernommenen Informationen gleichzeitig an alle Ausgänge weitergibt.

Entsprechend vielseitig sind Schieberegister einsetzbar, z. B. als Zwischenspeicher (Latch).

Für unser Vorhaben der Sinussignal-Erzeugung kommt uns dieses Verhalten ganz recht.

Schauen wir in die Schaltung des digitalen Sinusgenerators in Abbildung 89, so erkennen wir im Mittelpunkt ein 8stufiges Schieberegister vom Typ CD 4094. Es

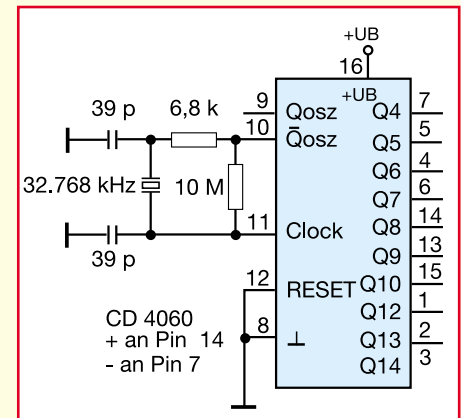

#### **Bild 90: Mit einem entsprechenden Quarz oder einer RC-Kombination bestückt, kann unser bekannter 4060- Generator/Teiler den digitalen Sinus**generator aus Bild 89 "antreiben".

bezieht seinen Takt über einen als Puffer arbeitenden Inverter (IC 2A) z. B. von unserem Quarz-Taktgenerator für die Quarzuhr bzw. dem Frequenzzähler der letzten Folgen (in Abbildung 90 noch einmal dargestellt). Bei jeder L/H-Flanke des Takts wird der am seriellen Daten-Eingang D liegende Zustand, wie beschrieben in die erste Stufe des Schieberegisters übernommen und bei weiteren Taktimpulsen um eine Stelle weitergeschoben. Der Dateneingang ist jedoch über den Inverter IC 2 B fest mit dem Ausgang QH verbunden. Solange dieser Ausgang Low-Pegel führt, wird bei jedem Takt ein High-Pegel in die erste Schieberegisterstufe geschrieben.

Daraus ergibt sich das Taktdiagramm in Abbildung 91 oben.

Von jedem der Ausgänge des Schieberegisters führt ein Widerstand zu einem gemeinsamen Knotenpunkt. Die acht Widerstände sind so dimensioniert, daß an diesem Knotenpunkt eine Treppenspannung, bestehend aus 16 verschiedenen Spannungsstufen, erzeugt wird. Der Zusammenhang mit dem Taktdiagramm wird aus Abbildung 91 (Mitte) klar. Die Frequenz dieser Spannung beträgt 1/16 der Taktfrequenz und weist interpoliert einen sinusförmigen Verlauf auf.

Über R10 gelangt das Signal auf einen als Impedanzwandler bzw. Puffer arbeitenden Operationsverstärker, an dessen Ausgang die Sinusspannung zur Nutzung ansteht.

Will man einen "sauberen" Sinus erhalten, so ist der Kondensator C 3 einzusetzen. Er glättet das Signal, so daß man schließlich die saubere Sinuskurve, wie in Abbildung 91 unten gezeigt, erhält. Allerdings ist sein Wert entsprechend Tabelle 1 an den gewünschten Frequenzbereich anzupassen.

Da die resultierende Frequenz, wie erwähnt, 1/16 der Taktfrequenz beträgt, ist der Taktgenerator, wünscht man eine bestimmte Frequenz, natürlich entsprechend auszulegen. Welche Möglichkeiten man dazu hat, beschrieben die drei letzten Folgen der Artikelserie bereits ausführlich. Zum Beispiel muß man "krumme" Frequenzen durch entsprechende weitere Teiler erzeugen etc.

So kann man sich einen in der Frequenz äußerst exakt einstellbaren Sinusgenerator bauen.

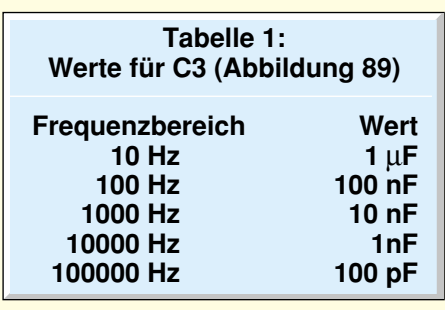

Übrigens haben wir mit dieser Schaltung so nebenbei die erste DA-Wandlung vorgenommen, das heißt, wir haben digitale Daten in einen analogen Wert umgesetzt, wenn auch recht einfach. Komplette Digital-/Analog-Wandler, wie wir sie in vielfältiger Form vor allem in Meßtechnik-Anwendungen finden, arbeiten allerdings äußerst komplex und quantisieren auch wesentlich feiner als unser Beispiel, d.h. die Treppenstufen im Sinussignal werden mit steigender Wandler-Qualität immer feiner.

Auch umgekehrt geht das Ganze, man überführt mit einem sogenannten AD-Wandler einen analogen Wert in digitale Daten um. Klassisches Beispiel ist das Digitalvoltmeter.

Damit endet unsere Serie "Digitaltechnik - ganz einfach".

Wir hoffen, daß Ihnen die Beiträge Spaß gemacht und möglichst vielen Lesern den Einstieg in die Digitaltechnik erleichtert<br>und vermittelt haben. und vermittelt haben.

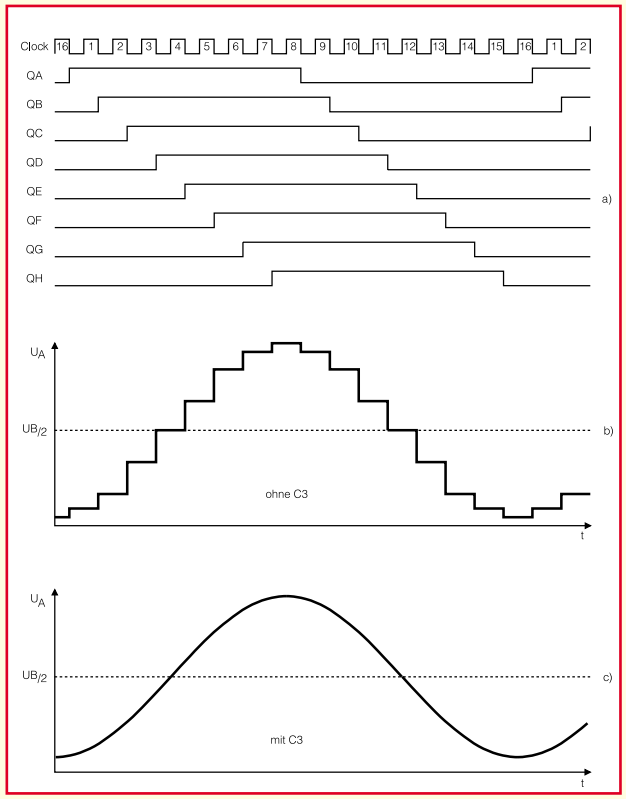

**Bild 91: Das Taktdiagramm zeigt anschaulich, was in der Schaltung des digitalen Sinusgenerators passiert.**

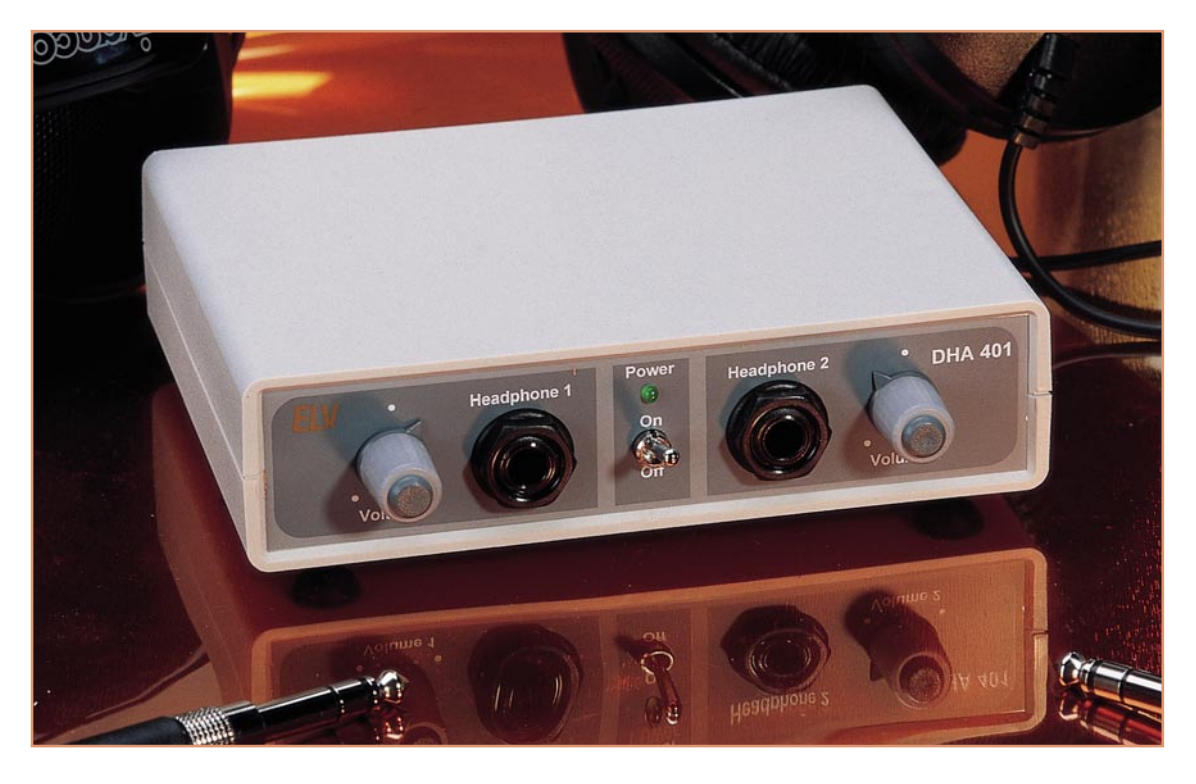

## **Dual-Stereo-Kopfhörerverstärker DHA 401**

**Zwei unabhängig voneinander arbeitende Kleinleistungs-NF-Stereo-Endstufen, die von einem Stereo-Signaleingang gespeist werden, bietet diese Audioschaltung. Dieser Verstärker stellt zwei Kopfhörerausgänge zur Verfügung, deren Lautstärken getrennt voneinander einstellbar sind.**

## **Allgemeines**

Die Musikwiedergabe über Kopfhörer erfreut sich immer größerer Beliebtheit. Dies beruht darauf, daß einige Vorteile mit dieser Form des Musikgenusses verbunden sind. So läßt sich die Wiedergabe kaum durch störende Nebengeräusche, wie z. B. Straßenlärm, beeinflussen. Man kann den vollen Dynamikumfang des Musikstückes genießen, da der "Rauschsockel", hervorgerufen durch die Nebengeräusche, sehr klein bleibt. Bei "normaler" Lautsprecherwiedergabe und starken Umgebungsstörungen wird der Dynamikumfang, d. h. die Differenz zwischen dem leisesten und lautesten zum Musikstück gehörenden Ton, nicht durch die Dynamik der HiFi-Anlage begrenzt, sondern durch die Nebengeräusche. Was nützt ein Verstärker mit über 90 dB Dynamikumfang, wenn der Straßenlärm die leisen Musikpassagen übertönt und die tatsächlich wahrnehmbare Dynamik stark einengt. Hier hat die Kopfhö-

rerwiedergabe, aufgrund ihrer abschirmenden Wirkung gegenüber Umweltgeräuschen, große Vorteile.

Ein weiterer Aspekt ist die Tatsache, daß sich beim Einsatz eines Kopfhörers als Wiedergabemedium auf relativ günstige Weise eine sehr gute Klangqualität erreichen läßt. So erhält man für einige hundert DM bereits einen hochwertigen Kopfhörer, der in puncto Klang den Vergleich mit einem gleichteuren Lautsprecherpaar klar für sich entscheidet.

Neben dem klanglichen Gesichtspunkt und der Unterdrückung von Fremdgeräuschen ist der Kopfhörer, vor allem zu nachtschlafender Zeit oder in der Mittagsruhe, oftmals die einzige Möglichkeit, Musik zu hören, ohne einen Streit mit den Nachbarn heraufzubeschwören. Das Problem, das sich dann aber stellt, ist, daß sich an handelsüblichen Verstärkern nur ein Kopfhörer anschließen läßt. Das Musikhören zu zweit ist nicht möglich. Im Handel werden für diesen Zweck zwar Adapter angeboten, die einen Kopfhörerausgang auf zwei Buch-

sen aufteilen und so zwei Kopfhörern Anschluß an den Verstärker gewähren. Bei dieser Verbindung über einen solchen passiven Verteiler ergibt sich dann wiederum das Problem, daß beide Hörer mit gleicher Lautstärke beschallt werden. Dies steht dem individuellen Hörempfinden entgegen.

Ein weiterer Nachteil bei einer solchen Verteilung tritt dann auf, wenn Kopfhörer mit unterschiedlicher Impedanz verwendet werden. Bei der Wiedergabe stellen sich in diesem Fall unterschiedliche Lautstärken ein, womit dann für den einen die Musikwiedergabe zur Tortur wird, während der andere diese als viel zu leise empfindet.

All diese Probleme löst der neue ELV-Dual-Stereo-Kopfhörerverstärker. Er verfügt über zwei unabhängige Kopfhörerausgänge. Durch die getrennte Einstellbarkeit der Lautstärke läßt sich die Wiedergabe für jeden Kopfhörer auf das individuelle Hörempfinden anpassen. Ein weiterer Vorteil, den der Einsatz des ELV-Kopfhörer-
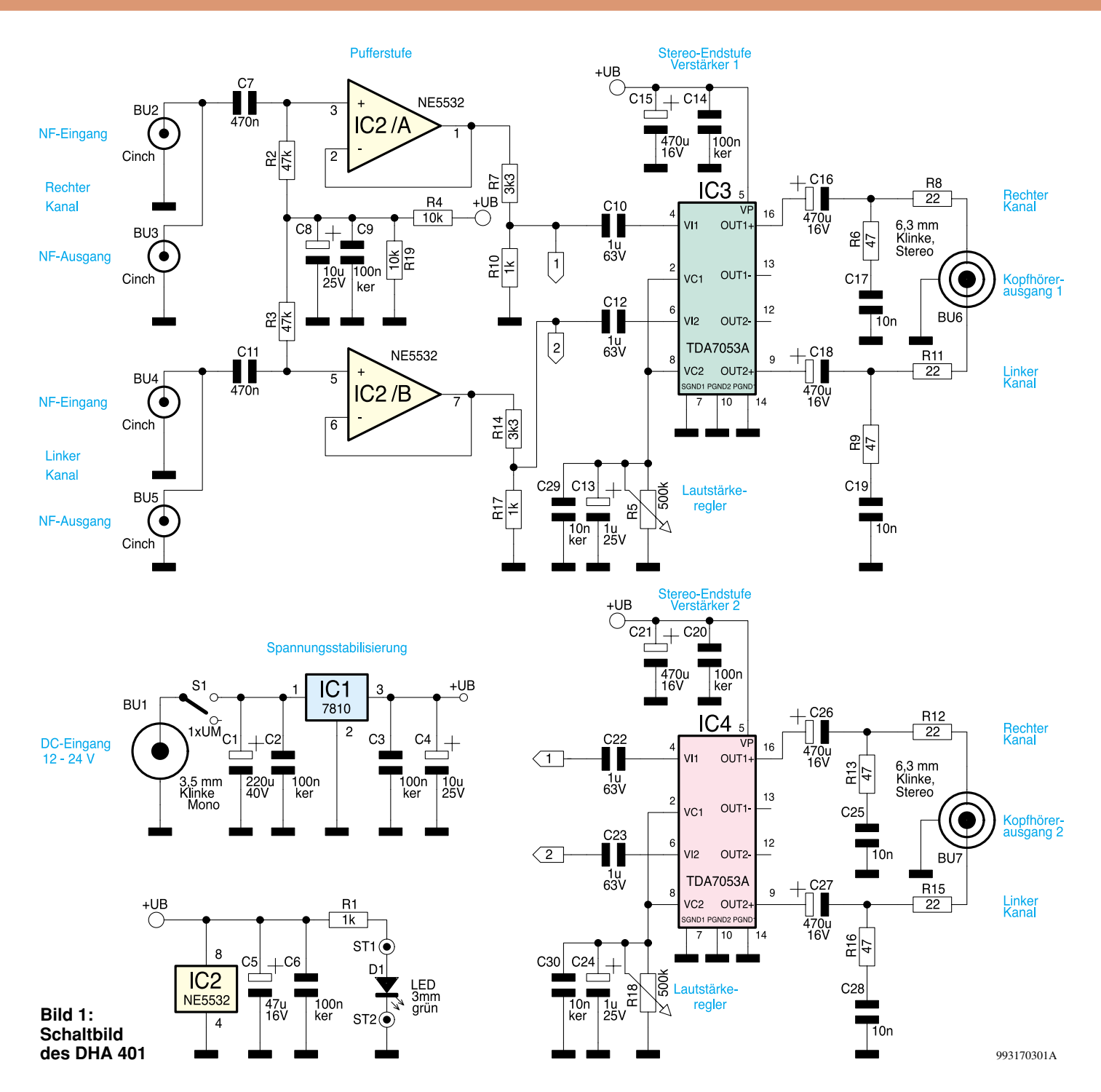

verstärkers mit sich bringt, ist die Möglichkeit der gleichzeitigen Musikwiedergabe über Lautsprecher und Kopfhörer. Der DHA 401 wird nicht an den üblichen Kopfhörerausgang des HiFi-Verstärkers angeschlossen, sondern mit einem beliebigen Kleinsignal-NF-Ausgang verbunden, d. h. im allgemeinen an einen Cinch-Ausgang angeschlossen. So kann z. B. der Line-Ausgang eines NF-Verstärkers, der das NF-Signal für die Aufnahme mit einem Cassettendeck zur Verfügung stellt, genutzt werden.

Damit dabei das Cassettendeck trotzdem Anschluß findet, werden die NF-Leitungen durchgeschleift, d. h. das NF-Eingangssignal am Line-Eingang des DHA 401

wird direkt zu dessen Line-Ausgang weitergeleitet. So wird keiner der raren Ausgänge eines NF-Vollverstärkers belegt, und die Lautsprecherwiedergabe, die bei vielen HiFi-Verstärkern mit dem Einstecken des Kopfhörers abgeschaltet wird, bleibt bestehen und kann unabhängig von der Kopfhörerwiedergabe in der Lautstärke geregelt werden. Diese Anschlußphilosophie über Cinch-Leitungen bietet weiterhin den Vorteil, daß so auch Voll- oder Vorverstärker ohne Kopfhörer-Anschlußmöglichkeit mit zwei Kopfhörerausgängen nachgerüstet werden können. Außerdem ist man so unabhängig von einem Leistungsverstärker, d. h. für die Wiedergabe eines NF-Signales über einen Kopfhörer muß nicht einmal ein HiFi-Verstärker vorhanden sein. Der NF-Ausgang, z. B. eines CD-Players, kann direkt mit dem ELV-Kopfhörerverstärker verbunden werden, d. h. Musik hören ohne einen teuren HiFi-Vollverstärker.

Ein weiteres Einsatzgebiet ist der PC-Bereich. Hier läßt sich der Kopfhörerverstärker mit dem Line-Ausgang der Soundkarte verbinden und stellt so zwei vollwertige, getrennt regelbare Kopfhörerausgänge zur Verfügung.

Vor allem in diesem Bereich hat die Musikwiedergabe über Kopfhörer große Vorteile, denn die meisten PC-Soundkarten bieten eine wesentlich bessere Klangqualität als die einfachen PC-Lautsprecher letztlich wiedergeben. Mit einem hochwertigen Kopfhörer und dem ELV-Verstärker DHA 401 läßt sich so die von der Soundkarte angebotene Qualität voll ausnutzen.

Die oben aufgezeigten Beispiele geben nur einen Teilausschnitt der möglichen Einsatzfelder wieder.

Das formschöne Gehäuse und die Ausführung aller Anschlüsse über quasi standardisierte Buchsen gewährleisten eine universelle Einsatzfähigkeit als stand-alone-Gerät. Die vielseitige Einsetzbarkeit beruht dabei auf der durchdachten Schaltungsauslegung des ELV-Dual-Stereo-Kopfhörerverstärkers, die im folgenden detailliert beschrieben wird.

## **Schaltung**

Die gesamte Schaltung des ELV-Kopfhörerverstärkers ist in Abbildung 1 dargestellt und läßt sich in vier Teile gliedern: Die Spannungsversorgung, die Pufferstufe und je eine Stereo-Audio-Endstufe für jeden Kopfhörerausgang.

Die über die Signaleingangsbuchsen BU 2 und BU 4 zugeführten Audiosignale werden direkt auf die zugehörigen Ausgänge BU 3 bzw. BU 5 durchgeschleift. Um die universelle und schnelle Einsetzbarkeit zu gewährleisten, handelt es sich hierbei um Cinch-Buchsen.

Für die interne Signalverarbeitung gelangen die Eingangssignale über die Koppelkondensatoren C 7 und C 11 auf die nachfolgende Pufferstufe, die mit IC 2 aufgebaut ist. Dieser Operationsverstärker ist als Impedanzwandler beschaltet. Um beste technische Daten zu erreichen, kommt hier ein sehr rauscharmer Typ zum Einsatz.

Da auf ein aufwendiges Netzteil mit positiver und negativer Betriebsspannung verzichtet wurde, ist es notwendig, die Eingänge des Puffer-ICs auf halbes Betriebsspannungspotential zu legen. Dies ist mit dem Widerstandsnetzwerk R 2 bis R 4 und R 19 realisiert, während die Kondensatoren C 8 und C 9 das zugehörige wechselspannungsmäßige Bezugspotential gewährleisten. Diese Pufferstufe entkoppelt die nun im Signalweg folgenden NF-Endstufen vom empfindlichen Signaleingang. So werden eventuell mögliche Rückwirkungen unterbunden.

Hinter dem Spannungsteiler aus R 7 und R 10 bzw. R 14 und R 17 leiten dann die Koppelkondensatoren C 10, C 12, C 22 und C 23 die Signale auf die eigentlichen Endstufen weiter. In den Endstufen-ICs IC 3 und IC 4 ist jeweils eine komplette Stereo-Endstufe integriert. Diese läßt sich sowohl als Stereo-Brückenendstufe beschalten als auch im Single-Ended-Mode betreiben.

Für die Applikation als Kopfhörerverstärker ist eine Brückenschaltung der Endstufe nicht geeignet. Im verwendeten Single-Ended-Mode werden die verstärkten NF-Signale über die Koppelkondensatoren C 16 und C 18 bzw. C 26 und C 27 ausgekoppelt. Um vor allem niederohmige Kopfhörer vor einer Überlastung zu schützen, sind im Signalweg zu den Ausgangsbuchsen Widerstände zur Leistungsbegrenzung eingefügt.

Für den Anschluß von Kopfhörern hat sich die 6,3mm-Klinkenbuchse weitgehend durchgesetzt, so daß auch im ELV-Dual-Stereo-Kopfhörerverstärker dieser Buchsentyp (BU 6 und BU 7) zum Einsatz kommt.

Die Steuerung der Lautstärke gestaltet sich durch den Einsatz des TDA 7053 als Audio-Endstufe besonders einfach. Der Grund hierfür ist, daß der IC über eine interne, gleichspannungsgesteuerte Lautstärke-Regelstufe verfügt. Die DC-Steuerspannung an den Pins 2 und 8 des ICs hat eine Änderung des Ausgangspegels zur Folge. Gleichzeitig ist hierüber eine Mute-Funktion realisiert, denn bei Steuerspannungen < 0,4 V werden die Endstufen komplett abgeschaltet. Mit Hilfe der Potentiometer R 5 und R 18 sind somit Lautstärkeeinstellung und Mute-Funktion realisiert.

Nach dieser ausführlichen Dokumentation des Signalweges schließt die Beschreibung des Netzteiles die Schaltungsanalyse ab. Der ELV DHA 401 ist für den Betrieb über ein 12V-DC-Steckernetzteil vorgesehen. Über die 3,5mm-Klinkenbuchse BU 1 erfolgt die Einspeisung der Versorgungsgleichspannung, die im Bereich von 12 V bis 24 V liegen muß. Bei Vollaussteuerung beider Kanäle und dem Anschluß niederohmiger Kopfhörer ergibt sich dabei eine Stromaufnahme von maximal 320 mA.

Für den Betrieb empfehlen wir das ELV-Öko-Steckernetzteil ÖNT 500 (Best.Nr. 53-221-87), das diesen Leistungsbereich gut abdeckt und auf eine möglichst kleine Verlustleistung hin optimiert wurde.

Die über BU 1 zugeführte Betriebsspannung gelangt, über den Ein-Aus-Schalter S1 abschaltbar und durch den Ladekondensator C 1 gepuffert, auf den Spannungsregler IC 1. An dessen Ausgang steht die stabilisierte und geglättete Betriebsspannung "+UB" zur Verfügung, die alle Schaltungsteile versorgt. Als optische Einschaltkontrolle des ELV-Stereo-Kopfhörerverstärkers dient die Leuchtdiode D 1. Nach dieser detaillierten Schaltungsbeschreibung folgt nun die Anleitung zum Nachbau.

## **Nachbau**

Der Aufbau dieser Schaltung gestaltet sich recht unkompliziert und läßt sich aufgrund der ausschließlichen Verwendung bedrahteter Bauteile auch von Lesern, die sich in der praktischen Elektronik nicht so gut auskennen, in kurzer Zeit durchführen.

Alle Bauelemente finden auf der dargestellten, 132 mm x 102 mm messenden Platine Platz. Die Bestückung der Platine erfolgt in gewohnter Weise anhand der Stückliste und des Bestückungsdruckes,

## **Stückliste: Dual-Stereo-Kopfhörerverstärker DHA401**

## **Widerstände:**

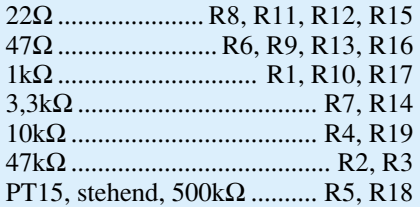

## **Kondensatoren:**

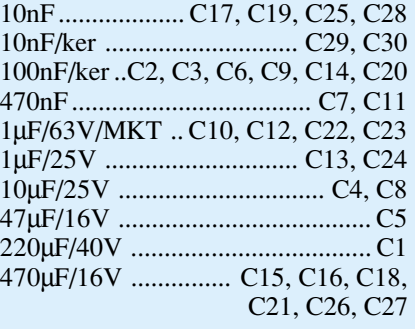

## **Halbleiter:**

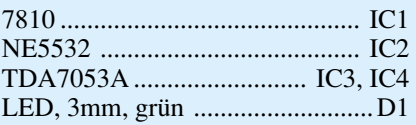

## **Sonstiges:**

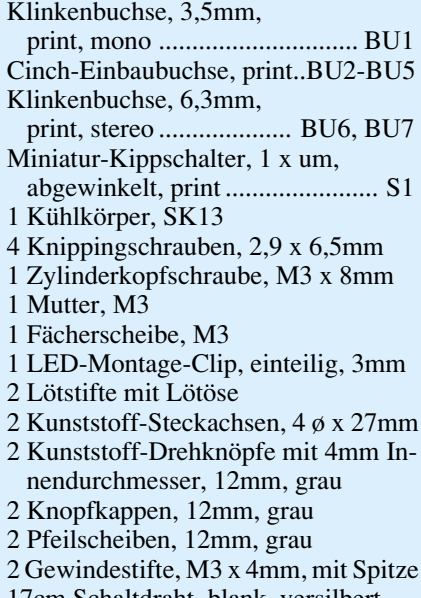

17cm Schaltdraht, blank, versilbert 8cm flexible Leitung, 0,22mm<sup>2</sup>, rot

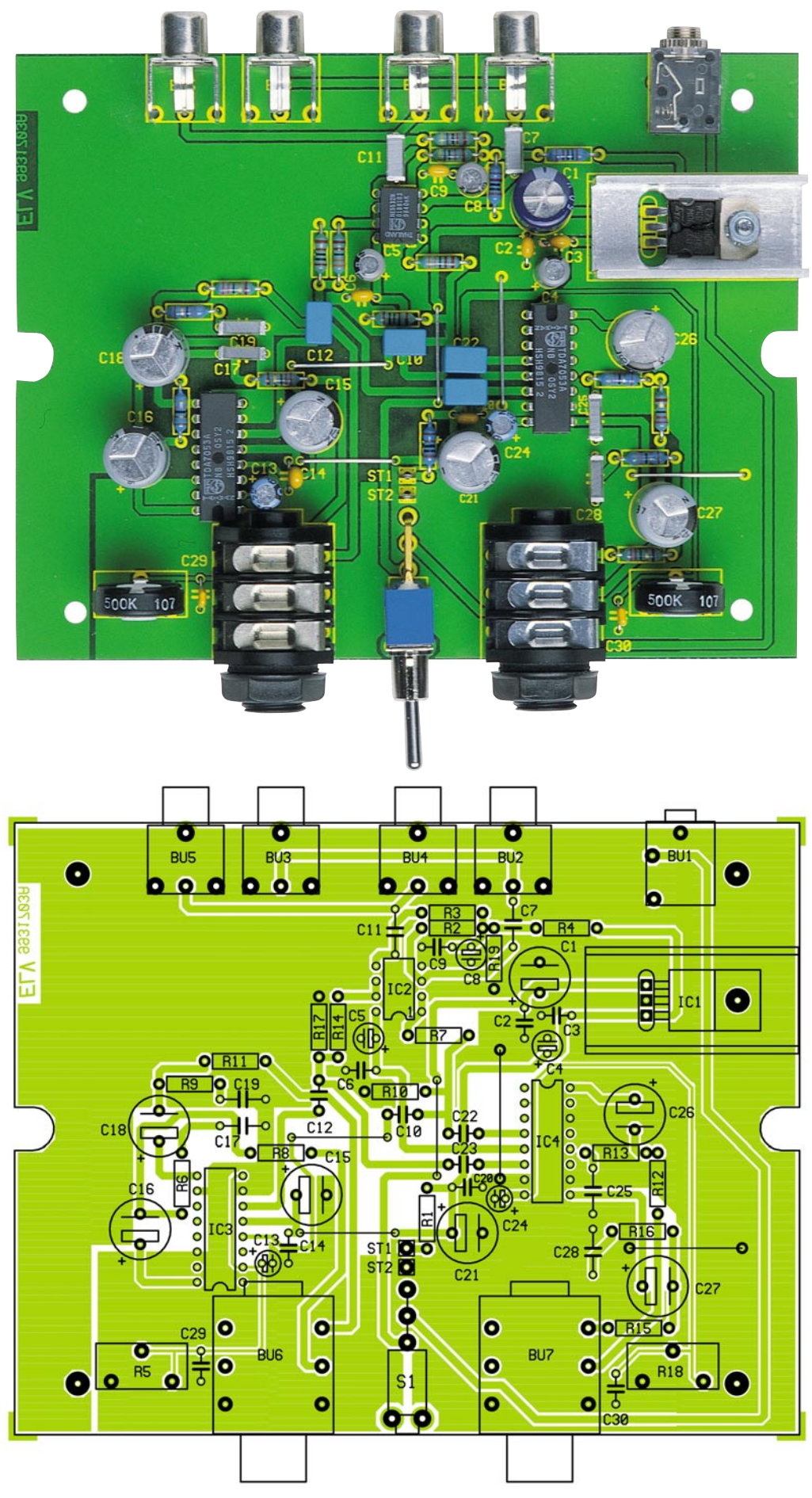

**Ansicht der fertig bestückten Platine des Dual-Stereo-Kopfhörerverstärkers DHA 401 (oben) mit zugehörigem Bestückungsplan (unten)**

wobei auch das dargestellte Platinenfoto hilfreiche Zusatzinformationen liefern kann.

Im ersten Arbeitsschritt sind die Drahtbrücken anzufertigen und an den entsprechenden Positionen einzulöten. Anschließend können die Widerstände und Kondensatoren bestückt werden. Beim Einbau der Elektrolyt-Kondensatoren ist unbedingt auf die richtige Polarität zu achten.

Nach dem Einlöten der beiden Potentiometer zur Lautstärkeregelung werden die mechanischen Bauteile eingesetzt, beginnend mit der Bestückung der vier Cinch-Buchsen. Hierbei, sowie beim folgenden Einbau der 6,3mm-Klinkenbuchsen und des Kippschalters, ist unbedingt sicherzustellen, daß diese Bauteile exakt positioniert sind und auf der Platine aufliegen, da sonst bei der späteren Gehäuseendmontage Schwierigkeiten auftreten können. Genauso sorgfältig wird anschließend die 3,5mm-Klinkenbuchse zur Spannungsversorgung eingelötet.

Nach dem Einsetzen der beiden Lötstifte mit Öse, an denen später die Verbindungsleitungen zur LED Anschluß finden, werden die ICs positioniert. Auch hierbei ist unbedingt auf die richtige Einbaulage zu achten. Als Orientierungshilfe dienen die Gehäusekerben an den ICs, die genau mit den Symbolen im Bestückungsdruck übereinstimmen müssen.

Der Spannungsregler IC 1 wird in liegender Position auf dem SK13- Kühlkörper befestigt. Zur Montage muß zunächst der Kühlkörper mit der M3x8mm-Schraube auf der Platine festgeschraubt werden.

Alsdann sind die Anschlußbeine des ICs in 2,5 mm Abstand zum IC-Gehäuse um 90° nach hinten abzuwinkeln, der IC zu positionieren und mit einer M3-Mutter und unterlegter Fächerscheibe zu fixieren.

Vor dem nun folgenden Einbau ins Gehäuse sollte die Bestückung nochmals gewissenhaft überprüft werden. Hat diese Prüfung keine Fehler hervorgebracht, kann mit dem Aufbau fortgefahren werden. Für den Gehäuseeinbau sind zunächst die Aluminium-Front- und Rückplatte anzubringen und die Gehäuseunterhalbschale vorzubereiten.

Die Bearbeitung der Gehäusehalbschale beschränkt sich auf das Entfernen der vier inneren Befestigungsdome, die mit einem scharfen Messer abgeschnitten werden müssen. Zur Befestigung der Frontplatte an der Platine ist über das Schraubgewinde jeder 6,3mm-Klinkenbuchse die zugehörige Kunststoff-Unterlegscheibe zu schieben. Anschließend wird die Frontplatte aufgesetzt und die Kunststoff-Mutter aufgeschraubt, aber noch nicht festgezogen.

Nach dem Aufsetzen der Rückwand wird das Chassis ins Gehäuseunterteil eingesetzt, wobei darauf zu achten ist, daß die Front- und Rückwand in die Führungsnuten einfassen. Anschließend wird die Platine mit den Knipping-Schrauben (2,9 x 6,5 mm) im Gehäuse fixiert, und die Kunststoff-Muttern zur Befestigung der Klinkenbuchsen werden vorsichtig festgezogen.

Zur Vervollständigung der Frontansicht ist nun die LED einzusetzen. Dazu werden zwei 40 mm lange Leitungsstücke angefertigt, die an beiden Enden auf ca. 5 mm abzuisolieren sind. Nach dem Kürzen der LED-Anschlußdrähte auf eine Länge von ca. 10 mm werden die Anschlußdrähte mit den vorgefertigten Leitungsstücken auf die erforderliche Länge verlängert. Zur Befestigung der LED dient der Montageclip, der von vorne durch die Bohrung oberhalb des Kippschalters gesteckt wird. Anschließend kann die LED von der Rückseite bis zum Einrasten in den Clip eingeschoben werden.

Beim nun folgenden Anlöten der beiden verlängerten Anschlußbeine der LED an die zugehörigen Lötösen ist folgende Polung unbedingt sicherzustellen: Der Anodenanschluß der LED muß mit ST 1 verbunden werden, während die Katode an ST 2 angeschlossen wird. Damit sind die Bestückungsarbeiten bereits abgeschlossen, und wir wenden uns der ersten Inbetriebnahme zu.

## **Inbetriebnahme und Gehäuseendmontage**

Zur Inbetriebnahme wird zunächst nur die Spannungsversorgung angeschlossen. Am DC-Eingang muß eine Spannung von 12 V bis 24 V mit einem Minimalstrom von 320 mA zugeführt werden.

Nach dem Einschalten mit Hilfe des Kippschalters ist das Gerät bereits betriebsbereit. Das Leuchten der LED ergibt die erste Funktionskontrolle.

Da das Gerät keine Abgleichpunkte besitzt und auch sonst sehr übersichtlich aufgebaut ist, muß für die weitere Funktionskontrolle nur die Betriebsspannung kontrolliert werden. Dabei ist es am einfachsten, die Spannungen an Pin 5 von IC 3 und IC 4 zu messen: Es muß sich eine Spannung von  $+10$  V  $\pm$ 0,4 V ergeben. Weiterhin muß am Knotenpunkt von R 2 und R 3 die

halbe Betriebsspannung meßbar sein. Stehen diese Spannungen ordnungsgemäß an, kann im allgemeinen davon ausgegangen werden, daß keine Aufbaufehler vorliegen, und es folgt im nächsten Arbeitsschritt die Gehäuseendmontage.

Um den Aufbau zu vervollständigen, werden die Potentiometer-Steckachsen von vorne durch die Gehäusebohrungen geführt und in die Potentiometer eingerastet. Die Drehknöpfe müssen mit Pfeil und Deckel versehen werden, bevor sie mit den Madenschrauben auf den Steckachsen zu montieren sind. Abschließend ist die Gehäuseoberhalbschale aufzusetzen und mit den zugehörigen Schrauben zu befestigen. Damit ist der komplette Aufbau abgeschlossen, und wir wenden uns dem praktischen Einsatz und der Bedienung des ELV DHA 401 zu.

## **Bedienung**

Wie schon erwähnt, wurde bei der Entwicklung besonderer Wert auf eine einfache Handhabung und die universelle Einsetzbarkeit gelegt. Daher sind alle Einund Ausgänge mit in der Audiotechnik üblichen Buchsen versehen, so daß sich das Gerät schnell und unkompliziert anschließen läßt. Als mögliche Einsatzgebiete sind hier der "normale" HiFi-Bereich und das Gebiet der PC-Multimediatechnik zu nennen. In Abbildung 2 und 3 sind verschiedene Beispiele für den Einsatz skizziert.

Der ELV-Dual-Stereo-Kopfhörerverstärker ist so dimensioniert, daß bereits bei einem Eingangssignalpegel von 500 mV Vollaussteuerung am Ausgang erreicht werden kann. Die Anpassung an diesen Pegelwert gewährleistet, daß alle üblichen Audioquellen, wie in Abbildung 3 dargestellt, in der Lage sind, den Kopfhörerverstärker anzusteuern. Geeignete Quellen sind z. B. ein Cassettendeck, ein Tuner, der Audioausgang eines TV oder Videogerätes, ein Phono- oder Mikrofonvorverstärker, ein CD-Player oder der NF-Ausgang einer PC-Soundkarte. Da die meisten PC-Soundkarten keinen Cinch-Ausgang besitzen, ist hier zum Anschluß an den ELV DHA 401 ein Adapterkabel notwendig. Dieses kann man sich als fertig konfektionierte Leitung beschaffen (ELV Best.Nr.: 53-333-35) oder mit wenig Aufwand leicht selbst herstellen.

Die Installation des ELV-Dual-Stereo-Kopfhörerverstärkers wird im folgenden, anhand des in Abbildung 2 dargestellten Beispiels der Integration in eine HiFi-Anlage, beschrieben. Bei der Installation sollten sowohl der Kopfhörerverstärker als auch alle weiteren beteiligten Geräte, wie bei allen Arbeiten an einer Audioanlage üblich, ausgeschaltet sein.

Um das Einschleifen in den Signalweg so unkompliziert wie möglich zu gestalten, ist der ELV DHA 401 mit Cinch-Buchsen ausgestattet. Zum Einschleifen wird der Aufnahme-Signalweg vom HiFi-Vollverstärker bzw. Vorverstärker zum Cassettendeck aufgetrennt. Die vom Record-Ausgang des Vollverstärkers kommende NF-Leitung ist an die Cinch-Buchsen "Line In" des Kopfhörerverstärkers anzuschließen. Vom Ausgang "Line Out" wird dann die Verbindung zum Record-Eingang des Cassettendecks wieder hergestellt. So werden keine zusätzlichen Buchsen am Vollverstärker benötigt und es ergeben sich aufgrund der speziellen Schaltungsauslegung des ELV DHA 401 keine Rückwirkungen auf das durchgeschleifte Audiosignal.

So wird z. B. die NF-Signalleitung des Vollverstärkers von den Record-Eingangsbuchsen des Cassettendecks abgezogen und in die Line-Eingänge eingesteckt. Mit Hilfe einer weiteren Cinch-Anschlußleitung (ELV Best.Nr.: 53-333-26), die die Line-Ausgänge des Kopfhörerverstärkers mit den Record-Eingängen des Cassettendecks verbindet, wird dann der Signalweg wie-

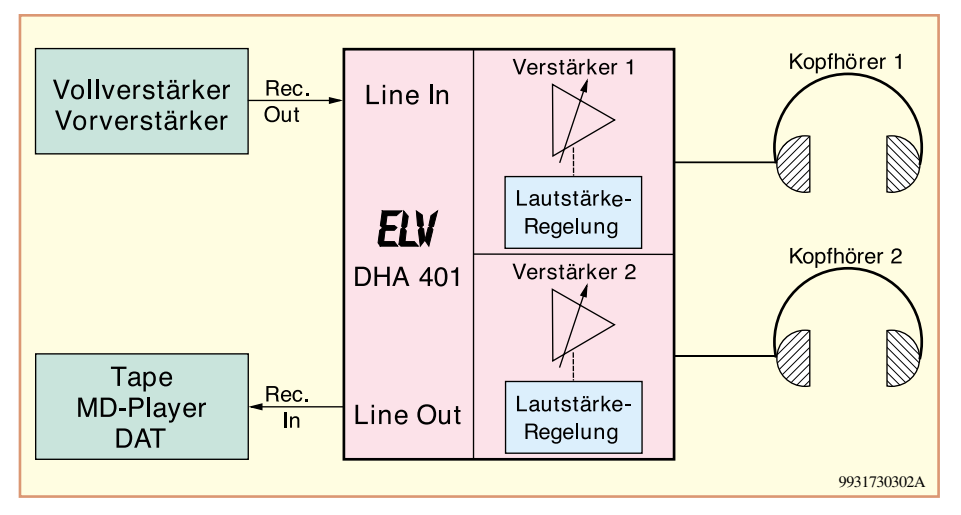

**Bild 2: Anwendungsbeispiel: Einschleifen in eine bestehende HiFi-Anlage**

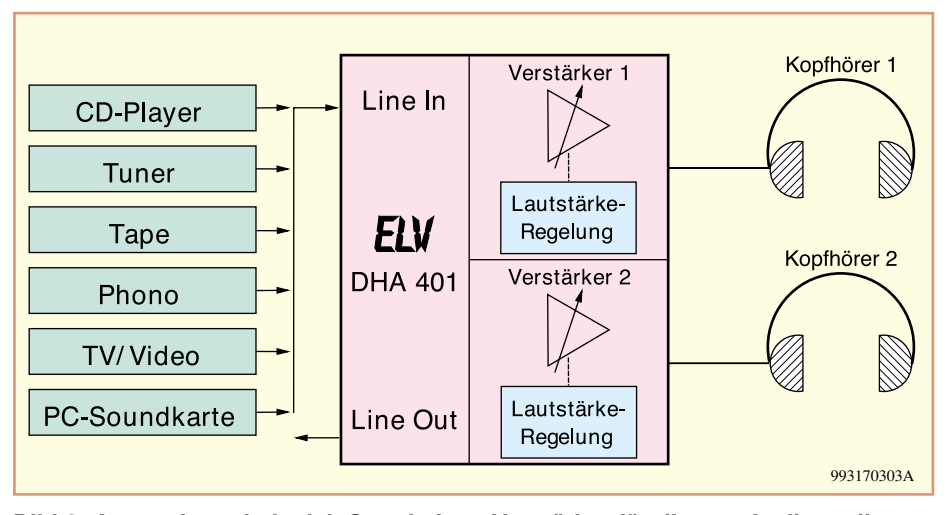

**Bild 3: Anwendungsbeispiel: Stand-alone Verstärker für diverse Audioquellen**

der geschlossen. Auf diese Weise steht das Signal für die Kopfhörerwiedergabe zur Verfügung, das auch zu Aufnahmezwekken zum Cassettendeck geführt wird. Im allgemeinen ist dies die auch über die Lautsprecher hörbare Signalquelle. Eine Ausnahme bilden hier die Verstärker, die einen unabhängigen Record-Selector besitzen. Hier wird die Signalquelle für die Kopfhörerwiedergabe dann über diesen Umschalter ausgewählt.

Der Anschluß der Kopfhörer erfolgt über die beiden 6,3mm-Klinkenbuchsen in der Gehäusefront. Die Schaltungsdimensionierung des ELV DHA 401 erlaubt es dabei, alle handelsüblichen Kopfhörer anzuschließen, die unterschiedlichen Kopfhörerimpedanzen sind dabei berücksichtigt.

In den letzten Jahren hat sich hierfür ein Quasi-Standard entwickelt, der Impedanzen im Bereich von 30 Ω bis 600 Ω vorsieht. Hochwertige Kopfhörer haben dabei üblicherweise Impedanzen von  $\geq 300$  Ω.

Vor dem Anschluß der Kopfhörer sollten die Lautstärkeregler auf Minimum gedreht werden, um Gehörschäden bei einer versehentlichen Einstellung auf Maximallautstärke zu verhindern. Danach läßt sich mit den Reglern die Lautstärke des zugehörigen Kopfhörers individuell einstellen.

Der bei dieser ersten Hörprobe zu Tage kommende hervorragende Klangeindruck beruht dabei im wesentlichen auf die guten technischen Daten.

Die Tabelle 1 gibt hierzu einen Überblick über die grundlegenden Daten des ELV DHA 401.

In Abbildung 4 ist zusätzlich noch der typische Frequenzgang bei Vollaussteuerung und 600Ω-Lastimpedanz dargestellt. Die -3dB-Grenzfrequenzen liegen dabei weit außerhalb des dargestellten Bereiches.

Zu erkennen ist im unteren Bereich der -1dB-Abfall bei ca. 23 Hz, während im oberen Hörbereich kein Pegelabfall auftritt. Die obere -3dB-Frequenz liegt jenseits der 100kHz-Marke und spielt so für den Klang des Kopfhörerverstärkers keine Rolle.

Die zur Verfügung stehende Ausgangsleistung reicht aus, um die angeschlossenen Kopfhörer bis an ihre Leistungsgrenzen zu belasten, wobei im allgemeinen ausgeschlossen werden kann, daß es zu

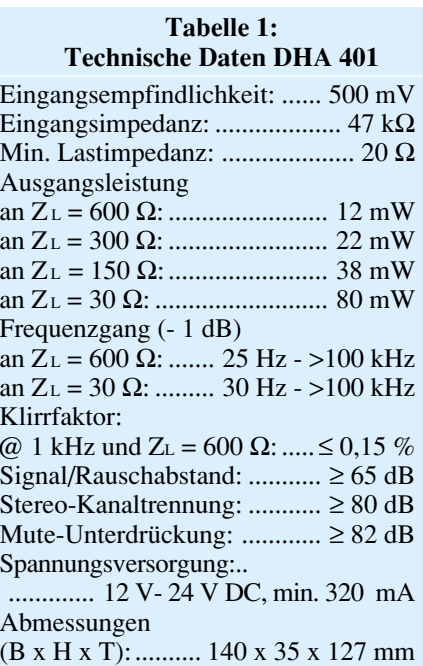

einer Überlastung kommt. Bei der Angabe der Ausgangsleistung bewegt man sich gegenüber einem HiFi-Vollverstärker in anderen Dimensionen. Dabei ist jedoch der hervorragende Wirkungsgrad der Kopfhörer zu berücksichtigen. Eingespeiste Leistungen von wenigen Milliwatt erzeugen eine für normale Musikwiedergabe mehr als ausreichende Lautstärke.

So stellt der ELV-Dual-Stereo-Kopfhörerverstärker eine äußerst nützliche Erweiterung einer jeden bestehenden HiFi-Anlage dar. Nahezu jeder HiFi-Verstärker kann mit Hilfe des DHA 401 mit Kopfhörerausgängen nachgerüstet oder um zwei weitere erweitert werden. Aber auch unabhängig von einem vorhandenen Verstärker können beliebige Audioquellen so mittels Kopfhörer abgehört werden. Vom Betrieb an einer PC-Soundkarte bis hin zum Einsatz als Verstärker für einen CD-Player, dem Einsatzgebiet des ELV DHA 401 sind<br>kaum Grenzen gesetzt. kaum Grenzen gesetzt.

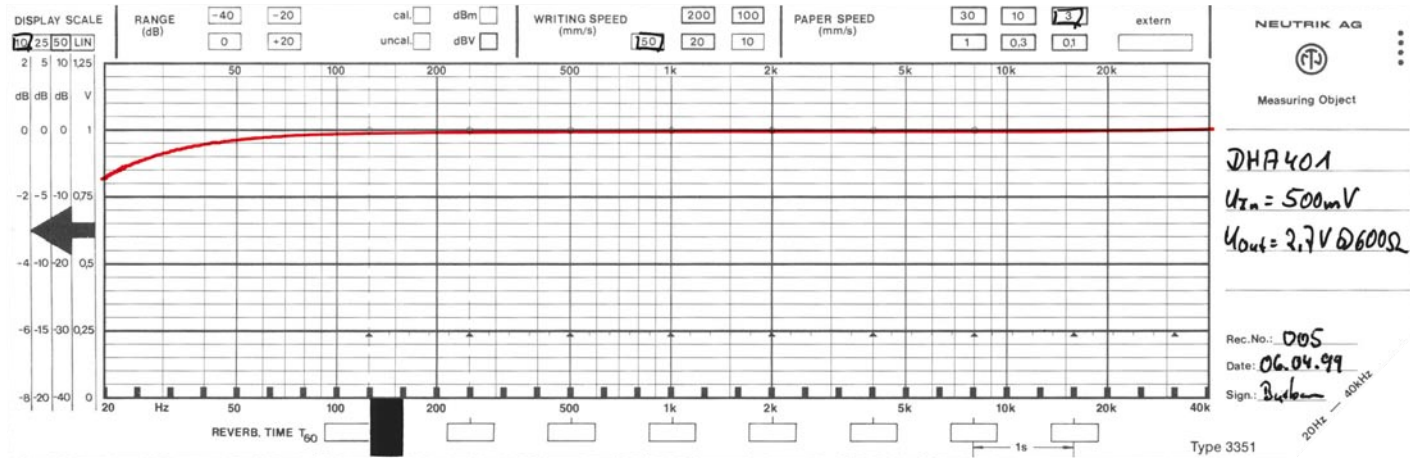

**Bild 4: Typischer Frequenzgang bei Vollaussteuerung an ZL=600** Ω

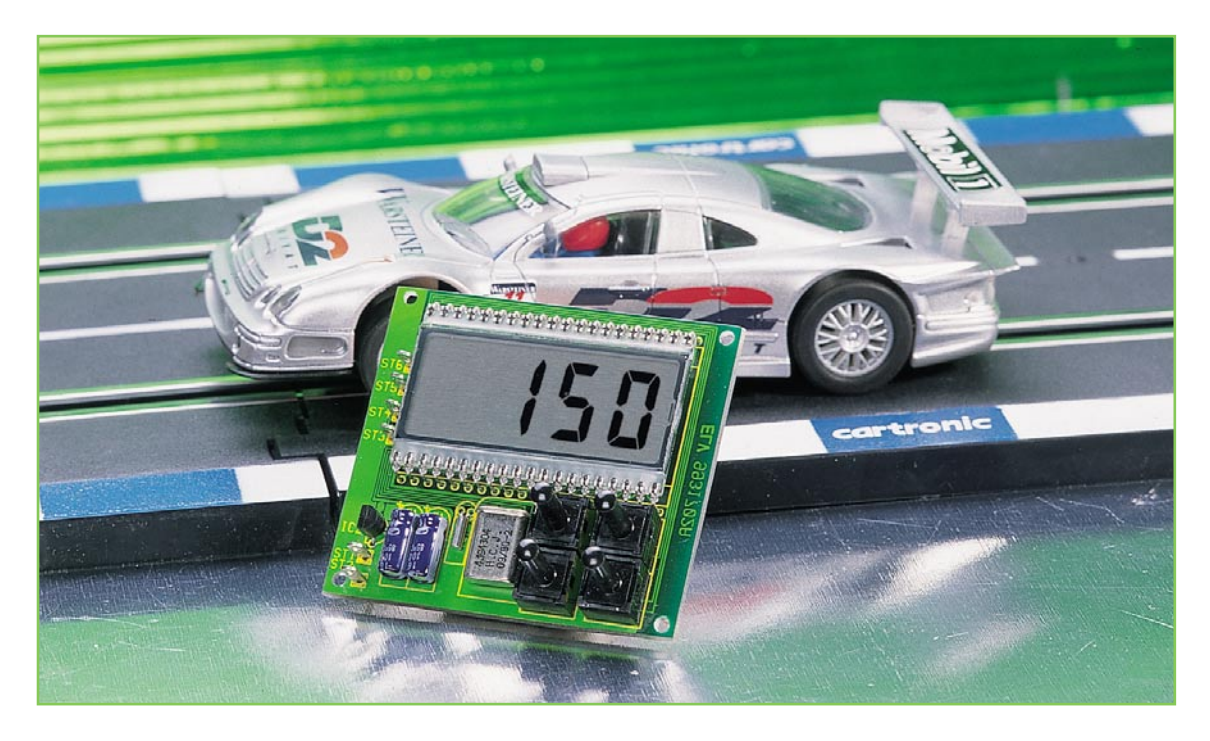

# **Modellbau-Geschwindigkeitsmesser MG 500**

**Die Messung der maßstabsgerechten Geschwindigkeit von Modellen zählt heute im Zuge der Perfektionierung des Modellbaus zu den interessanten Accessoires. Wir stellen einen universell im Maßstab 1:1 bis 1:500 einsetzbaren Modellbau-Geschwindigkeitsmesser mit einem besonders günstigen Preis-/Leistungsverhältnis vor, der über Meßwertaufnehmer vom Reed-Kontakt bis zur Laserlichtschranke "bedient" werden kann.**

## **Allgemeines**

Die Messung der realen Geschwindigkeit beim Betrieb von Modell-Fahrzeugen, -Schiffen und -Bahnen wird angesichts der immer größeren Perfektion im Modellbau für den ambitionierten Modellbauer heute quasi zur Pflicht, will er seine Modelle auch vorbildgerecht bewegen. Denn abseits der reinen Spielanwendung ist wohl jeder Modellbauer/-sportler darum bemüht, nicht nur sein Modell selbst, sondern auch dessen Betrieb der Realität anzupassen.

Wir alle kennen sicher den Anblick der Modellbahnzüge, die in nur wenigen Sekunden Strecken zurücklegen, die in Wirklichkeit nicht einmal die legendären Raketenautos auf den USA-Salzseen durcheilen könnten. Ebenso abrupt wird gebremst, beschleunigt, werden ganze Weichenstraßen mit hunderten Kilometer in der Stunde überfahren, schleppt die kleine Rangierlok Waggons mit sagenhaften Beschleunigungs-, Brems- und Geschwindigkeitswerten durch das Rangierbahnhofsgetümmel...

Gerade hier ist das Fahren mit vorbildgerechten Geschwindigkeiten besonders wichtig, um dem Betrachter einen realistischen Eindruck zu vermitteln. Während man früher darauf angewiesen war, eben den Stellknopf am Fahrtrafo entsprechend herunterzudrehen und das Fahrverhalten der Loks mehr oder weniger feinfühlig zu "regeln", gibt die moderne Digitaltechnik in Form der programmierbaren Lokdecoder ein Mittel vor, bei dem es endlich möglich ist, wirklich vorbildgerecht zu fahren.

Solche Decoder erledigen dann das sanfte, dazu lastabhängige Anfahren ebenso wie die Einhaltung einer vorbildgerechten Höchstgeschwindigkeit, das Befahren von Rampen mit der Last angepaßter Geschwindigkeit oder das sanfte Bremsen, ohne daß die "Passagiere" laufend das Erlebnis eines auf einem Flugzeugträger landenden Piloten genießen müssen. Über entsprechende Programmiergeräte oder den PC lassen sich diese Decoder, aber auch sogenannte elektronische Getriebe entsprechend

programmieren. Für diese Programmierung unter Berücksichtigung der Gegebenheiten der eigenen Anlage und der eigenen Fahrzeuge ist es schon wichtig, über die realen Geschwindigkeiten der Loks oder Züge Bescheid zu wissen. Dem werden wohl beide Fraktionen der Modelleisenbahnfans zustimmen.

Auch im Automodellsport ist die Ermittlung der Realgeschwindigkeit für immer mehr Betreiber interessant, für manche sogar ein Muß. Denn auch hier gibt es z. B. Wettbewerbe, bei denen allein schon aus Sicherheitsgründen bestimmte Höchstgeschwindigkeiten einzuhalten sind. Entsprechend muß der Sportler seine Technik auf viel Drehmoment (gleich hohe Beschleunigung aus dem Stand bzw. unter Last) bei Begrenzung der Geschwindigkeit ausrichten. Vorbild auf diesem Gebiet sind die ambitionierten Truck-Modellbauer, die besonderen Wert auf vorbildgerechtes Fahren legen.

Im Bereich der Werbung für Modellfahrzeuge wird nahezu bei allen Herstellern jedoch mit hohen Geschwindigkeiten bis zu realen 80 km/h, unabhängig vom Maßstab, geworben. Hier unterliegt man dann eben auch dem Hang zum Superlativ. Bereits weit unterhalb dieser Spitzengeschwindigkeiten ist es schon schwierig, ein solches Modell noch sicher zu steuern. Überhaupt spielen auch die Maßstäbe der Modelle hier eine wichtige Rolle.

So muß bei einem Modell im Maßstab 1:10 die tatsächliche Geschwindigkeit mit dem Faktor 10 multipliziert werden, um die entsprechende Geschwindigkeit des Fahrzeugs in Originalgröße zu erhalten. Ein Modell im Maßstab 1:5 mit einer angegebenen Höchstgeschwindigkeit von 80 km/h würde demnach im Original 400 km/h erreichen. Diese Werte sind dann ebenso unrealistisch, wie auch die als unproblematisch propagierte Steuerung des Modells bei diesen Geschwindigkeiten. Man stelle sich nur einmal vor, in der Realität ein Formel-1-Auto (z. B. Maßstab 1:8, angegeben mit 60 km/h) mit 480 Km/h durch Monte Carlo fahren zu müssen!

Das hier vorgestellte Modul ermöglicht es, die reale Geschwindigkeit eines Modells zu messen, die dann, mit dem zugehörigen Maßstabsfaktor versehen, angezeigt wird. Die Einsatzmöglichkeiten sowie die Einstellungen sind dabei so universell gestaltet, daß das Modul fast überall einsetzbar ist.

Das kann sowohl die Z-Modelleisenbahn sein als auch die Messung auf der realen Go-Cart-Strecke! Die Richtung des Durchfahrens der Meßstrecke ist dabei unerheblich - ein weiterer Vorteil besonders beim Einsatz im Modellbahnanlagen.

Durch den Einsatz eines Mikrocontrollers wurde mit diesem ELV-Geschwindigkeitsmesser ein bisher am Markt kaum erreichtes Preis-/Leistungsverhältnis realisiert.

Die technischen Daten sind in der Tabelle 1 zusammenfassend dargestellt. So kann der Maßstab von 1:1 bis 1:500 vorgegeben und die Meßstrecke in 10cm-Schritten von 0,1 m bis 5 m eingestellt werden. Die Spannungsversorgung kann im Bereich zwischen 9 und 15 V (Gleichspannung) erfolgen. Bei einem Einsatz im Modellbahnbereich, bei dem die Versorgung des Zubehörs meist über 16V-Wechselspannung erfolgt, ist das Vorschalten eines kleinen Brückengleichrichters mit anschließendem Siebelko notwendig, um die benötigte Gleichspannung zu erhalten.

## **Tabelle 1: Technische Daten Modellbau-Geschwindigkeitsmesser**

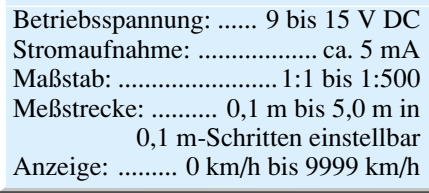

Die Ausführung als kompaktes Modul macht den separaten Gehäuseeinbau oder den Einbau in vorhandene Anlagen leicht.

## **Die Meßstrecke**

Durch die Ausführung der Meßeingänge als prellfreie Kontakteingänge sind vielfältige "Meßwertgeber" denkbar. Das können sowohl die in der Modellbahnwelt üblichen Reed-Kontakte oder Schaltgleise sein als auch die für den Einsatz im Modellauto-Bereich prädestinierten Infrarotoder Laser-Lichtschranken. Hier kann zum Beispiel die Universal-Infrarot-Lichtschranke aus dem "ELVjournal" 1/99 zum Einsatz kommen, mit der bis zu 20 m überbrückt werden können, selbst für breite Fahrbahnen und Wettbewerbsplätze genug. Ebenso ist es auch möglich, eine Laserlichtschranke einzusetzen, wenn besonders genaue Messungen erforderlich sind.

Ein wichtiger Faktor bei der Realisierung der Lichtschranken oder Kontakte ist die Reaktionszeit der Kontakte. So braucht z. B. ein Reedkontakt einige Millisekunden, bis der beim Heranführen eines Magneten schaltet.

Ist die Schaltzeit des zweiten Kontaktes gleich, so haben die Verzögerung keine Auswirkungen auf das Meßergebnis. Kommt es aber aufgrund von Bauteiltoleranzen zu unterschiedlichen Schaltzeiten, entstehen Meßfehler. So ist es zum Beispiel denkbar, daß der erste Kontakt schon schließt, wenn der Magnet sich noch 1 cm vor dem Reedkontakt befindet, und der zweite Kontakt erst schaltet, wenn der Magnet den Reedkontakt tatsächlich erreicht hat. Die Meßstrekke weist dann eine Abweichung von 1 cm auf, was z. B. bei einer vorgegebenen Meßstrecke von 10 cm zu einem Fehler von 10 % führt. Aus diesem Grund sollte dann möglichst eine lange Meßstrecke gewählt werden, damit die Abweichungen und Verzögerungen der Sensoren zu keinen nennenswerten Fehlern führen. Dieses Problem tritt, wenn auch nicht in so verschärfter Form, auch bei elektronischen Lichtschranken auf, da die Elektronik nach Unterbrechung der Schranke eine gewisse Zeit braucht, um den Schaltausgang zu aktivieren.

Dies sollte man bei der Konzeption der Meßwertgeber berücksichtigen. Für besonders exakte Messungen bei sehr hohen Geschwindigkeiten sind deshalb besondere Vorkehrung zu treffen, etwa die schnelle Impulsausgabe durch Transistoren.

## **Die Bedienung**

## **1. Meßgerät einstellen**

Nach dem Anlegen der Betriebsspannung führt das Modul für ca. 1 Sekunde

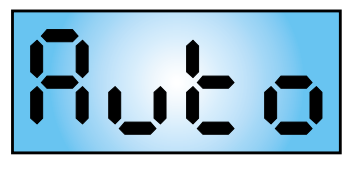

**Bild 1: Auto-Mode (neue Messung startet automatisch**

einen Segmenttest durch, bei dem alle Segmente der Flüssigkristallanzeige aktiv sind. Danach ist das Modul betriebsbereit, dies wird durch 4 waagerechte Striche auf dem Display signalisiert.

Standardmäßig ist eine Meßstrecke von 1 m und ein Maßstab von 1:20 eingestellt. Sollen diese Einstellungen verändert werden, so erfolgt dies durch Drücken der "Set"-Taste. Daraufhin erschient in der Anzeige "Auto" (Abbildung 1). Dies weist auf den aktivierten Automatik-Mode hin. In dieser Betriebsart wird eine gemessene Geschwindigkeit für mindestens 0,5 s angezeigt, bis die Kontakteingänge wieder freigeschaltet sind und die nächste Messung durch die Reaktion eines Meßkontaktes oder einer Lichtschranke gestartet werden kann. Die beiden Pfeiltasten ermögli-

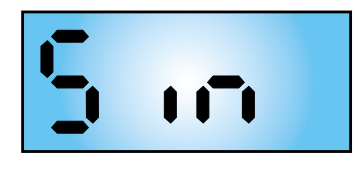

**Bild 2: Single-Mode (neue Messung muß manuell gestartet werden)**

chen den Wechsel der Betriebsart, wobei dann "Sin" (Abbildung 2) angezeigt wird. Hier erfolgt nur eine Messung (Single) mit darauffolgender, dauernder Ergebnisanzeige. Soll eine weitere Messung erfolgen, so ist diese manuell durch Betätigen der "Del"-Taste zu starten.

Durch nochmaliges Betätigen der "Set"-Taste gelangt man in den Einstellmodus für die Meßstrecke. Die Anzeige der Betriebsart erfolgt auf der linken Stelle des Displays durch das obere und untere Segment (Abbildung 3). Mit den Pfeiltasten ist nun die Meßstrecke in 10 cm-Schritten von 0,1 m bis 5,0 m einstellbar. Wird eine der Pfeiltasten für längere Zeit festgehalten, so erfolgt das schnelle, automatische Durchlaufen der Schritte in die entsprechende Richtung.

Schließlich ist durch nochmaliges Betätigen der Taste "Set" der gewünschte Maßstab einzustellen, wobei hier auf der linken Seite des Displays ein Haken und rechts der Maßstabsfaktor angezeigt wird. Auch hier kann die Einstellung mit den Pfeilta-

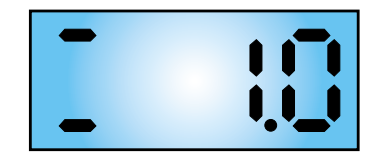

**Bild 3: Einstellung der Meßstärke**

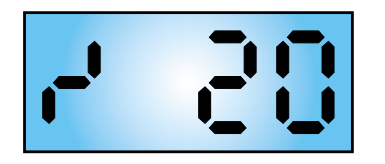

sten im Bereich von 1 (1.1), bis 500 (1:500) verändert werden (Abbildung 4).

Ein letztes Betätigen der "Set"-Taste beendet die Einstellung, woraufhin wieder die beschriebenen 4 waagerechten Balken der Grundeinstellung erscheinen und eine Messung gestartet werden kann.

Mit der Taste "Del" kann man den Einstellmodus jederzeit verlassen.

## **2. Messung**

Vor der Messung sollte, falls nicht in einem stationären Aufbau, wie er wohl in der Modellbahn vorherrschen wird, gemessen wird, auf jeden Fall noch einmal der Abstand der Kontakte oder Lichtschranken überprüft werden, da sonst das Ergebnis fehlerhaft ist. Dabei ist es egal, welcher Kontakt zuerst oder zuletzt betätigt wird (richtungsunabhängige Messung). Das Modul wertet den ersten Impuls als Start impuls und erwartet dann auf der zweiten Leitung den Stop-Impuls.

Als Zeichen dafür, daß das Modell in die

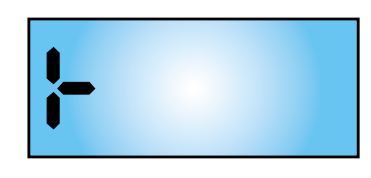

## **Bild 4: Einstellung des Meßstabs Bild 5: Messung gestartet, indem Kontakt 1 durchfahren wurde**

Meßstrecke eingefahren ist und ein Kontakt ausgelöst hat, erscheint auf dem Display links oder rechts ein Symbol (Abbildung 5). Das linke Symbol zeigt dabei einen Impuls des Kontaktes 1 an und das rechte Symbol weist auf einen Impuls des Kontaktes 2 hin.

Wird auch die zweite Schranke ausgelöst, so erscheint auf dem Display die gemessene und mit dem Maßstab verrechnete Geschwindigkeit in km/h. Im "Auto"-Mode bleibt diese Anzeige für mind. 0,5 Sek. stehen, bevor die Kontakteingänge wieder aktiv geschaltet werden, um eine neue Messung zu ermöglichen.

Erfolgt wiederum ein Durchfahren der ersten Schranke, so wird der vorherige Meßwert gelöscht und in der linken oder rechten Stelle des Displays erneut das Symbol für die Aktivierung der Messung angezeigt.

Tritt bei der Zeitmessung ein Überlauf des internen Zählers auf, oder ergäbe sich ein Ergebnis, das größer als 9999 km/h ist, zeigt das Display einen Überlauf durch vier waagerechte Striche an.

Im Single-Mode ist nach einer erfolgreichen Messung zuerst die "Del"-Taste zu betätigen, bevor das Modul eine neue Messung vornehmen kann. Dabei wird der letzte Meßwert gelöscht, und 4 waagerechte Striche zeigen die Bereitschaft zur nächsten Messung an.

## **Schaltung**

Die Schaltung des Modellbau-Geschwindigkeitsmessers ist in Abbildung 6 dargestellt.

Die Spannungsversorgung erfolgt über ST 1 und ST 2, wobei die Spannung im Bereich von 9 V bis 15 V liegen darf. Die Stabilisierung der 5V-Betriebsspannung erfolgt über den Spannungsregler IC 2 vom Typ 78L05. Die Kondensatoren C 1 bis C 4 dienen dabei zur Siebung und Unterdrükkung von Schwingneigungen.

Herzstück der Schaltung ist der Mikrocontroller IC 1 vom Typ ELV9998. Hierbei handelt es sich um einen bereits programmierten Controller vom Typ KS57P2304 aus dem Hause Samsung.

Der Controller verfügt über ein LCD-Interface, über das die direkte Ansteue-

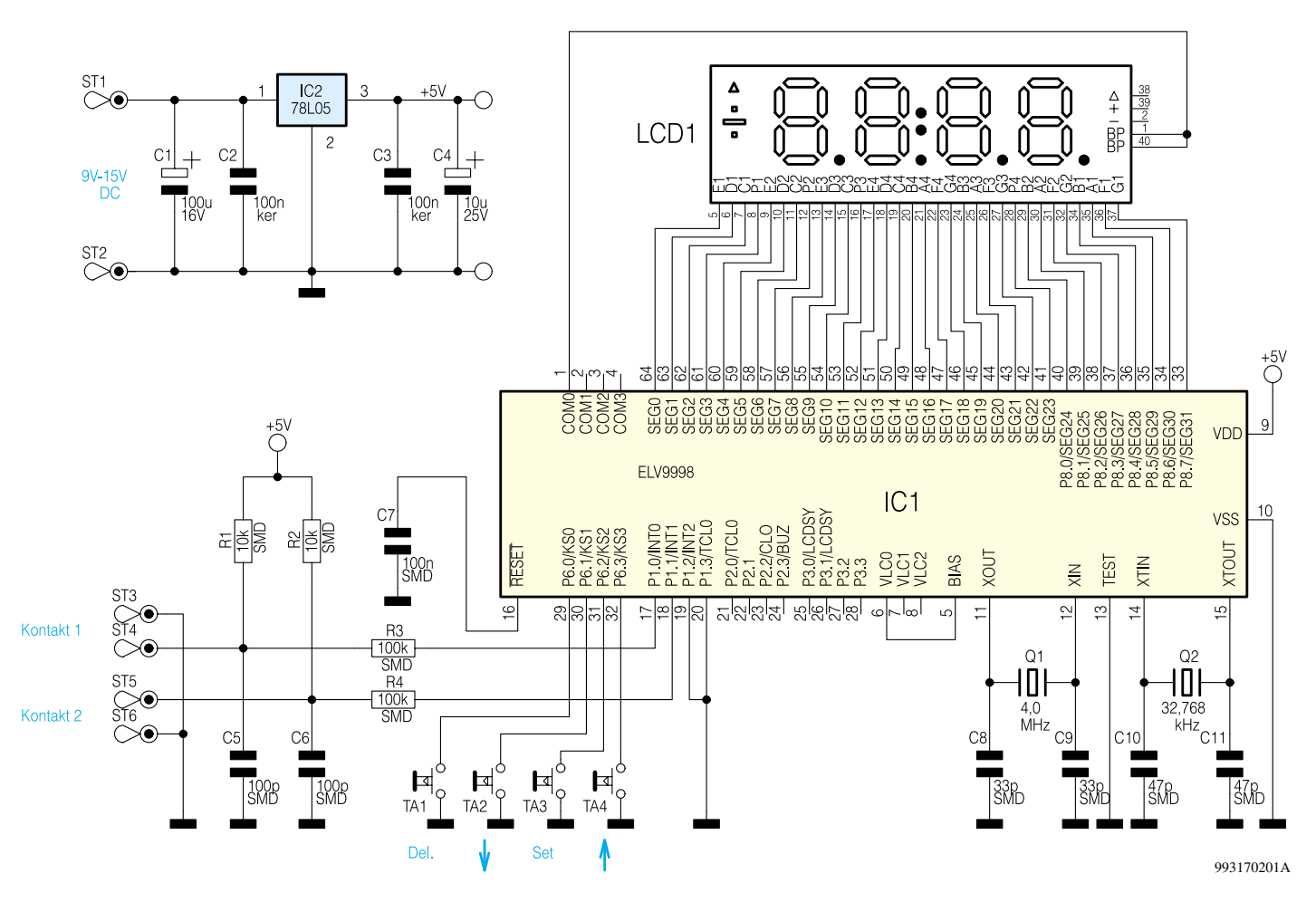

**Bild 6: Schaltbild des Modellbau-Geschwindigkeitsmessers**

rung des LC-Displays LCD 1 erfolgen kann, ohne daß externe Komponenten erforderlich sind.

Die Rechengeschwindigkeit des Mikrocontrollers ist durch die Oszillatoren bestimmt, die mit den externen Komponenten C 8 bis C 11, Q 1 und Q 2 realisiert sind. Der 32,768kHz-Oszillator wird zum Takten der LCD-Steuerung und zum Generieren interner zeitlicher Abläufe genutzt. Der 4,0MHz-Oszillator erzeugt den Zählimpuls für die Geschwindigkeitsmessung.

Um den Mikrocontroller nach dem Anlegen der Betriebsspannung in einen definierten Anfangszustand zu versetzen, ist der Kondensator C 7 erforderlich (Generierung des Resetimpulses).

Die vier Bedientasten sind direkt mit den Ports P 6.0 bis P 6.3 des IC 1 verbunden. Diese führen durch die interne Beschaltung mit je einem Pull-Up-Widerstand High-Pegel. Durch eine Tastenbetätigung werden die Pins dann nach Masse gezogen.

Die Signaleingänge ST 3/ ST 4 und ST 5/ST 6 liegen durch die Widerstände R 1

und R 2 auf High-Potential. Die externen Kontakte der Meßstrecke schließen die Signaleingänge nach Masse kurz. Dabei nutzt der Prozessor immer die abfallende Flanke des Signals als Start- oder Stop-Impuls. Die Kondensatoren C 5 und C 6 sowie die Widerstände R 3 und R 4 dienen zum Schutz der Eingänge des Mikrocontrollers vor statischen Entladungen.

## **Nachbau**

Der Nachbau des Modellbau-Geschwindigkeitsmessers gestaltet sich einfach, da das Modul nur aus wenigen Bauteilen besteht, die auf einer 65 x 60 mm messenden einseitigen Leiterplatte untergebracht sind.

Die Bestückung erfolgt anhand der Stückliste und des Bestückungsdruckes, wobei zuerst die SMD-Bauteile auf der Leiterbahnseite zu bestücken sind.

Hierbei ist es vorteilhaft, zuerst ein Lötpad jedes Bauteils mit ein wenig Lötzinn zu verzinnen, bevor das Bauteil mit einer Pinzette aufgesetzt wird. Durch gleichzeitiges Erhitzen des zuvor verzinnten Lötpads kann das Bauteil korrekt ausgerichtet werden, bevor danach die andere Seite des Bauteils verlötet wird.

Mit besonderer Vorsicht sollte das IC 1

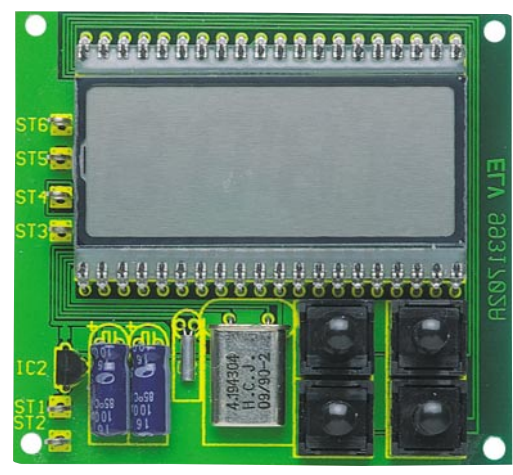

**Ansicht der fertig bestückten Platine von der Bestückungsseite (oben) mit zugehörigem Bestückungsplan (unten)**

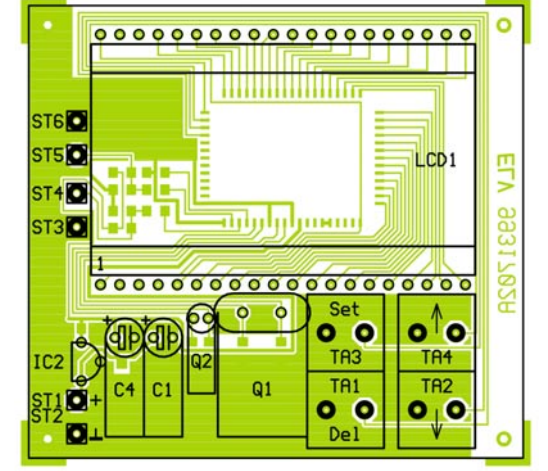

bestückt werden, wobei hier auf die richtige Einbaulage zu achten ist. Die Ecke des ICs, die mit einer Vertiefung versehen ist, ist im Bestückungsdruck mit einem doppelten Kreis markiert.

Hier sollten zuerst zwei gegenüberliegende Pins verlötet werden, um die richtige Position nochmals überprüfen und ggf. korrigieren zu können, bevor man die restlichen Pins verlötet. Kommt es beim Verlöten der Anschlußpins versehentlich zu einer Lötzinnbrücke, so kann diese am einfachsten mit Entlötlitze entfernt werden.

Danach sind die restlichen Bauteile zu bestücken, die von der Bestückungsseite her durch die entsprechenden Bohrungen gesteckt und von der Lötseite verlötet werden. Dabei sind die Bauteile C 1, C 4, Q 1 und Q 2 liegend zu montieren. Der Spannungsregler IC 2 sollte so tief wie möglich montiert werden, damit es beim späteren Einbau hinter einer Frontplatte nicht zu einem Platzproblem kommt.

Für das LC-Display sind zwei 20polige Buchsenleisten zu bestücken, in die dann das Display eingesetzt wird. Der Tropfen an der Seite des Displays muß dabei nach links zu den Lötstiften weisen.

Damit ist der Aufbau abgeschlossen, und das fertige Modul kann nach eigenen Vor-

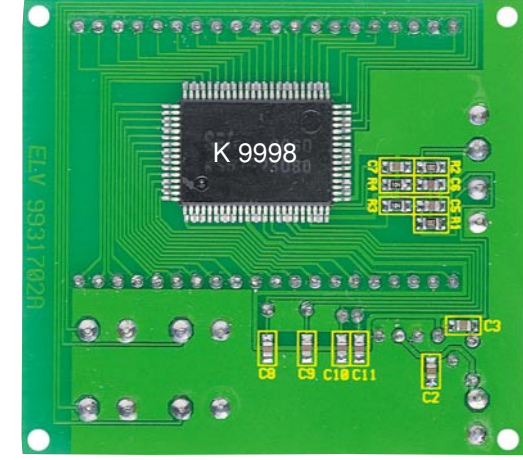

**Ansicht der fertig bestückten Platine von der Lötseite (oben) mit zugehörigem Bestückkungsplan (unten)**

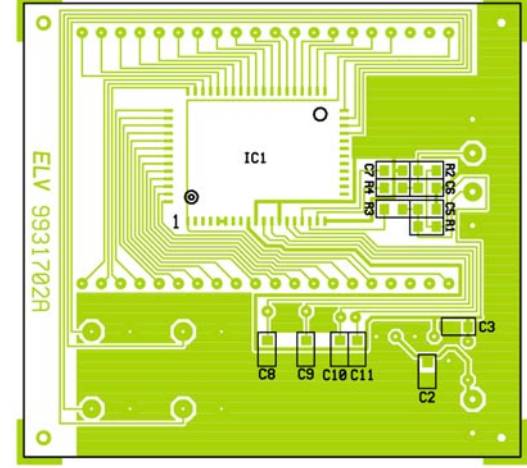

stellungen in ein Gehäuse oder in eine beste-<br>hende Anlagen eingebaut werden. hende Anlagen eingebaut werden.

## **Stückliste: Modellbau-Geschwindigkeitsmesser Widerstände:** 10kΩ/SMD .............................. R1, R2 100kΩ/SMD ............................ R3, R4 **Kondensatoren:** 33pF/SMD ............................... C8, C9 47pF/SMD ........................... C10, C11 100pF/SMD ............................. C5, C6 100nF/SMD ............................. C2, C3 470nF/SMD ...................................C 7 10µF/25V ......................................C 4 100µF/16V ....................................C1, **Halbleiter:** ELV9998/SMD ............................ IC1 78L05 ........................................... IC2 LC-Display, 4stellig, print ........ LCD1 **Sonstiges:** Quarz, 4,0MHz .............................. Q1 Quarz, 32,768kHz ......................... Q2 Print-Taster, 1 x ein ............ TA1-TA4

Lötstifte mit Lötöse ..............ST1-ST6 2 IC-Buchsenleisten, 1 x 20polig

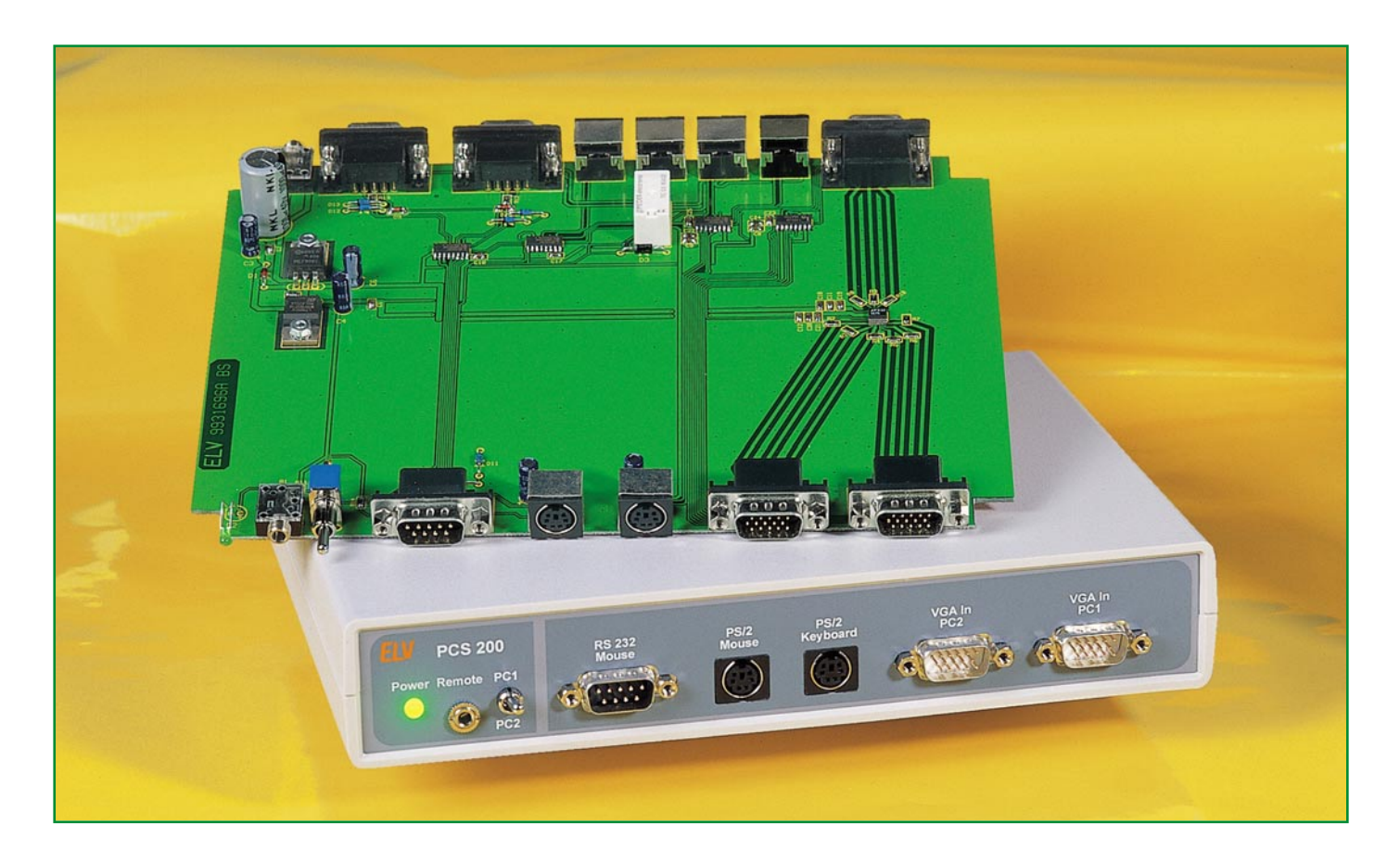

# **Monitor-, Tastatur- und Maus-Umschalter PCS 200**

**Mit der hier vorgestellten elektronischen Umschaltung sind zwei PCs gleichzeitig mit nur einem Monitor, einer Tastatur und einer Maus zu betreiben.**

## **Allgemeines**

Häufig besteht der Wunsch, zwei PCs gleichzeitig oder auch wechselweise zu nutzen, aber es ist nur ein Monitor vorhanden oder am Arbeitsplatz kann nur ein Monitor gestellt werden. Weiterhin sind häufig eine zweite Tastatur und eine zweite Maus aus Platzgründen nicht unterzubringen.

Mit dem von ELV neu entwickelten elektronischen Umschalter ist eine Peripherie für zwei PCs gleichzeitig nutzbar, - und dies bei ausgezeichneter Signalqualität.

Zur Verbindung der PCs mit dem Umschalter dienen dabei handelsübliche PC-Verbindungskabel, so daß der Anschluß einfach ist. Der Monitor, die Tastatur und die Maus sind direkt, ohne zusätzliche Leitungen, anschließbar. Zur Spannungsversorgung des PC-Switch PCS 200 dient

ein einfaches, unstabilisiertes 12V-Stekkernetzteil.

Besonders im Bereich der Monitor-Signalumschaltung ist bei den heutigen Video-Bandbreiten von 100 MHz und mehr eine anspruchsvolle Technologie gefordert. Der von uns eingesetzte RGB-Multiplexer von Linear-Technology ist mit integrierten Ein- und Ausgangspufferverstärkern ausgestattet und erfüllt, bei einer -3dB-Bandbreite von 250 MHz, höchste Ansprüche. Selbst bei hochauflösenden Monitoren bestehen somit noch Reserven.

Um die volle Qualität nutzen zu können, sind zur Verbindung der beiden PCs mit dem Umschalter unbedingt gute Monitorverlängerungskabel einzusetzen. Billige Monitor-Verlängerungen verursachen häufig Reflexionen und beeinflussen den Videofrequenzgang so, daß das Monitorbild unbrauchbar wird. Hier sollte nicht an der falschen Stelle gespart werden.

Zum Anschluß der PC-Tastatur ist der PCS 200 mit PS/2-Buchsen ausgestattet, da nahezu alle modernen PCs über diese Steckverbinder verfügen. Ältere PCs und Tastaturen mit DIN-Buchsen und -Stekkern werden dann einfach über Adapter angeschlossen. Da die Unterschiede ausschließlich im Steckverbinder liegen, ist auch ein gemischter Anschluß (z. B. ein PC mit PS/2-Eingang und ein PC mit DIN-Eingang) möglich.

Bei der Maus kann wahlweise eine serielle Maus (RS 232) oder eine PS/2-Maus verwendet werden. Eine gemischte Nutzung an der PC-Seite ist hierbei nicht möglich, d. h. bei einer PS/2-Maus müssen beide PCs über einen PS/2-Mauseingang verfügen und bei einer RS232-Maus sind auch beide PCs über einen COM-Port anzuschließen.

Nach Anschluß aller Komponenten kann dann während des Betriebs beliebig zwi-

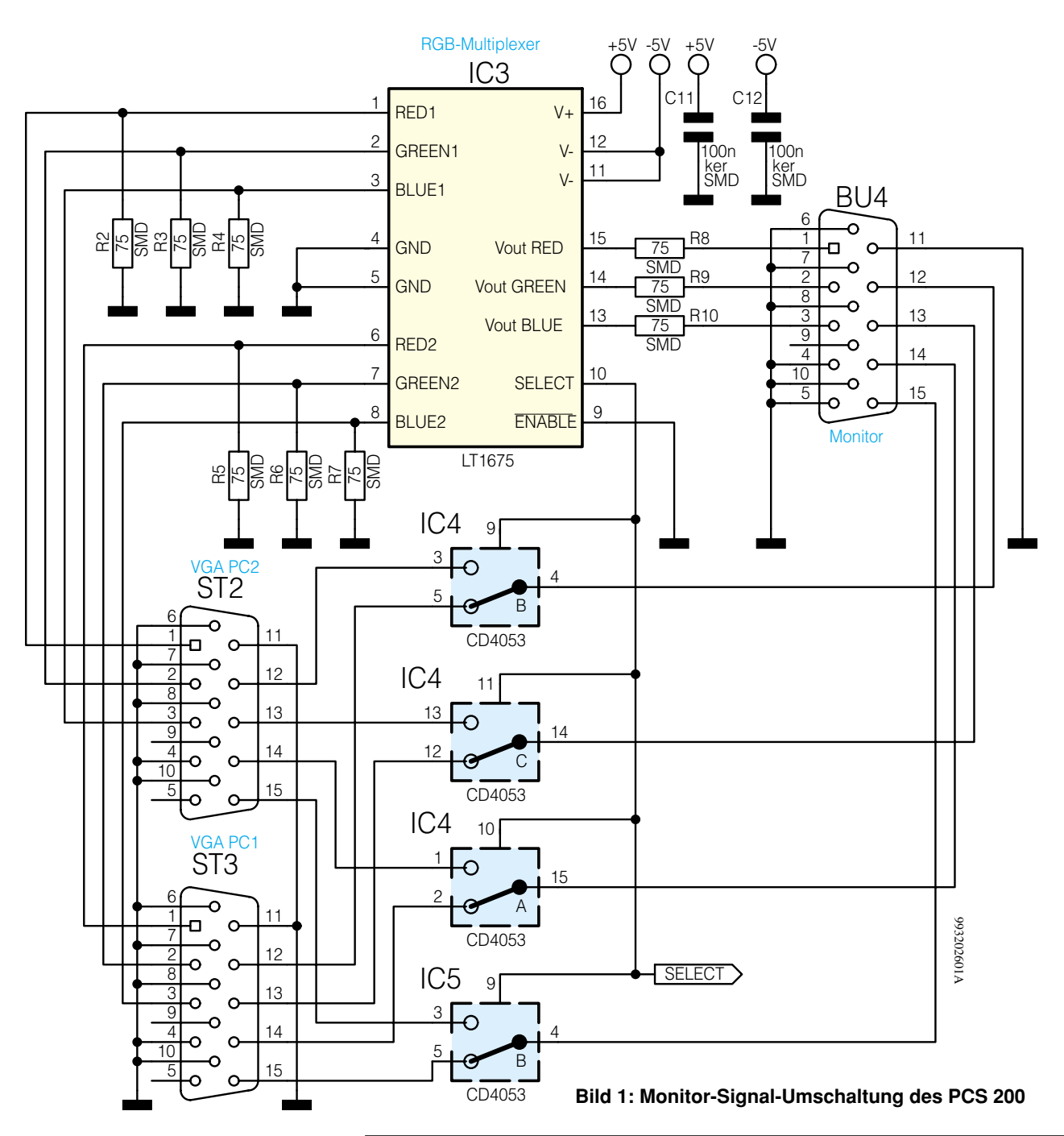

schen den PCs hin- und hergeschaltet werden, wobei der PCS 200 zum Umschalten der Computer mit einem Kippschalter ausgestattet ist. Alternativ ist über eine 3,5mm-Klinkenbuchse das Umschalten auch mit einem abgesetzten Schalter möglich.

Die Betriebsbereitschaft des Gerätes wird durch eine Kontroll-LED signalisiert.

## **Schaltung**

Das Gesamtschaltbild des PC-Switch PCS 200 ist zur besseren Übersicht in die Teilschaltbilder Monitor-Umschaltung (Abbildung 1), Tastatur- und Maus-Umschalter (Abbildung 2) sowie das Netzteil (Abbildung 3) aufgeteilt. Wir beginnen die detaillierte Schaltungsbeschreibung mit der Monitor-Umschaltung (Abbildung 1).

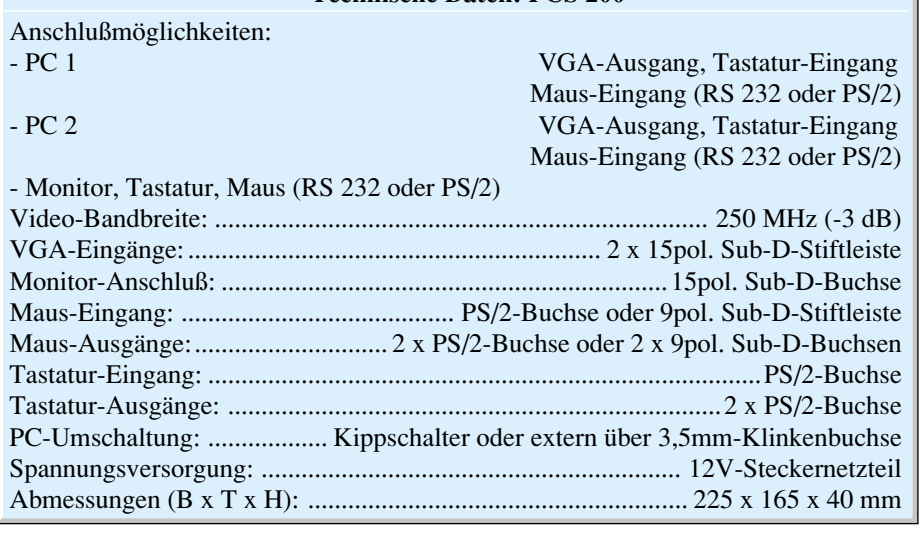

**Technische Daten: PCS 200**

**PC-Technik**

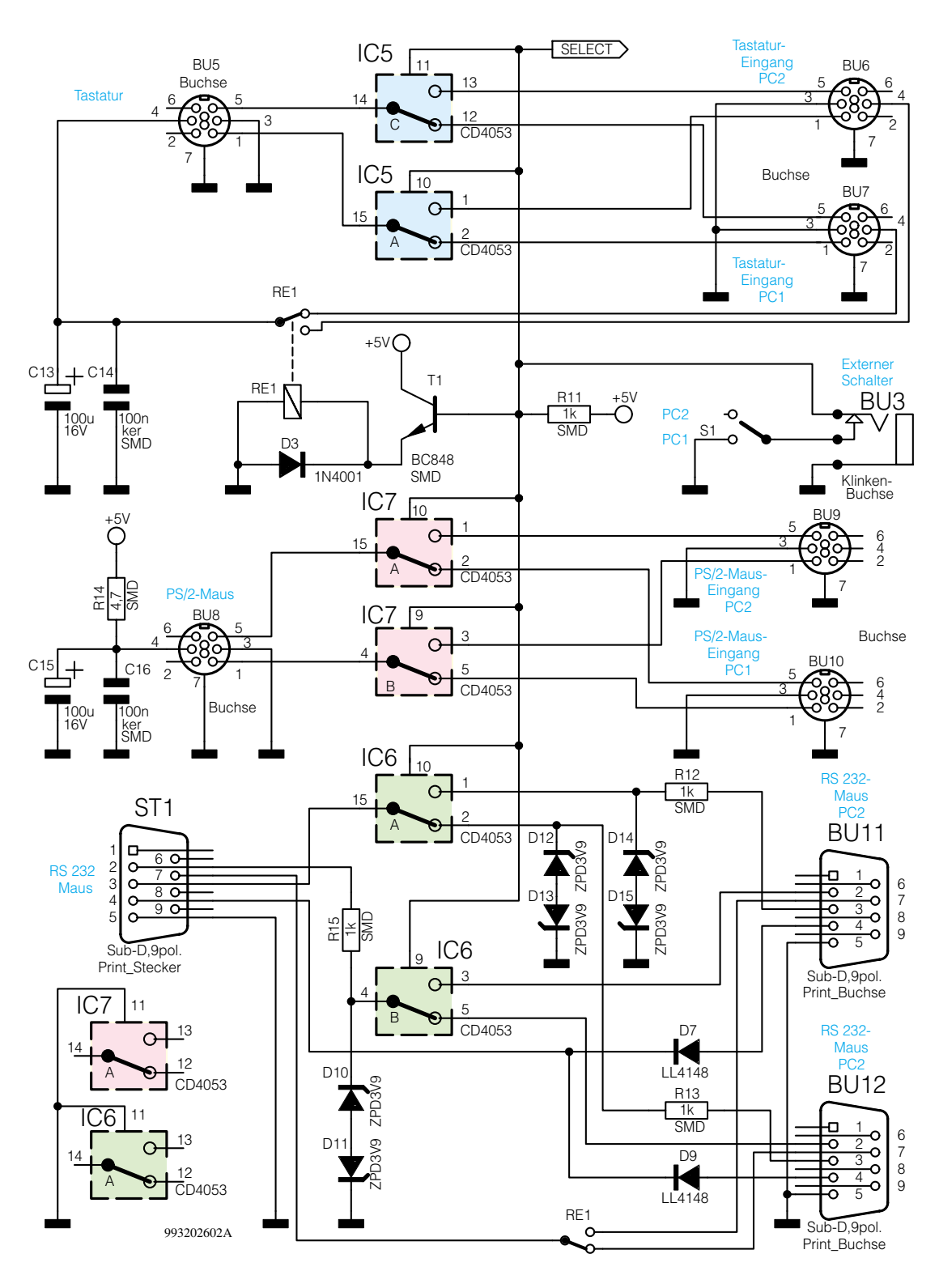

## **Bild 2: Tastatur und Maus-Umschaltung**

Nur wenig Schaltungsaufwand ist für die Umschaltung der Farbsignale erforderlich. Dazu trägt auch besonders der 2:1- RGB-Multiplexer des Typs LT 1675 bei, in dem neben den Umschaltern auch sämtliche RGB-Ein- und Ausgangsverstärker integriert sind.

In diesem Schaltungsteil werden die hochfrequentesten Signale verarbeitet, so daß in diesem Bereich die Bauteilpositionierungen und die Leiterbahnführungen im Platinen-Layout besonders wichtig sind.

Im Videosignalzweig (RGB-Signale)

sind unbedingt Leiterbahnen mit einem definierten Wellenwiderstand von 75 Ω erforderlich, da jede Fehlanpassung an den "Stoßstellen" Signalreflexionen und somit "Geisterbilder" verursachen.

 Leiterbahnen mit definiertem Wellenwiderstand sind jedoch nur mit doppelseitigen Leiterplatten in Mikrostrip-Technologie realisierbar, wobei die Leiterbahnbreite, der Abstand zu den Masseflächen und das Platinenmaterial mit in die Berechnung eingehen.

Die übrigen Monitorleitungen, wie Syn-

chronisationssignale und I2 C-BUS sind nicht so kritisch, erfordern aber auch eine sorgfältige Leiterbahnführung.

Zum Anschluß der beiden PC-VGA-Ausgänge über Monitorverlängerungskabel dienen die beiden 15poligen Sub-D-Stiftleisten ST 2 und ST 3. Abbildung 4 zeigt dazu die Pinbelegung des Monitorsteckers und Tabelle 1 die zugehörige Signalbelegung.

Die von ST 2 und ST 3 kommenden RGB-Signale der beiden PC-VGA-Ausgänge werden über Mikrostrip-Leitungen

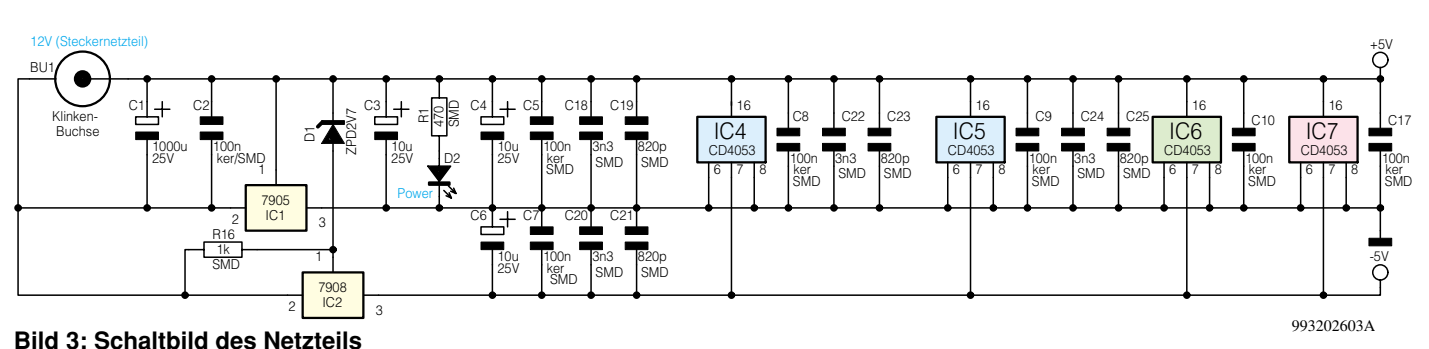

direkt auf die in IC 3 integrierten Eingangsverstärker geführt und jeweils am IC-Eingang mit 75  $\Omega$  (R 2 bis R 7) angeschlossen.

Ausgangsseitig steht das selektierte RGB-Signal an den Pins 13 bis 15 zur Verfügung, wobei R 8 bis R 10 für die richtige Ausgangsimpedanz sorgen. Über Mikrostrip-Leiterbahnen werden die RGB-Signale dann zur Monitor-Buchse BU 4 geführt.

Die Umschaltung der an Pin 13 und Pin 14 anstehenden Synchronisationssignale und der an Pin 12 und Pin 15 angeschlossenen Signal- und Taktleitung des I 2 C-BUS erfolgt mit den in IC 4 integrierten CMOS-Multiplexern sowie IC 5 B.

Die PC-Tastatur wird an die Buchse BU 5 (Abbildung 2) angeschlossen und die Signalleitungen über IC 5 A und IC 5 C entweder zur Buchse BU 6 oder zur Buchse BU 7 geführt. Die vom jeweils selektierten PC kommende Tastatur-Versorgungsspan-

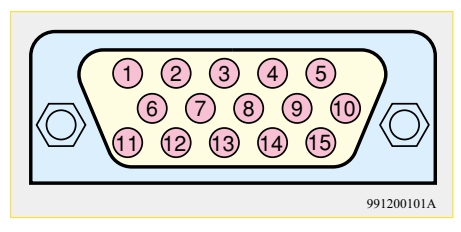

**Bild 4: Pin-Numerierung eines Monitor-Steckers**

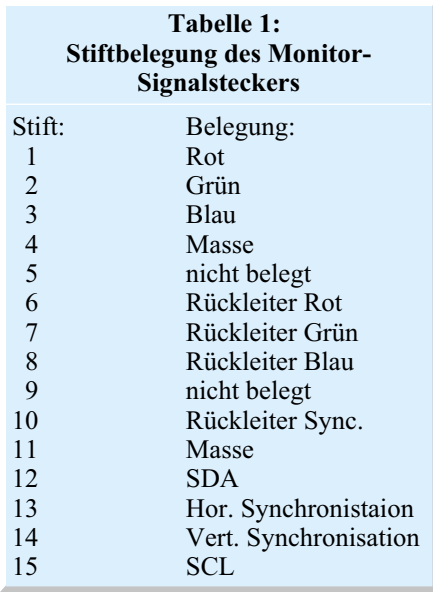

nung (+ 5 V) wird über die Kontakte des Relais RE 1 geführt, da häufig auch andere externe Komponenten über den Tastaturausgang des PCs mit Spannung versorgt werden. C 13 und C 14 dienen im Bereich der Tastatur-Betriebsspannung zur Störunterdrückung.

Kommen wir nun zur Maus. Unsere Schaltung ist sowohl für die Verwendung einer PS/2-Maus als auch für die Nutzung einer seriellen RS232-Maus ausgelegt.

 Betrachten wir zuerst die PS/2-Maus, für deren Anschluß die Buchsen BU 8 bis BU 10 dienen. Bei der PS/2-Maus kommen die gleichen Steckverbindungen wie bei der PS/2-Tastatur zum Einsatz. Wichtig ist dabei jedoch, daß die Betriebsspannung der Maus während des Umschaltvorganges nicht unterbrochen werden darf. Aus diesem Grunde wird die Maus an BU 8 Pin 4 ständig mit +5 V aus dem PCS 200 versorgt. Umzuschalten sind dann über IC 7 nur noch die beiden Leitungen Data  $(Pin 1)$  und CLK  $(Pin 5)$ .

Eine andere Alternative ist die serielle RS232-Schnittstelle. Die Maus wird dann am 9poligen Sub-D-Stecker ST 1 angeschlossen, und über BU 11 und BU 12 erfolgt die Verbindung mit den beiden PCs.

Die seriellen Datenleitungen von den PCs zur Maus werden über R 12 auf Pin 1 oder über R 13 auf Pin 2 des CMOS-Schalters IC 6 A gegeben, wobei die Z-Dioden D 12 bis D 15 die Signalspannungen jeweils auf ± 4,6 V begrenzen. Das an ST 1 Pin 3 zur Maus ausgekoppelte Signal dient üblicherweise nur zur Generierung der negativen Betriebsspannung.

Serielle Informationen von der Maus zum PC gelangen zuerst über R 15 auf eine mit D 10 und D 11 aufgebaute Spannungsbegrenzung und werden dann über IC 6 B zum selektierten PC geführt.

Die Betriebsspannung für den Mikrocontroller der Maus wird aus den Datenleitungen RTS (Pin 7) und DTR (Pin 4) gewonnen. Zusätzlich erfolgt über diese Leitungen die Initialisierung und das Zurücksetzen der Maus. Für das RTS-Signal werden dabei die noch freien Relaiskontakte von RE 1 genutzt und über D 7 bzw. D 9 gelangt die Spannung der entsprechenden DTR-Leitung (Pin 4) zur Maus.

Das Schaltsignal für den Umschaltvor-

gang wird wahlweise vom Schalter S 1 oder von einem externen an der Klinkenbuchse BU 13 angeschlossenen Schalter geliefert.

Wie bereits erwähnt, dient zur Spannungsversorgung ein unstabilisiertes 12V-Steckernetzteil, das an die Klinkenbuchse BU 1 anzuschließen ist (Abbildung 3).

Im PCS 200 erfolgt dann zuerst eine Pufferung mit C 1, bevor die unstabilisierte Spannung direkt auf die Eingänge der beiden Negativ-Spannungsregler IC 1 und IC 2 gelangt.

Da zur Versorgung des hochwertigen RGB-Multiplexers eine weitgehend symmetrische Betriebsspannung benötigt wird, bildet der Ausgang des -5V-Reglers (IC 1) die Schaltungsmasse.

Der Ausgang des zweiten Spannungsreglers (IC 2) stellt dann gegenüber Schaltungsmasse die negative Versorgungsspannung für den Multiplexer zur Verfügung, die aufgrund der Z-Diode D 1 im Massezweig des Spannungsreglers bei - 5 V liegt. R 16 und der Strom im "Fußpunkt" (Pin 1) des Reglers bestimmen den Arbeitspunkt der Z-Diode.

Das Funktionsprinzip des Netzteils beruht darauf, daß der positive Zweig (IC 1) grundsätzlich immer stärker belastet wird als der negative. Durch die im positiven Zweig liegende Kontroll-LED D 1 und die CMOS-Multiplexer IC 4 bis IC 7 wird diese Forderung unter allen Betriebsbedingungen erfüllt.

Um alle Forderungen bezüglich der elektromagnetischen Verträglichkeit (EMV) einzuhalten, ist besonders im Bereich der hochfrequenten Video-Signalumschaltung eine sehr gute Abblockung der Betriebsspannungen erforderlich. Dazu dienen die Keramik-Kondensatoren C 8 bis C 17.

An jeden Versorgungs-Pin des RGB-Multiplexers IC 3 und an den Versorgungspins der CMOS-Schalter IC 4 und IC 5 ist eine "Staffelblockung", jeweils bestehend aus 3 unterschiedlichen Keramik-Kondensatoren, angeordnet. Damit liegen dann die Stör-Ein- und Auskopplungen weit unterhalb der vorgeschriebenen Grenzwerte.

Im "ELVjournal" 4/99 erfolgt die ausführliche Beschreibung des praktischen Aufbaus.

## **Vorschau Das "ELVjournal" 4/99 erscheint am 28.07.1999 VOISCHAU**

## Schwerpunkt-Projekte

## **Multi-Funktions-Generator MFG 9002**

Der bewährte 20MHz -Funktionsgenerator MFG 9000 wurde grundlegend neu gestaltet und verfügt jetzt über eine Prozessorsteuerung, die eine Reihe zusätzlicher Features und einfachere Bedienung bietet. Der neue eingangssynchrone Frequenzzähler erlaubt auch bei niedrigen Frequenzen schnelle Messungen,wobei der neue Vorverstärker Signale bis 80MHz bei ausgezeichneter Empfindlichkeit verarbeiten kann.

## **Funk-Telefonklingelverlängerung, Teil** 2

Nachdem in dieser Ausgabe die Funktion und die Schaltungstechnik des neuen FTP100-Systems vorgestellt wurden, folgt im zweiten und abschließenden Teil die Be-

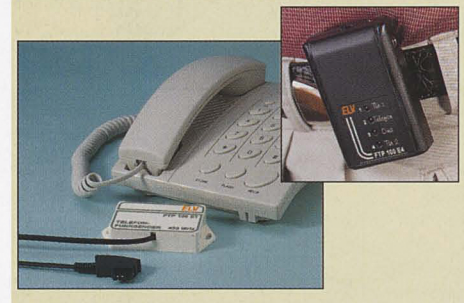

schreibung des Nachbaus und der Inbetriebnahme .

#### **Akustik-Schalter AS 100**

Der in einem Stecker-/Steckdosengehäuse untergebrachte Akustik-Schalter AS 100 reagiert auf Geräusche, wie z. B. Klatschen und kann angeschlossene 230V-Verbraucher direkt schalten. Die Ansprech-Empfindlichkeit ist dabei in einem weiten Bereich einstellbar.

#### **IRF 1001**

Mit diesem Gerät kann eine vorhandene Infrarot-Fernbedienung auch dann genutzt werden, wenn sich das zu steuernde Gerät in einem anderen Raum befindet. Der IRF 1001 empfängt die Signale der Fernbedienung und gibt diese elektrisch auf ein dünnes bis zu 100 m langes Kabel, an dessen Ende sich eine Infrarot-Sendediode befindet.

## **3-Kanal-Lichtorgel**

Die hier vorgestellte Schaltung bietet drei Känale mit je einer Ausgangsleistung von 200 W. Die NF-Steuerung erfolgt wahlweise über das eingebaute Mikrofon oder über einen externen NF-Eingang. Besonderer Wert wurde auf den sicheren Nachbau und die Einhaltung geltender VDE-Vorschriften gelegt.

## **Mini-Schaltungen**

### **Modellbau-Schweißlicht**

Diese kleine Schaltung simuliert mittels zwei blauer Leuchtdioden ein Schweißlicht. Die Steuerung übernimmt ein kleiner Mikrocontroller, wodurch eine sehr realistische Nachbildung erreicht wird. Durch die kleine Platine ist der Einbau in Modellbau-Häuser möglich.

## **Phono-Entzerrer-Vorverstärker für PC-Soundkarten**

Die eigene Schallplattensammlung auf CDs bannen - ein oft gehegter Wunsch. Der CD-Brenner und die Soundkarte gehören in neuen PC-Systemen schon zum Standard. Wer aber schon einmal versucht hat, einen Plattenspieler an die PC-Soundkarte anzuschließen, kennt das Problem, daß hierfür kein entsprechender Eingang vorhanden ist. Der neue Phono-Entzerrer-Vorverstärkerlöst dieses Problem, indem er die Anpassung zwischen Plattenspieler und Soundkarte übernimmt. Die Schaltung verstärkt das Plattenspieler-Signal und sorgt für die Frequenzgangentzerrung gemäß der RIAA-Kennlinie .

#### **Einfaches Zeitrelais**

Mit Hilfe dieser universell einsetzbaren Timer-Schaltung kann ein Verbraucher nach Betätigen einer Start-Taste für eine bestimmte Zeit ein- oder ausgeschaltet werden. So läßt sich mit einer einzigen Tastenbetätigung z. B. die Türklingel über die Mittagszeit abschalten. Nach Ablauf der eingestellten Zeit wird diese dann wieder automatisch eingeschaltet.

## **Low-Noise-Mikrofon-Vorverstärker**

Dieser Mikrofonvorverstärker zeichnet sich durch extrem niedriges Rauschen und die unversellen Anschlußmöglichkeiten aus. Es können sowohl symmetrische als auch asymmetrische Mikrofone angeschlosssen werden. Die vorwiegend im professionellen Bereich verwendeten Mikrofone mit Phantomspeisung lassen sich ebenfalls verwenden.

## **Info-Serien**

## **So** funktioniert's:

**Solarzellen - Strom aus der Sonne, Teil** 2 Im zweiten Teil der Serie zeigen wir die verschiedenen Herstellungstechnologien von Solarzellen und ihre Anwendungsgebiete in der Praxis, gefolgt vom elektrischen Aufbau der Solarzelle und ersten praktischen Hinweisen für den Einsatz.

## **Technik mobil:**

## **Routenplaner - die digitalen Atlanten?**

Routenplaner haben sich inzwischen als Mittel für die Planung von Reisen aller Art etabliert, bieten Sie doch enormen Komfort von der Grobplanung bis zur detallierten Routendarstellung - inzwischen auch weltweit. Wir stellen eine Reihe dieser "Atlanten auf der Silberscheibe" vor und vermitteln praktische Erfahrungen für den Umgang damit.

## I **Elektronik-Grundlagen: Modulationsverfahren, Teil S**

Im fünften Teil dieser Artikelserie setzen wir die Vorstellung der verschiedenen Modulationsverfahren fort und beschreiben weitere Varianten, die auf sinusförmigen Trägersignalen basieren.

#### **Befehle im Licht - der RCS-Code**

Der RC5-Code ist die Grundlage für die Aussendung von Infrarot-Steuerbefehlen für unsere Heim-Audio-Videotechnik, aber auch für Sonderanwendunqen. Wir zeigen eine aktuelle Ubersicht.

## **PC-Technik**

## **24Bit-AD-Wandler-Modul**

Dieser Artikel beschreibt ein AD-Wandler-Modul mit extrem hoher Auflösung (1:16 Millionen), das entweder direkt eingesetzt oder auf dem zugehörigen Testboard zu Meß-, Test- und Entwicklungszwecken verwendet werden kann.

Mit der zugehörigen Software kann damit ein hochgenaues Multimeter am PC gebildet werden, welches noch nicht einmal eine externe Spannungsversorgung benötigt.

## **RAM-Tool für EPROM-Simulator**

Die Erweiterung des neuen ELV-EPROM-Simulators mit drei steckbaren Zusatzplatinen ermöglicht die komfortable Simulation von statischen RAMs (≥150 ns). Dabei sind die gängigen Größen 8k x 8 (6264), 32k x 8 (62256) und 128k x 8 (621000) simulierbar,so daß nun auch RAM-Inhalte z. B. bequem online editierbar sind.

## **Z8-Entwicklungstools**

Nach der Vorstellung des Z8-Emulatorboards in dieser Ausgabe beschreiben wir die umfangreiche und komfortable Entwicklungsumgebung für diese Mikrocontroller-Reihe.

## **PC-Funk-Wetterstation,** Teil 1

Die PC-Funk-Wetterstation ermöglicht die komfortable und umfassende Beobachtung und Analyse von Wetterdaten. Das PC-Funk-Interface kann bis zu 16 externe Wetterstations-Sensoren empfangen, die sich im Umkreis von bis zu 100 m (Freifeld) um das Interface befinden. Während das Interface alle Wetterdaten aufzeichnet, lassen sich die Daten über die Bedien- und Auswertesoftware auslesen und analysieren. Die Ankopplung des Interface an den PC erfolgt über eine Standard-RS232-Schnittstelle.

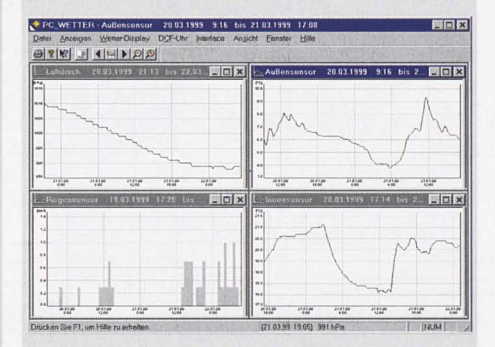

#### **EPROM-Simulator, Teil 3**

Die Beschreibung des Nachbaus des vielseitig einsetzbaren EPROM-Simulators ist der Schwerpunkt des abschließenden Teils dieses Artikels.

## **PCI-Grundlagen, Teil 3**

Der dritte Teil dieser Artikelreihe beschäftigt sich mit der Programmierung des Treibers für die PCI-Karte unter Windows 98/2000.

## **Monitor-, Tastatur- und Maus-Umschalter,** Teil 2

Der PCS 200 erlaubt die gleichzeitige Nutzung von zwei PCs mit nur einem Monitor, einer Maus und einer Tastatur. Die Video-Bandbreite des PCS 200 beträgt 250 MHz und erfüllt somit höchste Ansprüche. Im zweiten Teil dieses Artikels beschreiben wir ausführlich den Nachbau.

Preis neiß! Lötstation **LS** 50 inkl. Lötkolben

**53-346-20 Lötkolbenablageständer** mit Schwamm **53-346-21 19,90**

## **Ersatzlötspitzen Stk. 4 , 95**

- 0,8 mm: 53-344-84
	- 1.6 mm: 53-344-85  $• 3.2 mm:$ 53-344 -86

## **Technische Daten:**

Löttemperatur: 150°C bis 450°C Auflösung:1°C Lötkolben:24V/48W Spannungsversorgung:230V/ 50Hz/70VA Abmessungen Station: 110 x 120 x 135 mm (BxHxT) Abmessungen Kolben: 200 x 30 mm

## etedtelmmetgore

## I l<br>J **..J..J I I I ...J** r r <sup>r</sup>' ~~. r~J· **rJ** *-:J* -J::::..J -J-.J -J

**Die neue programmierbare ELV-Komfort-Lötstation LS 50 bietet herausragenden Lötkomfort zu günstigem Preis und überzeugt aufgrund der Prozessorsteuerung durch vielfältige nützliche Features.**

 $F1$ 

## **Einfache und schnelle Tempe ratureinsteIlung**

Neben der Temperatureinstellung per Up-/Down-Taste ermöglicht die LS 50 die Vorprogrammierung von bis zu 3 Temperaturen (alternativ 2 Temperaturen und Stand by- Temperatur), die schnell per Tastendruck abrufbar sind.So läßt sich die LS 50 individuell auf die unterschiedlichsten Lötaufgaben, wie z. B. Löten auf der Leiterplatte, Verdrahten oder Verlöten eines Abschirmgehäuses, vorberei ten. Die vorgewählten Temperaturen werden aufgrund des starken 48W-Lötkolbens und des ausgefeilten Regelalgorhythmus

schnell erreicht und konstant gehalten.

twicklung

## **Multifunktionsdisplay**

Das kontrastreiche LC-Multifunktionsdisplay unterstützt den Anwender durch die übersichtliche Darstellung aller wichtigen Parameter. Gleichzeitig zu den 3 vorprogrammierten Temperaturen wird die Isttemperatur mit besonders großen Digits angezeigt. Eine Bargraphanzeige verschafft Überblick über die dem Lötkolben zugeführte Heizleistung. So ist der Benutzer ständig über die Lötkol $b$ enauslastung informiert.

Weiterhin ist die Temperaturan-

zeige zwischen °C und °F umschaltbar.

#### **Standby-/Auto-Power-Off-Funktion**

Ein zusätzliches und besonders nützliches Feature ist die integrierteStandby-/Auto Power-Off-Funktion. Die Standby- und Abschaltzeit ist in 5-Min.-Schritten bis max. 9:55 h einstellbar. Nach Ablauf der programmierten Zeiten stellt die LS50automatischdie vorprogrammierte Standby-Temperatur ein bzw. schaltet sich ganz ab.

Hochwertiger Lötkolben<br>Der Lötkolben der LS 50 bietet

48W-Heizleistung fürein schnelles Erreichen der Solltemperatur und ausreichende Leistungsreserve. Über den integrierten Temperatursensor ermittelt der Prozessor den aktuellen Ist-Wert und regelt dementsprechend die Leistung des Kolbens. Leicht und schnell läßt sich die Lötspitze durch Lösen der Schraubverbindung wechseln.Das ergonomisch geformte Gehäuse liegt gut in der Hand, mit Hilfe des Potentialausgleichs sind auch Lötarbeiten an kritischen Komponenten möglich. Durch die verschiedenen zur Verfügung stehenden Lötspitzen eröffnen sich weitreichende Einsatzgebiete.

DISLE RON LOCHMASTER: Die richtige Planungshilfe für die komplette Erstellung von Lochraster-Projekdie Komplette Erstellung von Lochfaster-Projek-<br>ten auf dem Bildschirm bis hin zur Potentialprüten auf geni pilosofin in bis imi zur Totentalpfu Einkaufsliste und zum Farb-Bestückungsdruck - ob nun als (Test-)Vorstufe für eine Leiterplatte oder als fertiges Projekt! Eine effektive Planungs- und Dokumentationshilfe für

LochMaster 1.0 - IF: VPROJEKTE\DELPHIN.OCHNEUN.M3171.RST)

 $D E E$ 

53-347-45

 $\overline{1}$ 

 $D<sup>3</sup>$ 

 $\overline{NG}$ 

Lochrasterschaltungen - Realistische und maßstabs-Louis and Daniel Blanch and Daniel Blanch and Daniel Blanch and Daniel Blanch and Daniel Blanch and Daniel Blanch and Daniel Blanch and Daniel Blanch and Daniel Blanch and Daniel Blanch and Daniel Blanch and Daniel Blanch geneuine Dansteinung spierte Drähte ziehen, biegen, ein- und auslöten, Bauteile rotieren, Kupferbahnen auftrennen, Bohrungen setzen • Übereinander lieauniennen, bonignigen seizen plazieren und verdrahten • Vielfältige Zeichenfunktionen orgines and Augenlayout . Umfangreiche, selbst erweiterbare Bauteilbiblio-

**Bereits** die Grundausstattung enthält zahlreiche Bauteile

 $\overline{D^3}$ 

 $\overline{\mathbf{a}}$ 

A

0

 $\overrightarrow{12}$ 

ELEKTRONIK-SOFTWARE

 $\bigcap$ 

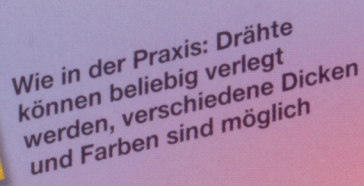

thek inkl. mechanischer Teile . Umfangreiche Druckfunktionen. Lieferung auf 3,5"-Diskette.

Elektronik

 $110$ 

 $M317$ 

Im Umrißmodus gewinnt man eine bessere Übersicht über in mehreren Ebenen plazierte Bauteile

回对

 $\sqrt{15}$ 

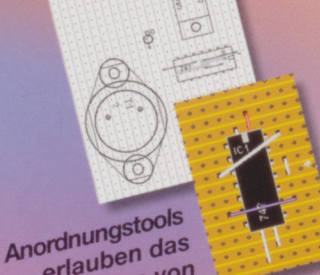

erlauben das Plazieren von mehreren Ebenen **Bauteilen** in

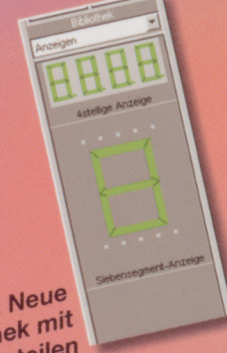

Kein Problem: Neue **Bibliothek** mit eigenen Bauteilen